# <span id="page-0-0"></span>**SONY**

Digitalni HD video kamkorder HDR-CX450/CX455/CX485/CX625/CX675/PJ675

# Korišćenje

## **Pre korišćenja**

#### **Informacije o modelu**

• [Informacije o modelu \[1\]](#page-14-0)

#### **Delovi i kontrole**

- [Delovi i kontrole \(prednja/gornja strana\) HDR-CX450/CX455/CX485 \[2\]](#page-15-0)
- [Delovi i kontrole \(prednja/gornja strana\) \(HDR-CX625/CX675/PJ675\) \[3\]](#page-16-0)  $\bullet$
- [Delovi i kontrole \(LCD monitor\) \(HDR-CX450/CX455/CX485\) \[4\]](#page-17-0)
- [Delovi i kontrole \(LCD monitor\) \(HDR-CX625/CX675/PJ675\) \[5\]](#page-17-1)
- [Delovi i kontrole \(bo](#page-18-0)[č](#page-18-0)[na strana\) \(HDR-CX450/CX455/CX485\) \[6\]](#page-18-0)  $\bullet$
- [Delovi i kontrole \(bo](#page-19-0)[č](#page-19-0)[na strana\) \(HDR-CX625/CX675/PJ675\) \[7\]](#page-19-0)
- [Delovi i kontrole \(zadnja/donja strana\) \(HDR-CX450/CX455/CX485\) \[8\]](#page-20-0)  $\bullet$
- [Delovi i kontrole \(zadnja/donja strana\) \(HDR-CX625/CX675/PJ675\) \[9\]](#page-21-0)

#### **Indikatori na ekranu**

• [Indikatori na ekranu \[10\]](#page-22-0)

## **Početni koraci**

#### **Provera sadržaja pakovanja**

• [Sadržaj pakovanja \[11\]](#page-24-0)

### **Pripreme izvora napajanja**

- [Postavljanje baterije \[12\]](#page-25-0)
- [Punjenje baterije pomo](#page-26-0)[ć](#page-26-0)[u adaptera za naizmeni](#page-26-0)[č](#page-26-0)[nu struju \[13\]](#page-26-0)
- [Punjenje baterije pomo](#page-0-0)[ć](#page-0-0)[u ra](#page-0-0)[č](#page-0-0)[unara \[14\]](#page-0-0)
- [Uklju](#page-29-0)[č](#page-29-0)[ivanje napajanja \[15\]](#page-29-0)
- [Koriš](#page-29-1)[ć](#page-29-1)[enje ovog proizvoda napajanjem iz zidne uti](#page-29-1)[č](#page-29-1)[nice \[16\]](#page-29-1)

## **Početno podešavanje**

[Po](#page-30-0)[č](#page-30-0)[etna postavka \[17\]](#page-30-0)

### **Priprema memorijske kartice**

- [Umetanje memorijske kartice \[18\]](#page-31-0)
- [Tipovi memorijskih kartica koje možete koristiti sa ovim proizvodom \[19\]](#page-33-0)

## **Snimanje**

#### **Snimanje filmova/fotografija**

- [Snimanje filmova \[20\]](#page-33-1)
- [Snimanje fotografija \[21\]](#page-35-0)

## **Korisne funkcije za snimanje**

- [Zumiranje \[22\]](#page-36-0)
- [Snimanje fotografija tokom snimanja filma \(dvostruko snimanje\) \[23\]](#page-37-0)
- [Snimanje u režimu ogledala \[24\]](#page-37-1)
- [Inteligentna automatika \[25\]](#page-38-0)
- [Prigušivanje ja](#page-39-0)[č](#page-39-0)[ine glasa osobe koja snima film \(My Voice Canceling\) \[26\]](#page-39-0)
- [Jasno snimanje izabranog objekta \(Zaklju](#page-40-0)[č](#page-40-0)[avanje automatskog fokusa\) \[27\]](#page-40-0)
- [Koriš](#page-40-1)[ć](#page-40-1)[enje funkcije snimanja s prekidima \[28\]](#page-40-1)

## **Reprodukcija**

## **Reprodukovanje slika pomoću funkcije prikaza događaja**

- [Reprodukovanje filmova i fotografija sa ekrana za prikaz doga](#page-41-0)[đ](#page-41-0)[aja \[29\]](#page-41-0)
- [Ekranski prikaz na ekranu za prikaz doga](#page-43-0)[đ](#page-43-0)[aja \[30\]](#page-43-0)

### **Kreiranje filma sa istaknutim scenama**

- [O alatki "Highlight Movie Maker" \[31\]](#page-45-0)
- [Kreiranje filma sa istaknutim scenama \(u MP4 formatu\) pomo](#page-45-1)[ć](#page-45-1)[u alatke "Highlight](#page-45-1) Movie Maker" [32]
- [Dodavanje istaknutog mesta tokom snimanja \[33\]](#page-48-0)
- [Reprodukovanje filmova sa istaknutim scenama \[34\]](#page-49-0)

## **Reprodukovanje MP4 filmova (HD film) (prebacivanje formata filma)**

[Reprodukovanje MP4 filmova \(HD film\) \(prebacivanje formata filma\) \[35\]](#page-50-0)

## **Uređivanje slika sa ekrana za reprodukciju**

- [Napomene o ure](#page-51-0)[đ](#page-51-0)[ivanju \[36\]](#page-51-0)
- [Brisanje izabranih slika \[37\]](#page-51-1)
- [Brisanje po datumu \[38\]](#page-52-0)
- [Deljenje filma \[39\]](#page-53-0)
- [Snimanje fotografije iz filma \(modeli sa unutrašnjom memorijom ili modeli sa](#page-54-0)  [priklju](#page-54-0)[č](#page-54-0)[cima USB IN/OUT\) \[40\]](#page-54-0)
- [Prikazivanje putanje objekta u pokretu \(Motion Shot Video\) \[41\]](#page-55-0)

## **Korišćenje ugrađenog projektora**

- [Napomene o koriš](#page-55-1)[ć](#page-55-1)[enju projektora \(modeli sa projektorom\) \[42\]](#page-55-1)
- [Koriš](#page-56-0)[ć](#page-56-0)[enje ugra](#page-56-0)[đ](#page-56-0)[enog projektora \(modeli sa projektorom\) \[43\]](#page-56-0)
- [Koriš](#page-0-0)[ć](#page-0-0)[enje projektora za ra](#page-0-0)[č](#page-0-0)[unar ili druge ure](#page-0-0)[đ](#page-0-0)[aje \(modeli sa projektorom\) \[44\]](#page-0-0)

## **Reprodukovanje slika na TV-u visoke rezolucije**

- [Povezivanje ovog proizvoda sa TV-om visoke rezolucije \[45\]](#page-59-0)
- [Uživanje u 5.1-kanalnom surround zvuku \[46\]](#page-60-0)
- [Koriš](#page-60-1)[ć](#page-60-1)[enje funkcije "BRAVIA Sync" \[47\]](#page-60-1)
- [O Photo TV HD standardu \[48\]](#page-61-0)
- [O HDMI kablu \[49\]](#page-61-1)

## **Reprodukovanje slika na TV-u koji nije visoke rezolucije**

[Povezivanje ovog proizvoda sa TV-om koji nije visoke rezolucije \[50\]](#page-62-0)

# **Čuvanje slika**

## **Korišćenje softvera "PlayMemories Home"**

- [Uvoz i upotreba slika na ra](#page-63-0)[č](#page-63-0)[unaru \(PlayMemories Home\) \[51\]](#page-63-0)
- [Provera ra](#page-63-1)[č](#page-63-1)[unarskog sistema \[52\]](#page-63-1)
- [Instaliranje softvera "PlayMemories Home" na ra](#page-64-0)[č](#page-64-0)[unar \[53\]](#page-64-0)
- [Prekid veze ovog proizvoda sa ra](#page-65-0)[č](#page-65-0)[unarom \[54\]](#page-65-0)
- [O namenskom softveru za ovaj proizvod \[55\]](#page-65-1)
- [Kreiranje Blu-ray diska \[56\]](#page-66-0)

## **Čuvanje slika na spoljnom medijskom uređaju**

- [Napomene o koriš](#page-66-1)[ć](#page-66-1)[enju USB spoljnog](#page-66-1) [č](#page-66-1)[vrstog diska \[57\]](#page-66-1)
- [Č](#page-67-0)[uvanje slika na USB spoljnom ure](#page-67-0)[đ](#page-67-0)[aju](#page-67-0) [č](#page-67-0)[vrstog diska \[58\]](#page-67-0)
- [Č](#page-68-0)[uvanje željenih slika sa ovog proizvoda na spoljnom medijskom ure](#page-68-0)[đ](#page-68-0)[aju \[59\]](#page-68-0)
- [Reprodukovanje slika sa USB spoljnog ure](#page-69-0)[đ](#page-69-0)[aja](#page-69-0) [č](#page-69-0)[vrstog diska na ovom proizvodu](#page-69-0)  [\[60\]](#page-69-0)
- [Brisanje slika na USB spoljnom ure](#page-70-0)[đ](#page-70-0)[aju](#page-70-0) [č](#page-70-0)[vrstog diska \[61\]](#page-70-0)

## **Kreiranje diska pomoću rikordera**

• Kreiranie diska pomo[ć](#page-71-0)[u rikordera \[62\]](#page-71-0)

# **Korišćenje Wi-Fi funkcije**

## **Čemu služi Wi-Fi funkcija**

[Č](#page-72-0)[emu služi Wi-Fi funkcija \[63\]](#page-72-0)

### **Instaliranje aplikacije "PlayMemories Mobile"**

• [O softveru "PlayMemories Mobile" \[64\]](#page-74-0)

### **Povezivanje pametnog telefona**

- [Povezivanje sa pametnim telefonom ili tabletom na kojem je omogu](#page-74-1)[ć](#page-74-1)[ena funkcija](#page-74-1)  [NFC \[65\]](#page-74-1)
- [Povezivanje sa pametnim telefonom ili tabletom pomo](#page-76-0)[ć](#page-76-0)[u QR koda \[66\]](#page-76-0)
- [Povezivanje sa Android pametnim telefonom ili tabletom \(unošenjem SSID-a i](#page-78-0)  [lozinke\) \[67\]](#page-78-0)
- [Povezivanje sa iPhone ili iPad ure](#page-79-0)[đ](#page-79-0)[ajem \(unošenjem SSID-a i lozinke\) \[68\]](#page-79-0)

## **Upravljanje preko pametnog telefona**

- [Koriš](#page-81-0)[ć](#page-81-0)[enje pametnog telefona ili tableta kao beži](#page-81-0)[č](#page-81-0)[nog daljinskog upravlja](#page-81-0)[č](#page-81-0)[a \[69\]](#page-81-0)
- [Koriš](#page-82-0)[ć](#page-82-0)[enje pametnog telefona ili tableta kao beži](#page-82-0)[č](#page-82-0)[nog daljinskog upravlja](#page-82-0)[č](#page-82-0)[a](#page-82-0)  [pomo](#page-82-0)[ć](#page-82-0)[u funkcije NFC \(NFC daljinsko upravljanje jednim dodirom\) \[70\]](#page-82-0)

#### **Prenos slika na pametni telefon**

- [Prenos filmova \(MP4\) i fotografija na pametni telefon ili tablet \[71\]](#page-84-0)
- [Prenos filmova \(MP4\) i fotografija na pametni telefon ili tablet pomo](#page-86-0)[ć](#page-86-0)[u funkcije](#page-86-0)  [NFC \(NFC daljinsko upravljanje jednim dodirom\) \[72\]](#page-86-0)

#### **Prenos slika na računar**

• [Send to Computer \[73\]](#page-88-0)

## **Prenos slika na TV**

• Reprodukovanie slika na TV-u (View on TV) [74]

## **Strimovanje uživo**

- [O strimovanju uživo \[75\]](#page-90-0)
- [Priprema strimovanja uživo \[76\]](#page-91-0)
- · [Izvo](#page-93-0)[đ](#page-93-0)[enje strimovanja uživo \[77\]](#page-93-0)
- [Ograni](#page-94-0)[č](#page-94-0)[enja za strimovanje uživo \[78\]](#page-94-0)

### **Upravljanje drugim kamerama pomoću ovog proizvoda**

- [Snimanje ovim proizvodom i drugim kamerama pomo](#page-95-0)[ć](#page-95-0)[u funkcije kontrole više](#page-95-0)  [kamera \[79\]](#page-95-0)
- [Povezivanje ovog proizvoda sa jednom kamerom pomo](#page-98-0)[ć](#page-98-0)[u funkcije kontrole više](#page-98-0)  [kamera \(Single Connection\) \[80\]](#page-98-0)
- [Povezivanje ovog proizvoda sa više od jedne kamere pomo](#page-99-0)[ć](#page-99-0)[u funkcije kontrole](#page-99-0)  [više kamera \(Multi Connection\) \[81\]](#page-99-0)
- [Ure](#page-100-0)[đ](#page-100-0)[ivanje slika snimljenih sa više kamera \[82\]](#page-100-0)

## **Radnje u meniju**

### **Korišćenje stavki u meniju**

- [Podešavanje stavki u meniju \[83\]](#page-101-0)
- [Koriš](#page-102-0)[ć](#page-102-0)[enje tastature \[84\]](#page-102-0)

#### **Režim snimanja**

- [Movie \[85\]](#page-103-0)
- [Photo \[86\]](#page-103-1)
- [Time-lapse Capture \[87\]](#page-104-0)

#### **Kamera/Mikrofon**

- [White Balance \[88\]](#page-105-0)
- [Spot Meter/Fcs \[89\]](#page-107-0)
- [Spot Meter \[90\]](#page-107-1)
- [Spot Focus \[91\]](#page-108-0)
- [Exposure \[92\]](#page-108-1)
- [Focus \[93\]](#page-109-0)
- [IRIS \[94\]](#page-110-0)

[Shutter Speed \[95\]](#page-110-1)

- [AE Shift \(HDR-CX625/CX675/PJ675\) \[96\]](#page-111-0)  $\bullet$
- [White Balance Shift \(HDR-CX625/CX675/PJ675\) \[97\]](#page-112-0)
- [Low Lux \[98\]](#page-112-1)
- [Scene Selection \[99\]](#page-113-0)
- [Picture Effect \[100\]](#page-115-0)  $\bullet$
- [Cinematone \(HDR-CX625/CX675/PJ675\) \[101\]](#page-116-0)
- **Fader** [102]
- [Self-Timer \[103\]](#page-118-0)
- [SteadyShot \(Film\) \[104\]](#page-118-1)
- [SteadyShot \(Fotografija\) \[105\]](#page-119-0)  $\bullet$
- [Digital Zoom \[106\]](#page-120-0)  $\bullet$
- [Conversion Lens \(HDR-CX450/CX455/CX485\) \[107\]](#page-120-1)
- [Auto Back Light \[108\]](#page-121-0)
- [Face Detection \[109\]](#page-121-1)
- [Smile Shutter \[110\]](#page-122-0)  $\bullet$
- [Smile Sensitivity \[111\]](#page-123-0)  $\bullet$
- [Flash \(samo pri povezivanju spoljnog blica\) \(HDR-CX625/CX675/PJ675\) \[112\]](#page-123-1)
- [Flash Level \(samo pri povezivanju spoljnog blica\) \(HDR-CX625/CX675/PJ675\)](#page-124-0)  [\[113\]](#page-124-0)
- [Red Eye Reduction \(samo pri povezivanju spoljnog blica\) \(HDR-](#page-124-1)[CX625/CX675/PJ675\) \[114\]](#page-124-1)
- [My Voice Canceling \[115\]](#page-125-0)  $\bullet$
- [Blt-in Zoom Mic \[116\]](#page-126-0)
- [Auto Wind NR \[117\]](#page-126-1)  $\bullet$
- [Audio Mode \[118\]](#page-127-0)
- [Audio Rec Level \[119\]](#page-128-0)
- **[My Button \[120\]](#page-128-1)**  $\bullet$
- [Grid Line \[121\]](#page-129-0)
- [Display Setting \[122\]](#page-130-0)

• [Audio Level Display \[123\]](#page-130-1)

#### **Kvalitet/veličina slike**

- [REC Mode \[124\]](#page-131-0)
- [Frame Rate \[125\]](#page-132-0)
- [Dual Video REC \[126\]](#page-0-0)
- [File Format \[127\]](#page-134-0)
- [Image Size \[128\]](#page-135-0)

## **Bežična veza**

- [Ctrl with Smartphone \[129\]](#page-135-1)
- [Multi Camera Control \[130\]](#page-136-0)  $\bullet$
- [Live Streaming \[131\]](#page-136-1)
- [Send to Smartphone \[132\]](#page-136-2)
- [Send to Computer \[133\]](#page-137-0)
- [View on TV \[134\]](#page-137-1)
- [Airplane Mode \[135\]](#page-0-0)
- [Multi Camera Ctrl Set \[136\]](#page-138-0)
- [Vid REC during strm. \[137\]](#page-138-1)
- [WPS Push \[138\]](#page-139-0)
- [Access point settings \[139\]](#page-140-0)
- [Edit Device Name \[140\]](#page-141-0)  $\bullet$
- [Disp MAC Address \[141\]](#page-141-1)
- [SSID/PW Reset \[142\]](#page-142-0)
- [Network Info Reset \[143\]](#page-142-1)

## **Funkcija reprodukcije**

• [Event View \[144\]](#page-143-0)

## **Uređivanje/Kopiranje**

• [Delete \[145\]](#page-143-1)

- [Protect \[146\]](#page-144-0)
- [Copy \(modeli sa unutrašnjom memorijom\) \[147\]](#page-145-0)
- [Direct Copy \[148\]](#page-145-1)

## **Podešavanje**

- [Media Select \(modeli sa unutrašnjom memorijom\) \[149\]](#page-146-0)
- [Media Info \[150\]](#page-146-1)
- [Format \[151\]](#page-147-0)
- [Empty \(modeli sa unutrašnjom memorijom\) \[152\]](#page-148-0)
- [Repair Img. DB F. \[153\]](#page-148-1)
- [File Number \[154\]](#page-148-2)
- [Data Code \[155\]](#page-149-0)
- [Volume \[156\]](#page-150-0)
- [Motion Interval ADJ \[157\]](#page-151-0)  $\bullet$
- [Download Music \(modeli sa priklju](#page-151-1)[č](#page-151-1)[cima USB IN/OUT\) \[158\]](#page-151-1)  $\bullet$
- [Empty Music \(modeli sa priklju](#page-151-2)[č](#page-151-2)[cima USB IN/OUT\) \[159\]](#page-151-2)  $\bullet$
- [TV Type \[160\]](#page-152-0)
- [HDMI Resolution \[161\]](#page-152-1)
- [CTRL FOR HDMI \[162\]](#page-153-0)  $\bullet$
- [USB Connect \[163\]](#page-153-1)
- [USB Connect Setting \[164\]](#page-154-0)
- [USB Power Supply \[165\]](#page-155-0)
- [USB LUN Setting \[166\]](#page-155-1)
- [Beep \[167\]](#page-156-0)  $\bullet$
- [Monitor Brightness \[168\]](#page-156-1)
- [Power ON w/monitor \[169\]](#page-157-0)
- [Language Setting \[170\]](#page-157-1)
- [Calibration \[171\]](#page-157-2)
- [Battery Info \[172\]](#page-158-0)
- [Power Save \[173\]](#page-158-1)
- [Initialize \[174\]](#page-159-0)
- [Demo Mode \[175\]](#page-159-1)
- [Version \[176\]](#page-160-0)
- [Date & Time Setting \[177\]](#page-160-1)
- [Area Setting \[178\]](#page-161-0)

# **Vreme punjenja/vreme snimanja filmova/broj fotografija koji je moguće snimiti**

#### **Provera vremena punjenja**

• [Vreme punjenja \[179\]](#page-161-1)

## **Očekivana vremena snimanja i reprodukovanja za pojedine baterije**

- [O](#page-162-0)[č](#page-162-0)[ekivano vreme snimanja sa svakom baterijom \[180\]](#page-162-0)
- [O](#page-164-0)[č](#page-164-0)[ekivano vreme reprodukovanja sa svakom baterijom \[181\]](#page-164-0)

## **Očekivano vreme snimanja filma i broj fotografija koje je moguće snimiti u unutrašnju memoriju**

- [Napomene o snimanju filmova \[182\]](#page-168-0)
- [O](#page-165-0)[č](#page-165-0)[ekivano vreme snimanja filmova \(modeli sa unutrašnjom memorijom\) \[183\]](#page-165-0)
- [O](#page-168-1)[č](#page-168-1)[ekivani broj fotografija koji je mogu](#page-168-1)[ć](#page-168-1)[e snimiti \(modeli sa unutrašnjom](#page-168-1)  [memorijom\) \[184\]](#page-168-1)

## **Očekivano vreme snimanja filma i broj fotografija koji je moguće snimiti na memorijske kartice**

- [Napomene o snimanju filmova \[185\]](#page-168-0)
- [O](#page-169-0)[č](#page-169-0)[ekivano vreme snimanja filmova \[186\]](#page-169-0)
- [O](#page-172-0)[č](#page-172-0)[ekivani broj fotografija koji je mogu](#page-172-0)[ć](#page-172-0)[e snimiti \[187\]](#page-172-0)

## **Brzina protoka bitova za svaki režim snimanja**

[Brzina protoka bitova i broj piksela za snimanje \[188\]](#page-173-0)

## **Broj snimljenih piksela pri svakoj veličini slike fotografija**

[Broj piksela za snimanje i odnos širine i visine \[189\]](#page-174-0)

## **Dodatne informacije**

#### **Mere opreza**

- [O AVCHD formatu \[190\]](#page-0-0)
- [O memorijskoj kartici \[191\]](#page-175-0)
- [O InfoLITHIUM bateriji \[192\]](#page-177-0)

## **Rukovanje ovim proizvodom**

- [O upotrebi i održavanju \[193\]](#page-179-0)
- [O povezivanju sa ra](#page-183-0)[č](#page-183-0)[unarom ili dodatnom opremom \[194\]](#page-183-0)
- [Napomene o opcionalnoj dodatnoj opremi \[195\]](#page-183-1)
- [O kondenzaciji vlage \[196\]](#page-183-2)
- [Napomene o odbacivanju/prenošenju vlasništva nad ovim proizvodom \(modeli](#page-184-0)  [opremljeni unutrašnjom memorijom\) \[197\]](#page-184-0)
- [Napomena o odbacivanju/ustupanju memorijske kartice \[198\]](#page-184-1)

#### **Održavanje**

- [O rukovanju LCD monitorom \[199\]](#page-185-0)
- [Brisanje ku](#page-185-1)[ć](#page-185-1)[išta i površine objektiva projektora \(modeli sa projektorom\) \[200\]](#page-185-1)
- [O održavanju i skladištenju objektiva \[201\]](#page-185-2)

#### **Korišćenje ovog proizvoda u inostranstvu**

[Koriš](#page-186-0)[ć](#page-186-0)[enje ovog proizvoda u inostranstvu \[202\]](#page-186-0)

#### **Zaštićeni znakovi**

[O zašti](#page-187-0)[ć](#page-187-0)[enim znakovima \[203\]](#page-187-0)

#### **Licenca**

• [Napomene o licenci \[204\]](#page-189-0)

#### **Uvećanja zuma**

[Uve](#page-190-0)[ć](#page-190-0)[anja zuma \[205\]](#page-190-0)

## **Korišćenje ovog proizvoda posle dugog vremena**

[Koriš](#page-191-0)[ć](#page-191-0)[enje ovog proizvoda posle dugog vremena \[206\]](#page-191-0)

# Rešavanje problema

## **Rešavanje problema**

## **Ako imate problema**

• [Ako imate problema \[207\]](#page-191-1)

## **Opšte radnje**

- [Napajanje ne](#page-192-0)[ć](#page-192-0)[e da se uklju](#page-192-0)[č](#page-192-0)[i. \[208\]](#page-192-0)
- [Ovaj proizvod ne radi](#page-192-1) [č](#page-192-1)[ak ni kad je napajanje uklju](#page-192-1)[č](#page-192-1)[eno. \[209\]](#page-192-1)
- [Postavke menija su automatski promenjene. \[210\]](#page-192-2)
- [Ovaj proizvod se zagreva. \[211\]](#page-193-0)  $\bullet$
- [Č](#page-193-1)[uje se zve](#page-193-1)[č](#page-193-1)[e](#page-193-1)[ć](#page-193-1)[i zvuk kada se ovaj proizvod protrese. \[212\]](#page-193-1)
- [Funkcija inteligentne automatike je otkazana. \[213\]](#page-193-2)

## **Baterije/izvori napajanja**

- [Napajanje se iznenada isklju](#page-194-0)[č](#page-194-0)[uje. \[214\]](#page-194-0)
- [Lampica POWER/CHG \(punjenje\) ne svetli dok se baterija puni. \[215\]](#page-194-1)
- [Lampica POWER/CHG \(punjenje\) treperi dok se baterija puni. \[216\]](#page-194-2)
- [Preostalo punjenje baterije se ne prikazuje ispravno. \[217\]](#page-195-0)
- **[Baterija se brzo prazni. \[218\]](#page-195-1)**

#### **Monitor**

- [Stavke menija su zatamnjene. \[219\]](#page-195-2)
- [Dugmad se ne prikazuju na LCD monitoru. \[220\]](#page-195-3)
- [Dugmad na ekranu osetljivom na dodir ne funkcionišu pravilno ili ne funkcionišu](#page-196-0)  [uopšte. \[221\]](#page-196-0)
- [Dugmad na LCD monitoru brzo nestaju. \[222\]](#page-196-1)
- [Vide se ta](#page-196-2)[č](#page-196-2)[ke u obliku rešetke na monitoru. \[223\]](#page-196-2)
- [Pozadinsko osvetljenje na LCD monitoru se isklju](#page-196-3)[č](#page-196-3)[uje ako ne pokušate da radite](#page-196-3)  [nešto na ovom proizvodu tokom nekog vremena. \[224\]](#page-196-3)
- [Slika na LCD monitoru nije jasna. \[225\]](#page-197-0)

#### **Memorijska kartica**

- [Nije mogu](#page-197-1)[ć](#page-197-1)[e izvesti radnje na memorijskoj kartici. \[226\]](#page-197-1)
- [Nije mogu](#page-0-0)[ć](#page-0-0)[e izbrisati slike uskladištene na memorijskoj kartici. \[227\]](#page-0-0)
- [Naziv datoteke podataka nije pravilno nazna](#page-198-0)[č](#page-198-0)[en ili treperi. \[228\]](#page-198-0)
- [Nije mogu](#page-198-1)[ć](#page-198-1)[e reprodukovati slike ili memorijska kartica nije prepoznata. \[229\]](#page-198-1)
- [Nije mogu](#page-198-2)[ć](#page-198-2)[e kopirati datoteku podataka iz unutrašnje memorije \(modeli sa](#page-198-2)  [unutrašnjom memorijom\). \[230\]](#page-198-2)

#### **Snimanje**

- [Pritiskom na START/STOP ili PHOTO ne dolazi do snimanja slika. \[231\]](#page-199-0)
- [Nije mogu](#page-199-1)[ć](#page-199-1)[e snimiti fotografije. \[232\]](#page-199-1)
- [Lampica pristupa ostaje da svetli ili treperi](#page-199-2) [č](#page-199-2)[ak i ako je snimanje zaustavljeno.](#page-199-2)  [\[233\]](#page-199-2)
- [Polje snimanja izgleda razli](#page-200-0)[č](#page-200-0)[ito. \[234\]](#page-200-0)
- [Stvarno vreme snimanja filmova je kra](#page-200-1)[ć](#page-200-1)[e od o](#page-200-1)[č](#page-200-1)[ekivanog vremena snimanja za](#page-200-1)  [medijum za snimanje. \[235\]](#page-200-1)
- [Ovaj proizvod prestaje da snima. \[236\]](#page-200-2)
- [Postoji blago kašnjenje izme](#page-200-3)[đ](#page-200-3)[u trenutka kada se pritisne START/STOP i stvarnog](#page-200-3)  [po](#page-200-3)[č](#page-200-3)[etka ili kraja snimanja filma. \[237\]](#page-200-3)
- [Automatski fokus ne funkcioniše. \[238\]](#page-201-0)
- [Funkcija SteadyShot ne funkcioniše. \[239\]](#page-201-1)
- [Slike nije mogu](#page-201-2)[ć](#page-201-2)[e snimiti ili reprodukovati pravilno. \[240\]](#page-201-2)
- [Objekti koji veoma brzo prolaze ispred ovog proizvoda izgledaju nagnuti. \[241\]](#page-201-3)
- [Na slikama se pojavljuju vodoravne pruge. \[242\]](#page-202-0)
- [\[Monitor Brightness\] nije mogu](#page-202-1)[ć](#page-202-1)[e podesiti. \[243\]](#page-202-1)
- [Zvuk se ne snima pravilno. \[244\]](#page-202-2)
- [Fotografije se snimaju automatski. \[245\]](#page-203-0)

### **Reprodukcija**

- [Nije mogu](#page-203-1)[ć](#page-203-1)[e reprodukovati slike. \[246\]](#page-203-1)
- · [Nije mogu](#page-203-2)[ć](#page-203-2)[e reprodukovati fotografije. \[247\]](#page-203-2)
- [Film se zamrzava. \[248\]](#page-203-3)
- [Ikona se prikazuje na sli](#page-204-0)[č](#page-204-0)[ici. \[249\]](#page-204-0)
- [Tokom reprodukcije nema zvuka ili se](#page-204-1) [č](#page-204-1)[uje samo slab zvuk. \[250\]](#page-204-1)
- [Levi i desni zvuk se](#page-204-2) [č](#page-204-2)[uju neravnomerno prilikom reprodukovanja filmova na](#page-204-2)  [ra](#page-204-2)[č](#page-204-2)[unarima ili drugim ure](#page-204-2)[đ](#page-204-2)[ajima. \[251\]](#page-204-2)

#### **Wi-Fi**

- [Pristupna ta](#page-205-0)[č](#page-205-0)[ka beži](#page-205-0)[č](#page-205-0)[ne mreže na koju želite da se povežete se ne prikazuje.](#page-205-0)  [\[252\]](#page-205-0)
- [\[WPS Push\] ne radi. \[253\]](#page-205-1)
- [\[Ctrl with Smartphone\], \[Send to Smartphone\], \[Send to Computer\] ili \[View on TV\]](#page-205-2)  [se prerano obustavlja. \[254\]](#page-205-2)
- [Nije mogu](#page-206-0)[ć](#page-206-0)[e preneti filmove na pametni telefon. \[255\]](#page-206-0)
- [Ekran za snimanje se ne prikazuje glatko. Veza je prekinuta. \[256\]](#page-206-1)
- [Ekran za snimanje tokom rada funkcije kontrole više kamera se ne prikazuje](#page-206-2)  [glatko. Veza je prekinuta. \[257\]](#page-206-2)
- [NFC povezivanje ne radi. \[258\]](#page-207-0)

#### **Uređivanje filmova/fotografija na ovom proizvodu**

· [Nije mogu](#page-207-1)[ć](#page-207-1)[e podeliti film. \[259\]](#page-207-1)

[Nije mogu](#page-207-2)[ć](#page-207-2)[e izbrisati demonstracioni film \(HDR-CX625/CX675/PJ675\). \(modeli sa](#page-207-2)  [unutrašnjom memorijom\) \[260\]](#page-207-2)

### **Reprodukcija na TV-u**

- [Ni slika ni zvuk se ne reprodukuju na povezanom TV-u. \[261\]](#page-208-0)
- [Gornje, donje, desne i leve ivice slika su blago odse](#page-208-1)[č](#page-208-1)[ene na povezanom TV-u.](#page-208-1)  [\[262\]](#page-208-1)
- [Slika se prikazuje izobli](#page-208-2)[č](#page-208-2)[eno na TV-u](#page-208-2) [č](#page-208-2)[iji odnos širine i visine je 4:3. \[263\]](#page-208-2)
- Na gornioj i donioj ivici slike LCD monitora na TV-u [č](#page-209-0)[iji odnos širine i visine je 4:3](#page-209-0)  [prikazuju se crne pruge. \[264\]](#page-209-0)

#### **Kopiranje/Povezivanje sa drugim uređajima**

• [Slike se ne kopiraju pravilno. \[265\]](#page-209-1)

#### **Povezivanje sa računarom**

- · [Nije mogu](#page-209-2)[ć](#page-209-2)[e instalirati PlayMemories Home. \[266\]](#page-209-2)
- [PlayMemories Home ne radi pravilno. \[267\]](#page-209-3)
- [Ra](#page-210-0)[č](#page-210-0)[unar ne prepoznaje ovaj proizvod. \[268\]](#page-210-0)

## **Ekran za samodijagnozu/Indikatori upozorenja**

#### **Ekran za samodijagnozu/Indikatori upozorenja**

[Ekran za samodijagnozu \[269\]](#page-210-1)

#### **Poruke o grešci tokom strimovanja uživo**

[Poruke o grešci tokom strimovanja uživo \[270\]](#page-212-0)

## **Poruke upozorenja**

#### **Poruke upozorenja**

<span id="page-14-0"></span>• [Indikatori upozorenja \[271\]](#page-213-0)

[1] Korišćenje | Pre korišćenja | Informacije o modelu Informacije o modelu

U ovom Vodiču za pomoć, razlike u specifikacijama za svaki model su opisane zajedno.

Ako pronađete opis poput "Modeli sa... " kao u nastavku, potvrdite u ovom poglavlju da li se opis odnosi na ovaj proizvod.

- (modeli sa unutrašnjom memorijom)
- (1080 60i-kompatibilni uređaj)
- (1080 50i-kompatibilni uređaj)

#### **Potvrđivanje naziva modela ovog proizvoda**

Pogledajte na donjoj strani ovog proizvoda.

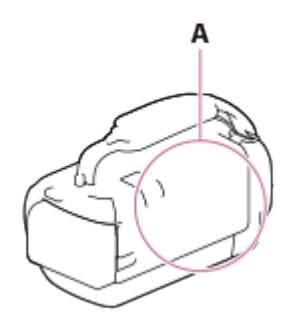

A: Naziv modela (HDR-CX450/CX455/CX485/CX625/CX675/PJ675)

#### **Razlike u funkcijama**

Modeli sa unutrašnjom memorijom: HDR-CX455/CX485/CX675/PJ675 Modeli sa projektorom: HDR-PJ675

1080 60i-kompatibilni uređaj: Pogledajte na donjoj strani ovog proizvoda. 1080 50i-kompatibilni uređaj: Pogledajte na donjoj strani ovog proizvoda. Modeli sa priključcima USB IN/OUT: Osim modela za Evropu. Modeli samo sa priključkom za USB izlaz: Samo modeli za Evropu.

#### **Napomena**

- <span id="page-15-0"></span>Za sledeće stavke, opisi su objašnjeni sa nazivom modela.
	- Delovi i kontrole
	- Stavke u meniju
	- Očekivano vreme snimanja filmova
	- Očekivani broj fotografija koji je moguće snimiti

# [2] Korišćenje | Pre korišćenja | Delovi i kontrole Delovi i kontrole (prednja/gornja strana) HDR-CX450/CX455/CX485

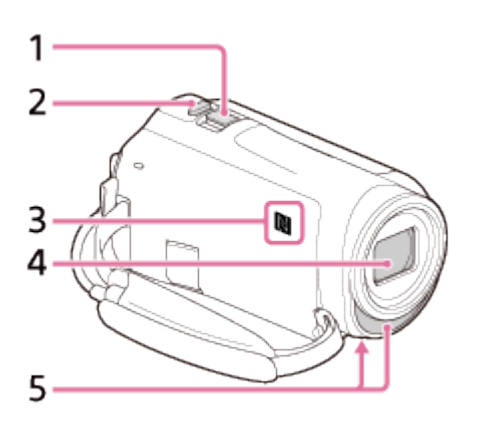

- 1. Ručica motorizovanog zuma
- 2. Dugme PHOTO
- 3. N-oznaka NFC: Near Field Communication
- 4. Objektiv (ZEISS objektiv)
- <span id="page-16-0"></span>5. Ugrađeni mikrofon

[3] Korišćenje | Pre korišćenja | Delovi i kontrole Delovi i kontrole (prednja/gornja strana) (HDR-CX625/CX675/PJ675)

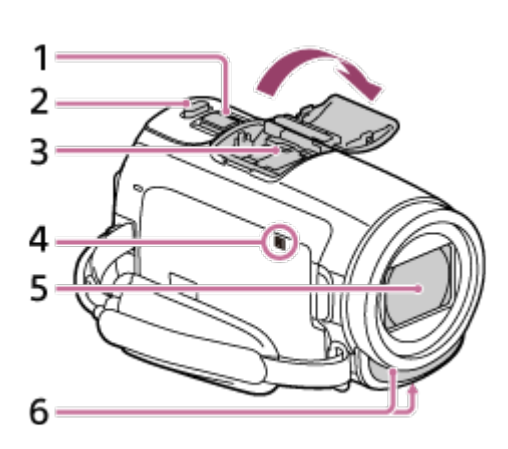

- 1. Ručica motorizovanog zuma
- 2. Dugme PHOTO
- 3. Multi interface shoe

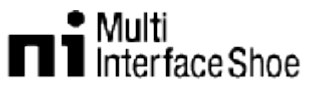

Detaljnije informacije o kompatibilnoj dodatnoj opremi za stopicu za više interfejsa možete da pronađete na veb-sajtu kompanije Sony za vaše područje ili se obratite svom Sony prodavcu ili lokalnom ovlašćenom Sony servisu. Ne garantujemo rad dodatne opreme drugih proizvođača.

Ako koristite adapter za priključak za dodatne uređaje (prodaje se zasebno), možete da koristite i dodatnu opremu koja je kompatibilna sa stopicom za aktivni interfejs.

Da biste sprečili kvar, ne koristite komercijalno dostupni blic sa sinhro kontaktima visokog napona ili sa obrnutim polaritetom.

4. N-oznaka

NFC: Near Field Communication

- 5. Objektiv (objektiv tipa G)
- <span id="page-17-0"></span>6. Ugrađeni mikrofon

[4] Korišćenje | Pre korišćenja | Delovi i kontrole Delovi i kontrole (LCD monitor) (HDR-CX450/CX455/CX485)

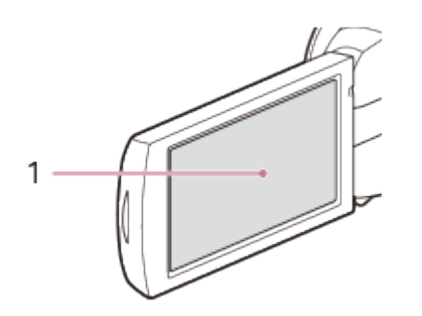

1. LCD monitor/Ekran osetljiv na dodir

<span id="page-17-1"></span>Ako rotirate LCD ekran za 180 stepeni, možete da zatvorite LCD monitor sa ekranom okrenutim napolje. To je korisno tokom radnji reprodukcije.

 $\overline{1}$ 

 $\overline{\phantom{a}}$ 

# [5] Korišćenje | Pre korišćenja | Delovi i kontrole Delovi i kontrole (LCD monitor) (HDR-CX625/CX675/PJ675)

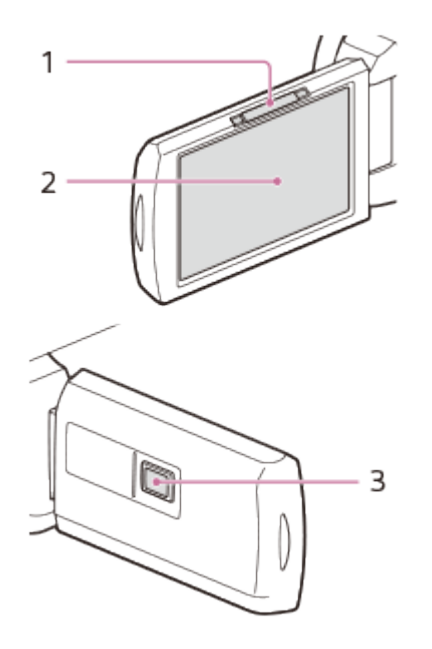

- 1. Ručica PROJECTOR FOCUS (modeli sa projektorom)
- 2. LCD monitor/Ekran osetljiv na dodir Ako rotirate LCD ekran za 180 stepeni, možete da zatvorite LCD monitor sa ekranom okrenutim napolje. To je korisno tokom radnji reprodukcije.
- <span id="page-18-0"></span>3. Objektiv projektora (modeli sa projektorom)

[6] Korišćenje | Pre korišćenja | Delovi i kontrole Delovi i kontrole (bočna strana) (HDR-CX450/CX455/CX485)

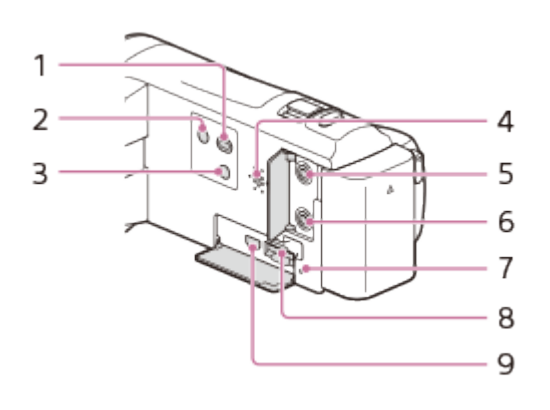

- 1. Dugme **D** (Pregled slika)
- 2. Dugme (1) (ON/STANDBY)
- 3. Dugme //4 (My Voice Canceling) Prigušuje glas osobe koja snima film.
- 4. Zvučnik
- 5. Priključak  $\mathcal{L}$  (mikrofon) (PLUG IN POWER)
- 6. Priključak <sub>(2</sub> (slušalice)
- 7. Lampica pristupa memorijskoj kartici Dok lampica svetli ili treperi, ovaj proizvod čita ili upisuje podatke.
- 8. Otvor za umetanje memorijske kartice
- <span id="page-19-0"></span>9. Priključak HDMI OUT

[7] Korišćenje | Pre korišćenja | Delovi i kontrole Delovi i kontrole (bočna strana) (HDR-CX625/CX675/PJ675)

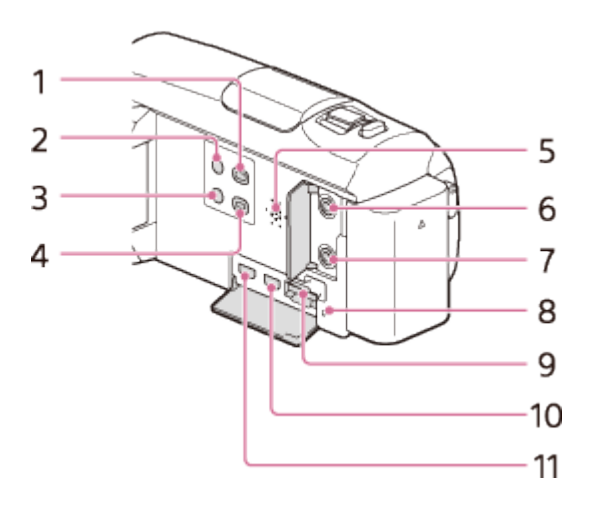

- 1. Dugme **D** (Pregled slika)
- 2. Dugme (1) (ON/STANDBY)
- 3. Dugme **7/4** (My Voice Canceling) Prigušuje glas osobe koja snima film.
- 4. Dugme PROJECTOR (modeli sa projektorom)
- 5. Zvučnik
- 6. Priključak  $\mathcal{L}$  (mikrofon) (PLUG IN POWER)
- 7. Priključak (; (slušalice)
- 8. Lampica pristupa memorijskoj kartici Dok lampica svetli ili treperi, ovaj proizvod čita ili upisuje podatke.
- 9. Otvor za umetanje memorijske kartice
- 10. Priključak HDMI OUT
- <span id="page-20-0"></span>11. Priključak PROJECTOR IN (modeli sa projektorom)

# [8] Korišćenje | Pre korišćenja | Delovi i kontrole Delovi i kontrole (zadnja/donja strana) (HDR-CX450/CX455/CX485)

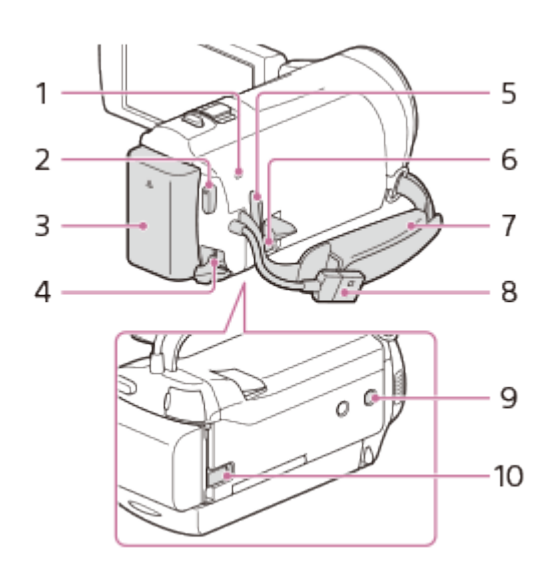

- 1. Lampica POWER/CHG (punjenje)
- 2. Dugme START/STOP
- 3. Baterija
- 4. Priključak DC IN
- 5. Mesto za kaiš za nošenje preko ramena
- 6. Multi/Micro USB priključak

Podržava Micro USB kompatibilne uređaje.

Ovaj priključak ne podržava adapterski kabl VMC-AVM1 (prodaje se zasebno). Ne možete da koristite dodatnu opremu preko A/V daljinskog priključka.

- 7. Kaiš za šaku
- 8. Ugrađeni USB kabl
- 9. Navoj za stativ

Postavljanje stativa (prodaje se zasebno: dužina šrafa mora da bude manja od 5,5 mm). U zavisnosti od specifikacija stativa, ovaj proizvod možda ne može da se postavi u pravilnom smeru.

10. Ručica za skidanje baterije

### **Pričvršćivanje kaiša za šaku**

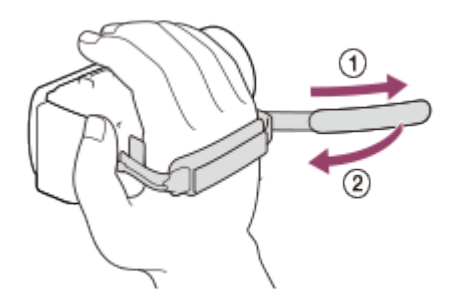

<span id="page-21-0"></span>[9] Korišćenje | Pre korišćenja | Delovi i kontrole Delovi i kontrole (zadnja/donja strana) (HDR-CX625/CX675/PJ675)

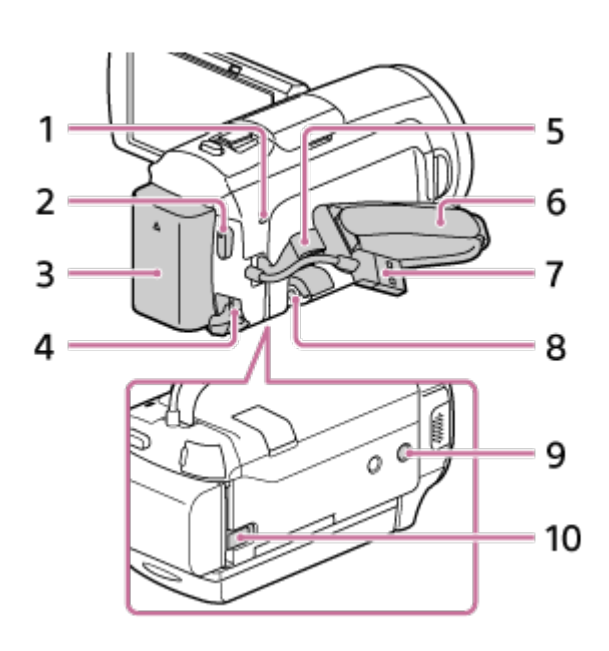

- 1. Lampica POWER/CHG (punjenje)
- 2. Dugme START/STOP
- 3. Baterija
- 4. Priključak DC IN
- 5. Mesto za kaiš za nošenje preko ramena
- 6. Kaiš za šaku
- 7. Ugrađeni USB kabl
- 8. Multi/Micro USB priključak

Podržava Micro USB kompatibilne uređaje.

Ovaj priključak ne podržava adapterski kabl VMC-AVM1 (prodaje se zasebno). Ne možete da koristite dodatnu opremu preko A/V daljinskog priključka.

9. Navoj za stativ

Postavljanje stativa (prodaje se zasebno: dužina šrafa mora da bude manja od 5,5 mm). U zavisnosti od specifikacija stativa, ovaj proizvod možda ne može da se postavi u pravilnom smeru.

10. Ručica za skidanje BATT (baterija)

## **Pričvršćivanje kaiša za šaku**

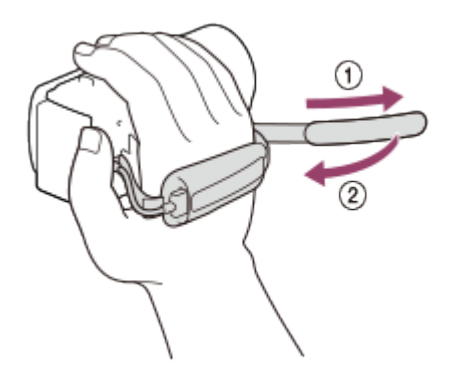

<span id="page-22-0"></span>[10] Korišćenje | Pre korišćenja | Indikatori na ekranu Indikatori na ekranu

Sledeći indikatori se prikazuju kada menjate postavke.

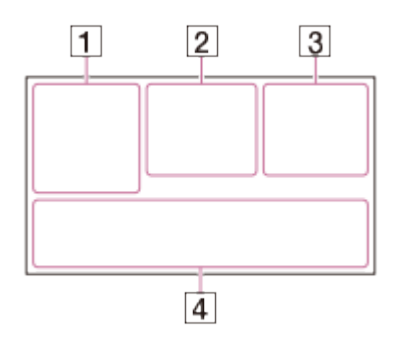

## **Na levoj strani ekrana ( )**

MENU Dugme MENU Snimanje pomoću tajmera odloženog okidanja [Airplane Mode] podešeno na [On] **B** W Fader **Ending 1** [Face Detection] podešeno na [Off]  $[\mathbf{\Theta}]_{\text{ON}}$   $[\mathbf{\Theta}]_{\text{III}}$  [Smile Shutter] **E** A 2 Ručno fokusiranje  $\vdash \circledast \blacksquare$   $\blacksquare$   $\clubsuit \lozenge \succcurlyeq$   $\clubsuit$  Scene Selection  **<del>※</del> ※ N**ot White Balance

 SteadyShot je isključen WR White Balance Shift (HDR-CX625/CX675/PJ675) **Dr Dw** Konverterski objektiv (HDR-CX450/CX455/CX485) Cinematone (HDR-CX625/CX675/PJ675) 29 © 図 A D B 9 出 A 呆 slll 調 Inteligentna automatika  $\circledast$   $\circledast$   $\circled$ 

## **Na sredini ekrana (2)**

**C**O Podešavanje prikaza slajdova Upozorenje Režim reprodukcije Režim snimanja REC /STBY ● Zaključavanje AE/AF **N** NFC Wi-Fi

## **Na desnoj strani ekrana ( )**

**HHDH HTDH60i HQ** Brzina kadrova (30p/60p/50p/60i/50i/24p\*/25p), režim snimanja (PS/FX/FH/HQ/LP) i veličina filma

\* (HDR-CX625/CX675/PJ675)

 $\overline{\mathbb{F}_{\text{HIB}}}$   $\overline{\mathbb{F}_{\text{HIB}}}$  Dual Video REC

**60 min P**reostali kapacitet baterije

Mediji za snimanje/reprodukciju/uređivanje

**0:00:00** Brojač (sati:minuta:sekundi)

**00min** Procenjeno vreme snimanja

**9999 <b>[389**] **9.2M** Procenjeni broj fotografija koji je moguće snimiti i veličina fotografije

th60 sec (Vrednost intervala snimanja s prekidima)

**999/999** (Broj snimaka pri snimanju s prekidima/vrednost postavki ukupnog broja snimaka)

**Fascikla na memorijskoj kartici** 

**100/112** Film ili fotografija koja se trenutno prikazuje/Broj ukupno snimljenih filmova ili fotografija

Povezivanje sa spoljnim medijskim uređajem

## **Na dnu ekrana (**  $\boxed{4}$ )

 $\mathbf{J}$  + Audio Rec Level

**系 [Auto Wind NR] podešeno na [Off]** 

**XA4** [My Voice Canceling] podešeno na [On] Blt-in Zoom Mic ♪5.1ch ♪2ch Režim zvuka ⊉ Low Lux Spot Meter/Fcs/Spot Meter/Exposure <sup>™⊪</sup> ≜<sup>⊯</sup> Audio Level Display **EV** AE Shift (HDR-CX625/CX675/PJ675) 10000 Brzina zatvarača **F1.8 IRIS I AUTO** Inteligentna automatika Datum datoteke podataka o Zaštita **the-lapse settings Napomena**

- Indikatori i njihovi položaji su dati približno i mogu da se razlikuju od onog što zaista vidite.
- <span id="page-24-0"></span>Neki indikatori se možda neće prikazati u zavisnosti od modela.

[11] Korišćenje | Početni koraci | Provera sadržaja pakovanja Sadržaj pakovanja

Brojevi u zagradama ( ) označavaju isporučenu količinu.

Kamkorder (1) Adapter za naizmeničnu struju (1)

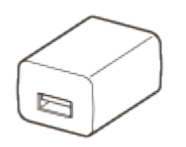

Oblik adaptera za naizmeničnu struju se razlikuje u zavisnosti od zemalja/regiona. HDMI kabl (1)

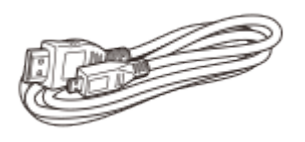

Kabl za podršku USB veze (1)

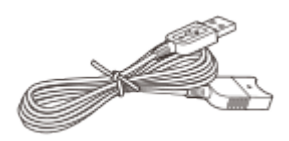

Punjiva baterija NP-FV50 (1)

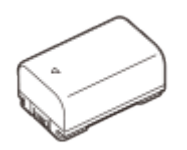

• Kada ovaj proizvod koristite povezan sa zidnom utičnicom, kao što je to tokom punjenja, obavezno postavite bateriju na ovaj proizvod.

"Vodič za upotrebu" (1)

**Savet**

• Kabl za podršku USB veze je dizajniran samo za upotrebu sa ovim proizvodom. Koristite ovaj kabl kada je USB kabl ugrađen u ovaj proizvod prekratak za povezivanje.

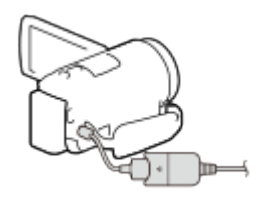

<span id="page-25-0"></span>[12] Korišćenje | Početni koraci | Pripreme izvora napajanja Postavljanje baterije

Postavite bateriju na ovaj proizvod.

- 1. Zatvorite LCD monitor i postavite bateriju  $(0)$ .
	- Poravnajte izbočine na ovom proizvodu sa ulegnućima na bateriji, a zatim pomerite bateriju nagore.

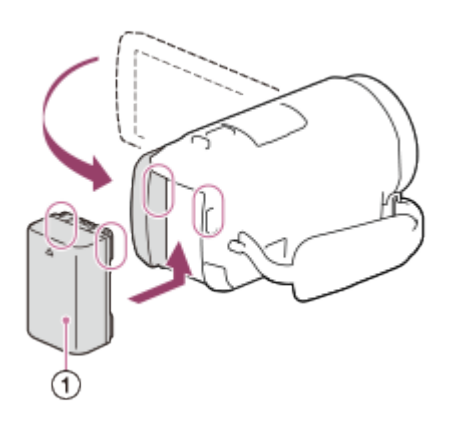

## **Način uklanjanja baterije**

Isključite ovaj proizvod. Pomerite ručicu za skidanje baterije  $(0)$  i uklonite bateriju ( ).

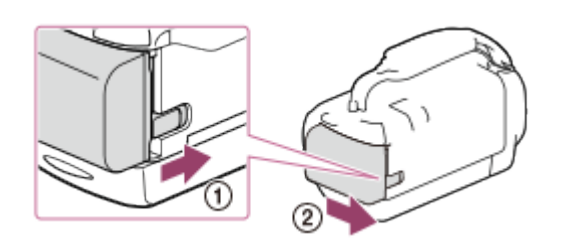

#### **Napomena**

- Sa ovim proizvodom ne možete da koristite nijednu InfoLITHIUM bateriju osim onih iz serije V.
- Sa ovim proizvodom ne možete da koristite nijednu InfoLITHIUM bateriju NP-FV30.
- Po podrazumevanoj postavci, napajanje se automatski isključuje ako ne obavite nijednu radnju na ovom proizvodu oko 2 minuta, radi uštede baterije (Power Save).

#### <span id="page-26-0"></span>[13] Korišćenje | Početni koraci | Pripreme izvora napajanja

# Punjenje baterije pomoću adaptera za naizmeničnu struju

Punite bateriju pomoću adaptera za naizmeničnu struju. Postavite bateriju ranije.

1. Zatvorite LCD monitor.

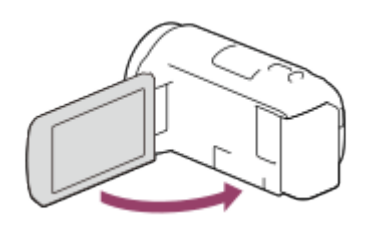

2. Izvucite USB kabl iz ovog proizvoda.

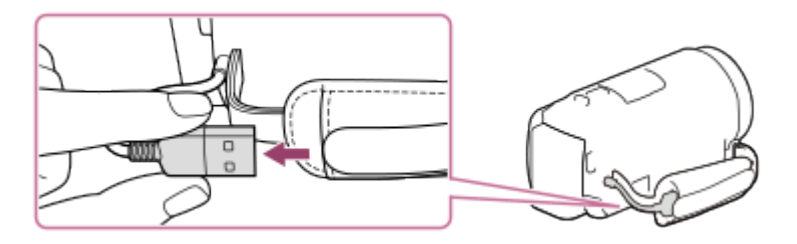

- 3. Povežite ovaj proizvod sa zidnom utičnicom pomoću kabla za podršku USB veze i adaptera za naizmeničnu struju.
	- Lampica POWER/CHG (punjenje) će početi da svetli narandžastom bojom.
	- Lampica POWER/CHG (punjenje) se isključuje kada se baterija potpuno napuni. Iskopčajte kabl za podršku USB veze sa ovog proizvoda.

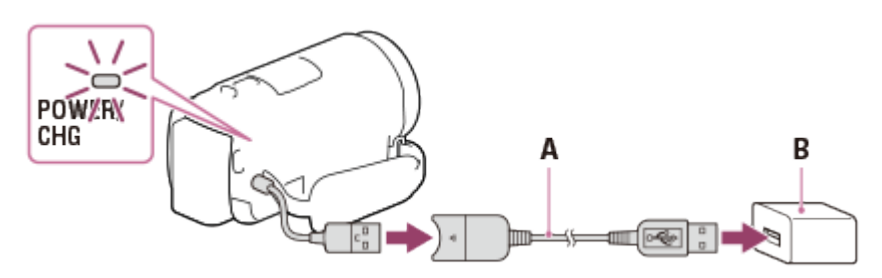

- A: Kabl za podršku USB veze
- B: Adapter za naizmeničnu struju

## **Odlaganje USB kabla**

Posle upotrebe vratite USB kabl u džep kaiša za šaku.

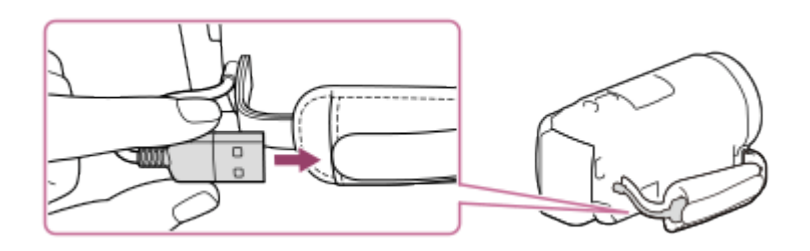

#### **Napomena**

- Oblik adaptera za naizmeničnu struju se razlikuje u zavisnosti od zemalja/regiona.
- Imajte na umu sledeće napomene o korišćenju adaptera za naizmeničnu struju.
	- Kada koristite adapter za naizmeničnu struju, priključite ga na obližnju zidnu utičnicu. Ako prilikom korišćenja ovog proizvoda dođe do kvara, odmah iskopčajte adapter za naizmeničnu struju iz zidne utičnice.
	- Ne koristite adapter za naizmeničnu struju kada je postavljen u uski prostor, na primer, između zida i nameštaja.
	- Pazite da ne izazovete kratki spoj na USB priključku adaptera za naizmeničnu struju ili priključku za bateriju nekim metalnim predmetima. To može da dovede do kvara.
	- Da biste iskopčali adapter za naizmeničnu struju sa ovog proizvoda, najpre iskopčajte kabl za podršku USB veze iz adaptera za naizmeničnu struju, a zatim iskopčajte ovaj proizvod i kabl za podršku USB veze držeći konektore.

#### **Savet**

Preporučuje se da bateriju punite na temperaturi od 10 °C do 30 °C.

# [14] Korišćenje | Početni koraci | Pripreme izvora napajanja Punjenje baterije pomoću računara

Napunite bateriju tako što ćete povezati ovaj proizvod sa računarom pomoću USB kabla. Postavite bateriju ranije.

1. Zatvorite LCD monitor.

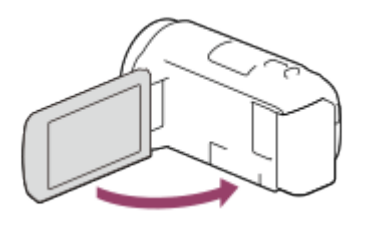

2. Izvucite USB kabl iz ovog proizvoda.

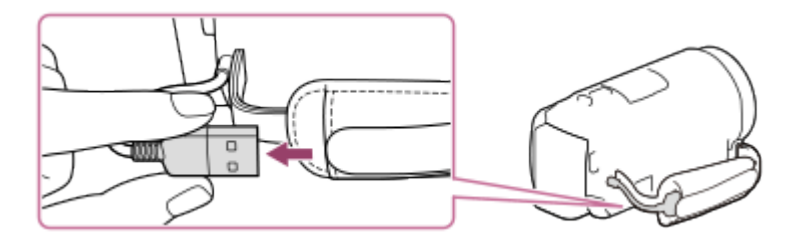

- 3. Povežite ovaj proizvod sa uključenim računarom pomoću USB kabla.
	- Lampica POWER/CHG (punjenje) će zasvetliti narandžastom bojom.
	- Lampica POWER/CHG (punjenje) se isključuje kada se baterija potpuno napuni. Izvadite USB kabl iz računara, a zatim ga stavite u džep kaiša za šaku.
	- Ako USB kabl nije dovoljno dugačak za povezivanje, upotrebite kabl za podršku USB veze.

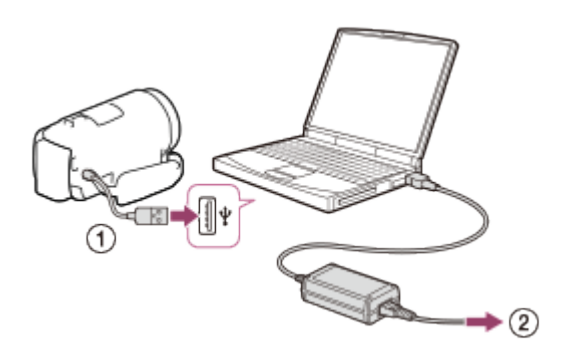

: USB kabl : U zidnu utičnicu

#### **Odlaganje USB kabla**

Posle upotrebe vratite USB kabl u džep kaiša za šaku.

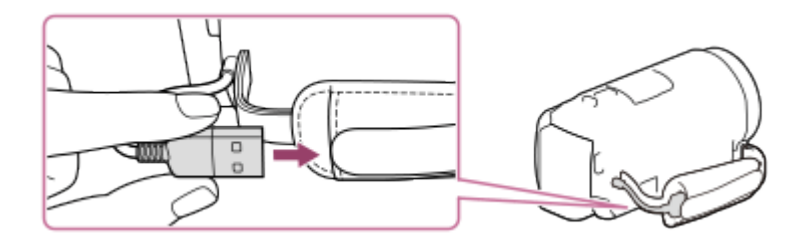

**Savet**

<span id="page-29-0"></span>Preporučuje se da bateriju punite na temperaturi od 10 °C do 30 °C.

[15] Korišćenje | Početni koraci | Pripreme izvora napajanja Uključivanje napajanja

Uključite ovaj proizvod.

- 1. Otvorite LCD monitor ovog proizvoda i uključite napajanje.
	- Ovaj proizvod možete da uključite i pritiskom na dugme (1) (ON/STANDBY).

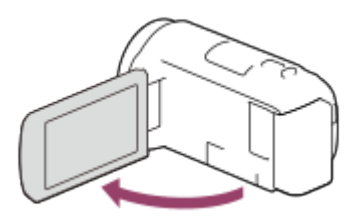

#### **Isključivanje napajanja**

Zatvorite LCD monitor.

• Ovaj proizvod možete da isključite i pritiskom na dugme (1) (ON/STANDBY).

<span id="page-29-1"></span>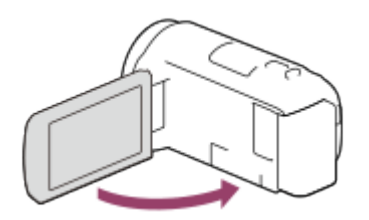

# Korišćenje ovog proizvoda napajanjem iz zidne utičnice

Napajajte ovaj proizvod pomoću adaptera za naizmeničnu struju.

1. Postavite bateriju, a zatim izvucite USB kabl.

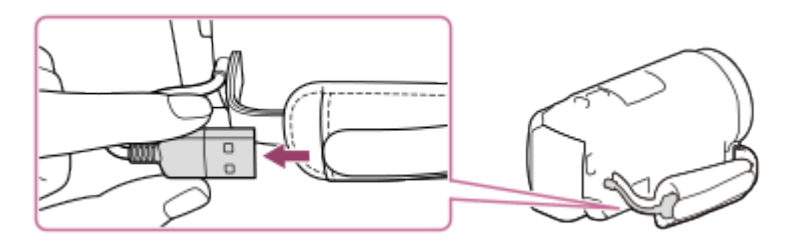

2. Povežite ovaj proizvod sa zidnom utičnicom pomoću kabla za podršku USB veze i adaptera za naizmeničnu struju.

#### **Napomena**

- Baterija se ne puni, čak ni kad je adapter za naizmeničnu struju priključen na ovaj proizvod, dok god je napajanje uključeno.
- Baterija mora da bude postavljena na ovaj proizvod. Inače se napajanje ne isporučuje.
- Čak i kada je adapter za naizmeničnu struju povezan na ovaj proizvod, on može dodatno da koristi napajanje iz baterije u zavisnosti od okruženja u kojem koristite ovaj proizvod.

<span id="page-30-0"></span>[17] Korišćenje | Početni koraci | Početno podešavanje Početna postavka

Kada prvi put koristite ovaj proizvod, podesite jezik, datum i vreme.

- 1. Otvorite LCD monitor ovog proizvoda i uključite napajanje.
- 2. Izaberite željeni jezik, a zatim izaberite [Next].

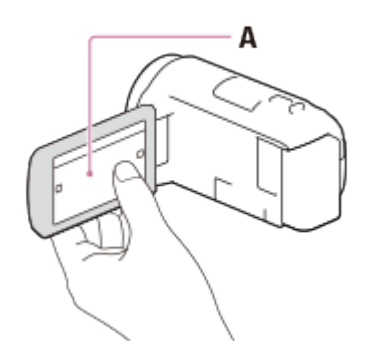

- A: Dodirnite LCD monitor
- 3. Izaberite željeno geografsko područje dugmadima  $\lceil \zeta \rceil / \lceil \zeta \rceil$ , a zatim izaberite [Next].

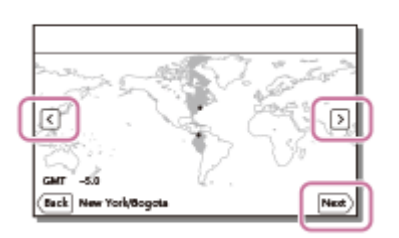

- 4. Podesite [Daylight Savings] ili [Summer Time], izaberite format datuma, pa datum i vreme.
	- Ako podesite [Daylight Savings] ili [Summer Time] na [On], časovnik se pomera 1 sat unapred.
	- Kada izaberete datum i vreme, izaberite jednu od stavki i prilagodite vrednost dugmadima  $\lceil \cdot \rceil / \lceil \cdot \rceil$ .
	- Kada izaberete  $\lceil \overline{OK} \rceil \lceil \overline{X} \rceil$ , radnja postavke datuma i vremena je dovršena.

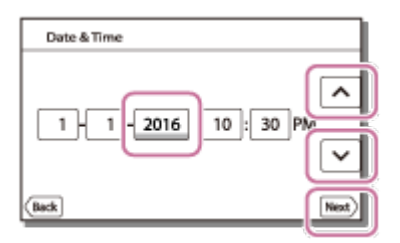

**Savet**

<span id="page-31-0"></span>Datum i vreme se automatski snimaju i mogu da se prikazuju samo tokom reprodukcije. Da biste ih prikazivali, izaberite  $\sqrt{\text{MENU}} - \text{[Setup]} - \sqrt{\blacktriangleright}$  Playback Settings] – [Data Code] – [Date/Time].

Umetnite memorijsku karticu u ovaj proizvod.

- 1. Otvorite poklopac i gurajte memorijsku karticu dok ne klikne.
	- microSD memorijska kartica: Umetnite memorijsku karticu pravo u smeru pokazanom na slici A dok ne klikne.
	- Memory Stick Micro (M2) media: Umetnite memorijsku karticu pravo u smeru pokazanom na slici B dok ne klikne.

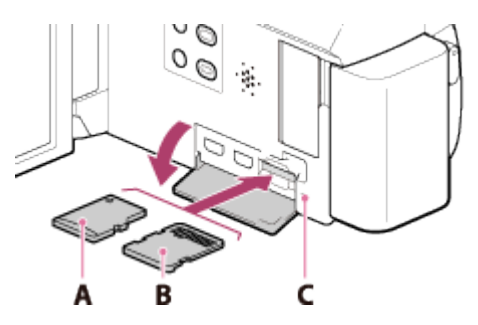

- A: Strana sa nalepnicom
- B: Strana sa kontaktima
- C: Lampica pristupa

#### **Napomena**

- Kada memorijsku karticu prvi put koristite, preporučuje se da je pre snimanja formatirate u ovom proizvodu radi stabilnog rada. Formatiranjem memorijske kartice trajno brišete podatke na njoj i te podatke nije moguće povratiti. Sačuvajte važne podatke na PC računaru ili sličnom uređaju.
- Proverite da li je memorijska kartica pravilno okrenuta. Ako silom umetnete memorijsku karticu u pogrešnom smeru, kartica, otvor za karticu ili snimljeni podaci mogu da se oštete.
- Ne umećite memorijsku karticu različitu od one koja može da stane u otvor za memorijsku karticu. To može dovesti do kvara.
- Kada umećete ili vadite memorijsku karticu, vodite računa da ona ne iskoči i ispadne.
- Ovaj proizvod neće pravilno prepoznati memorijsku karticu osim ako je umetnuta pravo i u pravilnom smeru.
- Ako se prikazuje [Preparing image database file. Please wait.], sačekajte da poruka nestane.

**Savet**

Da biste izbacili memorijsku karticu, otvorite poklopac i gurnite je jednom lagano

# <span id="page-33-0"></span>[19] Korišćenje | Početni koraci | Priprema memorijske kartice Tipovi memorijskih kartica koje možete koristiti sa ovim proizvodom

Sa ovim proizvodom mogu da se koriste sledeći tipovi memorijskih kartica.

### **Izaberite tip memorijske kartice koju ćete koristiti sa kamkorderom na osnovu sledeće tabele.**

U ovom Vodiču za pomoć, tipovi memorijskih kartica koje možete koristiti sa ovim proizvodom se nazivaju Memory Stick PRO Duo mediji ili SD kartica.

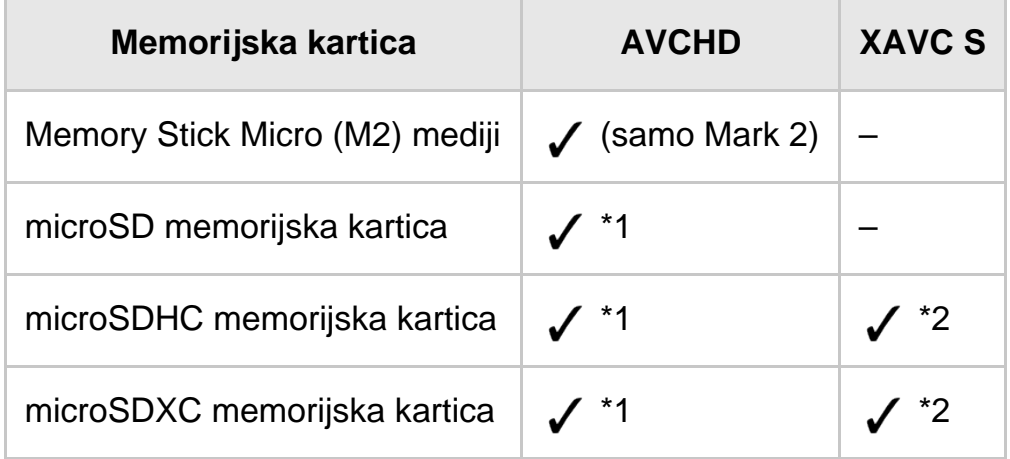

 $*1$  SD klase brzine 4:  $c\text{LASS}(4)$  ili brža

\*2 Memorijske kartice koje ispunjavaju sledeće uslove

- Kapacitet 4 GB ili veći
- SD klase brzine 10: CLASSIO

#### **Napomena**

<span id="page-33-1"></span>Snimljeni filmovi će biti izdeljeni u datoteke veličine 4 GB kada se SDHC memorijska kartica koristi za snimanje XAVC S filmova tokom dužih perioda vremena. Izdeljene datoteke će se reprodukovati neprekidno prilikom reprodukcije na kamkorderu. Izdeljene datoteke mogu da se integrišu u jednu datoteku pomoću softvera "PlayMemories Home".

Snimanje filmova.

1. Otvorite LCD monitor ovog proizvoda i uključite napajanje.

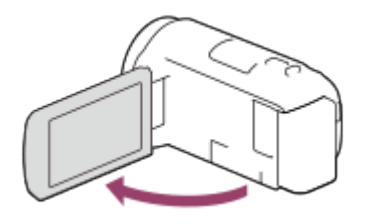

- 2. Pritisnite START/STOP da biste započeli snimanje.
	- Da biste zaustavili snimanje, ponovo pritisnite START/STOP.

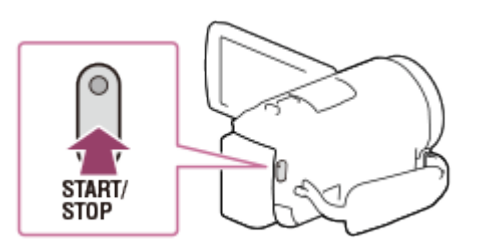

#### **Napomena**

- Ako zatvorite LCD monitor dok snimate filmove, ovaj proizvod će zaustaviti snimanje.
- Maksimalno neprekidno vreme snimanja filma iznosi oko 13 sati.
- Kada veličina datoteke AVCHD filma premaši 2 GB, automatski će biti napravljena nova datoteka filma.
- Kada veličina datoteke MP4 filma premaši 4 GB, automatski će biti napravljena nova datoteka filma.
- Sledeća stanja će biti naznačena ako se podaci još uvek upisuju na medij za snimanje nakon što se snimanje završi. Tokom tog vremena, ne izlažite ovaj proizvod udarcima ili vibraciji niti uklanjajte bateriju ili adapter za naizmeničnu struju.
	- Lampica pristupa svetli ili treperi
	- Ikona medija u gornjem desnom uglu LCD monitora treperi
- LCD monitor ovog proizvoda može da prikazuje snimljene slike preko celog monitora (prikaz sa svim pikselima). Međutim, to može da izazove blago odsecanje na gornjoj, donjoj, desnoj i levoj ivici slika kada se reprodukuju na TV-u koji nije kompatibilan sa prikazom sa svim pikselima. Preporučuje se da slike snimate sa opcijom [Grid Line] podešenom na [On] koristeći spoljni okvir [Grid Line] kao vodič.
- Proverite objekat na LCD monitoru, a zatim započnite snimanje.
- Ako poklopac objektiva nije potpuno otvoren, možda će se snimiti samo crni ekran i zvuk.
- Ako snimate pokrivajući mikrofon na donjoj strani ovog proizvoda, kao kada koristite stativ, možda nećete dobiti najbolje performanse zvuka.

**Savet**

Po podrazumevanoj postavci, ovaj proizvod u režimu za snimanje filmova istovremeno snima AVCHD film i MP4 film. Kada ne želite da snimate MP4 film, podesite [Dual Video REC] na [Off].

<span id="page-35-0"></span>[21] Korišćenje | Snimanje | Snimanje filmova/fotografija Snimanje fotografija

Snimanje fotografija.

1. Otvorite LCD monitor ovog proizvoda i uključite napajanje.

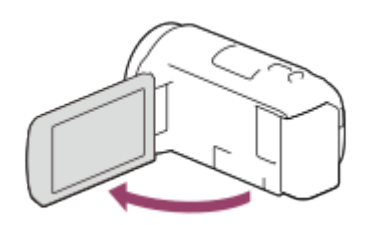

2. Izaberite [MODE] na LCD monitoru, a zatim izaberite režim za snimanje fotografija.

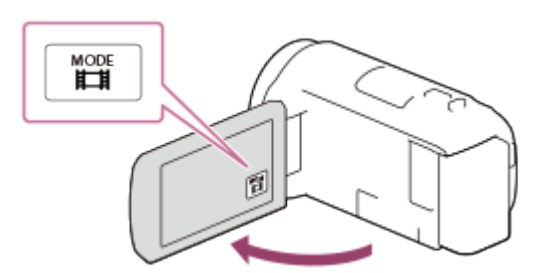

- 3. Lagano pritisnite dugme PHOTO da biste prilagodili fokus, a zatim ga pritisnite do kraja.
	- Kada se fokus pravilno prilagodi, na LCD monitoru se prikazuje indikator AE/AF zaključavanja.
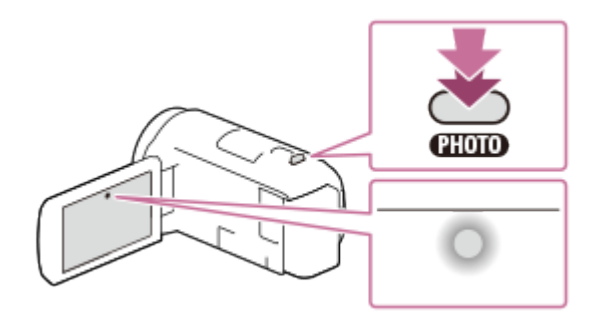

- Sledeća stanja će biti naznačena ako se podaci još uvek upisuju na medij za snimanje nakon što se snimanje završi. Tokom tog vremena, ne izlažite ovaj proizvod udarcima ili vibraciji niti uklanjajte bateriju ili adapter za naizmeničnu struju.
	- Lampica pristupa svetli ili treperi
	- Ikona medija u gornjem desnom uglu LCD monitora treperi

[22] Korišćenje | Snimanje | Korisne funkcije za snimanje Zumiranje

Sliku možete da snimate sa uvećanim objektom.

1. Pomerite ručicu motorizovanog zuma da biste uvećali ili umanjili veličinu slike.

**W:**

Široki opseg prikaza (široki ugao)

**T:**

Bliski prikaz (telefoto)

Pomerajte ručicu motorizovanog zuma neznatno da biste zumirali sporije. Pomerajte je dalje da biste zumirali brže.

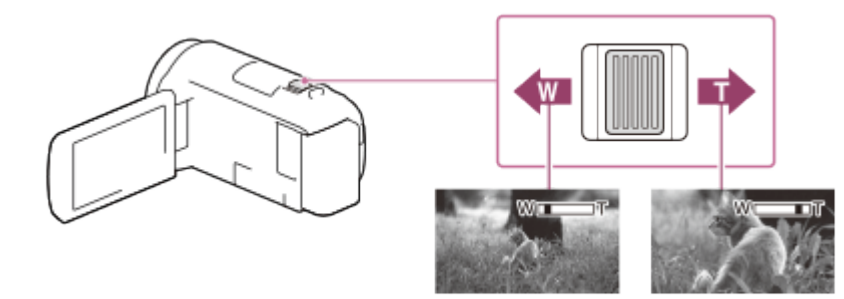

- Obavezno držite prst na ručici motorizovanog zuma. Ako pomerite prst sa ručice motorizovanog zuma, zvuk njenog rada će možda takođe biti snimljen.
- Ne možete menjati brzinu zumiranja pomoću dugmadi W/T na LCD monitoru.
- Najmanje moguće rastojanje između ovog proizvoda i objekta dok održavate oštar fokus je oko 1 cm za široki ugao i oko 80 cm za telefoto.

[23] Korišćenje | Snimanje | Korisne funkcije za snimanje Snimanje fotografija tokom snimanja filma (dvostruko snimanje)

Tokom snimanja filma možete da snimate fotografije.

1. Pritisnite PHOTO tokom snimanja filma da biste snimili fotografije.

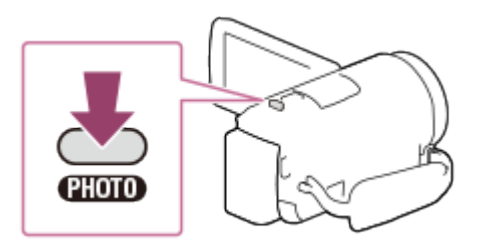

#### **Napomena**

- Tokom snimanja filma ne možete da snimate fotografije u sledećim slučajevima:
	- Kada je [ $\Box$ ] File Format] podešeno na [ $\Box$ ] AVCHD] i [ $\Box$ ] REC Mode] je podešeno na [Highest Quality  $\overline{FX}$ ], [60p Quality  $\overline{PS}$ ] (1080 60i-compatible device)/[50p Quality  $\overline{PS}$ ] (1080 50i-compatible device).
	- Kada je izabrana stavka funkcije [Picture Effect].
	- Kada je [  $\Box$  Steady Shot] podešeno [Intelligent Active].

[24] Korišćenje | Snimanje | Korisne funkcije za snimanje Snimanje u režimu ogledala

Možete da rotirate LCD monitor za 180 stepeni tako da bude okrenut ka vama dok

snimate sami sebe.

1. Otvorite LCD monitor za 90 stepeni u odnosu na ovaj proizvod  $(0)$ , a zatim ga rotirajte za 180 na stranu objektiva (2), pa započnite snimanje.

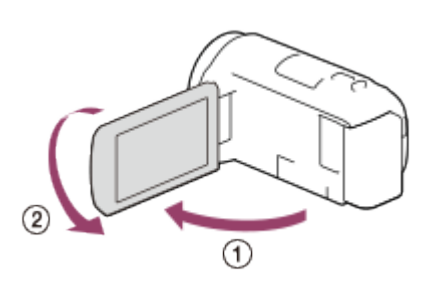

**Savet**

Na LCD monitoru će se prikazati slika objekta kao u ogledalu, ali slika će biti normalna kada bude snimljena.

[25] Korišćenje | Snimanje | Korisne funkcije za snimanje Inteligentna automatika

Ovaj proizvod snima slike nakon što automatski izabere najprikladniju postavku za objekte ili situaciju.

- 1. Izaberite  $\lceil \frac{1}{2} \rceil \lfloor \frac{1}{2} \rfloor \lceil \frac{1}{2} \rceil$ na ekranu za snimanje filmova ili fotografija.
	- Da biste otkazali funkciju inteligentne automatike, izaberite  $\lceil \frac{1}{2} \rceil [Off] -$ .  $OK$

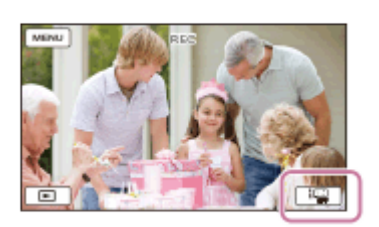

- 2. Usmerite ovaj proizvod ka objektu i započnite snimanje.
	- Prikazuju se ikone koje odgovaraju detektovanim uslovima.

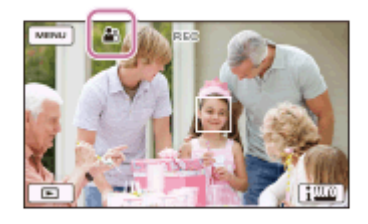

## **O scenama koje je moguće detektovati**

Prepoznavanje lica: e (Portret), (e (Beba) Detekcija scene: M (Pozadinsko osvetljenje), (A (Pejzaž), (Noćna scena), A (Reflektor),  $\triangleq$  (Slabo svetlo),  $\triangleq$  (Makro) Prepoznavanje podrhtavanja kamere:  $\phi$  (Hodanje),  $\phi$  (Stalak) Detekcija zvuka: ﷺ, Detekcija zvuka: ﷺ, Detekcija zvuka: ﷺ

#### **Napomena**

Ovaj proizvod možda neće detektovati očekivanu scenu ili objekat, u zavisnosti od uslova snimanja.

[26] Korišćenje | Snimanje | Korisne funkcije za snimanje Prigušivanje jačine glasa osobe koja snima film (My Voice Canceling)

Možete da snimate filmove prigušujući jačinu glasa osobe koja snima film.

- 1. Pritisnite dugme  $\mathbb{Z}$ 4.
	- Kada je [My Voice Canceling] podešeno [On], prikazuje se  $\mathbb{Z}/4$ .

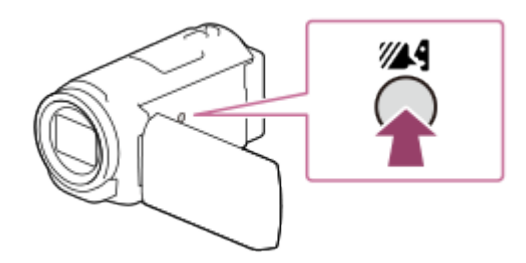

#### **Napomena**

- Podesite [My Voice Canceling] na [Off] ako želite da snimite film bez prigušivanja jačine glasa osobe koja snima film.
- Ne možete da prigušite jačinu glasa osobe koja snima film koliko ste očekivali.
- Funkcija [My Voice Canceling] se ne aktivira dok koristite spoljni mikrofon povezan sa ovim proizvodom.
- Ako snimate dok pokrivate mikrofon na donjoj strani ovog proizvoda, kao kada koristite stativ, [My Voice Canceling] možda neće funkcionisati efikasno.

**Savet**

Funkciju [My Voice Canceling] možete da podesite i u meniju.

[27] Korišćenje | Snimanje | Korisne funkcije za snimanje Jasno snimanje izabranog objekta (Zaključavanje automatskog fokusa)

Ovaj proizvod može da prati izabrani objekat i automatski prilagođava fokus.

- 1. Dodirnite objekat koji želite da pratite tokom snimanja.
	- Da biste isključili funkciju zaključavanja automatskog fokusa, izaberite  $\sqrt{2 \times 1}$

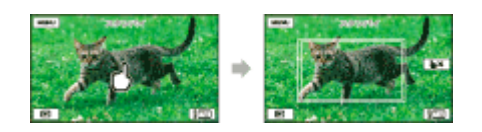

.

[28] Korišćenje | Snimanje | Korisne funkcije za snimanje Korišćenje funkcije snimanja s prekidima

U režimu snimanja s prekidima, fotografije se snimaju redom u pravilnim intervalima.

1. Otvorite LCD monitor ovog proizvoda i uključite napajanje.

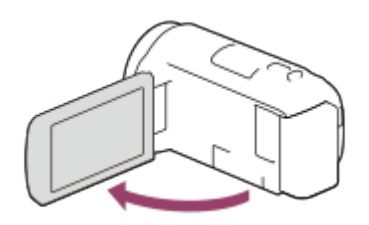

2. Izaberite [MODE] na LCD monitoru, a zatim izaberite režim snimanja s prekidima.

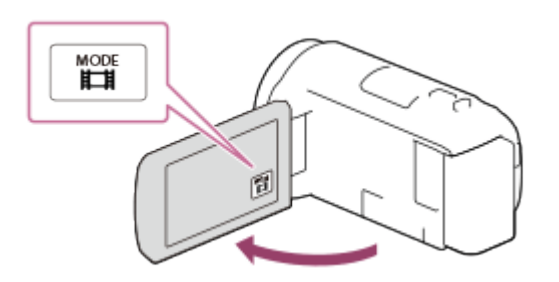

- 3. Lagano pritisnite dugme PHOTO da biste prilagodili fokus, a zatim ga pritisnite do kraja.
	- Kada se fokus pravilno prilagodi, na LCD monitoru se prikazuje indikator AE/AF zaključavanja.
	- Snimanje s prekidima će se zaustaviti ako pritisnete dugme PHOTO tokom snimanja s prekidima.

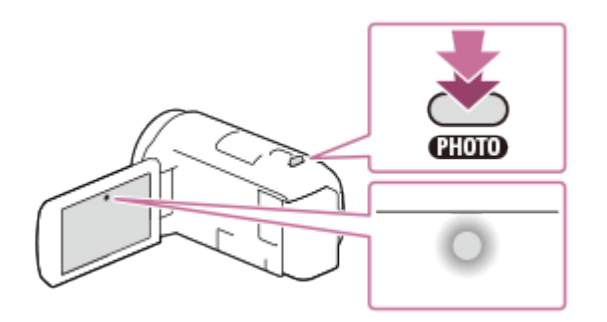

Da biste uštedeli napajanje u bateriji, preporučujemo vam da kamkorder napajate pomoću USB kabla ili adaptera za naizmeničnu struju kada koristite režim snimanja sa prekidima.

[29] Korišćenje | Reprodukcija | Reprodukovanje slika pomoću funkcije prikaza događaja Reprodukovanje filmova i fotografija sa ekrana za prikaz događaja

Možete da pretražujete snimljene slike po datumu i vremenu snimanja (prikaz događaja).

- 1. Otvorite LCD monitor i pritisnite dugme (prikaz slika) da biste ušli u režim reprodukcije.
	- To možete da uradite i izborom dugmeta ▶ (prikaz slika) na LCD monitoru.

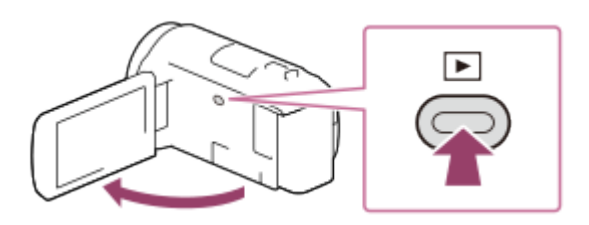

- 2. Izaberite  $\lceil \zeta \rceil / \lceil \zeta \rceil$  da biste pomerili željeni događaj u sredinu,  $( \tbinom{n}{r} )$  a zatim ga izaberite  $(Q)$ .
	- Ovaj proizvod automatski prikazuje snimljene slike kao događaj, na osnovu datuma i vremena.
	- Prikazaće se samo filmovi snimljeni u formatu izabranom u odeljku [ $\frac{1}{2}$ File Format]. Filmove za prikazivanje možete da menjate birajući format iz  $[\overline{\text{MENU}}]$  – [Image Quality/ Size] – [ $\boxed{\text{H}}$  File Format].

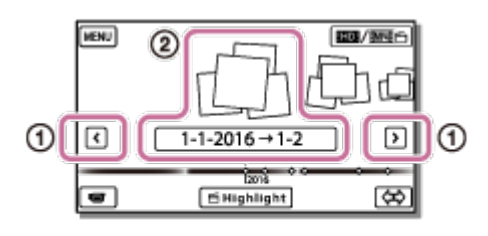

- 3. Izaberite sliku.
	- Ovaj proizvod reprodukuje sadržaj od izabrane slike do poslednje slike u događaju.

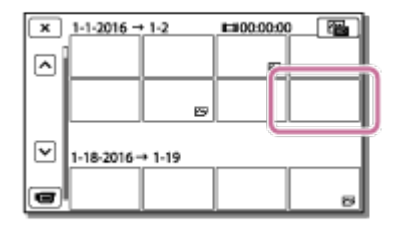

4. Izaberite prikladnu dugmad na LCD monitoru za razne radnje tokom reprodukcije.

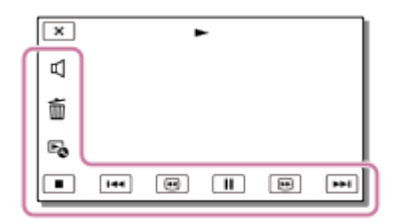

## **Dugmad za upravljanje reprodukcijom**

: Jačina zvuka 144/ **[>>1**]: Prethodno/Sledeće : Brisanje

 $\boxed{\bigoplus}$  : Brzo premotavanje unazad/unapred

**E**: Kontekst

- $\Pi$  / $\blacktriangleright$ : Pauziranje/Reprodukcija
- **■**: Zaustavljanje
- **E.**: Pokretanje/zaustavljanje prikaza slajdova
- Da biste započeli prikaz slajdova, izaberite  $\sqrt{v}$ PHOTO iz  $\boxed{\overline{\text{cm}}}$ u 3. koraku.
- **Fignal**: Putanja objekta u pokretu
	- T]]: Prilagođavanje intervala zadržanih slika

## **Napomena**

- Da biste sprečili gubitak podataka slika, povremeno sačuvajte sve snimljene slike na spoljnom mediju.
- Neka goreopisana dugmad se možda neće prikazivati, u zavisnosti od slike koja se reprodukuje.
- Po podrazumevanoj postavci, zaštićeni demonstracioni film je ranije snimljen (modeli sa unutrašnjom memorijom i HDR-PJ675).

**Savet**

- Kako budete ponavljali izbor  $\boxed{\oplus}$  /  $\boxed{\oplus}$  u toku reprodukcije, filmovi se reprodukuju ubrzano za oko 5 puta – oko 10 puta – oko 30 puta – oko 60 puta.
- Izaberite  $\boxed{\rightarrow}$  / $\boxed{\rightarrow}$  u toku pauze da biste filmove reprodukovali sporo.
- Da biste ponovili prikaz slajdova, izaberite  $\mathbb{F}_{\mathbb{Q}}$  [Slideshow Set] kada je izabrana opcija  $\sim$  pomoću dugmeta za promenu tipa slike.

[30] Korišćenje | Reprodukcija | Reprodukovanje slika pomoću funkcije prikaza događaja Ekranski prikaz na ekranu za prikaz događaja

Objašnjenje stavki prikazanih na ekranu za prikaz događaja.

## **Ekran za prikaz događaja**

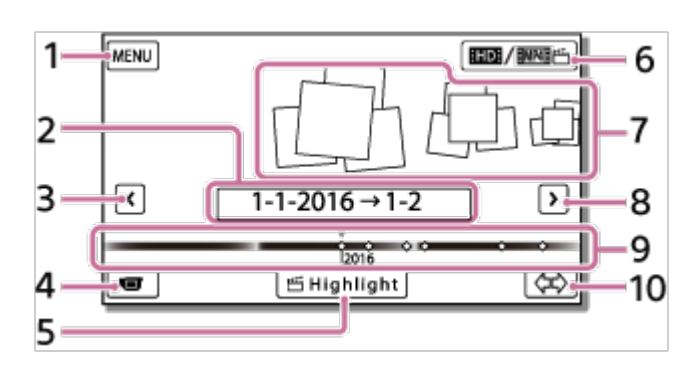

- 1. Ka ekranu MENU
- 2. Naziv događaja
- 3. Ka prethodnom događaju
- 4. Ka režimu za snimanje filmova/fotografija
- 5. Highlight Movie Maker (\*)

\* Oznaka "Highlight Movie Maker" će se prikazivati kada je format filma podešen na AVCHD. Neće se prikazivati kada je na ovaj proizvod povezan spoljni medijski uređaj.

- 6. Ka promeni formata filma (HD/MP4) Prikazana ikona se razlikuje u zavisnosti od postavke [ $\mathbf{H}$ File Format].
- 7. Događaji
- 8. Ka sledećem događaju
- 9. Traka vremenske skale
- 10. Ka promeni skale događaja (približno 3 meseca/1,5 godina)

## **Ekran indeksa**

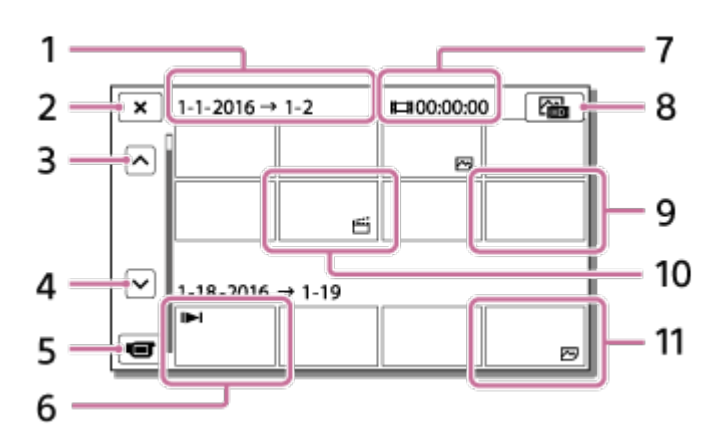

- 1. Naziv događaja
- 2. Zatvaranje ekrana indeksa
- 3. Ka prethodnom događaju
- 4. Ka sledećem događaju
- 5. Ka režimu za snimanje filmova/fotografija
- 6. Poslednja reprodukovana slika
- 7. Vreme snimanja/broj fotografija
- 8. Prebacivanje između ekrana za reprodukciju filmova/fotografija (VISUAL INDEX)

Izaberite tip slika (HHMOVIE,  $\sim$ PHOTO,  $\approx$ <sub>H</sub>MOVIE/PHOTO) koje želite da reprodukujete.

- 9. Movie
- 10. Film sa istaknutim scenama
- 11. Fotografija

Prikazane ikone se mogu razlikovati u zavisnosti od modela.

**Savet**

Slike umanjene veličine koje vam omogućavaju da na indeksnom ekranu vidite mnogo slika istovremeno nazivaju se "sličice".

[31] Korišćenje | Reprodukcija | Kreiranje filma sa istaknutim scenama O alatki "Highlight Movie Maker"

Highlight Movie Maker na ovom proizvodu kreira filmove sa istaknutim scenama (u MP4 formatu) od većeg broja filmova (u AVCHD formatu) koje ste snimili, oslobađajući vas od složenog posla uređivanja.

Filmovi sa istaknutim scenama kreirani pomoću alatke "Highlight Movie Maker" uređuju se tako da uklope pozadinsku muziku i omogućavaju vam da delite inspirativne scene gledajući ih sa prijateljima i porodicom ili ih otpremajući na sajt za deljenje video snimaka.

Možete da kreirate film sa istaknutim scenama koji više odgovara vašem ukusu tako što ćete pomoću alatke "Highlight Movie Maker" podesiti scene koje će se koristiti, podesiti istaknuta mesta u toku snimanja ili promeniti pozadinsku muziku. Filmovi sa istaknutim scenama se čuvaju sa datumom kad su kreirani i mogu da se reprodukuju na isti način kao i snimljeni filmovi.

[32] Korišćenje | Reprodukcija | Kreiranje filma sa istaknutim scenama Kreiranje filma sa istaknutim scenama (u MP4 formatu) pomoću alatke "Highlight Movie Maker"

Highlight Movie Maker može da napravi filmove sa istaknutim scenama od filmova (u AVCHD formatu).

Možete da prilagodite opseg uređenja alatke "Highlight Movie Maker" i pozadinsku muziku za filmove sa istaknutim scenama u skladu sa ukusom.

Preporučujemo vam da koristite adapter za naizmeničnu struju kad kreirate filmove sa istaknutim scenama pomoću alatke "Highlight Movie Maker".

- 1. Otvorite LCD monitor i pritisnite dugme (prikaz slika) da biste ušli u režim reprodukcije.
	- To možete da uradite i izborom dugmeta  $\blacktriangleright$  (prikaz slika) na LCD monitoru.
	- Prikazaće se ekran za prikaz događaja.

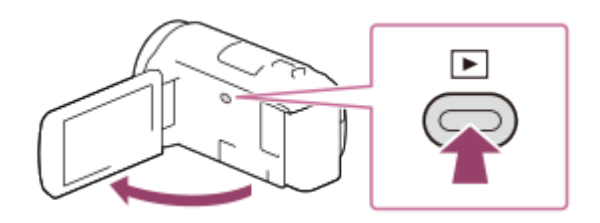

- 2. Prikažite željeni događaj na sredini prikaza događaja i izaberite [  $\leq$  Highlight].
	- Dugme [ Highlight] se neće prikazivati kada je izabrana opcija za snimanje filmova samo u AVCHD formatu.

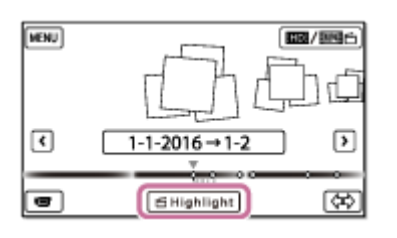

- 3. Da biste promenili postavke, izaberite  $E_{\Omega}$ , na prikazanom ekranu postavki promenite postavke u skladu sa ukusom, a zatim izaberite  $\lceil \circ \rceil$ .
- 4. Na ekranu za potvrdu postavke izaberite  $\sqrt{6K}$   $\sqrt{6K}$ . Film sa istaknutim scenama je kreiran.
	- Vreme potrebno za kreiranje filma sa istaknutim scenama je otprilike dvostruko duže od ukupnog trajanja filma koji se kreira.
	- Kreirani film sa istaknutim scenama se čuva u MP4 formatu.
- 5. Izaberite željenu radnju kada se dovrši kreiranje filma sa istaknutim scenama.

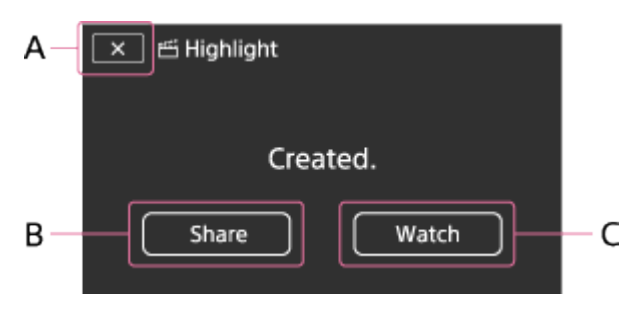

### A: Izlaz.

B: Prikazuje se ekran na kojem možete da izaberete deljenje kreiranog filma sa istaknutim scenama na pametnom telefonu ili računaru. Trebaće vam Wi-Fi veza ili USB veza da biste delili film sa istaknutim scenama.

C: Reprodukovanje kreiranog filma sa istaknutim scenama radi provere

sadržaja.

## **Stavke menija koje možete da podesite**

## **[Selection Range]**

Možete da promenite opseg datuma (početni datum/krajnji datum) filma sa istaknutim scenama koji želite da kreirate.

### **[Movie Length]**

Možete da podesite dužinu trajanja filma sa istaknutim scenama.

## **[Transition Effect]**

Možete da podesite efekat prelaza između scena u filmu sa istaknutim scenama.

### **[Transition Speed]**

Možete da podesite brzinu prelaza između scena u filmu sa istaknutim scenama.

### **[Music]**

Možete da izaberete željenu pozadinsku muziku za film sa istaknutim scenama.

## **[Audio mix]**

Prilagođava se ravnoteža između snimljenog zvuka i pozadinske muzike.

## **[Highlight Point]**

Možete da izaberete scene koje će biti uvršćene u film sa istaknutim scenama.

Da biste dodali istaknuta mesta, reprodukujte film, izaberite  $\prod$  da biste

suspendovali reprodukciju, a zatim izaberite  $\lceil \overline{OK} \rceil$ .

Da biste obrisali podešena istaknuta mesta u filmu, izaberite  $\mathbb{F}_{\mathbb{Q}}$  – [Clear All Points].

#### **Savet**

- Datoteke pozadinske muzike na ovom proizvodu možete da zamenite pomoću funkcije "Music Transfer" u softveru "PlayMemories Home".
	- Povežite proizvod sa računarom pomoću USB kabla.
	- Pokrenite "PlayMemories Home" koji je instaliran na računaru, a zatim u traci menija izaberite funkciju "Music Transfer".
- Da biste preneli film sa istaknutim scenama na pametni telefon ili računar, izaberite dugme  $E_{\odot}$  koje se prikazuje na ekranu za reprodukciju filma sa istaknutim scenama.

#### **Napomena**

- Izaberite AVCHD film čije vreme snimanja je 5 sekundi ili duže.
- Ako je vreme trajanja izabranog filma kraće od vremena izabranog u podešavanju

 [Movie Length] ili vremena trajanja pozadinske muzike, nije moguće napraviti film sa istaknutim scenama.

- Brzina protoka bitova filmova sa istaknutim scenama kreiranim pomoću alatke [Highlight Movie Maker] je 12 Mbps.
- Kreirani film sa istaknutim scenama nije moguće sačuvati ako njegova veličina datoteke premašuje slobodan prostor u memoriji.
- Za film možete podesiti do 10 istaknutih mesta. Ako je broj podešenih istaknutih mesta dostigao 10 mesta, nije moguće podesiti više istaknutih mesta. Da biste podesili novo istaknuto mesto, obrišite sva podešena istaknuta mesta i podesite ih ponovo.
- Kada nema podešenih istaknutih mesta, film sa istaknutim scenama se uređuje sa mestima koja ovaj proizvod izabere.
- Postoji mogućnost da se neka od istaknutih mesta koja ste podesili ne iskoriste u filmu sa istaknutim scenama.
- Ako film sa istaknutim scenama nije moguće reprodukovati zbog oštećene datoteke pozadinske muzike, izaberite  $\overline{\text{MENU}}$  –  $\overline{\text{[Setup] - [\blacktriangleright]}$  Playback Settings – [Empty Music], a zatim prenesite datoteku pozadinske muzike na ovaj proizvod. Datoteke pozadinske muzike koje su ranije instalirane na ovom proizvodu možete da oporavite pomoću funkcije "Music Transfer" u softveru "PlayMemories Home".
- Zvuk filma sa istaknutim scenama se konvertuje u dvokanalni stereo audio.
- Za film sa istaknutim scenama mogu da se koriste samo AVCHD filmovi (osim 24p) filmova).
- Pozadinska muzika koja je ranije instalirana na ovaj proizvod zvanično je ugovorena između kompanije Sony i davalaca licence. Filmovi koji sadrže pomenutu pozadinsku muziku su dozvoljeni za privatno korišćenje, umnožavanje, distribuciju ili javno emitovanje samo ako se pomenuti filmovi koriste u neprofitne svrhe i bez primanja bilo koje vrste nadoknade od osobe kojoj se pomenuti filmovi prikazuju.

[33] Korišćenje | Reprodukcija | Kreiranje filma sa istaknutim scenama Dodavanje istaknutog mesta tokom snimanja

Možete da odredite istaknuta mesta (scene koje će biti uvršćene u film sa istaknutim scenama) tokom snimanja.

1. Na ekranu za snimanje filma izaberite  $\widetilde{P}$ i u donjem desnom uglu kada se prikaže scena koju želite da uvrstite u film sa istaknutim scenama.

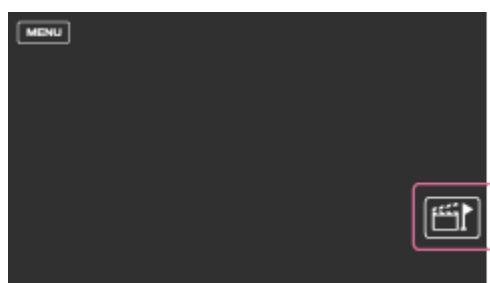

- Možete podesiti do 10 istaknutih mesta. Ako je broj podešenih istaknutih mesta dostigao 10 mesta, nije moguće podesiti više istaknutih mesta. Da biste podesili novo istaknuto mesto, podesite ga kada budete kreirali film sa istaknutim scenama.
- Istaknuta mesta možete da podesite samo na AVCHD filmovima (osim 24p filmova) u toku snimanja.
- Istaknuta mesta koja podesite se ne koriste uvek za film sa istaknutim scenama.

## [34] Korišćenje | Reprodukcija | Kreiranje filma sa istaknutim scenama Reprodukovanje filmova sa istaknutim scenama

Možete da reprodukujete filmove kreirane pomoću alatke "Highlight Movie Maker".

- 1. Otvorite LCD monitor i pritisnite dugme (prikaz slika) da biste ušli u režim reprodukcije.
	- To možete da uradite i izborom dugmeta  $\blacktriangleright$  (prikaz slika) na LCD monitoru.

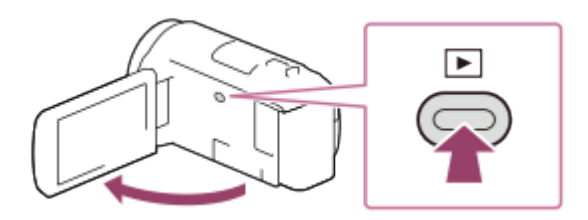

- 2. Izaberite  $\boxed{\text{max}/\text{marg}}$  u gornjem desnom uglu ekrana  $\boxed{\text{marg}}$   $\boxed{\text{OK}}$ .
- 3. Izaberite  $\lceil \zeta \rceil / \lceil \zeta \rceil$  da biste pomerili željeni događaj u sredinu ( $\odot$ ), a zatim ga izaberite  $(Q)$ .
	- Filmovi sa istaknutim scenama se čuvaju sa datumom kad su kreirani.

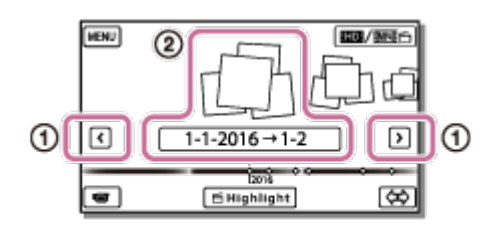

- 4. Izaberite sliku.
	- Ovaj proizvod reprodukuje sadržaj od izabrane slike do poslednje slike u događaju.
	- U donjem desnom uglu sličice filma sa istaknutim scenama prikazuje se ikona **Afi**

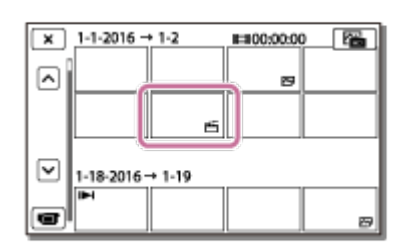

Da biste sprečili gubitak podataka slika, povremeno sačuvajte sve filmove sa istaknutim scenama na spoljnom mediju.

[35] Korišćenje | Reprodukcija | Reprodukovanje MP4 filmova (HD film) (prebacivanje formata filma)

# Reprodukovanje MP4 filmova (HD film) (prebacivanje formata filma)

Format filma koji treba da se reprodukuje ili uređuje može da se promeni na ekranu za prikaz događaja.

- 1. Pritisnite  $\blacktriangleright$  (pregled slika) da biste ušli u režim reprodukcije.
- 2. Izaberite format filma koji želite da reprodukujete iz **ind / indi**ej u gornjem desnom uglu LCD monitora.
	- Ikona različita od  $\frac{1}{2}$ , može da se prikazuje u zavisnosti od postavke  $[\frac{1}{2}]$ File Format] i postavke formata za reprodukciju filma.

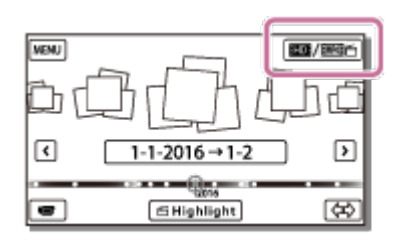

Format filma koji treba da se reprodukuje ili uređuje će biti promenjen.

[36] Korišćenje | Reprodukcija | Uređivanje slika sa ekrana za reprodukciju Napomene o uređivanju

- Na ovom proizvodu mogu da se obave neke osnovne radnje uređivanja. Ako želite da obavljate napredne radnje uređivanja, instalirajte i koristite softver PlayMemories Home.
- Kada izbrišete slike, više ne možete da ih povratite. Sačuvajte važne filmove i fotografije pre brisanja.
- Ne uklanjajte bateriju ili adapter za naizmeničnu struju iz ovog proizvoda dok brišete ili delite slike. To može da ošteti medij za snimanje.
- Ne izbacujte memorijsku karticu dok brišete ili delite slike sačuvane na njoj.

[37] Korišćenje | Reprodukcija | Uređivanje slika sa ekrana za reprodukciju Brisanje izabranih slika

Izbor i brisanje nepotrebnih slika.

- 1. Pritisnite dugme  $\blacktriangleright$  na ovom proizvodu da biste ušli u režim za reprodukciju.
- 2. Na ekranu za prikaz događaja izaberite **inde** / matatim izaberite format filma koji želite da izbrišete.
	- Ikona različita od  $\frac{1}{2}$  može da se prikazuje u zavisnosti od postavke  $[\frac{1}{2}]$ File Format] i postavke formata za reprodukciju filma.

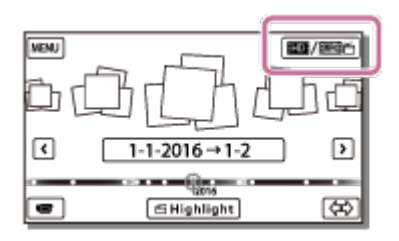

- 3.  $[MENT] [Edit/Copy] [Delete].$
- 4. Izaberite [Multiple Images], a zatim izaberite tip slike koju želite da izbrišete.

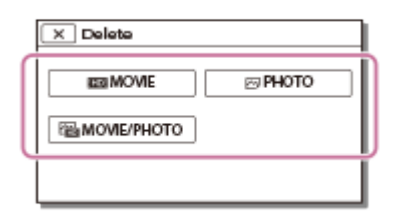

5. Dodajte oznake za potvrdu  $\blacktriangledown$  na filmove ili fotografije koje želite da izbrišete i izaberite  $\boxed{\text{OK}}$ .

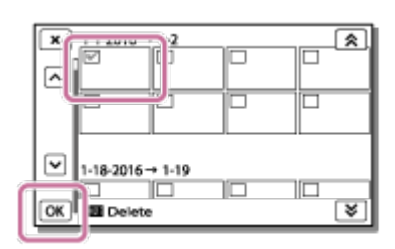

#### **Savet**

- Ne možete da izbrišete zaštićene slike  $(o_{\overline{n}})$ . Skinite zaštitu sa podataka pre brisanja.
- Da biste izbrisali neželjeni deo filma, podelite film, a zatim izbrišite taj deo.

[38] Korišćenje | Reprodukcija | Uređivanje slika sa ekrana za reprodukciju

## Brisanje po datumu

Biranje nepotrebnih slika po datumu snimanja i njihovo brisanje.

- 1. Pritisnite dugme  $\blacktriangleright$  na ovom proizvodu da biste ušli u režim za reprodukciju.
- 2. Na ekranu za prikaz događaja izaberite **inde** / matatim izaberite format filma koji želite da izbrišete.
	- · Druga ikona može da se prikazuje umesto **HHDH** u zavisnosti od postavke [

File Format] i formata filma za reprodukciju.

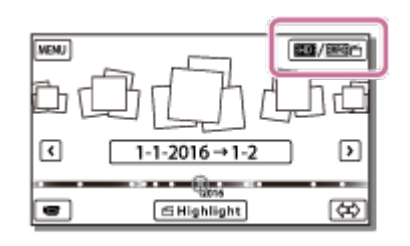

- 3.  $[\overline{\text{MENU}}] [\text{Edit/Copy}] [\text{Delete}].$
- 4. Izaberite [All In Event].
- 5. Izaberite datum koji želite da izbrišete pomoću dugmadi  $\sqrt{\sqrt{8}}$ , a zatim izaberite  $\boxed{\text{OK}}$ .

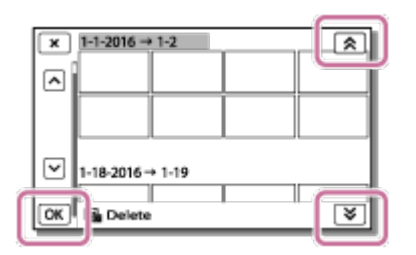

[39] Korišćenje | Reprodukcija | Uređivanje slika sa ekrana za reprodukciju Deljenje filma

Deljenje filma na željenom mestu.

- Ova funkcija je dostupna samo kada je [  $\uparrow$  File Format] podešeno na [  $\uparrow$   $\uparrow$ AVCHD].
	- 1. Izaberite  $\mathbb{F}_{\Omega}$  [Divide] na ekranu za reprodukciju filmova.

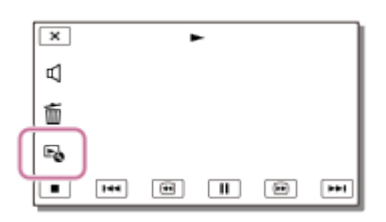

2. Izaberite mesto na kojem želite da podelite film na scene koristeći dugmad  $\blacktriangleright$  $/ \sqrt{||}$ , a zatim izaberite  $\sqrt{X}$ .

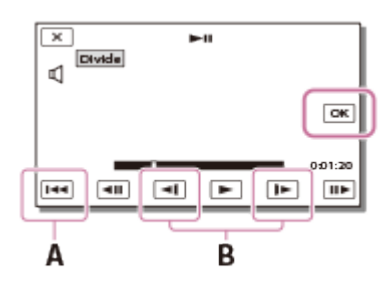

- A: Povratak na početak izabranog filma
- B: Preciznije prilagođavanje mesta za deljenje

- Može da dođe do manje razlike u odnosu na mesto koje ste izabrali i stvarnog mesta za deljenje, jer ovaj proizvod bira mesto za deljenje na osnovu koraka od pola sekunde.
- Nije moguće podeliti XAVC S film ili MP4 film.

[40] Korišćenje | Reprodukcija | Uređivanje slika sa ekrana za reprodukciju Snimanje fotografije iz filma (modeli sa unutrašnjom memorijom ili modeli sa priključcima USB IN/OUT)

Možete da snimite fotografije iz filmova snimljenih ovim proizvodom.

1. Izaberite dugme  $E_0 -$  [Photo Capture] koje se prikazuje na ekranu za reprodukciju filma.

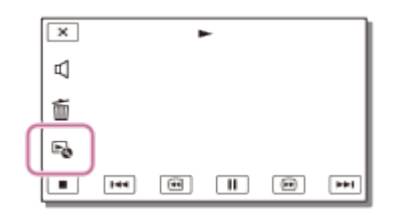

2. Izaberite scenu u kojoj želite da snimite fotografiju pomoću dugmadi  $\sqrt{\| \cdot \|}$ , a zatim izaberite  $\boxed{\text{OK}}$ .

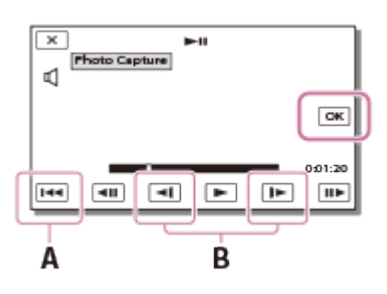

Veličina fotografije će biti [2.1 M].

- A: Povratak na početak izabranog filma
- B: Preciznije prilagođavanje mesta za snimanje fotografije

#### **Napomena**

Ne možete da snimate fotografije iz filma sačuvanog na memorijskoj kartici. (modeli samo sa priključkom za USB izlaz)

**Savet**

- Datum i vreme snimljenih fotografija je isto kao i datum i vreme snimanja filmova.
- Ako film iz kojeg snimate fotografije nema kôd podataka, datum i vreme snimljenih fotografija će biti ono kad ste ih snimili iz filmova.

[41] Korišćenje | Reprodukcija | Uređivanje slika sa ekrana za reprodukciju Prikazivanje putanje objekta u pokretu (Motion Shot Video)

Možete da vidite putanju brzog pokretnog objekta.

1. Na ekranu za prikaz događaja reprodukujte željeni film, a zatim izaberite  $\mathbb{F}_{\bullet}$ . Da biste zaustavili [Motion Shot Video] reprodukciju, izaberite  $\mathbb{F}_{\bullet}$ .

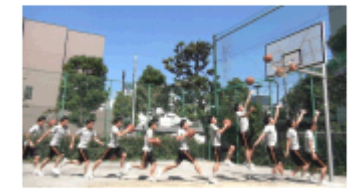

#### **Napomena**

- [Motion Shot Video] nije moguće sačuvati kao film.
- Putanje pokretnog objekta ne mogu da se kreiraju pravilno ako se objekat kreće sporo ili se uopšte ne kreće.

#### **Savet**

- Ako ova funkcija ne radi dobro, možete da upotrebite dugme  $\Box$ l da promenite interval putanje koja treba da se kreira.
- Možete da snimite fotografije iz omiljene scene funkcije [Motion Shot Video] ([Photo Capture]).

# [42] Korišćenje | reprodukcija | Korišćenje ugrađenog projektora Napomene o korišćenju projektora (modeli sa projektorom)

- LCD monitor se isključuje dok se slika projektuje.
- Pripazite se od sledećih radnji ili situacija dok koristite projektor.
	- Pazite da ne projektujete slike u pravcu očiju.
	- Pazite da ne dodirnete objektiv projektora.
	- LCD monitor i objektiv projektora postaju vreli tokom upotrebe.
	- Korišćenje projektora skraćuje vek trajanja baterije (preporučuje se korišćenje isporučenog adaptera za naizmeničnu struju).
- Sledeće radnje nisu dostupne dok koristite projektor.
	- Rad ovog proizvoda sa zatvorenim LCD monitorom
	- Nekoliko drugih funkcija
- Kada projektovane slike sadrže mnogo crne boje, može da se javi slaba neravnomernost boja. To je posledica odsjaja svetla u objektivu projektora i ne predstavlja kvar.

[43] Korišćenje | reprodukcija | Korišćenje ugrađenog projektora Korišćenje ugrađenog projektora (modeli sa projektorom)

Ravnu površinu kao što je zid možete da koristite kao ekran za pregled snimljenih slika kada koristite ugrađeni projektor.

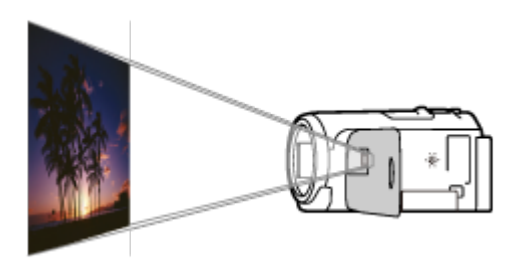

1. Okrenite projektor prema površini kao što je zid, a zatim pritisnite PROJECTOR.

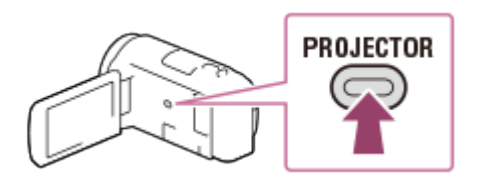

- 2. Izaberite [Image Shot on This Device] na LCD monitoru.
- 3. Izaberite [Project] na LCD monitoru.

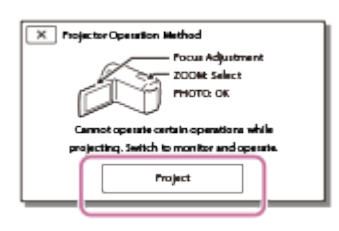

- Ovaj ekran se prikazuje kada ugrađeni projektor koristite prvi put otkad je proizvod uključen.
- 4. Prilagodite fokus projektovane slike pomoću ručice PROJECTOR FOCUS.

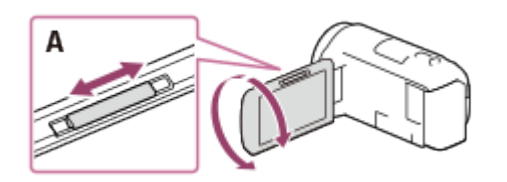

- A: Ručica PROJECTOR FOCUS
- Projektovana slika će biti veća kada se poveća rastojanje između ovog proizvoda i reflektujuće površine.
- Preporučujemo vam da ovaj proizvod postavite na udaljenost veću od 0,5 m (približno rastojanje) od površine na koju nameravate da projektujete slike.
- 5. Koristite ručicu motorizovanog zuma da biste pomerali okvir za biranje koji se prikazuje na projektovanom ekranu, a zatim pritisnite dugme PHOTO.

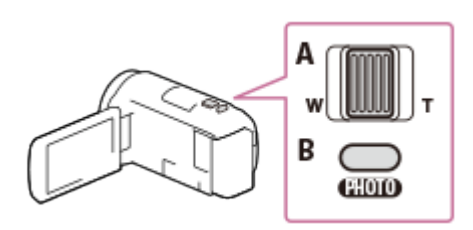

- A: Ručica motorizovanog zuma
- B: Dugme PHOTO
- Detaljne informacije o reprodukciji potražite u odeljku "Reprodukovanje filmova i fotografija sa ekrana za prikaz događaja".
- Pritisnite PROJECTOR da biste isključili projektor.

# [44] Korišćenje | reprodukcija | Korišćenje ugrađenog projektora Korišćenje projektora za računar ili druge uređaje (modeli sa projektorom)

Možete da projektujete slike sa računara ili drugih uređaja pomoću ugrađenog projektora.

1. Povežite priključak PROJECTOR IN na ovom proizvodu sa HDMI izlaznim priključkom na drugom uređaju pomoću HDMI kabla (isporučen).

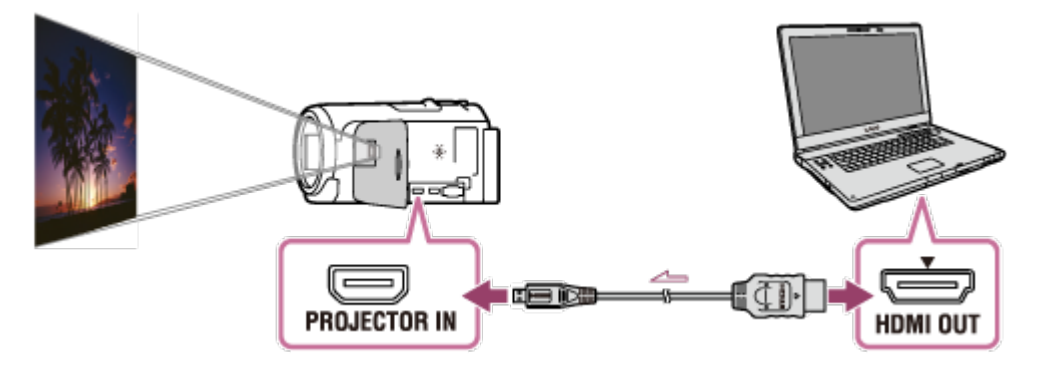

- 2. Okrenite projektor prema površini kao što je zid, a zatim pritisnite PROJECTOR.
- 3. Izaberite [Image from External Device] na LCD monitoru.
- 4. Izaberite [Project] na LCD monitoru.

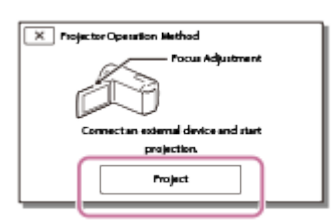

- Ovaj ekran se prikazuje kada ugrađeni projektor koristite prvi put otkad je proizvod uključen.
- 5. Prilagodite fokus projektovane slike pomoću ručice PROJECTOR FOCUS.

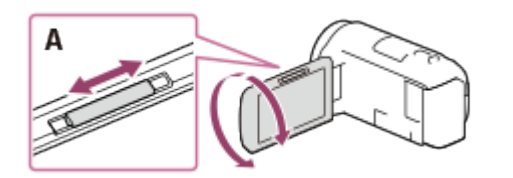

- A: Ručica PROJECTOR FOCUS
- Što više udaljite ovaj proizvod od zida, to će ekran biti veći.
- Preporučujemo vam da ovaj proizvod postavite na udaljenost veću od 0,5 m (približno rastojanje) od površine na koju nameravate da projektujete slike.
- 6. Izaberite sliku koju želite da pogledate koristeći računar ili druge uređaje.
	- Da biste isključili projektor, pritisnite PROJECTOR.

Dok projektujete slike, možete rukovati samo ručicom PROJECTOR FOCUS.

**Savet**

Ako priključak na povezanom uređaju nije kompatibilan sa HDMI kablom (isporučenim), koristite HDMI adapter za priključivanje (prodaje se zasebno). Detaljne informacije potražite u priručniku za upotrebu koji ste dobili uz spoljni medijski uređaj.

[45] Korišćenje | Reprodukcija | Reprodukovanje slika na TV-u visoke rezolucije Povezivanje ovog proizvoda sa TV-om visoke rezolucije

Slike snimljene u formatu filma XAVC S ili AVCHD možete da reprodukujete u kvalitetu slike visoke rezolucije povezivanjem ovog proizvoda sa TV-om sa HDMI priključkom.

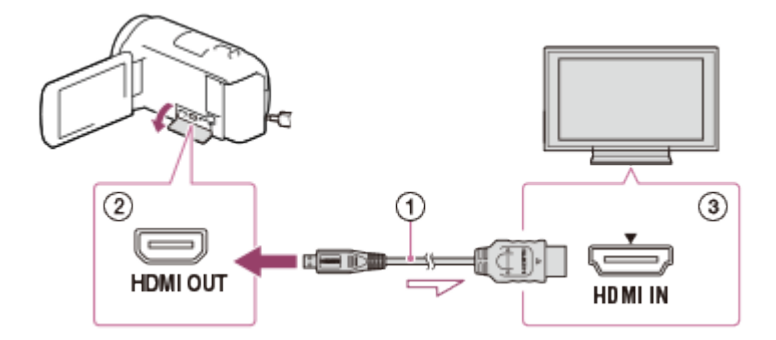

- 1. Prebacite ulaz na TV-u na povezani priključak.
- 2. Povežite HDMI kabl  $(0)$  (isporučen) na priključak HDMI OUT  $(0)$  na ovom proizvodu i na HDMI ulazni priključak (3) na TV-u.
- 3. Reprodukujte film ili fotografiju na ovom proizvodu.

- Pogledajte i priručnik za upotrebu TV-a.
- Koristite adapter za naizmeničnu struju kao izvor napajanja.
- Ako TV nema HDMI ulazni priključak, upotrebite AV kabl (prodaje se zasebno). Slike se emituju u standardnoj rezoluciji.
- Ako ovaj proizvod povežete sa TV-om pomoću više od jednog tipa kabla radi emitovanja slika, HDMI ulaz preuzima prioritet na TV-u.

[46] Korišćenje | Reprodukcija | Reprodukovanje slika na TV-u visoke rezolucije Uživanje u 5.1-kanalnom surround zvuku

Možete da snimate Dolby Digital 5.1-kanalni surround zvuk pomoću ugrađenog mikrofona (podrazumevana postavka). U realističnom zvuku možete da uživate kada reprodukujete film na uređajima koji podržavaju ulaz 5.1-kanalnog surround zvuka.

• Ova funkcija je dostupna samo kada je [  $\Box$  File Format] podešeno na [  $\Box$   $\Box$ AVCHD].

#### **DOLBY**

DIGITAL<br>5.1 CREATOR

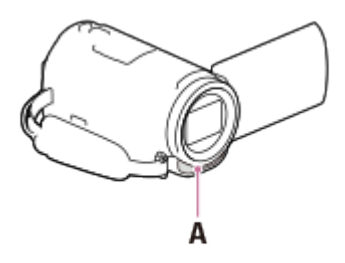

A: Ugrađeni mikrofon

#### **Napomena**

- Zvuk XAVC S i MP4 filmova se snima u dvokanalnom zvuku.
- Ugrađeni zvučnik ne emituje 5.1-kanalni surround zvuk čak ni kada reprodukujete film snimljen sa 5.1-kanalnim surround zvukom na ovom proizvodu.
- Da biste uživali u 5.1-kanalnom surround zvuku filmova snimljenih u 5.1-kanalnom zvuku, potreban vam je uređaj kompatibilan sa 5.1-kanalnim surround zvukom.
- Kada povežete ovaj proizvod isporučenim HDMI kablom, zvuk filmova snimljenih u 5.1-kanalnom zvuku se automatski emituje u 5.1-kanalnom zvuku.

## [47] Korišćenje | Reprodukcija | Reprodukovanje slika na TV-u visoke rezolucije Korišćenje funkcije "BRAVIA Sync"

Ovim proizvodom možete da upravljate pomoću daljinskog upravljača svog TV-a tako što ćete ovaj proizvod povezati HDMI kablom sa BRAVIA Sync kompatibilnim TV-om puštenim u prodaju 2008. godine ili kasnije.

Menijem ovog proizvoda možete da upravljate ako pritisnete dugme SYNC MENU na daljinskom upravljaču TV-a. Možete da prikažete LCD monitor ovog proizvoda kao što je prikaz događaja, da reprodukujete izabrane filmove ili prikazujete izabrane fotografije ako pritiskate dugmad gore/dole/levo/desno/enter na daljinskom upravljaču TV-a.

#### **Napomena**

- Možda postoje neke radnje koje ne možete da obavite preko daljinskog upravljača.
- Podesite [CTRL FOR HDMI] na [On].
- Uskladite podešavanja TV-a. Detaljnije informacije potražite u priručniku za upotrebu TV-a.
- Rad funkcije "BRAVIA Sync" se razlikuje u skladu sa svakim BRAVIA modelom. Detaljnije informacije potražite u priručniku za upotrebu svog TV-a.
- Ako isključite TV, ovaj proizvod se isključuje istovremeno.

[48] Korišćenje | Reprodukcija | Reprodukovanje slika na TV-u visoke rezolucije O Photo TV HD standardu

Ovaj proizvod je kompatibilan sa standardom Photo TV HD. Photo TV HD omogućava detaljnu, fotorealističnu reprodukciju finih tekstura i boja. Povezujući Sony Photo TV HD kompatibilne uređaje pomoću HDMI kabla (\*), pruža se potpuno novi ugođaj, pa ćete u fotografijama moći da uživate u zapanjujućem HD kvalitetu.

\* TV će se automatski prebaciti u odgovarajući režim kada reprodukujete filmove ili prikazujete fotografije.

- Koristite isporučeni HDMI kabl ili HDMI kabl sa HDMI logotipom.
- Koristite HDMI kabl sa HDMI mikro konektorom na jednom kraju (ovaj proizvod) i utikačem prikladnim za povezivanje TV-a na drugom kraju.
- Slike zaštićene autorskim pravom se ne emituju sa priključka HDMI OUT na ovom proizvodu.
- Neki TV-i možda neće funkcionisati ispravno (npr. nema zvuka ili slike) pri ovoj vezi.
- Ne povezujte priključak HDMI OUT na ovom proizvodu sa priključkom HDMI OUT na spoljnom uređaju, jer može doći do kvara.
- HDMI (Multimedijski interfejs visoke rezolucije) je interfejs za slanje video/audio signala. Priključak HDMI OUT emituje slike visokog kvaliteta i digitalni audio.

[50] Korišćenje | Reprodukcija | Reprodukovanje slika na TV-u koji nije visoke rezolucije Povezivanje ovog proizvoda sa TV-om koji nije visoke rezolucije

Reprodukovanje slika ovim proizvodom povezanim sa TV-om preko AV kabla (prodaje se zasebno).

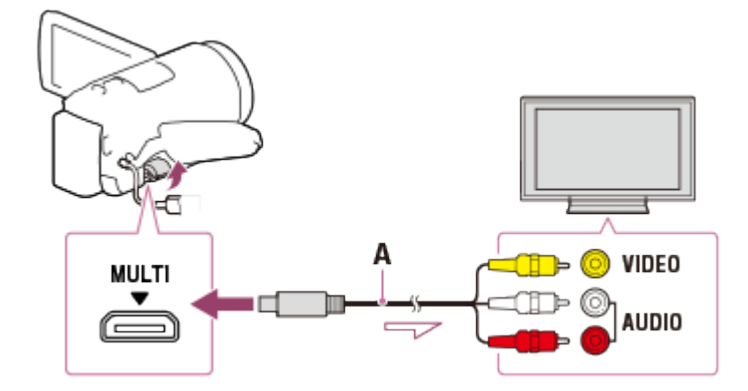

A: AV kabl (prodaje se zasebno)

- 1. Prebacite ulaz na TV-u na povezani priključak.
- 2. Povežite Multi/Micro USB priključak na ovom proizvodu i priključak VIDEO/AUDIO na TV-u pomoću AV kabla (prodaje se zasebno).

3. Reprodukujte film ili fotografiju na ovom proizvodu.

#### **Napomena**

- Pogledajte i priručnik za upotrebu TV-a.
- Koristite adapter za naizmeničnu struju kao izvor napajanja.

[51] Korišćenje | Čuvanje slika | Korišćenje softvera "PlayMemories Home" Uvoz i upotreba slika na računaru (PlayMemories Home)

Možete da uvozite filmove i fotografije na računar i koristite ih na najrazličitije načine. PlayMemories Home je potreban za uvoz XAVC S ili AVCHD filmova na računar.

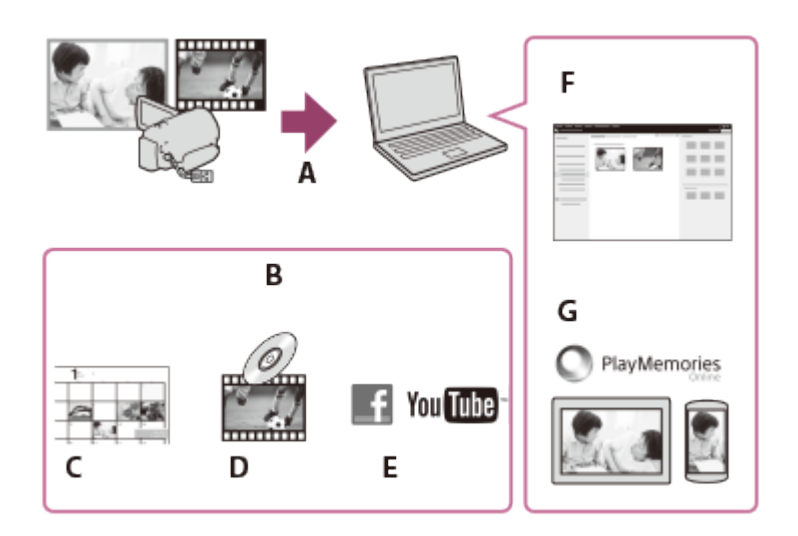

- A: Uvoz slika iz ovog proizvoda
- B: Dolenavedene funkcije su dostupne i na Windows računaru
- C: Pregled slika u kalendaru
- D: Kreiranje filmskog diska
- E: Otpremanje slika na onlajn usluge
- F: Reprodukovanje uvezenih slika
- G: Deljenje slika na usluzi "PlayMemories Online"

## **Instaliranje softvera PlayMemories Home na računar**

PlayMemories Home možete da preuzmete sa sledeće URL adrese. <http://www.sony.net/pm/>

Računarske zahteve za softver možete proveriti na sledećoj URL adresi. <http://www.sony.net/pcenv/>

[53] Korišćenje | Čuvanje slika | Korišćenje softvera "PlayMemories Home" Instaliranje softvera "PlayMemories Home" na računar

Instaliranjem softvera PlayMemories Home na računar vam se omogućuje da iskoristite snimljene slike.

- 1. Pristupite sledećoj stranici za preuzimanje pomoću internet pregledača na računaru da biste preuzeli softver PlayMemories Home. <http://www.sony.net/pm/>
	- Instalirajte softver u skladu sa uputstvima na ekranu.
	- Kada se instalacija dovrši, pokreće se "PlayMemories Home".
	- Ako je softver PMB (Picture Motion Browser) već instaliran na vaš računar, biće prepisan softverom "PlayMemories Home". Koristite "PlayMemories Home", softver koji nasleđuje PMB.
- 2. Povežite ovaj proizvod i računar pomoću USB kabla.
	- Ako je softver "PlayMemories Home" već instaliran na računar, povežite ovaj proizvod sa računarom. Tada će postati dostupne funkcije koje mogu da se koriste sa ovim proizvodom.

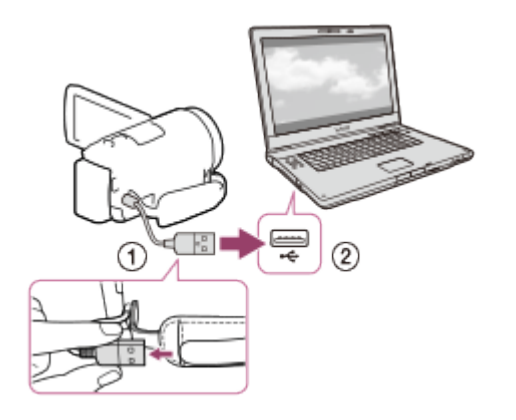

USB kabl U USB priključak računara

- Prijavite se na računar kao administrator.
- Možda ćete morati da ponovo pokrenete računar. Kada dobijete poruku da ponovo pokrenete računar, pratite uputstva na ekranu.
- U zavisnosti od računarskog okruženja, DirectX može da bude instaliran.

#### **Savet**

• Detaljnije informacije o softveru "PlayMemories Home" možete da vidite u pomoći za "PlayMemories Home".

[54] Korišćenje | Čuvanje slika | Korišćenje softvera "PlayMemories Home"

## Prekid veze ovog proizvoda sa računarom

Prekid veze ovog proizvoda sa računarom kada je povezan USB kablom.

- 1. Kliknite na  $\Box$  na traci zadataka, a zatim kliknite na ikonu
	- Ako koristite Windows Vista računar, kliknite na na traci zadataka.
- 2. Kliknite na poruku koja se prikazuje na ekranu računara.
- 3. Izaberite  $\sqrt{x}$  [Yes] na LCD monitoru, a zatim iskopčajte USB kabl.

#### **Napomena**

- Ako koristite Mac računar, prevucite ikonu memorijske kartice ili ikonu disk jedinice na ikonu korpe za otpatke pre nego što iskopčate kabl. Veza sa računarom će se prekinuti.
- Ako koristite Windows 7 ili Windows 8 računar, ikona za prekid veze se možda neće prikazati. U tom slučaju, vezu možete prekinuti bez obavljanja navedenih radnji.

[55] Korišćenje | Čuvanje slika | Korišćenje softvera "PlayMemories Home" O namenskom softveru za ovaj proizvod

Sa Sony veb-sajta možete da preuzmete namenski softver.

### **Windows:**

<http://www.sony.co.jp/imsoft/Win/>

**Mac:**

<http://www.sony.co.jp/imsoft/Mac/>

#### **Napomena**

Softver koji možete da koristite sa ovim proizvodom će se razlikovati u zavisnosti od zemalja/regiona.

[56] Korišćenje | Čuvanje slika | Korišćenje softvera "PlayMemories Home" Kreiranje Blu-ray diska

Možete da kreirate Blu-ray disk sa AVCHD filmom koji je prethodno uvezen na računar.

Da biste kreirali Blu-ray disk, morate da instalirate "BD Add-on Software". <http://support.d-imaging.sony.co.jp/BDUW/>

- Računar mora da podržava kreiranje Blu-ray diskova.
- BD-R (neprepisivi) i BD-RE (prepisivi) mediji su dostupni za kreiranje Blu-ray diskova. Ne možete da dodajete sadržaj na bilo koji tip diska kada kreirate disk.
- Da biste reprodukovali Blu-ray disk koji je kreiran sa filmom snimljenim u kvalitetu slike [HIDHAVCHD]/[60p Quality  $\overline{PS}$ ] (1080 60i-kompatibilni uređaj) / [50p Quality  $\overline{PS}$ ] (1080 50i-kompatibilni uređaj), potreban vam je uređaj koji je usaglašen sa formatom AVCHD Ver. 2.0.
- Ne možete da sačuvate MP4 ili XAVC S slike na Blu-ray disk.

[57] Korišćenje | Čuvanje slika | Čuvanje slika na spoljnom medijskom uređaju Napomene o korišćenju USB spoljnog čvrstog diska

Pročitajte o merama opreza kada koristite USB spoljni čvrsti disk.

- Za ovu radnju vam je potreban USB adapterski kabl VMC-UAM2 (prodaje se zasebno).
- Kada postavite bateriju na ovaj proizvod, povežite adapter za naizmeničnu struju sa USB kablom i zidnom utičnicom.
- Pogledajte uputstvo za upotrebu koje ste dobili uz spoljni medijski uređaj.
- Možda nećete moći da koristite spoljne medijske uređaje sa funkcijom kodiranja.
- Sistemi datoteka koje ovaj proizvod prepoznaje su FAT32/exFAT/NTFS. Da biste koristili spoljni medijski uređaj formatiran u sistemu datoteka koji ovaj proizvod ne može da prepozna, formatirajte ga unapred na računaru. Pre formatiranja se uverite da na spoljnom medijskom uređaju nema važnih sačuvanih podataka, jer formatiranje će izbrisati podatke.
- Ne garantujemo rad sa svim uređajima koji zadovoljavaju zahteve za rad.
- Broj scena koje možete da sačuvate na spoljnom medijskom uređaju je naveden u nastavku. Međutim, čak i ako ima slobodnog prostora na spoljnom medijskom uređaju, ne možete sačuvati scene ako se time premašuje sledeći broj.
	- XAVC S filmovi: Maks. 9999
	- AVCHD filmovi: Maks. 3999
	- Ukupan broj fotografija i MP4 filmova: Maks. 40.000
- Broj scena može da bude manji u zavisnosti od tipa snimljenih slika.
- Ako ovaj proizvod ne prepoznaje spoljni medijski uređaj, pokušajte da obavite sledeće radnje.
	- Ponovo povežite USB adapterski kabl sa ovim proizvodom.
	- Ako spoljni medijski uređaj ima kabl za napajanje naizmeničnom strujom, prikopčajte ga u zidnu utičnicu.
- Ne možete da kopirate slike sa spoljnog medijskog uređaja na ovaj proizvod.

## **Uređaji koji ne mogu da se koriste kao spoljni medijski uređaj**

- Sledeći uređaji ne mogu da se koriste kao spoljni medijski uređaj:
	- Obična jedinica diska kao što je CD ili DVD jedinica
	- medijski uređaji povezani preko USB čvorišta
	- medijski uređaji sa ugrađenim USB čvorištem
	- čitač kartica

[58] Korišćenje | Čuvanje slika | Čuvanje slika na spoljnom medijskom uređaju Čuvanje slika na USB spoljnom uređaju čvrstog diska Sačuvajte filmove i fotografije lako na spoljne medijske uređaje kao što je USB spoljna jedinica čvrstog diska.

1. Povežite ovaj proizvod sa spoljnim medijskim uređajem pomoću USB adapterskog kabla (prodaje se zasebno).

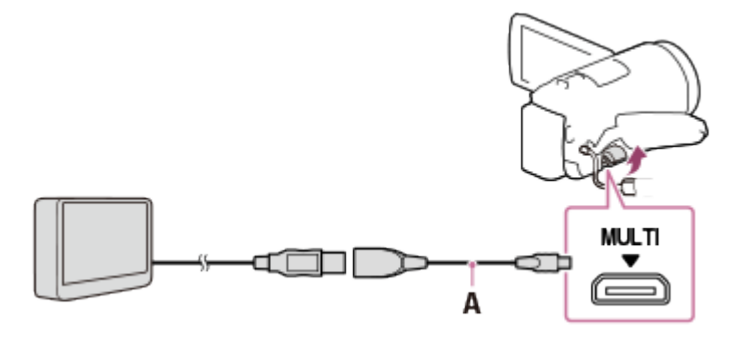

A: USB adapterski kabl (prodaje se zasebno)

- Nikako ne povezujte USB kabl dok se poruka [Preparing image database file. Please wait.] prikazuje na LCD monitoru.
- Ako se poruka [Repair Img. DB F.] prikazuje na LCD monitoru ovog proizvoda, izaberite  $\boxed{\text{OK}}$ .
- 2. Izaberite [Copy.] na LCD monitoru ovog proizvoda.

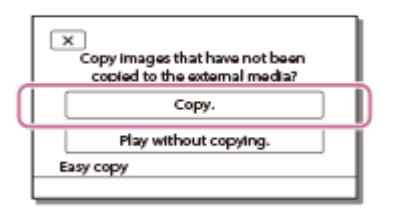

- Filmovi i fotografije koji se skladište na medije za snimanje a još nisu sačuvani na spoljnom medijskom uređaju sada mogu da se sačuvaju na povezanom medijskom uređaju.
- Ova radnja je dostupna samo kada u ovom proizvodu ima novih snimljenih slika.
- Da biste prekinuli vezu sa spoljnim medijskim uređajem, izaberite dugme dok se prikazuje prikaz događaja ili indeks događaja.

[59] Korišćenje | Čuvanje slika | Čuvanje slika na spoljnom medijskom uređaju Čuvanje željenih slika sa ovog proizvoda na spoljnom medijskom uređaju

Sačuvajte izabrane filmove i fotografije na spoljni medijski uređaj kao što je USB spoljna jedinica čvrstog diska.

1. Povežite ovaj proizvod sa spoljnim medijskim uređajem pomoću USB adapterskog kabla (prodaje se zasebno).

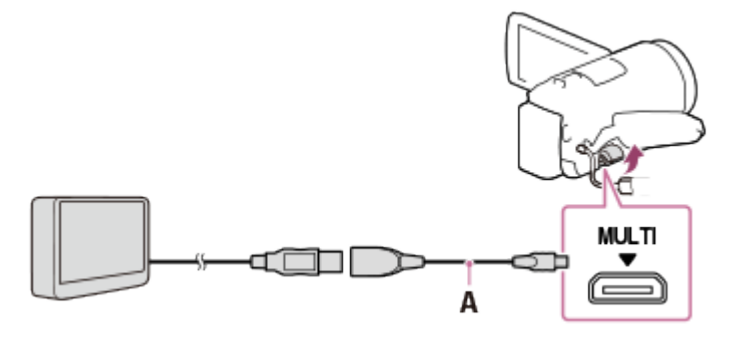

A: USB adapterski kabl (prodaje se zasebno)

- Nikako ne povezujte USB kabl dok se poruka [Preparing image database file. Please wait.] prikazuje na LCD monitoru.
- Ako se poruka [Repair Img. DB F.] prikazuje na LCD monitoru ovog proizvoda, izaberite  $\boxed{\begin{array}{c} \n\text{OK} \n\end{array}}$ .
- 2. Izaberite [Play without copying.].

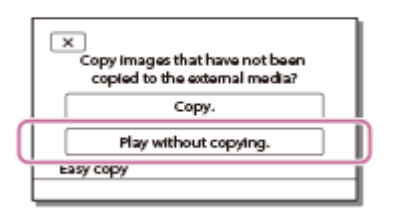

3. Izaberite  $\overline{\text{MENU}}$  – [Edit/Copy] – [Copy], a zatim pratite uputstva na ekranu da biste sačuvali slike.

### **Savet**

Ako ne želite da iskopirate slike koje još nisu iskopirane, izaberite  $\sqrt{MENU}$  – [Edit/Copy] – [Direct Copy] dok je ovaj proizvod povezan sa spoljnim medijskim uređajem.

[60] Korišćenje Čuvanje slika Čuvanje slika na spoljnom medijskom uređaju Reprodukovanje slika sa USB spoljnog uređaja čvrstog diska na ovom proizvodu

Reprodukovanje slika sačuvanih na USB spoljnom čvrstom disku na ovom proizvodu.

1. Povežite ovaj proizvod sa spoljnim medijskim uređajem pomoću USB adapterskog kabla (prodaje se zasebno).

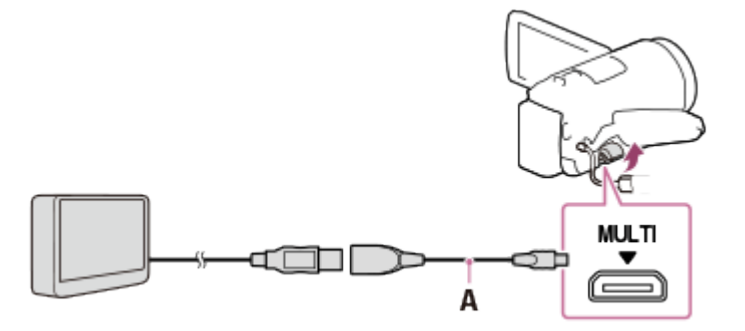

A: USB adapterski kabl (prodaje se zasebno)

2. Izaberite [Play without copying.], a zatim izaberite sliku koju želite da vidite.

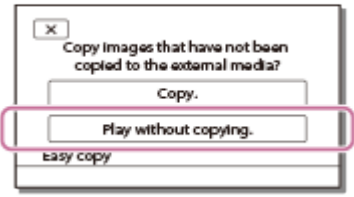

#### **Savet**

- Slike možete da pregledate i na TV-u koji je povezan sa ovim proizvodom.
- Kada je povezan spoljni medijski uređaj, ikona  $\Box$ , će se prikazivati na ekranu za prikaz događaja.
- Da biste pomoću računara reprodukovali slike sačuvane na spoljnom medijskom uređaju, u softveru PlayMemories Home izaberite jedinicu koja predstavlja spoljni medijski uređaj, a zatim reprodukujte filmove.

[61] Korišćenje | Čuvanje slika | Čuvanje slika na spoljnom medijskom uređaju Brisanje slika na USB spoljnom uređaju čvrstog diska

Brisanje slika sačuvanih na USB spoljnom uređaju čvrstog diska.

1. Povežite ovaj proizvod sa spoljnim medijskim uređajem pomoću USB adapterskog kabla (prodaje se zasebno).

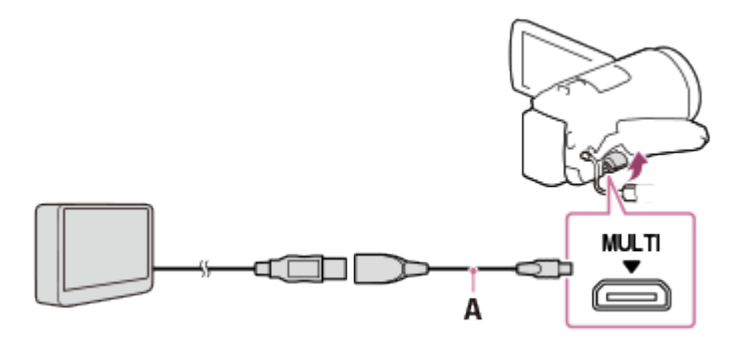

- A: USB adapterski kabl (prodaje se zasebno)
- 2. Izaberite [Play without copying.].

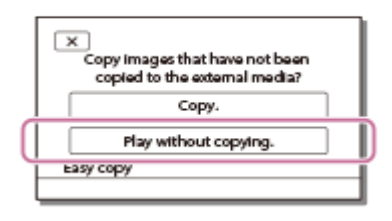

3. Izaberite  $\overline{\text{MENU}}$  – [Edit/Copy] – [Delete], a zatim pratite uputstva na ekranu da biste izbrisali slike.

[62] Korišćenje | Čuvanje slika | Kreiranje diska pomoću rikordera Kreiranje diska pomoću rikordera

Slike na ovom proizvodu možete da kopirate na disk ili video kasetu. Povežite ovaj proizvod sa disk rikorderom pomoću AV kabla (prodaje se zasebno).

#### **Napomena**

- Kada postavite bateriju u ovaj proizvod, povežite ga sa zidnom utičnicom, koristeći isporučeni adapter za naizmeničnu struju za ovu radnju.
- Pogledajte uputstvo za upotrebu koje ste dobili uz povezani uređaj.
	- 1. Ubacite medijum za snimanje u uređaj za snimanje (disk rikorder itd.).
		- Ako uređaj za snimanje ima birač ulaza, podesite ga na režim ulaza.
	- 2. Povežite ovaj proizvod sa uređajem za snimanje pomoću AV kabla (prodaje se zasebno).
		- Povežite ovaj proizvod sa ulaznim priključcima na uređaju za snimanje.
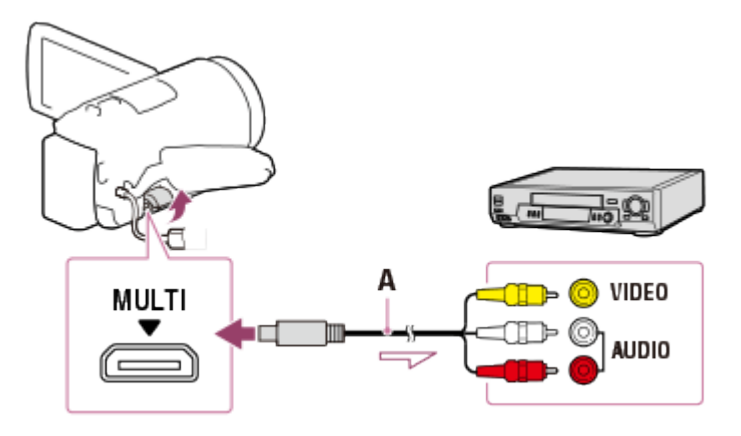

- A: AV kabl (prodaje se zasebno)
- 3. Pokrenite reprodukciju na ovom proizvodu i snimanje na uređaju za snimanje.
- 4. Kada se dubliranje završi, zaustavite uređaj za snimanje, a zatim ovaj proizvod.

- Ne možete da kopirate slike na rikordere povezane HDMI kablom.
- Pošto se kopiranje obavlja preko analognog prenosa podataka, kvalitet slike može da opadne.
- Slike će se kopirati u kvalitetu slike standardne rezolucije.
- Kada povežete monoauralni uređaj, povežite žuti utikač na AV kablu (prodaje se zasebno) na priključak video ulaza, a beli (levi kanal) ili crveni (desni kanal) utikač na priključak audio ulaza na uređaju.

**Savet**

- Promenite postavku [Data Code] ako želite da iskopirate datum i vreme i informacije o postavkama kamere.
- Podesite [TV Type] na [4:3] ako je ekran uređaja za prikazivanje, kao što je TV, u proporciji 4:3.

[63] Korišćenje | Korišćenje Wi-Fi funkcije | Čemu služi Wi-Fi funkcija Čemu služi Wi-Fi funkcija

Objašnjava šta možete da radite pomoću funkcije Wi-Fi na ovom proizvodu.

# **Čuvanje filmova i fotografija na računaru**

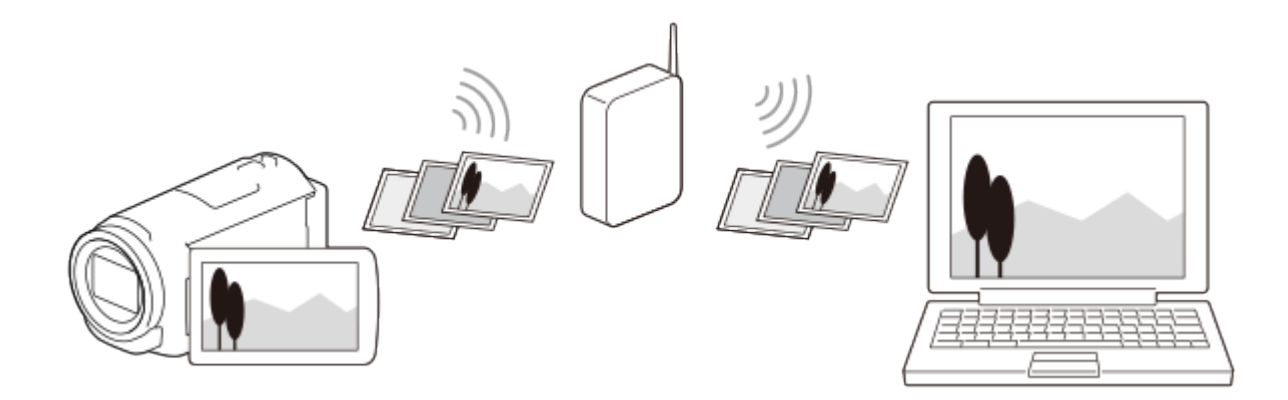

**Prenos filmova (MP4) i fotografija na pametni telefon ili tablet**

 $\equiv$ 

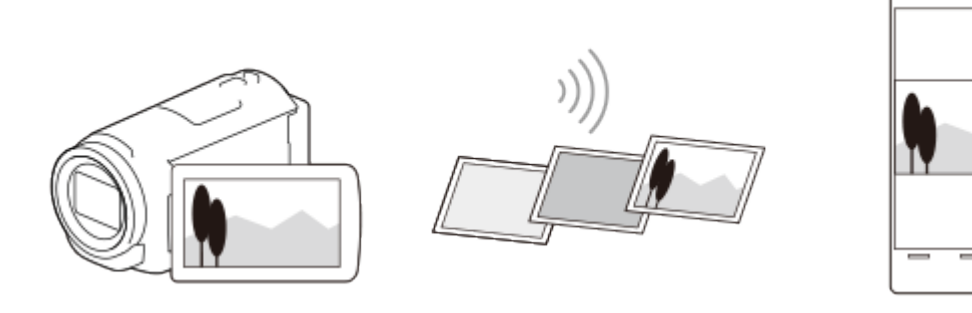

**Korišćenje pametnog telefona ili tableta kao bežičnog daljinskog upravljača**

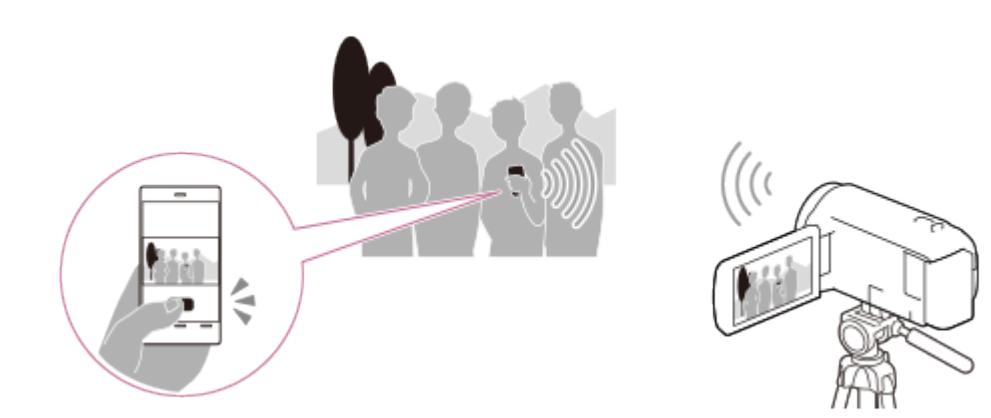

**Reprodukovanje slika na TV-u**

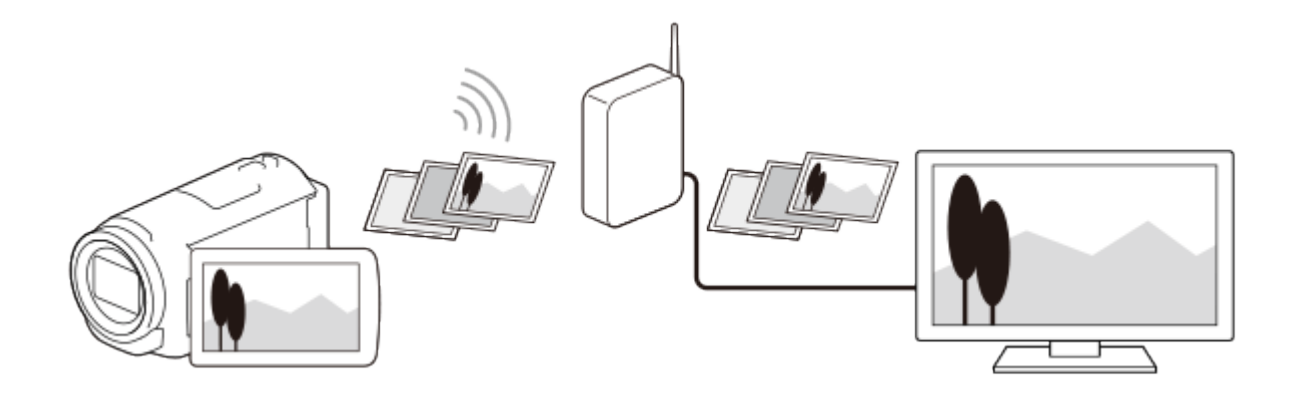

### **Strimovanje uživo**

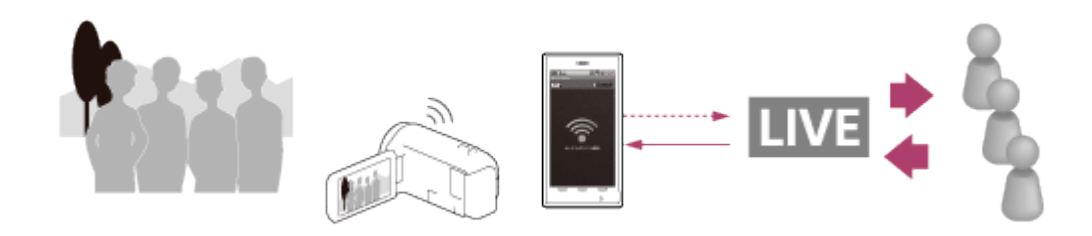

## **Multi Camera Control**

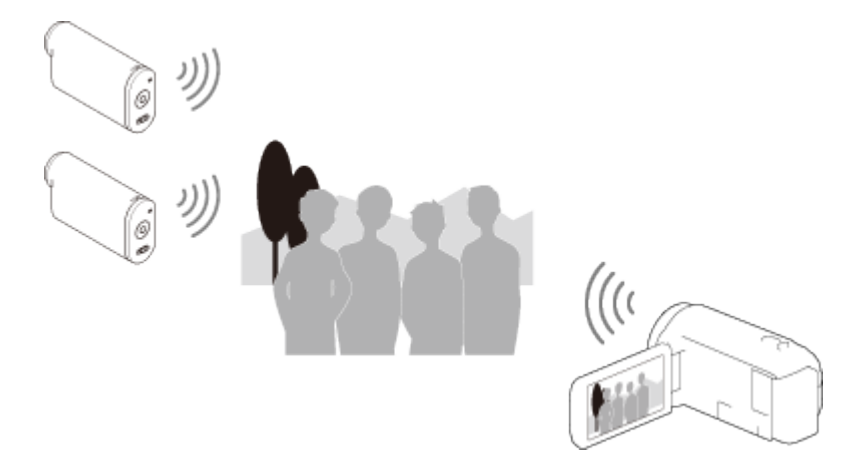

#### **Napomena**

- Funkcija Wi-Fi ovog proizvoda ne može da se koristi za povezivanje na javnu bežičnu mrežu.
- Ne garantujemo da će "PlayMemories Mobile" raditi na svim pametnim telefonima i tabletima.

[64] Korišćenje | Korišćenje Wi-Fi funkcije | Instaliranje aplikacije "PlayMemories Mobile" O softveru "PlayMemories Mobile"

Da biste obavili radnje kao što su [Ctrl with Smartphone] i [Send to Smartphone], potrebna je aplikacija "PlayMemories Mobile" za pametne telefone. Instalirajte aplikaciju iz prodavnice aplikacija na pametni telefon.

Ako je aplikacija "PlayMemories Mobile" već instalirana u vašem pametnom telefonu, ažurirajte je na najnoviju verziju.

Detaljnije informacije o aplikaciji "PlayMemories Mobile" možete da vidite na stranici za podršku [\(http://www.sony.net/pmm/](http://www.sony.net/pmm/)).

[65] Korišćenje | Korišćenje Wi-Fi funkcije | Povezivanje pametnog telefona Povezivanje sa pametnim telefonom ili tabletom na kojem je omogućena funkcija NFC

Možete lako da povežete ovaj proizvod sa Android pametnim telefonom ili tabletom na kojem je omogućena funkcija NFC.

#### **Napomena**

- Unapred se uverite da pametni telefon nije u režimu mirovanja i da je ekran otključan.
	- 1. Dodirnite oznaku N (N oznaka) na ovom proizvodu oznakom N (N oznaka) na pametnom telefonu.
		- Uverite se da se oznaka  $\blacksquare\blacksquare$  (N oznaka) prikazuje na LCD monitoru ovog proizvoda.
		- Držite ovaj proizvod i pametni telefon zajedno mirno oko 1–2 sekunde dok se ne pokrene aplikacija "PlayMemories Mobile" na pametnom telefonu.

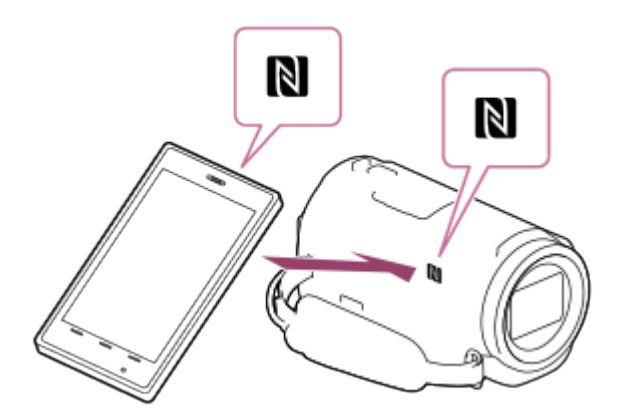

### **Čemu služi NFC veza**

Radnje dostupne kada dodirnete ovaj proizvod pametnim telefonom na kojem je omogućena funkcija NFC razlikuju se u zavisnosti od statusa ovog proizvoda.

### **Kada je ovaj proizvod u režimu snimanja za film/fotografije**

Pokreće se funkcija [Ctrl with Smartphone].

### **Kada se reprodukuju slike na ovom proizvodu**

Pokreće se funkcija [Send to Smartphone] i prenose se slike koje se reprodukuju.

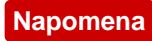

Da biste koristili funkcije za kontakt jednim dodirom na ovom proizvodu, potreban je pametni telefon ili tablet na kojem je omogućen NFC.

- NFC (Near Field Communication) je međunarodni standard za tehnologiju bežične komunikacije kratkog dometa.
- Ako povezivanje nije bilo uspešno, isprobajte postupke prikazane u odeljku "Povezivanje sa Android pametnim telefonom ili tabletom".

[66] Korišćenje | Korišćenje Wi-Fi funkcije | Povezivanje pametnog telefona Povezivanje sa pametnim telefonom ili tabletom pomoću QR koda

Možete lako da povežete ovaj proizvod sa Android pametnim telefonom ili tabletom očitavanjem QR koda.

- 1. Instalirajte aplikaciju "PlayMemories Mobile" na pametni telefon.
	- Ako je aplikacija "PlayMemories Mobile" već instalirana na vašem pametnom telefonu, ažurirajte softver na najnoviju verziju.
- 2. Izaberite  $\overline{\text{MENU}}$  [Wireless]  $\boxed{\widehat{=}}$  Function] [Ctrl with Smartphone].
	- Tu ćete videti QR Code, SSID, lozinku i naziv uređaja.

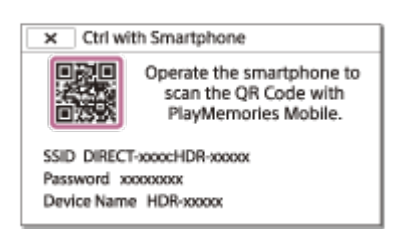

3. Pokrenite "PlayMemories Mobile" i izaberite [Scan QR Code of the Camera] na ekranu softvera "PlayMemories Mobile".

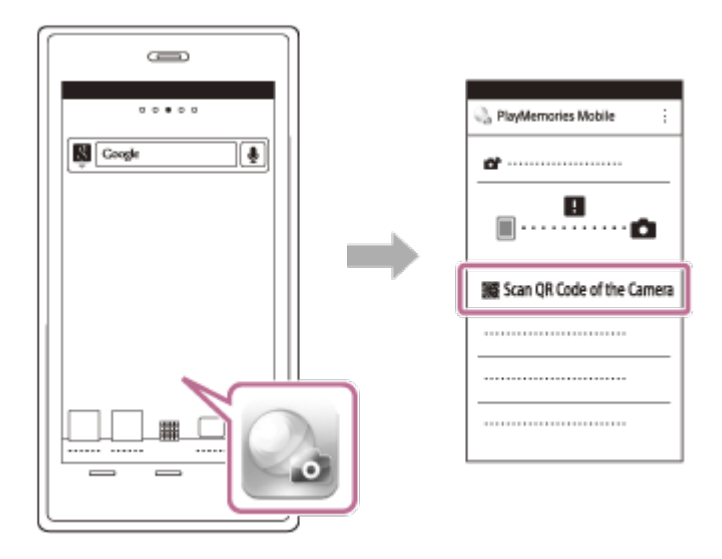

4. Izaberite [OK]. (Ako se prikaže poruka, ponovo izaberite [OK].)

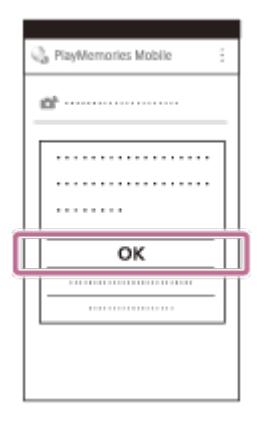

5. Pomoću pametnog telefona očitajte QR kôd koji se prikazuje na LCD monitoru kamkordera.

Android

Kada se prikaže [Connect with the camera?], izaberite [Connect].

iPhone/iPad

Pratite uputstva na ekranu i instalirajte profil (informacije o podešavanju).

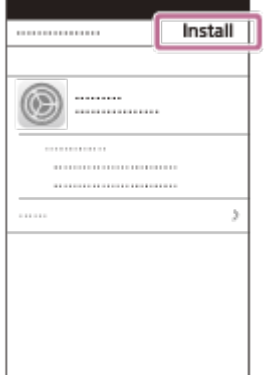

Na početnom ekranu izaberite [Settings] – [Wi-Fi].

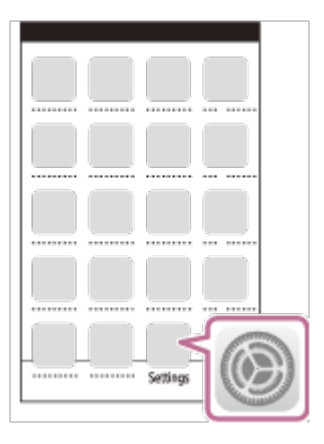

Izaberite SSID kamkordera.  $\bullet$ 

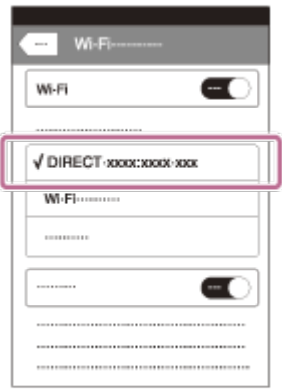

• Vratite se na početni ekran i pokrenite "PlayMemories Mobile".

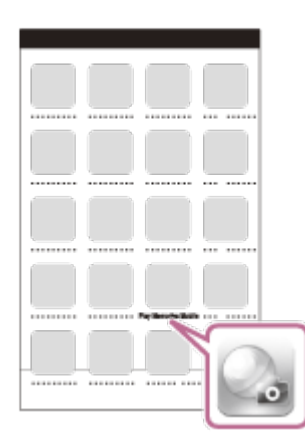

#### **Napomena**

Ako kamkorder ne može da se poveže sa pametnim telefonom preko NFC povezivanja ili očitavanja QR koda, povežite ga pomoću SSID-a i lozinke.

#### **Savet**

Kada se QR kôd očita i veza se uspostavi, SSID (DIRECT-xxxx) i lozinka kamkordera će se registrovati na pametnom telefonu. Za sledeća Wi-Fi povezivanja između kamkordera i pametnog telefona biće potrebno samo da izaberete SSID kamkordera registrovanog na pametnom telefonu.

# [67] Korišćenje | Korišćenje Wi-Fi funkcije | Povezivanje pametnog telefona Povezivanje sa Android pametnim telefonom ili tabletom (unošenjem SSID-a i lozinke)

Prikazuje kako da povežete ovaj proizvod sa Android pametnim telefonom ili tabletom. Prikažite SSID i lozinku unapred tako što ćete izabrati [Send to Smartphone] ili [Ctrl with Smartphone] na ovom proizvodu.

1. Pokrenite "PlayMemories Mobile" na pametnom telefonu.

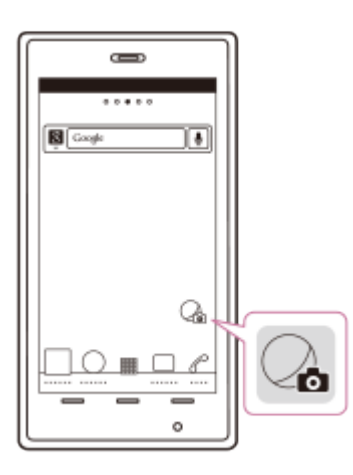

2. Izaberite SSID koji se prikazuje na ovom proizvodu.

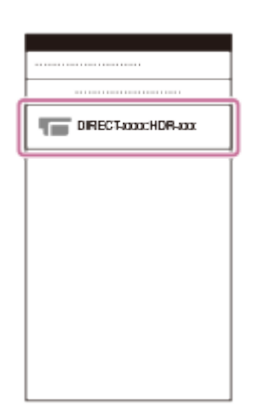

3. Unesite lozinku koja se prikazuje na ovom proizvodu.

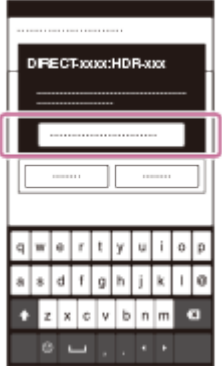

[68] Korišćenje | Korišćenje Wi-Fi funkcije | Povezivanje pametnog telefona Povezivanje sa iPhone ili iPad uređajem (unošenjem SSID-a i lozinke)

Prikazuje kako da povežete ovaj proizvod sa iPhone ili iPad uređajem. Prikažite SSID i lozinku unapred tako što ćete izabrati [Send to Smartphone] ili [Ctrl with Smartphone] na ovom proizvodu.

1. Otvorite u meni za postavke.

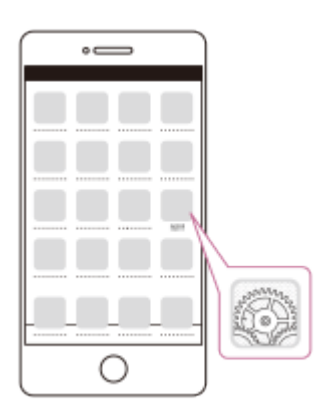

2. Izaberite Wi-Fi.

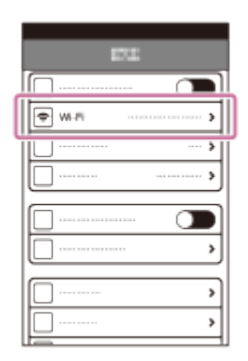

3. Izaberite SSID koji se prikazuje na ovom proizvodu.

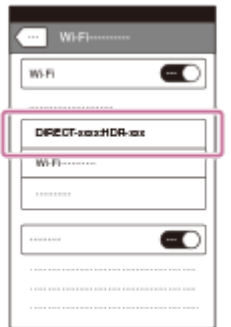

4. Unesite lozinku koja se prikazuje na ovom proizvodu.

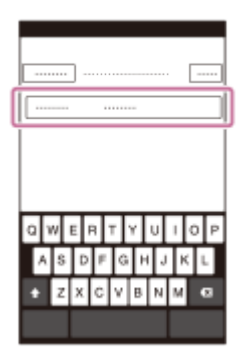

5. Potvrdite da je izabran SSID koji se prikazuje na ovom proizvodu.

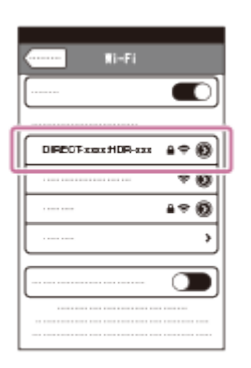

6. Vratite se na početni ekran i pokrenite "PlayMemories Mobile".

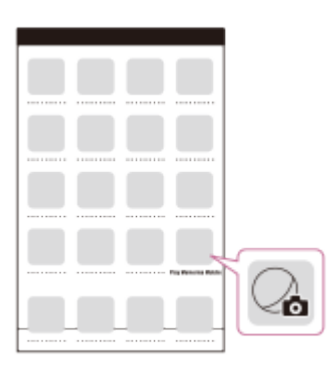

[69] Korišćenje | Korišćenje Wi-Fi funkcije | Upravljanje preko pametnog telefona Korišćenje pametnog telefona ili tableta kao bežičnog daljinskog upravljača

Ovim proizvodom možete da upravljate koristeći pametni telefon ili tablet kao bežični daljinski upravljač.

- 1. Instalirajte aplikaciju "PlayMemories Mobile" na pametni telefon.
	- Ako je aplikacija "PlayMemories Mobile" već instalirana u vašem pametnom telefonu, ažurirajte softver na najnoviju verziju.
- 2. Na LCD monitoru ovog proizvoda, izaberite  $|\text{MENU}| |\text{Wireless}] |\text{E}$ Function] [Ctrl with Smartphone].
	- Na LCD monitoru ovog proizvoda se prikazuju QR Code, SSID, lozinka i naziv uređaja. Ovaj proizvod je sada spreman za upravljanje pomoću pametnog telefona.

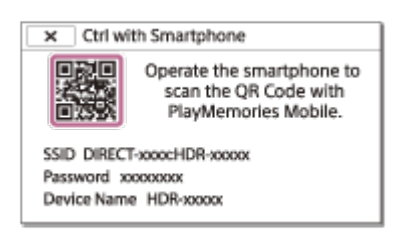

- 3. Pokrenite "PlayMemories Mobile", izaberite [Scan QR Code of the Camera] - [OK] – [OK], a zatim pametnim telefonom ili tabletom skenirajte QR kôd prikazan na LCD monitoru ovog proizvoda.
	- Povežite se na ovaj proizvod pametnim telefonom.
	- Detaljne informacije o povezivanju pametnog telefona potražite u odeljku "Srodne teme".
- 4. Upravljajte ovim proizvodom pomoću pametnog telefona.

- Veličina slike uskladištene na pametnom telefonu je [2M] osim kada je veličina slike  $\left[\mathbf{Z} \mathbf{R} \right]$  S (VGA)].
- Filmovi se snimaju na ovom proizvodu i ne skladište se na pametnom telefonu.
- Način rada i izgled ekrana aplikacije su podložni izmenama u sledećim nadogradnjama bez prethodne najave.
- Ne garantujemo da će ova aplikacija raditi na svim pametnim telefonima i tabletima.

### **Savet**

• Informacije o poslednjim podržanim operativnim sistemima pogledajte na stranici za preuzimanje softvera "PlayMemories Mobile".

[70] Korišćenje | Korišćenje Wi-Fi funkcije | Upravljanje preko pametnog telefona Korišćenje pametnog telefona ili tableta kao bežičnog daljinskog upravljača pomoću funkcije NFC (NFC

Ovim proizvodom možete da upravljate koristeći pametni telefon ili tablet na kojem je omogućena funkcija NFC kao bežični daljinski upravljač.

#### **Napomena**

- Unapred se uverite da pametni telefon nije u režimu mirovanja i da je ekran otključan.
	- 1. Instalirajte aplikaciju "PlayMemories Mobile" na pametni telefon.
		- Ako je aplikacija "PlayMemories Mobile" već instalirana u vašem pametnom telefonu, ažurirajte softver na najnoviju verziju.
	- 2. Izaberite [Settings] na pametnom telefonu, zatim izaberite [More...] i označite polje za potvrdu pored [NFC].

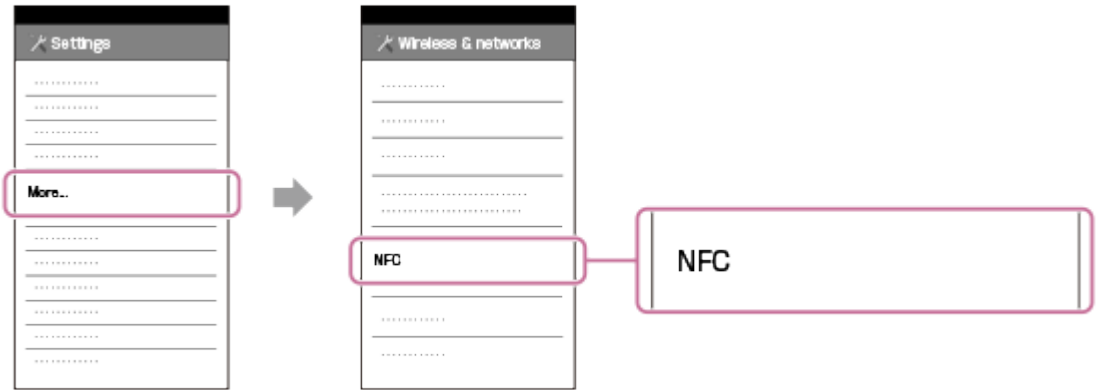

3. Unesite režim snimanja, a zatim dodirnite oznaku (N oznaka) na ovom proizvodu oznakom  $\boxed{N}$  (N oznaka) na pametnom telefonu.

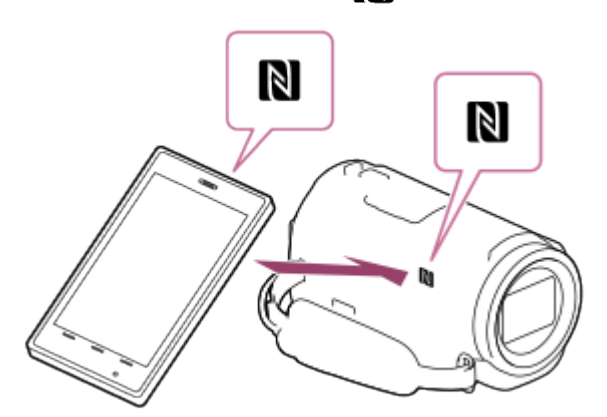

- Uverite se da se oznaka  $\mathbb N$  (N oznaka) prikazuje na LCD monitoru ovog proizvoda.
- Držite ovaj proizvod i pametni telefon zajedno mirno oko 1–2 sekunde dok se ne pokrene aplikacija "PlayMemories Mobile" na pametnom telefonu.

4. Upravljajte ovim proizvodom pomoću pametnog telefona.

#### **Napomena**

- Veličina slike uskladištene na pametnom telefonu je [2M] osim kada je veličina slike  $\left[\mathbf{Z} \mathbf{R} \right]$  S (VGA)].
- Filmovi se snimaju na ovom proizvodu i ne skladište se na pametnom telefonu.
- Način rada i izgled ekrana aplikacije su podložni izmenama u sledećim nadogradnjama bez prethodne najave.
- Ne garantujemo da će ova aplikacija raditi na svim pametnim telefonima i tabletima.
- Ako povezivanje nije bilo uspešno, isprobajte postupke prikazane u odeljku "Povezivanje sa Android pametnim telefonom ili tabletom".

#### **Savet**

• Informacije o poslednjim podržanim operativnim sistemima pogledajte na stranici za preuzimanje softvera "PlayMemories Mobile".

[71] Korišćenje | Korišćenje Wi-Fi funkcije | Prenos slika na pametni telefon Prenos filmova (MP4) i fotografija na pametni telefon ili tablet

Prenos slika na pametni telefon ili tablet.

- 1. Instalirajte aplikaciju "PlayMemories Mobile" na pametni telefon.
	- Ako je aplikacija "PlayMemories Mobile" već instalirana u vašem pametnom telefonu, ažurirajte softver na najnoviju verziju.
- 2. Pritisnite dugme  $\blacktriangleright$  na ovom proizvodu da biste ušli u režim za reprodukciju.
- 3. Na LCD monitoru ovog proizvoda, izaberite  $|\overline{\text{MENU}}|$  [Wireless]  $[\mathbb{R}]$  Function] [Send to Smartphone] – [Select on This Device].
	- Ako izaberete [Select on Smartphone], sve slike uskladištene u unutrašnjoj memoriji ovog proizvoda (modeli sa unutrašnjom memorijom) ili na memorijskoj kartici prikazuju se na ekranu pametnog telefona.
- 4. Izaberite tip slika koje želite da prenesete.

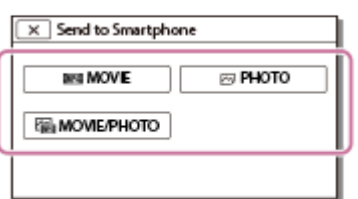

5. Izaberite sliku koju želite da prenesete, pa dodajte oznaku  $\blacklozenge$ , a zatim izaberite

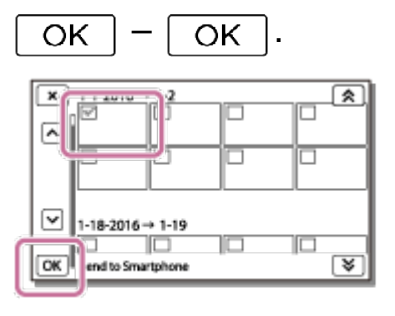

• Na LCD monitoru ovog proizvoda se prikazuju QR Code, SSID, lozinka i naziv uređaja. Ovaj proizvod je sada spreman za povezivanje sa pametnim telefonom.

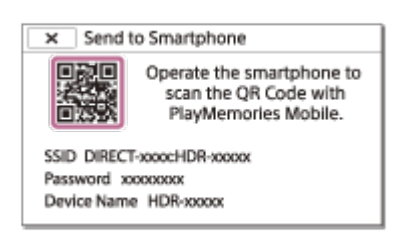

- 6. Pokrenite "PlayMemories Mobile", izaberite [Scan QR Code of the Camera] - [OK] – [OK], a zatim pametnim telefonom ili tabletom očitajte QR kôd prikazan na LCD monitoru ovog proizvoda.
	- Povežite se na ovaj proizvod pametnim telefonom.
	- Detaljne informacije o načinu povezivanja pametnog telefona potražite u odeljku "Srodne teme".
- 7. Slike se prenose sa ovog proizvoda na pametni telefon.
	- Prenete slike će biti uskladištene u galeriji/albumu na Android pametnom telefonu/tabletu ili albumu na iPhone/iPad uređaju.

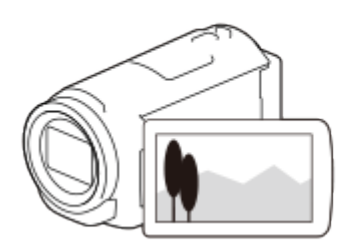

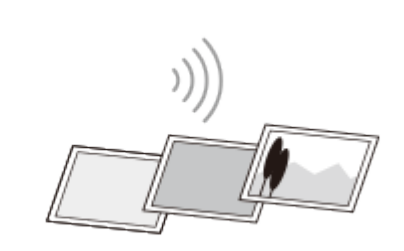

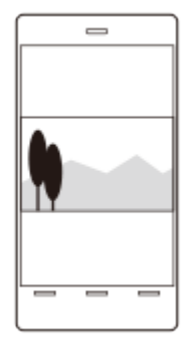

- Nije moguće preneti XAVC S filmove ili AVCHD filmove.
- Funkcija [Send to Smartphone] nije dostupna kada MP4 filmovi ili fotografije nisu sačuvani na ovom proizvodu.
- Da biste izabrali MP4 filmove kada reprodukujete film, pogledajte odeljak "Reprodukovanje MP4 filmova (HD film) (prebacivanje formata filma)" i promenite format filma.
- Ako želite da uvezete slike snimljene na memorijsku karticu, umetnite memorijsku karticu u ovaj proizvod, a zatim izaberite memorijsku karticu u postavci [Media Select] (modeli sa unutrašnjom memorijom).
- Ne garantujemo da će ova aplikacija raditi na svim pametnim telefonima i tabletima.

**Savet**

• Informacije o poslednjim podržanim operativnim sistemima pogledajte na stranici za preuzimanje softvera "PlayMemories Mobile".

[72] Korišćenje | Korišćenje Wi-Fi funkcije | Prenos slika na pametni telefon Prenos filmova (MP4) i fotografija na pametni telefon ili tablet pomoću funkcije NFC (NFC daljinsko upravljanje jednim dodirom)

Prenos slika na Android pametni telefon ili tablet sa omogućenom funkcijom NFC.

**Napomena**

- Unapred se uverite da pametni telefon nije u režimu mirovanja i da je ekran otključan.
	- 1. Instalirajte aplikaciju "PlayMemories Mobile" na pametni telefon.
		- Ako je aplikacija "PlayMemories Mobile" već instalirana u vašem pametnom telefonu, ažurirajte softver na najnoviju verziju.
	- 2. Izaberite [Settings] na pametnom telefonu, zatim izaberite [More...] i označite polje za potvrdu pored [NFC].

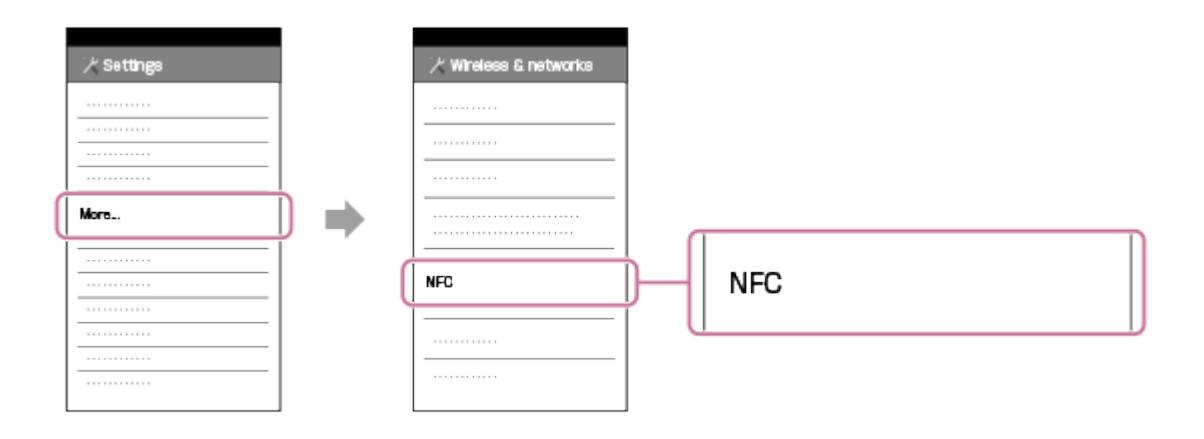

- 3. Pritisnite dugme **na ovom proizvodu da biste ušli u režim reprodukcije**, a zatim prikažite sliku koju želite da prenesete na LCD monitor ovog proizvoda.
- 4. Dodirnite oznaku N (N oznaka) na ovom proizvodu oznakom N (N oznaka) na pametnom telefonu.

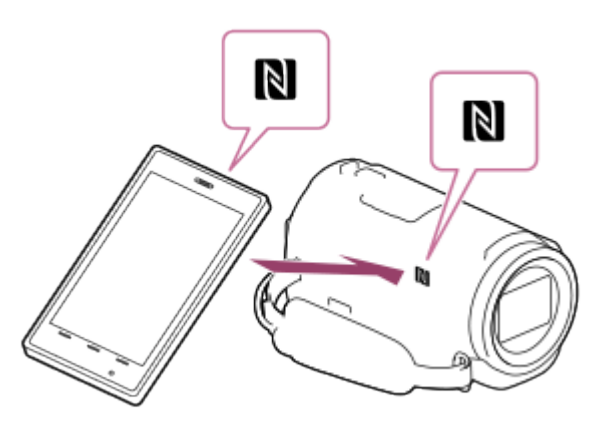

- Držite ovaj proizvod i pametni telefon zajedno mirno oko 1–2 sekunde dok se ne pokrene aplikacija "PlayMemories Mobile" na pametnom telefonu.
- Uverite se da se oznaka N (N oznaka) prikazuje na LCD monitoru ovog proizvoda.
- 5. Slike se prenose sa ovog proizvoda na pametni telefon.
	- Prenete slike će biti uskladištene u galeriji/albumu na Android pametnom telefonu/tabletu ili albumu na iPhone/iPad uređaju.

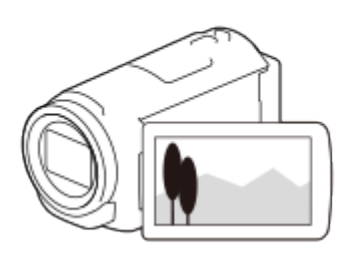

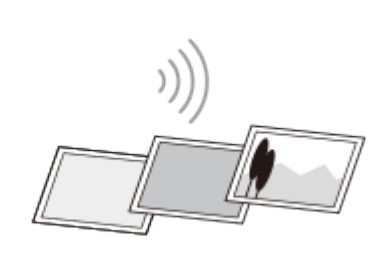

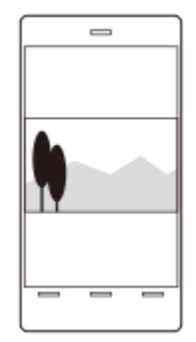

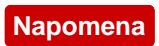

- Nije moguće preneti XAVC S filmove ili AVCHD filmove.
- Funkcija [Send to Smartphone] nije dostupna kada MP4 filmovi ili fotografije nisu sačuvani na ovom proizvodu.
- Izaberite "Dugme za promenu formata filma" u odeljku "Reprodukovanje MP4 filmova (HD film) (prebacivanje formata filma)" da biste izabrali MP4 filmove kada reprodukujete filmove.
- Ako želite da uvezete slike snimljene na memorijsku karticu, umetnite memorijsku karticu u ovaj proizvod, a zatim izaberite memorijsku karticu u postavci [Media Select] (modeli sa unutrašnjom memorijom).
- Ne garantujemo da će ova aplikacija raditi na svim pametnim telefonima i tabletima.
- Ako povezivanje nije bilo uspešno, isprobajte postupke prikazane u odeljku "Povezivanje sa Android pametnim telefonom ili tabletom".

#### **Savet**

Informacije o poslednjim podržanim operativnim sistemima pogledajte na stranici za preuzimanje softvera "PlayMemories Mobile".

[73] Korišćenje | Korišćenje Wi-Fi funkcije | Prenos slika na računar Send to Computer

Možete da prenesete i snimite filmove i fotografije na računar.

- 1. Instalirajte softver na računar. Za Windows: PlayMemories Home <http://www.sony.net/pm/> Za Mac: Wireless Auto Import <http://www.sony.co.jp/imsoft/Mac/>
	- Ako ovaj proizvod povezujete na računar prvi put nakon instaliranja softvera, podesite [USB Connect Setting] na [Mass Storage] na ovom proizvodu, a zatim povežite ovaj proizvod sa računarom pomoću USB kabla.
	- Ako je softver već instaliran na vaš računar, ažurirajte ga na najnoviju verziju.
- 2. Povežite ovaj proizvod sa pristupnom tačkom za bežičnu mrežu.
	- Ako vaša pristupna tačka ne podržava dugme "WPS push", pogledajte "Access point settings".
	- Ako vaša pristupna tačka podržava dugme "WPS push", pogledajte "WPS

Push".

- Postavke za 1. i 2. korak su potrebne samo prvi put.
- 3. Pritisnite dugme  $\Box$  na ovom proizvodu da biste ušli u režim za reprodukciju.
- 4. Na LCD monitoru ovog proizvoda, izaberite  $|\text{MENU}| |\text{Wireless}] [\text{P}-\text{Function}] -$  [Send to Computer].
	- Slike će se automatski preneti i sačuvati na računar.
	- Biće prenete samo nove snimljene slike.

#### **Napomena**

- Ne zatvarajte LCD monitor tokom prenosa datoteka. Prenos će biti prekinut.
- Morate da uključite računar da biste izvršili [Send to Computer].
- U zavisnosti od podešavanja aplikacije na računaru, ovaj proizvod može da se isključi automatski nakon što slike budu sačuvane.
- Ako želite da uvezete slike snimljene na memorijsku karticu, unapred umetnite memorijsku karticu u ovaj proizvod (modeli sa unutrašnjom memorijom).
- Može da prođe određeno vreme dok se više filmova i fotografija uveze.

# [74] Korišćenje | Korišćenje Wi-Fi funkcije | Prenos slika na TV Reprodukovanje slika na TV-u (View on TV)

Slike možete da pregledate na TV-u koji je povezan na mrežu prenoseći slike sa ovog proizvoda bez povezivanja ovog proizvoda i TV-a kablom. Možda će biti potrebno da se obave neke radnje na TV-u pre reprodukovanja u zavisnosti od TV-a koji koristite. Pogledajte i priručnik za upotrebu TV-a.

- 1. Povežite ovaj proizvod sa pristupnom tačkom za bežičnu mrežu.
	- Ako vaša pristupna tačka ne podržava dugme "WPS push", pogledajte "Access point settings".
	- Ako vaša pristupna tačka podržava dugme "WPS push", pogledajte "WPS Push".
	- 1. korak možete da preskočite drugi put.
- 2. Pritisnite dugme **D** na ovom proizvodu da biste ušli u režim za reprodukciju.
- 3. Izaberite  $\boxed{\text{MENU}}$  [Wireless]  $\boxed{\text{?}}$  Function] [View on TV] tip slike koju želite da prenesete.
- 4. Reprodukujte film ili fotografiju na TV-u.

- Ova funkcija nije dostupna za [HHDH XAVC S HD] filmove.
- Ova funkcija je dostupna na TV-ima kompatibilnim sa DLNA plejerom.
- Sada možete da vidite slike samo na TV-ima koji su kompatibilni sa mrežnom funkcijom (uključujući žičanu mrežu).
- Možda će biti potrebno izvesno vreme da slike počnu da se reprodukuju na TV-u.
- Ova funkcija nije dostupna kada koristite pristupnu tačku bez postavke sigurnosti (WEP/WPA/WPA2) da biste se zaštitili od radoznalih očiju.
- Izaberite pristupnu tačku koju ste registrovali sa ovim proizvodom kad ste povezivali TV.
- Da biste uživali u udobnom gledanju filmova, koristite vezu žičane mreže za TV. U zavisnosti od okruženja bežične mreže, filmovi se možda neće reprodukovati glatko.
- U zavisnosti od postavki snimljenog filma, možda se neće reprodukovati glatko.

# [75] Korišćenje | Korišćenje Wi-Fi funkcije | Strimovanje uživo O strimovanju uživo

Strimovanje uživo je funkcija strimovanja video sadržaja u realnom vremenu na sajt za deljenje video sadržaja kao što je Ustream i može da se postigne pomoću ovog proizvoda sa Wi-Fi ruterom ili pametnim telefonom koji može da se poveže. Možete i da pošaljete poruke na društvene mreže na kojima ste registrovani (Facebook, Twitter itd.) da biste najavili da ste započeli strimovanje video sadržaja uživo.\*

\* Potrebna je registracija na sajt za video strimovanje ili društvenu mrežu.

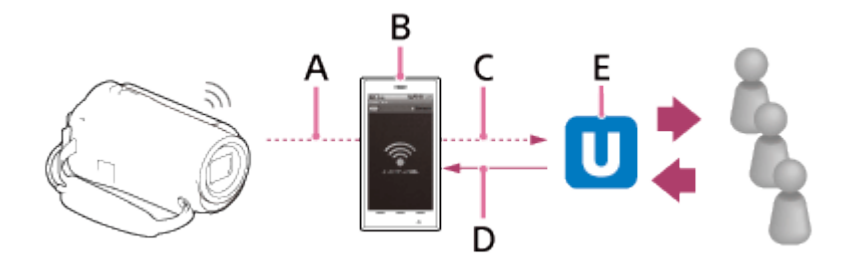

A: Wi-Fi

- B: Režim povezivanja
- C: 3G/LTE
- D: Komentari gledalaca
- E: Sajt za deljenje video sadržaja kao što je Ustream

# **Da biste obavljali strimovanje uživo, potrebno je da obavite sledeće pripreme.**

Podesite sledeće postavke za strimovanje u postavkama strimovanja uživo u ovom proizvodu.

- Registracija korisnika za sajt za deljenje video sadržaja (kao što je Ustream)
- Pametni telefon (koji može da se poveže) ili Wi-Fi mrežno okruženje
- Funkcija strimovanja uživo zavisi od nezavisnih dobavljača internet usluga i uslova u vašem regionu. Funkcija možda neće biti dostupna zbog ograničenja usluge širokog propusnog opsega i interneta u vašem regionu.
- Za više informacija o postavkama povezivanja pametnog telefona ili postavkama Wi-Fi mrežnih postavki rutera, pogledajte uputstvo za upotrebu pametnog telefona ili Wi-Fi ruter. Više detalja o postavkama Wi-Fi mreže potražite od svog dobavljača mrežnih usluga.

# [76] Korišćenje | Korišćenje Wi-Fi funkcije | Strimovanje uživo Priprema strimovanja uživo

Unapred konfigurišite mrežne postavke na ovom proizvodu i registrujte postavke za sajt za deljenje video sadržaja i postavke za društvene mreže pomoću namenske aplikacije "PlayMemories Home" instalirane na računar.

"PlayMemories Home" možete da preuzmete sa sledećeg sajta za podršku. <http://www.sony.net/pm/>

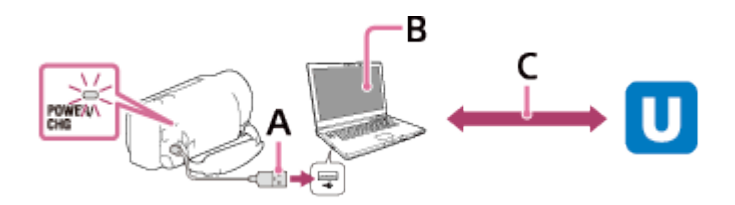

### **A: USB**

Povežite računar u režimu masovnog skladištenja.

**B: "PlayMemories Home"** 

Pokrenite "PlayMemories Home".

### **C: Dobijanje ID-a za kanal sa OAuth potvrdom identiteta**

Prijavite se na Ustream i izvedite potvrdu identiteta pomoću softvera "PlayMemories Home".

### **Postavke za mrežu na računaru**

Proverite sledeće postavke pre nego što ovaj proizvod povežete sa računarom.

- Izaberite  $\overline{\text{MENU}}$  [Setup] [ $\rightleftarrows$  Connection] [USB Connect Setting] i izabrano je [Mass Storage].
- Izaberite  $\overline{\text{MENU}}$  [Setup] [ $\rightarrow$  Connection] [USB LUN Setting] i potvrdite da je izabrano [Multi].

Možete da podesite sledeće u postavkama strimovanja uživo u softveru "PlayMemories Home".

Izaberite "PlayMemories Home" – [Tools] – [Network Settings Tool].

Detaljne informacije potražite na adresi<http://www.sony.net/guide/nst/>.

- Postavke za strimovanje: Možete da podesite metodu strimovanja i informacije o video sadržajima.
	- Sajt za strimovanje, kanal, kvalitet slike i postavke čuvanja za sajt za strimovanje
	- Naslov i opis strimovanog video sadržaja
- Postavke društvenih mreža: Kada konfigurišete ovu postavku, možete da pošaljete komentar posredstvom usluge društvenih mreža kada počnete da strimujete video.
	- Postavke povezivanja za Twitter ili Facebook
	- Vaši komentari

# **Postavke ovog proizvoda za strimovanje uživo**

Povežite ovaj proizvod sa pristupnom tačkom. Detaljne informacije potražite u odeljcima "Access point settings" ili "WPS Push".

### **Napomena**

Vaše lične informacije (informacije potrebne prilikom prijavljivanja na Ustream, Twitter ili Facebook) su podešene u ovom proizvodu. Obavezno poništite postavke ovog proizvoda kada ga prenosite ili odbacujete.

#### **Savet**

Ustream je sajt za video deljenje na kojem možete da strimujete i pregledate video snimke pomoću funkcije strimovanja uživo na ovom proizvodu. Detaljne informacije o usluzi Ustream potražite na sledećem sajtu. [\(http://www.ustream.tv/](http://www.ustream.tv/)).

# [77] Korišćenje | Korišćenje Wi-Fi funkcije | Strimovanje uživo Izvođenje strimovanja uživo

Strimovanje uživo možete da započnete nakon što priprema bude dovršena. Prilikom strimovanja uživo prvi put, preporučuje se da unapred isprobate strimovanje u pripremljenom okruženju nakon podešavanja u softveru "PlayMemories Home" na

računaru.

 Podesite pametni telefon u režim povezivanja ili uključite Wi-Fi ruter pre izvođenja strimovanja uživo.

- 1. Na ekranu za snimanje filmova/fotografija izaberite  $\overline{\text{MENU}}$  [Wireless]  $\hat{P}$ Function] – [Live Streaming].
- 2. Pritisnite dugme START/STOP da biste započeli strimovanje.
	- U toku pripreme strimovanja prikazuju se poruka [Connecting...] i registrovani SSID, a zatim se prikazuje **LIVE** kada započne strimovanje uživo.
- 3. Ponovo pritisnite dugme START/STOP da biste zaustavili strimovanje.
	- **LIVE** treperi dok se strimovanje uživo ne završi.

### **Napomena**

- Za neke jezike, prikazi na ekranu mogu da se promene na engleski kada koristite funkciju strimovanja uživo.
- Brzina kadrova filma u toku strimovanja uživo je fiksirana na sledeći način:
	- 1080 60i-kompatibilni uređaj: 30p ili 60i.
	- 1080 50i-kompatibilni uređaj: 25p ili 50i.
- Moguće je vreme kašnjenja od 10–30 sekundi između početka strimovanja uživo na ovom proizvodu i video strimovanja na sajtu za deljenje video sadržaja.
- Sledeće funkcije nisu dostupne tokom strimovanja uživo:
	- **744** (My Voice Canceling)
	- 盯非Fader
	- Dual Video REC
	- Smile Shutter
	- postavka [Intelligent Active] funkcije [Hhander] SteadyShot]
- 

**Savet**

- Možete da snimate film u toku strimovanja uživo u memoriju ovog proizvoda. Film se snima u unutrašnju memoriju (samo modeli opremljeni unutrašnjom memorijom) ili na memorijsku karticu, na osnovu postavke.
- Ako se unutrašnja memorija (samo modeli opremljeni unutrašnjom memorijom) ili memorijska kartica napuni, snimanje se automatski zaustavlja bez zaustavljanja strimovanja.
- Kada želite da izvedete samo strimovanje uživo bez snimanja filma u unutrašnju memoriju (samo modeli opremljeni unutrašnjom memorijom) ili na memorijsku karticu, izaberite [Wireless] – [Setting] – [Vid REC during strm.] – [Off].

[78] Korišćenje | Korišćenje Wi-Fi funkcije | Strimovanje uživo Ograničenja za strimovanje uživo

Postoje ograničenja kada izvodite strimovanje uživo.

### **Ograničenja za Ustream**

Postoje neka ograničenja za video strimovanje na sajtu Ustream. Detaljne informacije potražite na sajtu Ustream.

### **Mrežna veza**

Za strimovanje uživo koristite pametni telefon koji može da se poveže ili Wi-Fi ruter. Međutim, ispravan rad ne može biti garantovan sa svim pametnim telefonima ili Wi-Fi ruterima. Javni bežični LAN-ovi ne mogu da se koriste kao veze za strimovanje uživo.

### **Simultano strimovanje uživo sa više kamera**

Ne možete da strimujete video sadržaje simultano koristeći isti nalog na više od jedne kamere. Treba da se povežete koristeći drugi nalog.

### **Efekti koji su posledica stanja bežične komunikacije**

• Kada ste povezani korišćenjem funkcije povezivanja na pametnom telefonu ili preko Wi-Fi rutera, slike i zvukovi mogu da se prekidaju ili može da dođe do prekida komunikacije zbog stanja bežične komunikacije.

### **Veza za strimovanje uživo**

Vreme komunikacije koje možete da koristite za strimovanje uživo je ograničeno u

skladu sa ugovorom za pametni telefon ili Wi-Fi ruter. Potvrdite to unapred.

### **Vreme neprekidnog strimovanja**

Neprekidno strimovanje uživo pomoću ovog proizvoda je ograničeno na oko 13 sati.

### **Ograničenja mrežne veze**

- U nekim zemljama, ne možete se povezivati na sajtove za strimovanje uživo. Koristite ovu funkciju u skladu sa zakonima u toj zemlji.
- Funkcija Wi-Fi ovog proizvoda ne može da se koristi za povezivanje na javnu bežičnu mrežu.

[79] Korišćenje | Korišćenje Wi-Fi funkcije | Upravljanje drugim kamerama pomoću ovog proizvoda

# Snimanje ovim proizvodom i drugim kamerama pomoću funkcije kontrole više kamera

Ova funkcija vam omogućuje da slike snimate koristeći ovaj proizvod i istovremeno nekoliko kamera, povezujući ih u Wi-Fi mreži. Sa ovog proizvoda možete da izvedete i neke osnovne radnje na povezanim kamerama, kao što je konfigurisanje postavki.

Snimljene slike možete da uređujete softverom "PlayMemories Home", uključujući takvo uređivanje kao što je kreiranje PinP klipa (Picture in Picture; slika sa umetnutim prozorom u kojem se nalazi druga slika).

- 1. Povežite ovaj proizvod i druge kamere preko Wi-Fi mreže.
	- Detaljne informacije o načinu povezivanja potražite u odeljcima "[Povezivanje](#page-98-0)  [ovog proizvoda sa jednom kamerom pomo](#page-98-0)[ć](#page-98-0)[u funkcije kontrole više kamera](#page-98-0) (Single Connection) " i "Povezivanie ovog proizvoda sa više od jedne  [kamere pomo](#page-99-0)[ć](#page-99-0)[u funkcije kontrole više kamera \(Multi Connection\)](#page-99-0) ".

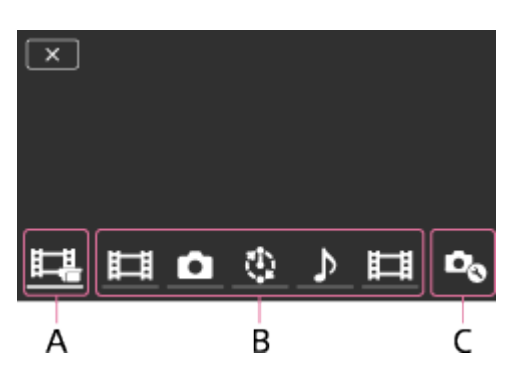

A: Ovaj proizvod

B: Režimi snimanja ( $\sharp\sharp$  Movie,  $\sharp\sharp$  Still Image,  $\sharp\sharp$ Interval Shoot,  $\sharp$ Audio) povezanih kamera

C: Različita podešavanja povezanih kamera

- 2. Izaberite prikazane ikone kao što su  $\|\cdot\|$ ,  $\|\cdot\|$  ili one u grupi B na slici iznad, izaberite  $\mathcal{D}_{\infty}$ , a zatim konfigurišite željene postavke za svaku povezanu kameru.
	- Među stavkama menija opisanim u odeljku "Stavke menija koje možete da podesite" u nastavku, biće prikazane samo one stavke na povezanim kamerama koje mogu da se konfigurišu.
	- Status izabrane kamere možete da proverite na LCD monitoru ovog proizvoda.
- 3. Pritisnite dugme START/STOP na ovom proizvodu.
	- Svi uređaji koji su povezani sa ovim proizvodom će započeti snimanje. Oznaka se prikazuje na ikonama ovog proizvoda i onih kamera koje snimaju filmove.
	- Izborom dugmadi  $\mathbb{H}$ ,  $\blacksquare$ , ili ikona prikazanih u grupi B slici iznad u toku snimanja, na LCD monitoru ovog proizvoda možete da proverite sliku koja se snima na povezanoj kameri.
	- Dugme PHOTO ili ručicu za zumiranje možete da koristite čak i tokom snimanje pomoću funkcije kontrole više kamera.
- 4. Pritisnite dugme START/STOP na ovom proizvodu.
	- Snimanje se završava.

### **Stavke menija koje možete da podesite**

### **[Connect Device Swt] (prikazuje se kad je povezana jedna kamera)**

Prekid veze sa trenutno povezanom kamerom i izbor drugog uređaja.

### **[Connect Device Reg] (prikazuje se kad je povezano nekoliko kamera)**

Registrovanje kamera koje ranije nisu bile registrovane.

# **[Shooting Mode]**

Izbor režima snimanje povezane kamere (za jednu kameru kada je povezana samo jedna kamera i za sve kamere kada je povezano nekoliko njih).

[ Movie]: Snimanje filmova.

[ Still Image]: Snimanje fotografija.

[ Interval Shoot]: Nastavljanje snimanja fotografija u pravilnim intervalima.

# **[Shooting Settings]**

## **Postavke snimanja filma (prikazuje se kada je povezana jedna kamera i režim snimanja je podešen na [ Movie])**

Možete da konfigurišete postavku snimanja filma na povezanoj kameri.

[Recording Mode]: Podešavanje kvaliteta slike za film.

[ $\uparrow$ ] SteadyShot]: Podešava da aktivira smanjenje podrhtavanja kamere.

[[ Shooting Angle]: Podešavanje ugla snimanja.

[Flip]: Podešavanje opcije snimanja slika u obrnutom položaju.

[ File Format]: Podešavanje formata datoteke za filmove koji se snimaju.

### **Postavke snimanja fotografija (prikazuje se kada je povezana jedna kamera i režim snimanja je podešen na [ Still Image])**

Možete da konfigurišete postavku snimanja fotografija na povezanoj kameri.

[Flip]: Podešavanje opcije snimanja slika u obrnutom položaju.

[  $\bullet$  Drive Mode]: Podešavanje načina neprekidnog okidanja.

[ Shooting Interval]: Podešavanje intervala neprekidnog okidanja.

[ Self-Timer]: Podešavanje tajmera odloženog okidanja.

### **Postavke snimanja u intervalima (prikazuje se kada je povezana jedna kamera i režim snimanja je podešen na [ Interval Shoot])**

Možete da podesite period intervala za uzastopna snimanja za snimanje fotografija u intervalima.

[Flip]: Podešavanje opcije snimanja slika u obrnutom položaju.

[[i]:Shooting Interval]: Podešavanje vremenskog intervala u sekundama za snimanje fotografije.

### **Postavke povezanog uređaja (prikazuje se kad je povezana jedna kamera)**

Možete da konfigurišete postavke povezane kamere.

[Beep]: Podešava opciju emitovanja zvučnog signala pri radu.

### **Napomena**

- Prikazane ikone se razlikuju u skladu sa statusom povezanih kamera.
- U zavisnosti od povezanih kamera, njihovi LCD monitori mogu da se isključe ili radnje na njima mogu da postanu nedostupne.
- Biće prikazane one stavke menija mogu da se konfigurišu na povezanim kamerama.
- Čak i ako se ovaj proizvod isključi dok povezana kamera snima, snimanje na povezanoj kameri će se nastaviti.
- Na ovom proizvodu i na povezanoj kameri,  $\blacktriangleright$  (Pregled slika) ili [MODE] nije moguće izabrati tokom uspostavljene veze.
- Slike snimljene na povezanoj kameri nije moguće emitovati sa izlaznog audio ili HDMI izlaznog priključka.
- Ako u toku snimanja dođe do prekidanja veze između ovog proizvoda i drugih kamera, veza će se automatski ponovo uspostaviti. Čak i ako završite snimanje na ovom proizvodu pre nego što se ponovno povezivanje dovrši, ponovo povezana kamera će nastaviti da snima.
- Režim snimanja fotografija može da se izabere na povezanoj kameri, ali ne na ovom proizvodu.
- Kada se na ovom proizvodu pritisne dugme PHOTO, druge povezane kamere koje su podešene na režim snimanja fotografija će snimiti fotografiju. Ne možete da snimate fotografije ovim proizvodom.
- Ova funkcija radi preko Wi-Fi mreže; Zbog toga postoji mala vremenska razlika između trenutka kada ovaj proizvod započne/zaustavi snimanje filma i trenutka kad povezani uređaji započnu/zaustave snimanje filma.
- U nastavku je navedena gornja granica vremena snimanja za ovu funkciju. Kada je [ $\sharp$  | File Format] podešeno na [ $\sharp$ HDHI XAVC S HD], [ $\sharp$  | Frame Rate] je podešeno na [30p]/[25P] 6 s 31 min Kada je [ $\sharp$ ] File Format] podešeno na [ $\sharp$ HDHI XAVC S HD], [ $\sharp$ ] Frame Rate] je podešeno na [60p]/[50P] 3 s 15 min

**Savet**

- Status povezane kamere se prikazuje na LCD monitoru ovog proizvoda u realnom vremenu.
- <span id="page-98-0"></span>• Možete da upravljate zumom kamere izabrane pomoću dugmadi  $\|\cdot\|$ ,  $\|\cdot\|$ ikona prikazanih u grupi (B) koristeći ručicu za zumiranje na ovom proizvodu.

[80] Korišćenje | Korišćenje Wi-Fi funkcije | Upravljanje drugim kamerama pomoću ovog proizvoda

# Povezivanje ovog proizvoda sa jednom kamerom pomoću funkcije kontrole više kamera (Single Connection)

Ovaj proizvod možete da povežete sa drugom kamerom preko Wi-Fi mreže. Povezujući ih preko Wi-Fi mreže, možete da upravljate drugom kamerom pomoću ovog proizvoda.

- 1. Uključite napajanje na kameri koju želite da povežete i podesite je u status spremnosti za Wi-Fi povezivanje.
	- Za detalje o toj radnji, pogledajte uputstvo za upotrebu kamere.
- 2. Uključite ovaj proizvod, a zatim izaberite  $\sqrt{\text{MENU}} \text{[Wireless]} \text{[Selfing]} -$ [Multi Camera Ctrl Set] – [Single Connection].
- 3. Izaberite  $\overline{\text{MENU}}$  [Wireless]  $\boxed{\widehat{}}$  Function] [Multi Camera Control].
	- Prikazaće se lista SSID-ova koji mogu da se povežu.
- 4. Izaberite SSID kamere koju želite da povežete.
	- Registrovanje je dovršeno.

#### **Napomena**

- Ovaj proizvod kao SSID kamere prikazuje nisku znakova bez dela "DIRECT-" u SSID-u kamere sa kojom želite da se povežete.
- Kada na ovom proizvodu koristite funkciju kontrole više kamera, ovaj proizvod treba da se poveže samo sa kamerom koju želite da povežete preko Wi-Fi mreže. a ne preko drugih Wi-Fi pristupnih tačaka. Ako odaberete da povežete ovaj proizvod sa drugim Wi-Fi pristupnim tačkama, to činite na sopstveni rizik. Ovaj proizvod može da bude izložen neovlašćenom pristupu, a za svaki sadržaj komunikacije postoji rizik presretanja.

<span id="page-99-0"></span>[81] Korišćenje | Korišćenje Wi-Fi funkcije | Upravljanje drugim kamerama pomoću ovog proizvoda

# Povezivanje ovog proizvoda sa više od jedne kamere pomoću funkcije kontrole više kamera (Multi Connection)

Ovaj proizvod možete da povežete sa drugim kamerama preko Wi-Fi mreže. Povezujući ih preko Wi-Fi mreže, možete da upravljate drugim kamerama pomoću ovog proizvoda.

1. Uključite napajanje na kamerama koje želite da povežete i podesite ih u status spremnosti za Wi-Fi povezivanje.

- Za detalje o toj radnji, pogledajte uputstva za upotrebu kamera.
- 2. Uključite ovaj proizvod, a zatim izaberite  $\overline{\text{MENU}}$  [Wireless] [Sessetting] [Multi Camera Ctrl Set] – [Multi Connection].
- 3. Izaberite  $\overline{\text{MENU}}$  [Wireless]  $\boxed{\widehat{}}$  Function] [Multi Camera Control].
- 4. Izaberite  $\mathbf{C}_{\odot}$ .
- 5. Izaberite [Connect Device Reg].
	- Ovaj proizvod ulazi u status čekanja na registrovanje (status čekanja na registrovanje se završava za oko 2 minuta).
- 6. Obavite radnju povezivanja na kameri koju želite da povežete sa ovim proizvodom.
	- Detaljne informacije o Wi-Fi povezivanju potražite u uputstvima za upotrebu kamera.
- 7. Da biste završili registrovanje, izaberite [OK] kada se prikaže na ekranu ovog proizvoda.
- 8. Ponovite korake od 4 do 7 za svaku kameru koju želite da povežete.

- Sa ovim proizvodom možete da registrujete najviše pet kamera (kompatibilnih sa funkcijom kontrole više kamera).
- Radnje u koracima 4–8 su neophodne samo pri registrovanju prvi put.
- Promenite postavke kamere sa kojom želite da se povežete pre nego što se na ovom proizvodu završi status čekanja na registrovanje.
- Ovaj proizvod kao SSID kamere prikazuje nisku znakova bez dela "DIRECT-" u SSID-u kamere sa kojom želite da se povežete.

[82] Korišćenje | Korišćenje Wi-Fi funkcije | Upravljanje drugim kamerama pomoću ovog proizvoda

# Uređivanje slika snimljenih sa više kamera

Uvozeći slike snimljene sa nekoliko kamera u računar, možete da uređujete PinP klipove (Picture in Picture; slika sa umetnutim prozorom u kojem se nalazi druga slika) itd.

## **Instaliranje softvera "PlayMemories Home"**

Da biste uređivali PinP klipove, treba da instalirate softver "PlayMemories Home" na računar. "PlayMemories Home" možete da instalirate sa sledeće URL adrese. <http://www.sony.net/pm/>

[83] Korišćenje | Radnje u meniju | Korišćenje stavki u meniju Podešavanje stavki u meniju

Ovaj proizvod ima razne stavke menija u svakoj od 7 kategorija menija.

1. Izaberite  $\boxed{\text{MENU}}$ .

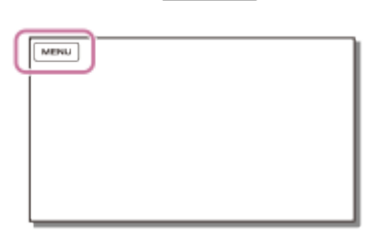

2. Izaberite kategoriju.

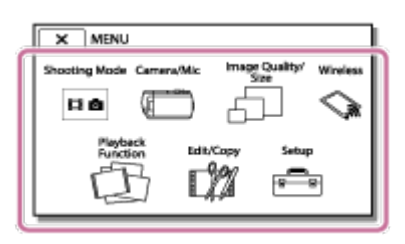

3. Izaberite željenu stavku menija.

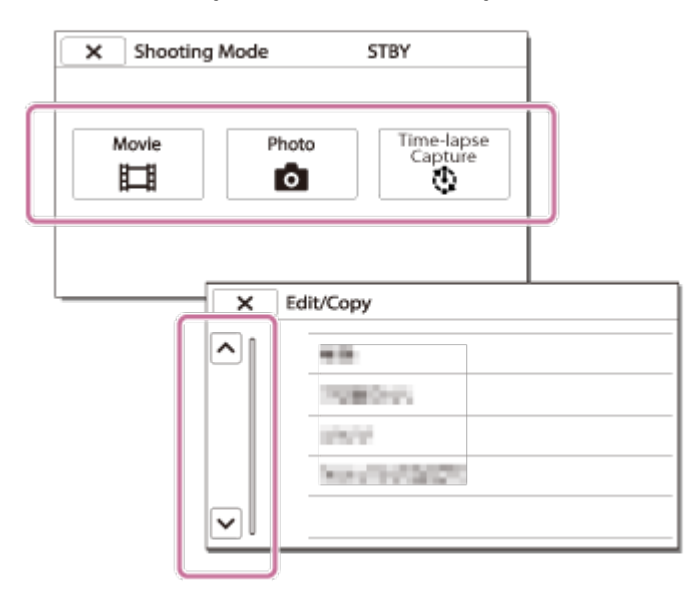

Izaberite  $\sqrt{x}$  da biste završili podešavanje u meniju ili se vratili na prethodni ekran.

### **Brzo nalaženje stavke menija**

Meniji [Camera/Mic], [Wireless] i [Setup] imaju potkategorije. Izaberite ikonu potkategorije da biste mogli da izaberete željenu stavku menija.

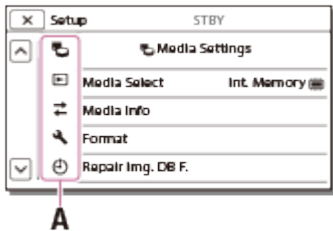

A: Ikone potkategorije

### **Kada ne možete da izaberete stavku menija**

Neke stavke menija ili postavke nisu dostupne, u zavisnosti od postavki ovog proizvoda. Kada izaberete zatamnjene stavke menija ili postavke, ovaj proizvod prikazuje razlog zašto ne možete da izaberete stavku menija.

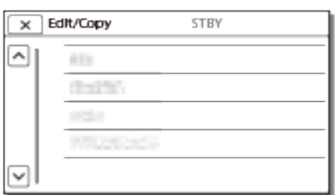

[84] Korišćenje | Radnje u meniju | Korišćenje stavki u meniju Korišćenje tastature

Na LCD monitoru će se prikazati tastatura kada treba da ručno unesete tekst.

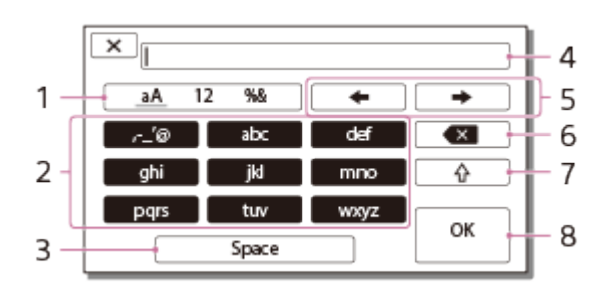

1. Promena vrste znakova.

Svaki put kad dodirnete taster, vrsta znakova za unos se menja između slova, cifara i simbola.

2. Tastatura

Svaki put kad dodirnete taster, prikazani znak se prebacuje između dostupnih opcija.

Na primer: Ako želite da unesete "abd"

Izaberite [abc], dodirnite ga jednom da se prikaže "a", dodirnite  $\rightarrow$ izaberite [abc], dodirnite ga dvaput da se prikaže "b", – izaberite [def], dodirnite ga jednom da se prikaže "d".

3. Space

Unos razmaka.

4. Polje za unos

Prikazuju se znakovi koje ste uneli. < označava ograničenje dužine teksta.

5. Pomeranje kursora

Pomeranje kursora u polju za unos udesno ili ulevo.

6. Brisanje

Brisanje znaka koji se nalaze ispred kursora.

7. <u>[</u> 个

Biranje velikog ili malog slova za naredni znak.

8. Potvrda

Završavanje unosa.

Da biste otkazali unos teksta, izaberite  $\Box$ 

[85] Korišćenje | Radnje u meniju | Režim snimanja Movie

Možete da izaberete režim za snimanje filmova.

1.  $[MENT - [Shoothing Model - [Movie].$ 

Možete da izaberete režim za snimanje fotografija.

1.  $[MENT - [Shoothing Mode] - [Photo].$ 

[87] Korišćenje | Radnje u meniju | Režim snimanja

# Time-lapse Capture

### **Šta je to snimanje s prekidima?**

U režimu snimanja s prekidima, fotografije se snimaju redom u pravilnim intervalima. Iz ovih fotografija možete da kreirate film koristeći aplikaciju za računare "PlayMemories Home" (Windows OS: ver. 5.1 ili novija, Mac OS: ver. 3.1 ili novija verzija).

Možete da za kratko vreme prikažete događaje koji traju dugo, kao što su promena neba i rast biljaka.

- 1.  $[\overline{\text{MENU}}]$  [Shooting Mode] [Time-lapse Capture].
- 2. ① [Time-lapse settings] željena postavka.

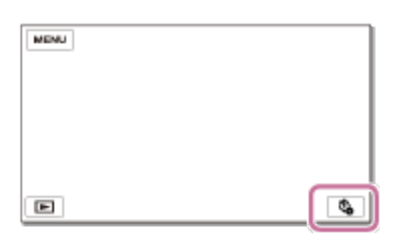

### **Opis stavki menija**

### **Shooting Interval:**

Podešavanje intervala snimanja fotografija.

- **1 sec**: Snimanja fotografija u intervalima od oko 1 sekunde.
- **2 sec**: Snimanja fotografija u intervalima od oko 2 sekunde.
- **5 sec**: Snimanja fotografija u intervalima od oko 5 sekundi.
- **10 sec**: Snimanja fotografija u intervalima od oko 10 sekundi.
- **30 sec**: Snimanja fotografija u intervalima od oko 30 sekundi.
- **60 sec**: Snimanja fotografija u intervalima od oko 60 sekundi.

#### **Shot Number**:

Podešavanje broja fotografija za snimanje od 1 do 999.

### **AE Mode**:

Podešavanje metoda prilagođavanja automatske ekspozicije.

- **AE Tracking**: Prilagođavanje ekspozicije za svako snimanje. Promena svetline može da se prati ravnomerno.
- **AE Lock**: Fiksira ekspoziciju na početku prvog snimanja.

### **Savet**

Slike snimljene metodom snimanja s prekidima se čuvaju na kamkorderu kao fotografije. Možete da kreirate film iz ovih fotografija uvozeći ih na računar i koristeći aplikacije kao što je "PlayMemories Home" (Windows OS: ver. 5.1 ili novija, Mac OS: ver. 3.1 ili novija verzija).

### **Napomena**

- Da biste sprečili gubitak energije baterije, preporučujemo vam da kamkorder napajate pomoću USB kabla ili adaptera za naizmeničnu struju tokom snimanja sa prekidima.
- Vreme snimanja, izračunato na osnovu postavki, prikazuje se na ekranu sa postavkama za snimanje sa prekidima. Imajte u vidu da je prikazano vreme snimanja gruba procena i da stvarno vreme snimanja može da se razlikuje u zavisnosti od uslova snimanja.
- Moguć je slučaj da snimanje jednog kadra traje duže nego postavka [Shooting Interval]. U tom slučaju, sledeće snimanje započinje odmah o završetku snimanja tog kadra.
- Ekran menija nije moguće prikazivati u toku snimanja sa prekidima. Kada započnete snimanje sa prekidima dok se prikazuje ekran menija, ekran se prebacuje na ekran za snimanje sa prekidima.
- Sledeće funkcije ne rade u toku snimanja sa prekidima.
	- Face Detection
	- Red Eye Reduction
	- Power Save
	- Flash (HDR-CX625/CX675/PJ675)
	- SteadyShot
	- Auto Back Light
- Zamena delova koja je posledica prekomerne upotrebe može da bude naplaćena.

Možete da podesite ravnotežu boja prema okruženju u kojem snimate.

1. MENU – [Camera/Mic] – [THE Manual Settings] – [White Balance] – željena postavka.

### **Opis stavki menija**

### **(Auto):**

Ravnoteža bele boje se automatski prilagođava.

Ako ste menjali bateriju dok je bila izabrana opcija [Auto] ili ste izneli ovaj proizvod napolje nakon što ste ga koristili unutra (ili obrnuto), usmerite ovaj proizvod na obližnji objekat bele boje oko 10 sekundi da biste postigli bolje prilagođavanje ravnoteže boja.

### **(Outdoor):**

Ravnoteža bele boje je prikladno prilagođena sledećim uslovima snimanja:

- Napolju
- Noćno snimanje, neonska svetla i vatrometi
- Izlazak ili zalazak sunca
- Fluorescentne sijalice koje simuliraju dnevnu svetlost

### **(Indoor):**

Ravnoteža bele boje je prikladno prilagođena sledećim uslovima snimanja:

- Unutra
- Scene na zabavama ili u studijima gde se uslovi osvetljenja brzo menjaju
- Pod video sijalicama u studiju, ili natrijumovim sijalicama ili sijalicama u boji koje simuliraju svetlo od užarenog vlakna

# **(One Push):**

Ravnoteža bele boje će biti prilagođena u skladu sa okolnim osvetljenjem.

- 1. Izaberite  $\sqrt{2}$ .
- 2. Držite u kadru beli predmet kao što je komad papira tako da ispuni LCD monitor pod istim uslovima osvetljavanja kao i objekat koji ćete snimati.
- 3. Izaberite  $\mathcal{S}^{\text{SET}}$ .

Ako se uslovi osvetljenja promene tako što ste izneli ovaj proizvod napolje iz unutrašnjosti kuće ili obrnuto, treba da ponovo uradite postupak [One Push] da biste ponovo prilagodili ravnotežu bele boje.

**Savet**

Možete da proverite trenutno izabranu ravnotežu bele boje na LCD monitoru.

- Podesite [White Balance] na [Auto] ili prilagodite boju funkcijom [One Push] pod belom ili hladnobelom fluorescentnom sijalicom.
- Dok snimate film, opciju  $\mathbb{R}^{ST}$  nije moguće podesiti.
- Ako podesite [White Balance], [Scene Selection] se podešava na [Auto].

[89] Korišćenje | Radnje u meniju | Kamera/Mikrofon Spot Meter/Fcs

Ekspozicija i fokus mogu da se prilagode automatski za izabrani objekat.

- 1. [MENU] [Camera/Mic] [THE Manual Settings] [Spot Meter/Fcs].
- 2. Dodirnite objekat za koji želite da prilagodite ekspoziciju i fokus.
	- Da biste automatski prilagodili svetlinu i fokus, izaberite [Auto].

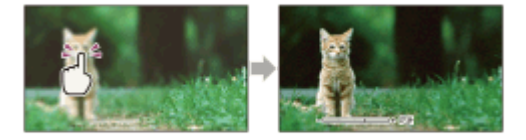

#### **Napomena**

[Exposure] i [Focus] se automatski podešavaju na [Manual].

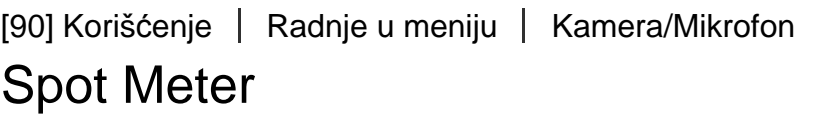

Ekspozicija mogu da se automatski prilagodi i podesi za izabrani objekat. Ova funkcija je korisna kada postoji jak kontrast između objekta i pozadine, kao što su objekti pod reflektorom na pozornici.

- 1.  $\sqrt{\text{MENU}}$  [Camera/Mic] [ $\sqrt{\text{MENU}}$  Manual Settings] [Spot Meter].
- 2. Dodirnite objekat za koji želite da prilagodite ekspoziciju.
	- Da biste vratili postavku na automatsku ekspoziciju, izaberite [Auto].
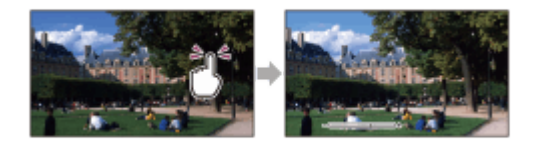

#### **Napomena**

[Exposure] se automatski podešava na [Manual].

[91] Korišćenje | Radnje u meniju | Kamera/Mikrofon Spot Focus

Fokus može da se automatski prilagodi za izabrani objekat.

- 1.  $[\overline{\text{MENU}}] [\text{Camera/Mic}] [\overline{\text{M}}]$  Manual Settings] [Spot Focus].
- 2. Dodirnite objekat za koji želite da prilagodite fokus.
	- Da automatski prilagodite fokus, izaberite [Auto].

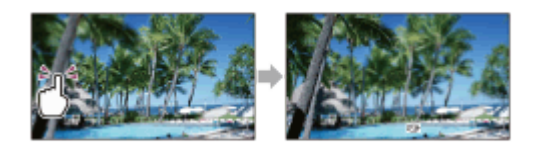

#### **Napomena**

[Focus] se automatski podešava na [Manual].

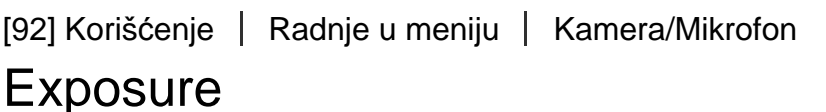

Možete da ručno popravite svetlinu slike. Prilagodite svetlinu kada je objekat previše svetao ili previše taman.

1. [MENU] – [Camera/Mic] – [THE Manual Settings] – [Exposure] – željena postavka.

### **Opis stavki menija**

### **Auto:**

Ekspozicija se automatski prilagođava.

#### **Manual:**

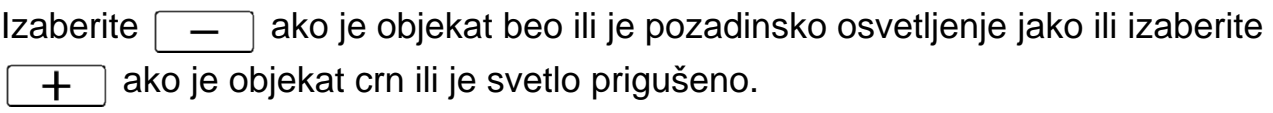

[93] Korišćenje | Radnje u meniju | Kamera/Mikrofon

# Focus

Možete da ručno prilagodite fokus. Možete da izaberete ovu funkciju i kada namerno želite da fokusirate izvesni objekat.

1. MENU – [Camera/Mic] – [Tam Manual Settings] – [Focus] – željena postavka.

# **Opis stavki menija**

#### **Auto:**

Fokus se automatski prilagođava.

### **Manual:**

Prikazuje se rea.

```
Prilagodite fokus korišćenjem dugmeta \boxed{a} + (obližnji objekat) ili dugmeta \boxed{\rightarrow \cancel{a}}(udaljeni objekat). Kada fokus ne može da se prilagodi bliže, prikazuje se \bullet, a kada
fokus ne može da se prilagodi dalje, prikazuje se \blacktriangle.
```
#### **Napomena**

Najmanje moguće rastojanje između ovog proizvoda i objekta dok održavate oštar fokus je oko 1 cm za široki ugao i oko 80 cm za telefoto.

#### **Savet**

- Lakše je fokusirati objekat tako što ćete pomeriti ručicu motorizovanog zuma prema T (telefoto) da biste prilagodili fokus, a zatim prema W (široki ugao) da biste prilagodili zum za snimanje. Ako želite da snimate objekat na kratkom rastojanju, pomerite ručicu motorizovanog zuma na W (široki ugao), a zatim prilagodite fokus.
- Ovaj proizvod prikazuje žižnu daljinu tokom nekoliko sekundi kada se [Focus]

 podesi na [Manual] ili kada ručno podešavate fokus. Ove informacije možete da koristite kao vodič kada je objekat taman i prilagođavanje fokusa je otežano.

Informacije o žižnoj daljini se neće prikazivati pravilno ako koristite konverterski objektiv (prodaje se zasebno) (HDR-CX450/CX455/CX485).

```
[94] Korišćenje | Radnje u meniju | Kamera/Mikrofon
IRIS
```
Slike možete da snimate u režimu IRIS prioriteta. Primena parametra IRIS menja okvir za fokusiranje. Možete da menjate IRIS parametar u zavisnosti od vrste slika koje želite da snimate, da biste izoštrili objekat sa zamućenom pozadinom ili da biste izoštrili celu sliku.

1. MENU – [Camera/Mic] – [Tam Manual Settings] – [IRIS] – željena postavka.

### **Opis stavki menija**

#### **Auto:**

Parametar IRIS se automatski prilagođava.

#### **Manual:**

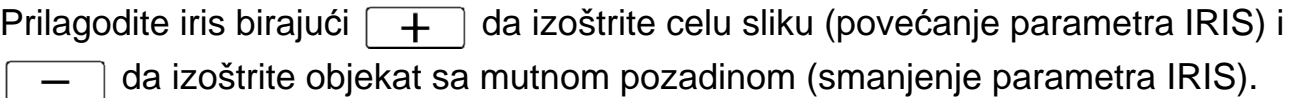

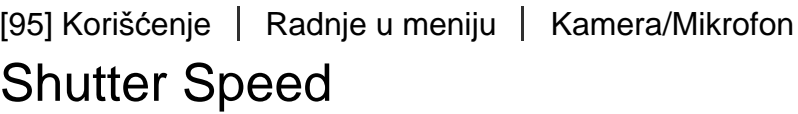

Slike možete da snimate u režimu prioriteta brzine zatvarača. Prilagođavanjem brzine zatvarača možete da izrazite kretanje pokretnog objekta na razne načine.

1. [MENU] – [Camera/Mic] – [THE Manual Settings] – [Shutter Speed] – željena postavka.

### **Opis stavki menija**

#### **Auto:**

Brzina zatvarača se prilagođava automatski.

### **Manual:**

Prilagodite brzinu zatvarača pomoću dugmeta  $\boxed{+}$  da dobijete veću brzinu zatvarača i dugmeta  $\boxed{\phantom{1}}$  da dobijete manju brzinu zatvarača.

#### **Savet**

- Pokretni objekti koje snimate će izgledati različito u zavisnosti od brzine zatvarača. Podesite veću brzinu zatvarača da biste objekat u brzom kretanju snimili jasnije bez zamućenja; podesite manju brzinu zatvarača da biste naglasili pokret objekta u kretanju.
- Brzinu zatvarača možete da podesite na sledeći način.

### **1080 60i-kompatibilni uređaj**

- $-$  Između 1/8 i 1/10.000 sekunde u filmu koji se snima na 60p/60i/30p
- Između 1/6 i 1/10.000 sekunde u filmu koji se snima na 24p (HDR-CX625/CX675/PJ675)
- Između 1/8 i 1/500 sekunde u režimu za snimanje fotografija

### **1080 50i-kompatibilni uređaj**

- Između 1/6 i 1/10.000 sekunde u filmu koji se snima na 50p/50i
- Između 1/6 i 1/10.000 sekunde u filmu koji se snima na 25p (HDR-CX625/CX675/PJ675)
- Između 1/6 i 1/425 sekunde u režimu za snimanje fotografija
- Automatsko fokusiranje je otežano pri nižoj brzini zatvarača. Preporučujemo da ručno fokusiranje obavljate kada je ovaj proizvod postavljen na stativ.
- Kada snimate pod fluorescentnim sijalicama, natrijumovim sijalicama, živinim sijalicama ili LED osvetljenjem, na LCD monitoru mogu da se pojave vodoravne pruge. Možda ćete moći da poboljšate situaciju prilagođavanjem brzine zatvarača.

[96] Korišćenje | Radnje u meniju | Kamera/Mikrofon AE Shift (HDR-CX625/CX675/PJ675)

Možete da prilagodite ekspoziciju u skladu sa željenim postavkama.

1. MENU – [Camera/Mic] – [TH Manual Settings] – [AE Shift] – željena postavka.

### **Opis stavki menija**

**Off:**

Ekspozicija se automatski prilagođava.

### **On (Prilagođen broj i EV):**

Prilagodite nivo automatske ekspozicije pomoću dugmeta  $\boxed{-}$ kada je objekat beo ili je pozadina sjajna i dugmeta  $\boxed{+}$  kada je objekat taman ili je osvetljenje prigušeno.

[97] Korišćenje | Radnje u meniju | Kamera/Mikrofon White Balance Shift (HDR-CX625/CX675/PJ675)

Možete da prilagodite ravnotežu bele boje u skladu sa željenim postavkama.

1.  $\sqrt{\text{MENU}}$  – [Camera/Mic] – [ $\sqrt{\text{MIN}}$  Manual Settings] – [White Balance Shift] – željena postavka.

### **Opis stavki menija**

### **Off:**

Ravnoteža bele boje se automatski prilagođava.

### **On ( i prilagođeni broj):**

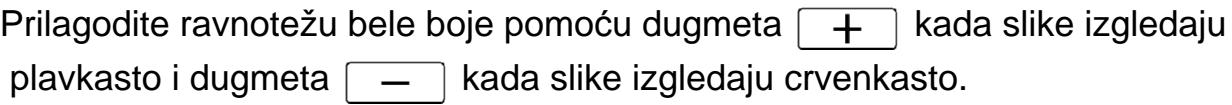

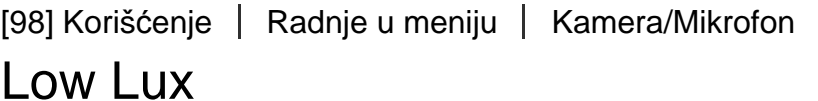

Možete da snimate slike sa jarkim bojama, čak i pod prigušenim svetlom.

1. MENU – [Camera/Mic] – [Tam Manual Settings] – [Low Lux] – željena postavka.

### **Opis stavki menija**

#### **Off:**

Funkcija Low Lux se ne koristi.

[99] Korišćenje | Radnje u meniju | Kamera/Mikrofon Scene Selection

Slike možete da snimate efikasno u raznim situacijama.

1. [MENU] - [Camera/Mic] - [To Camera Settings] - [Scene Selection] - željena postavka.

### **Opis stavki menija**

### **ECNI**<br>**(Auto):**

Kvalitet slike se prilagođava automatski.

# **(Night Scene)(\*):**

Korišćenje stativa (prodaje se zasebno) vam omogućava da snimite divne noćne scene.

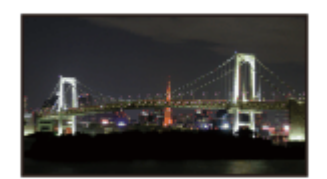

### **(Sunrise&Sunset)(\*):**

Reprodukuje atmosferu scena kao što su zalasci i izlasci sunca.

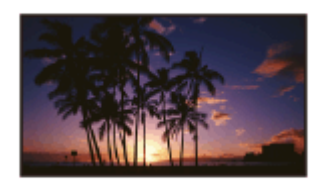

# **(Fireworks)(\*):** Snimanje spektakularnih snimaka vatrometa.

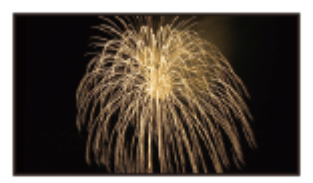

# **(Landscape)(\*):**

Jasno snimanje dalekih objekata. Ova postavka takođe sprečava da ovaj proizvod fokusira na staklo ili metalnu mrežu na prozorima između ovog proizvoda i objekta.

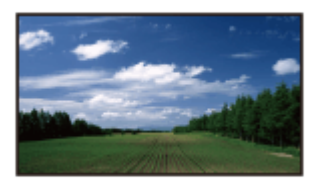

### **(Portrait):**

Ističe objekat kao što su ljudi ili cveće dok kreira umekšanu pozadinu.

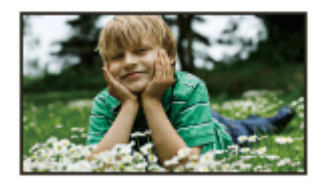

# **(Spotlight):**

Sprečava da se lica ljudi prikažu preterano belo kada su objekti osvetljeni jakim svetlom.

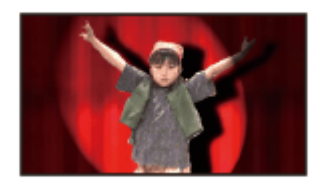

**(Beach):** Snimanje živopisne plave boje okeana ili jezera.

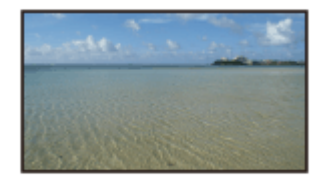

**(Snow):** Snimanje sjajnih slika belog pejzaža.

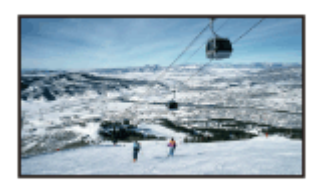

\* Prilagođeno samo za fokusiranje udaljenih objekata.

#### **Napomena**

- Ako podesite [Scene Selection], sledeće postavke se otkazuju.
	- White Balance
	- IRIS
	- Shutter Speed
	- 日日Cinematone (HDR-CX625/CX675/PJ675)

[100] Korišćenje | Radnje u meniju | Kamera/Mikrofon Picture Effect

Omogućava vam da snimate impresivnije slike tako što ćete izabrati željeni efekat.

1. [MENU] – [Camera/Mic] – [Tang Camera Settings] – [Picture Effect] – željena postavka.

### **Opis stavki menija**

### **Off:**

Funkcija "Picture Effect" se ne koristi.

#### **<b>(B)** (Toy Camera):  $\left( \begin{matrix} \overline{u} \\ \overline{v} \end{matrix} \right)$

Omogućava vam da snimate sliku koja ima jedinstven ton boje dok su okolne boje tamne. Izaberite efekat koji želite u postavci [OPTION].

### **(Pop Color):**

Omogućava da snimate živopisne slike u pop-art stilu, sa naglaskom na tonove boja.

### **(Posterization):**

Kreiranje apstraktnog izgleda sa jakim kontrastom i jakim naglašavanjem osnovnih boja ili u crno-beloj tehnici. Izaberite efekat koji želite u postavci [OPTION].

### **(Retro Photo):**

Kreiranje izgleda koji podseća na stare fotografije sa sepija tonovima i slabim

kontrastom.

### **(Soft High-key):**

Omogućava da snimate umekšane, čiste slike sa naglaskom na svetlinu.

#### (Part)  $($  and  $)$ **<b>B** (Partial Color):

Omogućava da snimate slike koje ostavljaju jak utisak tako što ostavljaju određenu boju na delovima monohromne slike. Izaberite efekat koji želite u postavci [OPTION].

### **(High Contrast Mono.):**

Kreiranje intenzivne crno-bele slike sa visokim kontrastom.

#### **Napomena**

- Kada izaberete stavku [Picture Effect], sledeće funkcije nisu dostupne.
	- Snimanje fotografija u režimu za snimanje filmova
	- Neke druge funkcije

[101] Korišćenje | Radnje u meniju | Kamera/Mikrofon Cinematone (HDR-CX625/CX675/PJ675)

Ovaj proizvod automatski prilagođava kvalitet slike filma tako da podseća na atmosferu slika iz filmske kamere.

1.  $\sqrt{MENU}$  – [Camera/Mic] – [Tau Camera Settings] – [Hald Cinematone] – željena postavka.

### **Opis stavki menija**

 **Off :**

Funkcija Cinematone se ne koristi.

 **On :**

Funkcija Cinematone se koristi.

#### **Napomena**

- Kad isključite ili uključite ovu funkciju, slika će se privremeno pauzirati.
- Kada je [ $\sharp$ ] Cinematone] podešeno na [On], postavka [Scene Selection] se menja na [Auto].

• Kada je [ $\Box$ ] Cinematone] podešeno na [On], postavka [Picture Effect] se menja na [Off].

[102] Korišćenje | Radnje u meniju | Kamera/Mikrofon Fader

Možete da snimite prelaz sa sledećim efektima dodatim u interval između scena. Izaberite željeni efekat u režimu [STBY] (za pojačanje) ili [REC] (za slabljenje).

1. MENU – [Camera/Mic] – [Tamera Settings] – [Hader] – željena postavka.

### **Opis stavki menija**

#### **Off:**

Efekat se ne koristi.

### White Fader( $W$ ):

Slika se pojačava/slabi sa efektom bele boje.

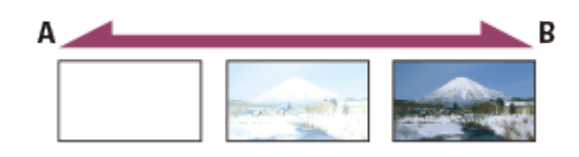

A: Slabljenje

B: Pojačavanje

### **Black Fader(** $\boxed{\triangleright}$ **):**

Slika se pojačava/slabi sa efektom crne boje.

 Slike snimljene korišćenjem efekta [Black Fader] mogu da se prikazuju kao tamne na indeksnom ekranu.

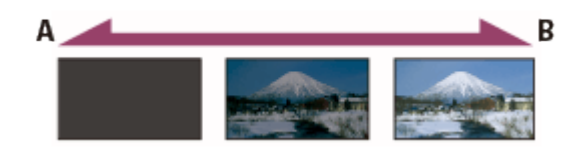

A: Slabljenje

B: Pojačavanje

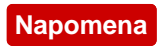

• Kada pritisnete START/STOP, postavka se briše.

[103] Korišćenje | Radnje u meniju | Kamera/Mikrofon Self-Timer

Pritisnite PHOTO da započnete odbrojavanje. Fotografija će biti snimljena kroz oko 10 sekundi.

1. MENU – [Camera/Mic] – [Tamera Settings] – [Tamera Self-Timer] – željena postavka.

### **Opis stavki menija**

#### **Off:**

Tajmer odloženog okidanja se otkazuje.

### **On** ((\*):

Započinje snimanje sa odloženim okidanjem. Da biste otkazali snimanje, izaberite  $\mathcal{S}_{\times}$ .

#### **Savet**

Tajmer odloženog okidanja funkcioniše u režimu snimanja fotografija.

[104] Korišćenje | Radnje u meniju | Kamera/Mikrofon SteadyShot (Movie)

Ovaj proizvod ima balansiranu optičku funkciju SteadyShot koja vam omogućava da umanjite podrhtavanje kamere kada snimate sa zumiranjem, kao i kada snimate kadrove širokog ugla (HDR-CX625/CX675/PJ675). Možete da kompenzujete podrhtavanje kamere (HDR-CX450/CX455/CX485).

1. MENU – [Camera/Mic] – [TE Camera Settings] – [H H] SteadyShot] – željena postavka.

### **Opis stavki menija**

#### **Intelligent Active:**

Snimanje filma pomoću najefikasnije funkcije SteadyShot na ovom proizvodu.

#### **Active:**

Snimanje filma pomoću efikasnije funkcije SteadyShot.

#### **Standard:**

Smanjivanje podrhtavanja kamere pomoću funkcije SteadyShot za snimanje širokih uglova.

### **Off** ( $(\langle \psi \rangle)$ :

Funkcija SteadyShot se ne koristi.

#### **Napomena**

- Ugao gledanja će se promeniti kada promenite podešavanje za funkciju  $[\sharp^{\dagger}$ SteadyShot].
- Uveličavanje zumom se menja u zavisnosti od postavke [Herth] SteadyShot].
- Kada je podešeno [Intelligent Active], sledeće funkcije nisu dostupne.
	- [Dual Video REC]
	- Snimanje fotografija u režimu za snimanje filmova
	- [[ Fader]
- Kada koristite sledeće funkcije, ne možete da koristite [Intelligent Active]. Ako koristite sledeće funkcije dok je podešeno [Intelligent Active], [H SteadyShot] će se prebaciti na [Active].
	- [Ctrl with Smartphone]
	- [Live Streaming]
	- [Multi Camera Control]

[105] Korišćenje | Radnje u meniju | Kamera/Mikrofon SteadyShot (Photo)

Možete da kompenzujete podrhtavanje kamere. Podesite [ steadyShot] na [Off] kada koristite stativ (prodaje se zasebno), tada slika postaje prirodna.

1. MENU – [Camera/Mic] – [Tamera Settings] – [Tamera Settings] – [Tamera Settings] – [Tamera Settings] – [Tamera Settings] – [Tamera Settings] – [Tamera Settings] – [Tamera Settings] – [Tamera Settings] – [Tamera Settings] postavka.

### **Opis stavki menija**

**On:** Funkcija SteadyShot se koristi.

# **Off** ( $\left(\left(\frac{1}{2}\right)\right)$ :

Funkcija SteadyShot se ne koristi.

[106] Korišćenje | Radnje u meniju | Kamera/Mikrofon Digital Zoom

Možete da izaberete maksimalni nivo zumiranja. Imajte u vidu da kvalitet slike opada kada koristite digitalni zum.

1. [MENU] – [Camera/Mic] – [Tang Camera Settings] – [Digital Zoom] – željena postavka.

### **Opis stavki menija**

**Off:**

Digitalni zum ne može da se koristi.

### **350:**

Zum do nivoa 350 se obavlja digitalno.

[107] Korišćenje | Radnje u meniju | Kamera/Mikrofon Conversion Lens (HDR-CX450/CX455/CX485)

Podesite ovu stavku menija kada želite da koristite konverterski objektiv (prodaje se zasebno) koji je kompatibilan sa ovim proizvodom. Kada koristite konverterski objektiv (prodaje se zasebno), koristite ovu funkciju da snimate pomoću optimalne kompenzacije podrhtavanja kamere i fokusiranja za objektiv.

1. [MENU] – [Camera/Mic] – [Tanggamera Settings] – [Conversion Lens] – željena postavka.

### **Opis stavki menija**

**Off:**

Izaberite ovo kada ne koristite konverterski objektiv.

# Wide Conversion ( $\mathbf{I}_{\mathbf{W}}$ ):

Izaberite ovo kada koristite širokougaoni konverterski objektiv.

### **Tele Conversion ( ):**

Izaberite ovo kada koristite telekonverterski objektiv.

[108] Korišćenje | Radnje u meniju | Kamera/Mikrofon Auto Back Light

Ovaj proizvod automatski prilagođava ekspoziciju za objekte sa pozadinskim osvetljenjem.

1. MENU – [Camera/Mic] – [Tamera Settings] – [Auto Back Light] – željena postavka.

### **Opis stavki menija**

**On:**

Ekspozicija za objekte sa pozadinskim osvetljenjem se prilagođava automatski.

### **Off:**

Ekspozicija za objekte sa pozadinskim osvetljenjem se ne prilagođava.

[109] Korišćenje | Radnje u meniju | Kamera/Mikrofon Face Detection

Možete podesiti ovaj proizvod da automatski detektuje lice. Ovaj proizvod automatski prilagođava fokus/boju/ekspoziciju za lice izabranog objekta.

1. [MENU] - [Camera/Mic] - [[a] Manual Settings] - [Face Detection] - željena postavka.

### **Opis stavki menija**

### **Auto:**

Lica se prepoznaju.

# **Off** ( $\left[\begin{array}{c} 0 \\ \text{P}_{\text{DEF}} \end{array}\right)$ :

Lica se ne prepoznaju.

#### **Napomena**

Lica se možda neće detektovati u zavisnosti od uslova snimanja.

**Savet**

- Uslovi snimanja za bolje performanse prepoznavanja lica su sledeće.
	- Snimanje na dovoljno osvetljenom mestu.
	- Objekat ne nosi naočare, šešir ili masku.
	- Objekat je okrenut pravo ka kameri.

[110] Korišćenje | Radnje u meniju | Kamera/Mikrofon Smile Shutter

Zatvarač se automatski aktivira kada ovaj proizvod detektuje osmeh. Ako ne želite da snimate fotografije automatski, izaberite [Off].

1. [MENU] – [Camera/Mic] – [[a] Manual Settings] – [Smile Shutter] – željena postavka.

### **Opis stavki menija**

# Dual Capture ( $\left[\bigoplus_{i=1}^{n} \right]_{i=1}$ ):

Samo u toku snimanja filma, zatvarač se automatski aktivira kada ovaj proizvod detektuje osmeh.

# Always On  $(\bigotimes_{\alpha}$ :

Zatvarač se aktivira kada ovaj proizvod detektuje osmeh kad god je ovaj proizvod u režimu snimanja.

### **Off:**

Osmesi se ne detektuju, tako da se fotografije ne snimaju automatski.

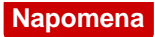

Osmesi možda neće biti detektovani u zavisnosti od uslova snimanja, uslova objekta i postavki ovog proizvoda.

[111] Korišćenje | Radnje u meniju | Kamera/Mikrofon Smile Sensitivity

Podešavanje osetljivosti detekcije osmeha pri korišćenju funkcije okidanja osmehom.

1. MENU – [Camera/Mic] – [o] Manual Settings] – [Smile Sensitivity] – željena postavka.

#### **Opis stavki menija**

#### **Big Smile:**

Detektuje se veliki osmeh.

#### **Normal Smile:**

Detektuje se normalni osmeh.

#### **Slight Smile:**

Detektuje se čak i blag osmeh.

 $[112]$  How to Use | Menu operations | Camera/Mic Flash (samo pri povezivanju spoljnog blica) (HDR-CX625/CX675/PJ675)

Izbor postavke za blic.

Izaberite željenu postavku za blic kada snimate fotografije pomoću spoljnog blica (prodaje se zasebno) kompatibilnog sa ovim proizvodom.

1. MENU – [Camera/Mic] – [ $\frac{1}{4}$  Flash] – [Flash] – željena postavka.

### **Opis stavki menija**

**Auto:**

Automatski bljeska kada je okolno osvetljenje nedovoljno.

**On ( ):**

Uvek koristi blic bez obzira na svetlinu okruženja.

**Off ( ):** Snimanje bez blica.

#### **Napomena**

Blic ne funkcioniše u režimu za snimanje filmova.

**Savet**

Blic ističe čestice (prašina, polen itd.) koje plutaju blizu objektiva i one se prikazuju kao bele kružne mrlje. Da biste umanjili taj fenomen, osvetlite mesto za snimanje i snimajte objekat bez blica.

[113] How to Use  $\parallel$  Menu operations  $\parallel$  Camera/Mic Flash Level (samo pri povezivanju spoljnog blica) (HDR-CX625/CX675/PJ675)

Možete da izaberete svetlinu blica.

Izaberite željenu svetlinu kada snimate fotografije pomoću spoljnog blica (prodaje se zasebno) kompatibilnog sa ovim proizvodom.

1.  $\sqrt{\text{MENU}}$  – [Camera/Mic] – [ $\frac{1}{2}$  Flash] – [Flash Level] – željena postavka.

### **Opis stavki menija**

**High:**

Viši nivo blica.

### **Normal:**

Uobičajeni nivo blica

### **Low:**

Niži nivo blica.

 $\overline{\phantom{a}}$ 

 $\overline{1}$ 

[114] How to Use | Menu operations | Camera/Mic Red Eye Reduction (samo pri povezivanju spoljnog blica) (HDR-CX625/CX675/PJ675)

Sprečavanje efekta crvenih očiju aktiviranjem prethodnog bljeskanja pre rada blica. Koristite ovu funkciju kada snimate fotografije pomoću spoljnog blica (prodaje se zasebno) kompatibilnog sa ovim proizvodom.

1.  $\sqrt{\text{MENU}}$  – [Camera/Mic] – [ $\frac{1}{2}$  Flash] – [Red Eye Reduction] – željena postavka.

### **Opis stavki menija**

#### **Off:**

Smanjenje efekta crvenih očiju se ne koristi za sprečavanje crvenih očiju.

### $On (③):$

Smanjenje efekta crvenih očiju se koristi za sprečavanje crvenih očiju.

#### **Napomena**

- Smanjenje efekta crvenih očiju možda neće proizvesti željeni efekat zbog pojedinačnih razlika i drugih stanja.
- Funkcija smanjenja efekta crvenih očiju ne radi sa automatskim snimanjem preko funkcije [Smile Shutter].

[115] Korišćenje | Radnje u meniju | Kamera/Mikrofon My Voice Canceling

Glas objekta možete da snimate jasno ako prigušite jačinu glasa osobe koja snima film.

1. [MENU] - [Camera/Mic] - [ U Microphone] - [My Voice Canceling].

### **Opis stavki menija**

#### **Off:**

Ne prigušuje jačinu glasa osobe koja snima film.

### **On ( ):**

Prigušuje jačinu glasa osobe koja snima film i jasno snima glas objekta.

#### **Napomena**

- Podesite [My Voice Canceling] na [Off] ako želite da snimite film bez prigušivanja jačine glasa osobe koja snima film.
- U zavisnosti od uslova snimanja, ne možete da prigušite jačinu glasa osobe koja snima film koliko ste očekivali.
- Funkcija [My Voice Canceling] se ne aktivira dok koristite spoljni mikrofon povezan sa ovim proizvodom.
- Ako snimate dok pokrivate mikrofon na donjoj strani ovog proizvoda, kao kada koristite stativ, [My Voice Canceling] možda neće funkcionisati efikasno.

[116] Korišćenje | Radnje u meniju | Kamera/Mikrofon Blt-in Zoom Mic

Možete da snimate film sa živopisnim zvukom koji odgovara položaju zuma.

1. [MENU] – [Camera/Mic] – [U] Microphone] – [Blt-in Zoom Mic] – željena postavka.

### **Opis stavki menija**

**Off:**

Mikrofon ne snima zvuk prateći zumiranje.

### **On** (  $\hat{=}$  ):

Mikrofon snima zvuk prateći zumiranje.

#### **Napomena**

• Kada podesite [Audio Rec Level] na [Manual], [Blt-in Zoom Mic] se automatski podešava na [Off].

[117] Korišćenje | Radnje u meniju | Kamera/Mikrofon Auto Wind NR

Ova funkcija automatski filtrira zvuk vetra niskog opsega u skladu sa nivoom zvuka prilikom snimanja pomoću ugrađenog mikrofona.

1. [MENU] – [Camera/Mic] – [ U Microphone] – [Auto Wind NR] – željena postavka.

### **Opis stavki menija**

### **Off ( ):**

Buka vetra se ne smanjuje.

### **On:**

Buka vetra se smanjuje.

#### **Napomena**

- Kada [Auto Wind NR] podesite na [Off], inteligentna automatika se podešava na [Off].
- [Auto Wind NR] ne funkcioniše dok je spoljni mikrofon povezan sa ovim proizvodom.

[118] Korišćenje | Radnje u meniju | Kamera/Mikrofon Audio Mode

Možete da promenite format zvuka koji se snima.

1. MENU) – [Camera/Mic] – [U Microphone] – [Audio Mode] – željena postavka.

### **Opis stavki menija**

### **5.1ch Surround ( ):**

Zvuk se snima kao 5.1-kanalni surround.

### **2ch Stereo (** $\bigwedge 2$ **ch):**

Zvuk se snima kao dvokanalni stereo.

#### **Napomena**

- [5.1ch Surround] je dostupan kada je [ $\Box$  File Format] podešen na [ $\Box$  F AVCHD].
- Format snimanja zvuka XAVC S filmova se automatski podešava na [2ch Stereo] i ne može da se promeni.

Možete da podesite nivo snimanja zvuka.

1.  $[MENT - [Camera/Mic] - [\n\text{W} - [Amera/Mic] - [Amata] - [Audio Rec Level] - \n\text{Z} - [Amata]$ postavka.

### **Opis stavki menija**

### **Auto:**

Nivo snimanja zvuka se prilagođava automatski.

### **Manual (** $\bigcup$  $\pm$ **):**

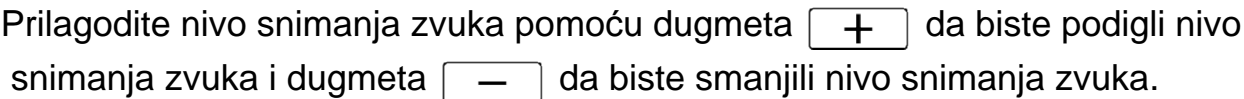

#### **Napomena**

- Ručno podešena vrednost će se poništiti svaki put kad prebacite postavku između [Auto] i [Manual].
- Kada je [Audio Rec Level] podešeno na [Manual], Blt-in Zoom Mic će se prebaciti na [Off].
- Preporučuje se da koristite slušalice da biste upravljali dok proveravate nivo.
- Kada neprekidno snimate glasan zvuk, unapred umanjite nivo snimanja da biste snimili dinamički zvuk.
- Ograničavač je uvek aktivan bez obzira na vrednost postavke nivoa snimanja.
- Kada koristite namenski mikrofon koji je povezan na stopicu za više interfejsa, postavka nivoa snimanja će biti nevažeća, a vi nećete moći da prilagodite nivo snimanja (HDR-CX625/CX675/PJ675).
- Kada podesite [My Voice Canceling] na [On], više ne možete da menjate nivo snimanja zvuka.

Jednom od dugmadi u grupi My Buttons možete da dodelite funkcije koje često koristite kada snimate.

- 1.  $[\overline{\text{MENU}}] [\text{Camera/Mic}] [\text{C}$ Shooting Assist] [My Button].
- 2. Izaberite stavku menija koju želite da dodelite dugmetu u grupi My Buttons pomoću dugmadi  $\sqrt{\sqrt{2}}$ .

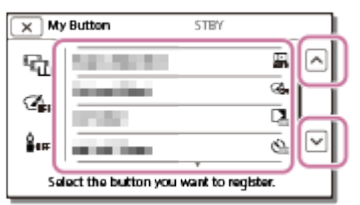

3. Izaberite dugme u grupi My Buttons kojem će stavka menija biti dodeljena.

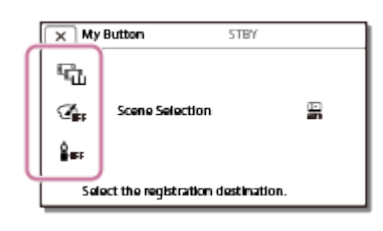

4. Izaberite  $\boxed{\circ\kappa}$ 

[121] Korišćenje | Radnje u meniju | Kamera/Mikrofon Grid Line

Možete da prikazujete linije i proverite da li je objekat vodoravan ili uspravan.

1.  $\sqrt{\text{MENU}}$  – [Camera/Mic] – [ $\blacktriangleright$ Shooting Assist] – [Grid Line] – željena postavka.

### **Opis stavki menija**

### **Off:**

Linije mreže se ne prikazuju.

### **On:**

Linije mreže se prikazuju.

**Savet**

- Postavljanje objekta na tačku ukrštanja mrežnih linija doprinosi uravnoteženoj kompoziciji.
- Linije se ne snimaju.
- Spoljni okvir linija mreže prikazuje područje prikaza na TV-u koji nije kompatibilan sa prikazom sa svim pikselima.

# [122] Korišćenje | Radnje u meniju | Kamera/Mikrofon Display Setting

 Možete da podesite trajanje prikaza ikona ili indikatora na LCD monitoru tokom snimanja.

1. MENU – [Camera/Mic] – [Camera/Mic] – [CShooting Assist] – [Display Setting] – željena postavka.

### **Opis stavki menija**

### **Auto:**

Prikazuje se oko 3 sekunde.

Dugmad za snimanje i zumiranje se prikazuju na LCD monitoru.

### **On:**

 Prikazuje se uvek. Dugmad za snimanje i zumiranje se ne prikazuju na LCD monitoru.

#### **Napomena**

Ne možete da promenite postavku ikona ili indikatora na LCD monitoru u režimu reprodukcije.

[123] Korišćenje | Radnje u meniju | Kamera/Mikrofon Audio Level Display

Možete da izaberete da li želite da prikazujete merač nivoa zvuka. Oblik merača nivoa zvuka se razlikuje u zavisnosti od postavke [Audio Mode].

1. [MENU] – [Camera/Mic] – [Camera/Mic] – [Camera] Shooting Assist] – [Audio Level Display] – željena postavka.

### **Opis stavki menija**

### **On:**

Merač nivoa zvuka se prikazuje.

### **Off:**

Merač nivoa zvuka se ne prikazuje.

[124] Korišćenje | Radnje u meniju | Kvalitet/veličina slike REC Mode

Možete da izaberete željeni kvalitet slike za AVCHD filmove. Vreme snimanja ili tip medijskog uređaja na koji slike mogu da se kopiraju može da se menja, u zavisnosti od izabranog kvaliteta slike.

1. MENU – [Image Quality/ Size] – [HT]REC Mode] – željena postavka.

# **Opis stavki menija**

Kada je [ $\text{F}$ ] File Format] podešeno na [ $\text{HDP}$ XAVC S HD], [50Mbps $\overline{\text{so}}$ ] je fiksirano za [REC mode].

Kada je [ $\leftarrow$  File Format] podešeno na [ $\leftarrow$  AVCHD]:

# **Highest Quality FX:**

# **HDR-CX450/CX455/CX485**

Snimanje filma u najvišem mogućem kvalitetu (kada je u režimu 60i (\*)/50i (\*\*)).

### **HDR-CX625/CX675/PJ675**

Snimanje filma u najvišem mogućem kvalitetu (kada je u režimu 60i (\*)/50i (\*\*)/24p (\*)/25p (\*\*)).

# **High Quality FH:**

### **HDR-CX450/CX455/CX485**

Snimanje filma u višem kvalitetu (kada je u režimu 60i (\*)/50i (\*\*)).

### **HDR-CX625/CX675/PJ675**

Snimanje filma u višem kvalitetu (kada je u režimu 60i (\*)/50i (\*\*)/24p (\*)/25p (\*\*)).

### Standard  $\overline{HQ}$ :

Snimanje filma u standardnom kvalitetu (kada je u režimu 60i (\*)/50i (\*\*)).

### Long Time  $\overline{LP}$ :

Snimanje dugog filma (kada je u režimu 60i (\*)/50i (\*\*)).

# **60p Quality (\*)/50p Quality (\*\*)**

Snimanje filma u režimu 60p (\*)/50p (\*\*).

\* 1080 60i-kompatibilni uređaj

\*\* 1080 50i-kompatibilni uređaj

#### **Savet**

- Tipovi medija na koje slike mogu da se sačuvaju će zavisiti od izabranog kvaliteta slike.
	- 60p Quality  $\overline{PS}$  (\*)/50p Quality  $\overline{PS}$  (\*\*)/Highest Quality  $\overline{FX}$ : Memorijska kartica, USB spoljni čvrsti disk, Blu-ray diskovi
	- High Quality  $\overline{FH}/Standard$   $\overline{HQ}/Long$  Time  $\overline{LP}$ : Memorijska kartica, USB spoljni čvrsti disk, Blu-ray diskovi, diskovi za snimanje AVCHD filmova

 $^*$  1080 60i-kompatibilni uređaj: [60p Quality  $\overline{\mathsf{PS}}$ ] može da bude podešen samo kad je [ Frame Rate] podešeno na [60p].

\*\* 1080 50i-kompatibilni uređaj: [50p Quality  $\overline{PS}$ ] može da bude podešen samo kad je [ $\overline{|\cdot|}$ ] Frame Rate] podešeno na [50p].

[125] Korišćenje | Radnje u meniju | Kvalitet/veličina slike Frame Rate

Možete da izaberete brzinu kadrova koja će se koristiti za snimanje XAVC S filmova ili AVCHD filmova. Za standardno snimanje se preporučuje korišćenje 60i(\*) ili 50i(\*\*). Prvo podesite [HH] Frame Rate], pre nego što podesite [HH] REC Mode].

- 1. MENU [Image Quality/ Size] [Http: Frame Rate] željena postavka.
	- Dostupne postavke brzine kadrova se menjaju u zavisnosti od formata snimanja. Pogledajte sledeće opcije.

### **Dostupne postavke brzine kadrova**

HDR-CX450/CX455/CX485

### **XAVC S HD:**

```
60p(*)/50p(**)
30p(*)/25p(**)
```
# **AVCHD**

```
60i(*)/50i(**)
60p(*)/50p(**)
```
HDR-CX625/CX675/PJ675

## **XAVC S HD:**

```
60p(*)/50p(**)
30p(*)/25p(**)
24p(*)
```
# **AVCHD**

60i(\*)/50i(\*\*) 60p(\*)/50p(\*\*) 24p(\*)/25p(\*\*)

# **Opis stavki menija**

# **60i(\*)/50i(\*\*):**

Ovo je obična postavka za snimanje AVCHD filmova.

# **60p(\*)/50p(\*\*):**

 Filmove možete da snimate sa obimom podataka koji je dvostruko veći od 60i(\*) ili 50i(\*\*)/30p(\*) ili 25p(\*\*) po jedinici vremena. Kada film snimljen sa ovom postavkom reprodukujete na TV-u, taj TV mora da bude kompatibilan sa reprodukcijom filma 60p(\*) ili 50p(\*\*) i morate da podesite [HDMI Resolution] na 1080p.

# **30p(\*):**

Kada snimate filmove sa ovom postavkom, preporučujemo vam da koristite stativ.

# **24p(\*)/25p(\*\*)(HDR-CX625/CX675/PJ675):**

Pomoću ove postavke možete da snimate filmove koji pružaju atmosferu bližu filmskim slikama. Preporučujemo vam da filmove sa ovom postavkom snimate koristeći stativ.

\* 1080 60i-kompatibilni uređaj

\*\* 1080 50i-kompatibilni uređaj

### **Napomena**

Tipovi medija na koje snimljene slike mogu da se sačuvaju će zavisiti od postavke za [甘**日REC Mode]**.

Možete da uključite ili isključite režim dvostrukog snimanja (snimanje MP4 filma tokom snimanja filma).

1. MENU – [Image Quality/ Size] – [Dual Video REC] – željena postavka.

### **Opis stavki menija**

### **On:**

Snima se MP4 film tokom snimanja HD filma.

#### **Off:**

Ne snima se MP4 film tokom snimanja HD filma.

#### **Napomena**

- Kada je ispunjen bilo koji od sledećih zahteva, [Dual Video REC] će biti podešeno na [Off].
	- Kada je  $[\frac{1}{2}]$ REC Mode] podešeno na [60p Quality  $\overline{PS}$  (1080 60i-kompatibilni uređaj)]/[50p Quality  $\overline{PS}$  (1080 50i-kompatibilni uređaj)].
	- Kada je [ $\frac{1}{2}$  File Format] podešeno na [ $\frac{1}{2}$ HDH XAVC S HD] i [ $\frac{1}{2}$  Frame Rate] je podešeno na 60p (1080 60i-kompatibilni uređaj)/50p (1080 50i-kompatibilni uređaj).
	- Tokom rada funkcije [Live Streaming]
	- Tokom rada funkcije [Multi Camera Control]
- Kada je [Dual Video REC] podešeno na [On], opciju [H SteadyShot] postavke [Intelligent Active] nije moguće podesiti.

[127] Korišćenje | Radnje u meniju | Kvalitet/veličina slike

# File Format

Podešavanje formata snimanja za snimanje i reprodukciju.

1. MENU – [Image Quality/ Size] – [H] File Format] – željena postavka.

### **Opis stavki menija**

### **HHDH XAVC S HD:**

Snima HD slike (visoka rezolucija) u XAVC S formatu.

 Ova postavka je pogodna za gledanje filmova na HD TV-u (visoke rezolucije). Prebacuju se i snimanje i reprodukcija.

### **AVCHD:**

Snima HD slike (visoka rezolucija) u AVCHD formatu.

 Ova postavka je pogodna za gledanje filmova na HD TV-u (visoke rezolucije) i snimanje Blu-ray diskova. Prebacuju se i snimanje i reprodukcija.

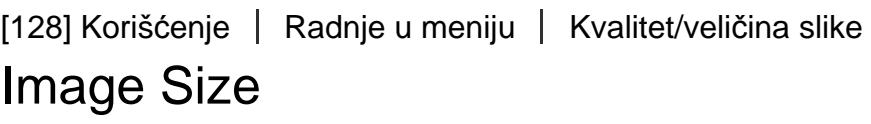

Možete da izaberete veličinu fotografija koje ćete snimiti. Broj fotografija koje možete snimiti se razlikuje u zavisnosti od izabrane veličine slike.

- 1. MENU [Image Quality/ Size] [nage Size] željena postavka.
	- Veličina slike se podešava u skladu formatom izabranim u postavci [ $\sharp$ ] File Format].

 $IGE$   $L$  (9.2M)  **L (6.9M)** (\*)  $16.9$  S (2.1M) **EB** S (VGA) (\*)

\* Ne može da se bira u režimu za snimanje filmova.

#### **Napomena**

- Veličina slika izabrana u ovoj postavci se primenjuje i na fotografije snimljene pomoću funkcije dvostrukog snimanja.
- Tehnologija "By Pixel Super Resolution" se koristi za fotografije veličine L snimljene pomoću funkcije dvostrukog snimanja.

 $\overline{1}$ 

 $\overline{\phantom{a}}$ 

# Ctrl with Smartphone

Možete da koristite pametni telefon kao bežični daljinski upravljač.

1.  $[\overline{\text{MENU}}] - [\text{Wireless}] - [\hat{\mathbb{Z}}$  Function] – [Ctrl with Smartphone].

[130] Korišćenje | Radnje u meniju | Bežična veza Multi Camera Control

Možete da upravljate drugim kamerama povezanim sa ovim proizvodom preko Wi-Fi mreže.

Za više detalja, pogledajte "Srodne teme".

[131] Korišćenje | Radnje u meniju | Bežična veza Live Streaming

Video snimke koji se snimaju pomoću ovog proizvoda možete da strimujete uživo na sajt za deljenje video sadržaja kao što je Ustream preko Wi-Fi rutera ili pametnog telefona koji može da se poveže.

Za više detalja, pogledajte "Srodne teme".

[132] Korišćenje | Radnje u meniju | Bežična veza Send to Smartphone

Prenošenje slika snimljenih pomoću ovog proizvoda na pametni telefon.

1. Pritisnite dugme  $\blacktriangleright$  na ovom proizvodu da biste ušli u režim za reprodukciju.

2.  $[\overline{\text{MENU}}]$  – [Wireless] –  $[\widehat{\bullet}]$  Function] – [Send to Smartphone].

#### **Napomena**

Ne zatvarajte LCD monitor tokom prenosa datoteka. Prenos će biti prekinut.

[133] Korišćenje | Radnje u meniju | Bežična veza Send to Computer

Prenošenje slika snimljenih pomoću ovog proizvoda na računar.

- 1. Pritisnite dugme  $\Box$  na ovom proizvodu da biste ušli u režim za reprodukciju.
- 2.  $[\overline{\text{MENU}}] [\text{Wireless}] [\widehat{\bullet}$  Function] [Send to Computer].

#### **Napomena**

Ne zatvarajte LCD monitor tokom prenosa datoteka. Prenos će biti prekinut.

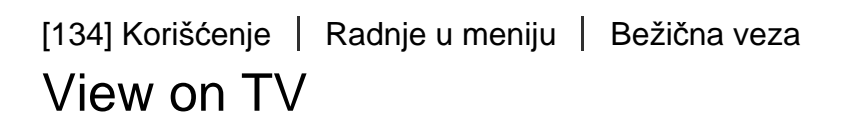

Slike možete da pregledate na TV-u koji je kompatibilan sa mrežnom funkcijom prenoseći slike sa ovog proizvoda bez povezivanja ovog proizvoda i TV-a kablom. Možda će biti potrebno da se obave neke radnje na TV-u pre reprodukovanja u zavisnosti od TV-a koji koristite. Detaljnije informacije potražite u priručnicima za upotrebu TV-a.

- 1. Pritisnite **na ovom proizvodu da biste ušli u režim za reprodukciju.**
- 2.  $[\overline{\text{MENU}}] [\text{Wireless}] [\widehat{\bullet}$  Function] [View on TV].

#### **Napomena**

Ne zatvarajte LCD monitor tokom prenosa datoteka. Prenos će biti prekinut.

Kada se nalazite u avionu, možete privremeno da deaktivirate Wi-Fi funkciju.

1. [MENU] – [Wireless] – [Setting] – [Airplane Mode] – željena postavka.

### **Opis stavki menija**

#### **Off:**

Uobičajena postavka.

 $On (+):$ 

Koristite ovu postavku kada se ukrcavate u avion.

[136] Korišćenje | Radnje u meniju | Bežična veza Multi Camera Ctrl Set

Možete da podesite metod povezivanja za funkciju kontrole više kamera.

1. MENU – [Wireless] – [Setting] – [Multi Camera Ctrl Set] – željena postavka.

### **Opis stavki menija**

### **Single Connection:**

Upravljanje jednom kamerom.

### **Multi Connection**

Upravljanje sa više kamera.

[137] Korišćenje | Radnje u meniju | Bežična veza Vid REC during strm.

Dok se pomoću ovog proizvoda snimaju video snimci koji se strimuju uživo na sajt za deljenje video sadržaja kao što je Ustream, video može da se snima na medij za snimanje u ovom proizvodu.

1. [MENU] – [Wireless] – [Setting] – [Vid REC during strm.] – željena postavka.

### **Opis stavki menija**

**On:**

Video se snima na medij za snimanje ovog proizvoda u toku strimovanja uživo.

### **Off:**

Video se ne snima na medij za snimanje ovog proizvoda u toku strimovanja uživo.

#### **Napomena**

Ako se unutrašnja memorija ili memorijska kartica napuni, snimanje se automatski zaustavlja bez zaustavljanja strimovanja.

[138] Korišćenje | Radnje u meniju | Bežična veza WPS Push

Ako pristupna tačka ima dugme WPS, možete jednostavno da je registrujete na ovom proizvodu.

- 1.  $[\overline{\text{MENU}}] [\text{Wireless}] [\text{Solution}] [\text{WPS Push}].$
- 2. Pritisnite dugme WPS na pristupnoj tački koju želite da registrujete.

#### **Napomena**

- [WPS Push] zahteva da bezbednost na pristupnoj tački postavljeno na WPA ili WPA2 i da bude podržan metod registracije pritiskom na dugme WPS. Ako je bezbednost pristupne tačke podešena na WEP ili pristupna tačka ne podržava metod registracije pritiskom na dugme WPS, pristupnu tačku registrujte ručno.
- Za detaljnije informacije o podržanim funkcijama i podešavanjima pristupne tačke, pogledajte priručnik za upotrebu pristupne tačke ili kontaktirajte administratora pristupne tačke.
- U zavisnosti od uslova u okruženju kao što su prepreke između ovog proizvoda i

 pristupne tačke, stanja signala i materijala od kojeg je napravljen zid, veza možda neće biti uspostavljena ili rastojanje za komunikaciju može biti kraće. Pomerite ovaj proizvod ili smanjite rastojanje između ovog proizvoda i pristupne tačke.

[139] Korišćenje | Radnje u meniju | Bežična veza Access point settings

Pristupnu tačku možete da registrujete ručno. Pre nego što započnete postupak, proverite SSID naziv, bezbednosni sistem i lozinku pristupne tačke. Lozinka može da bude unapred postavljena na nekim uređajima. Detaljnije informacije potražite u uputstvu za upotrebu pristupne tačke ili kontaktirajte administratora.

- 1. [MENU] [Wireless] [Sessetting] [Access point settings].
- 2. Izaberite pristupnu tačku koju želite da registrujete.

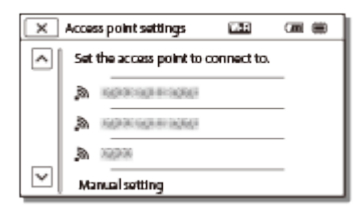

### **Željena pristupna tačka se prikazuje:**

Izaberite pristupnu tačku.

### **Željena pristupna tačka se ne prikazuje:**

Izaberite [Manual setting], zatim unesite SSID naziv pristupne tačke, a zatim izaberite bezbednosni režim.

3. Unesite lozinku, pa izaberite [Next] – [Register].

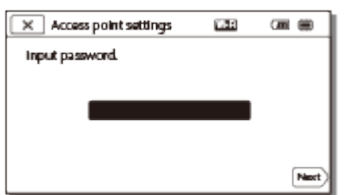

**Pristupne tačke bez ikone**  $\mathbf{A}$  ne zahtevaju lozinku za ulazak.

### **Stavke ostalih podešavanja**

U zavisnosti od statusa ili načina podešavanja pristupne tačke, možda će biti još stavki podešavanja.

#### **WPS PIN:**

Prikazivanje PIN broja koji treba uneti na povezanom uređaju.

#### **IP address setting:**

Izaberite [Auto] ili [Manual].

#### **IP address:**

Ako ručno unosite IP adresu, unesite fiksnu adresu.

#### **Subnet mask/Default gateway:**

Kada [IP address setting] podesite na [Manual], unesite IP adresu i podmrežnu masku koja odgovara vašem mrežnom okruženju.

#### **Priority Connection:**

Izaberite [On] ili [Off].

#### **Napomena**

Da biste registrovanoj pristupnoj tački dali prioritet, podesite [Priority Connection] na [On].

**Savet**

• Da biste videli kako da unosite tekst, pogledajte "Korišćenje tastature".

# [140] Korišćenje | Radnje u meniju | Bežična veza Edit Device Name

Možete da promenite naziv uređaja za Wi-Fi Direct itd.

- 1. [MENU] [Wireless] [Setting] [Edit Device Name].
- 2. Izaberite polje za unos, unesite naziv uređaja, a zatim izaberite  $\lceil \overline{OK} \rceil$ .

#### **Savet**

• Da biste videli kako da unosite tekst, pogledajte "Korišćenje tastature".

# Disp MAC Address

Prikazivanje MAC adrese ovog proizvoda.

- 1. MENU [Wireless] [So Setting] [Disp MAC Address].
	- Prikazaće se MAC adresa.

[142] Korišćenje | Radnje u meniju | Bežična veza SSID/PW Reset

Ovaj proizvod deli SSID/lozinku za [Multi Connection] postavke [Multi Camera Ctrl Set], [Send to Smartphone] i [Ctrl with Smartphone] sa uređajem koji ima dozvolu za povezivanje.

 Ako želite da promenite uređaj kojem je dozvoljeno da se povezuje sa ovim proizvodom, poništite SSID/lozinku prateći sledeći postupak.

1.  $[MENT - [Wireless] - [$  Setting] – [SSID/PW Reset] –  $[OK]$ .

#### **Napomena**

• Kada poništite SSID/lozinku, morate ponovo da podesite pametni telefon.

[143] Korišćenje | Radnje u meniju | Bežična veza

### Network Info Reset

Pored SSID/lozinke, možete da poništite i informacije o pristupnoj tački, [Single Connection] postavke [Multi Camera Ctrl Set], [Streaming Setting] i [SNS Settings] konfigurisane u softveru "PlayMemories Home" itd.

1. MENU – [Wireless] – [So Setting] – [Network Info Reset].

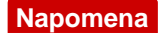

- Kada poništite podatke za povezivanje, morate ponovo da podesite pametni telefon ili pristupnu tačku.
- Kada obavljate strimovanje uživo, moraćete da ponovo konfigurišete postavke u softveru "PlayMemories Home".

[144] Korišćenje | Radnje u meniju | Funkcija reprodukcije Event View

Možete da reprodukujete snimljene slike po datumu snimanja (Event View).

1.  $[MENT - [Playback Function]$ .

[145] Korišćenje | Radnje u meniju | Uređivanje/Kopiranje **Delete** 

Možete da izbrišete nepotrebne slike.

- 1. Pritisnite dugme  $\blacktriangleright$  na ovom proizvodu da biste ušli u režim za reprodukciju.
- 2. Na ekranu za prikaz događaja izaberite  $\frac{1}{2}$   $\frac{1}{2}$ , a zatim izaberite format filma koji želite da izbrišete.
	- Ikona različita od  $\frac{1}{2}$  može da se prikazuje u zavisnosti od postavke  $[\frac{1}{2}]$ File Format] i postavke formata za reprodukciju filma.
- 3. MENU [Edit/Copy] [Delete] željena postavka.

### **Opis stavki menija**

#### **Multiple Images:**

Možete da izaberete slike koje želite da izbrišete. Izaberite tip slike koju želite da izbrišete, zatim dodajte  $\blacktriangledown$  na željene slike, a zatim izaberite  $\lceil \overline{OK} \rceil$ .

#### **All In Event:**

Možete da izbrišete odjednom sve slike od izabranog datuma. Izaberite datum koji
želite da izbrišete pomoću dugmadi  $\sqrt{\gamma}$  , a zatim izaberite  $\sqrt{\alpha}$ 

#### **Napomena**

Kada je [Dual Video REC] podešeno na [On], na kamkorderu se snimaju filmovi MP4 formata i filmovi HD formata (XAVC S HD ili AVCHD). Da biste izbrisali filmove HD formata (XAVC S HD/AVCHD), ponovite korake od 1 do 3 za svaki film koji želite da izbrišete. Da biste izbrisali filmove MP4 formata, u 2. koraku prebacite format filma za reprodukciju u postavci **prodenovala MP4**, pa pređite na 3. korak.

[146] Korišćenje | Radnje u meniju | Uređivanje/Kopiranje Protect

Zaštitite filmove i fotografije da biste izbegli njihovo brisanje greškom.  $\sim$ n će se prikazivati na zaštićenim slikama.

- 1. Pritisnite dugme  $\blacktriangleright$  na ovom proizvodu da biste ušli u režim za reprodukciju.
- 2. Na ekranu za prikaz događaja izaberite  $\frac{1}{2}$   $\frac{1}{2}$ , a zatim izaberite format filma koji želite da zaštitite.
	- Ikona različita od  $\frac{1}{2}$ , može da se prikazuje u zavisnosti od postavke  $[\frac{1}{2}]$ File Format] i postavke formata za reprodukciju filma.
- 3. MENU [Edit/Copy] [Protect] željena postavka.

#### **Opis stavki menija**

#### **Multiple Images:**

Možete da izaberete slike koje želite da zaštitite. Izaberite tip slike koju želite da zaštitite, zatim dodajte  $\blacktriangledown$  na željene slike, a zatim izaberite  $\lceil \overline{OK} \rceil$ .

#### **Set All In Event:**

.

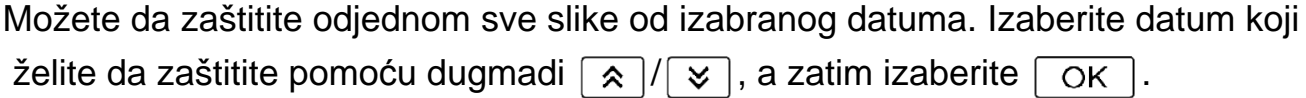

#### **Remove All In Event:**

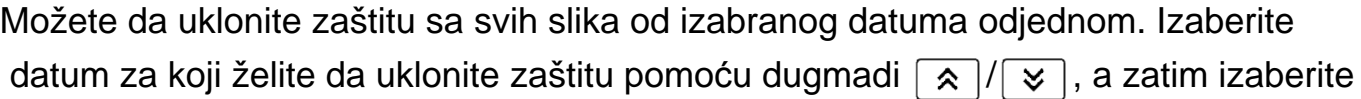

#### **Napomena**

Ne možete da izaberete više datuma.

## [147] Korišćenje | Radnje u meniju | Uređivanje/Kopiranje Copy (modeli sa unutrašnjom memorijom)

Možete da kopirate slike uskladištene na mediju za snimanje u ovom proizvodu. Originalna kopija slike neće biti izbrisana kada se operacija kopiranja dovrši. Kada izaberete [Copy], prikazuje se displej na kojem se od vas traži da izaberete izvor i odredište za slike koje želite da iskopirate. Izaberite željenu stavku.

1. MENU) – [Edit/Copy] – [Copy] – željeni izvor i željeno odredište za slike – željena postavka.

#### **Opis stavki menija**

#### **Multiple Images:**

Možete da izaberete slike koje želite da kopirate.

Izaberite tip slike koju želite da kopirate, zatim dodajte  $\blacktriangledown$  na željene slike, a zatim izaberite  $\sqrt{\alpha}$  |.

#### **All In Event:**

Možete da prekopirate odjednom sve slike od izabranog datuma. Izaberite datum koji želite da prekopirate pomoću dugmadi  $\sqrt{\sqrt{8}}$ , a zatim izaberite  $\boxed{\text{OK}}$ .

#### **Napomena**

- Ne zatvarajte LCD monitor tokom kopiranja datoteka. Kopiranje će biti prekinuto.
- Kada snimite sliku na memorijsku karticu prvi put, napravite datoteku baze podataka za slike tako što ćete izabrati [Repair Img. DB F.] – [Memory Card].
- Da biste sprečili da ovaj proizvod izgubi napajanje tokom kopiranja, povežite ga na zidnu utičnicu pomoću isporučenog adaptera za naizmeničnu struju.
- Ne možete da kopirate filmove formata XAVC S uskladištene u unutrašnjoj memoriji kamkordera na microSDHC memorijsku karticu.

Slike možete ručno da sačuvate na USB spoljnom čvrstom disku dok je uređaj povezan na ovaj proizvod.

1.  $[MENT] - [Edit/Copy] - [Direct Copy]$ .

#### **Napomena**

Ovu radnju možete da obavite kada je ovaj proizvod povezan na USB spoljni čvrsti disk.

[149] Korišćenje | Radnje u meniju | Podešavanje Media Select (modeli sa unutrašnjom memorijom)

Možete da izaberete željeni medijum za snimanje, reprodukciju i uređivanje.

1. MENU – [Setup] – [Z Media Settings] – [Media Select] – željeni medijum za snimanje.

#### **Opis stavki menija**

#### **Int. Memory:**

Snimanje, reprodukovanje i uređivanje slika u unutrašnju memoriju.

#### **Memory Card:**

Snimanje, reprodukovanje i uređivanje slika na memorijsku karticu.

#### **Napomena**

Ne možete izabrati različite medije za snimanje filmova i fotografija.

Možete da proverite preostalo vreme snimanja i približni slobodni i iskorišćeni prostor na mediju za snimanje.

1.  $\sqrt{\text{MENU}}$  – [Setup] – [ $\frac{1}{2}$  Media Settings] – [Media Info] – medijum za snimanje koji želite da prikažete.

#### **Napomena**

Pošto postoji područje za datoteku za upravljanje, iskorišćeni prostor se ne prikazuje kao 0% čak ni kada obavite [Format].

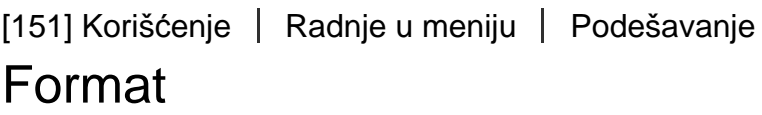

Formatiranjem se brišu svi filmovi i fotografije kako bi se povratio prostor na kojem je snimanje moguće.

1.  $[\overline{\text{MENU}}]$  – [Setup] – [ $\rightarrow$  Media Settings] – [Format] – željeni medijum za snimanje, pa izaberite  $\boxed{\text{OK}}$ .

#### **Napomena**

- Da biste obavili ovu radnju, povežite ovaj proizvod sa zidnom utičnicom pomoću isporučenog adaptera za naizmeničnu struju.
- Da biste izbegli gubitak važnih slika, treba da ih sačuvate pre nego što formatirate medije za snimanje.
- Zaštićeni filmovi i fotografije će takođe biti izbrisani.
- Ni slučajno nemojte raditi nešto od sledećeg dok se prikazuje poruka [Executing...].
	- Otvaranje/zatvaranje LCD monitora.
	- Upravljanje dugmadina na ovom proizvodu.
	- Vađenje memorijske kartice iz ovog proizvoda.
	- Iskopčavanje adaptera za naizmeničnu struju.
	- Uklanjanje baterije.

Obavite funkciju [Empty] da biste sprečili da se podaci u unutrašnjoj memoriji oporave. (Modeli sa unutrašnjom memorijom)

[152] Korišćenje | Radnje u meniju | Podešavanje Empty (modeli sa unutrašnjom memorijom)

Preporučujemo vam da obavite funkciju [Empty] pre odbacivanja ili prenošenja ovog proizvoda drugom licu kako biste sprečili curenje ličnih informacija.

- 1. Povežite adapter za naizmeničnu struju sa ovim proizvodom.
- 2.  $[\overline{\text{MENU}}]$  [Setup] [ $\sum$  Media Settings] [Format] [Int. Memory] [Empty].

#### **Napomena**

- Ne možete obaviti funkciju [Empty] ako ne priključite adapter za naizmeničnu struju u zidnu utičnicu.
- Da biste izbegli gubitak važnih slika, treba da ih sačuvate na računaru ili drugim uređajima pre nego što obavite funkciju [Empty].
- Iskopčajte sve kablove osim adaptera za naizmeničnu struju. Ne iskopčajte adapter za naizmeničnu struju u toku te radnje.
- Ako zaustavite obavljanje funkcije [Empty] dok se prikazuje poruka [Executing...], obavezno dovršite radnju obavljajući [Format] ili [Empty] pre nego što budete koristili ovaj proizvod sledeći put.

## [153] Korišćenje | Radnje u meniju | Podešavanje Repair Img. DB F.

Popravite datoteku baze podataka slika kada je to potrebno, kao što su situacije kada se prikaže poruka o popravci baze podataka slika.

1. MENU – [Setup] – [Media Settings] – [Repair Img. DB F.] – željeni medijum za snimanje, pa izaberite  $\sqrt{CK}$ .

Možete da izaberete način na koji se broj datoteke dodeljuje fotografijama/MP4 filmovima.

1. MENU – [Setup] – [Z Media Settings] – [File Number] – željena postavka.

## **Opis stavki menija**

## **Series:**

Brojevi datoteka se dodeljuju fotografijama/MP4 filmovima redom. Broj datoteke postaje veći svaki put kad snimite fotografiju/MP4 film.

Čak i ako memorijsku karticu zamenite drugom, broj datoteke se dodeljuje redom.

## **Reset:**

Brojevi datoteka se dodeljuju redom, prateći najveći broj datoteke koji postoji na mediju za snimanje. Kada se memorijska kartica zameni drugom, broj datoteke se dodeljuje za svaku memorijsku karticu.

[155] Korišćenje | Radnje u meniju | Podešavanje Data Code

 U toku reprodukcije, ovaj proizvod prikazuje informacije snimljene automatski u vreme snimanja. Možete da proverite sledeće informacije.

1. MENU – [Setup] – [Dayback Settings] – [Data Code] – željena postavka.

## **Opis stavki menija**

## **Off:**

Kôd podataka se ne prikazuje.

#### **Date/Time:**

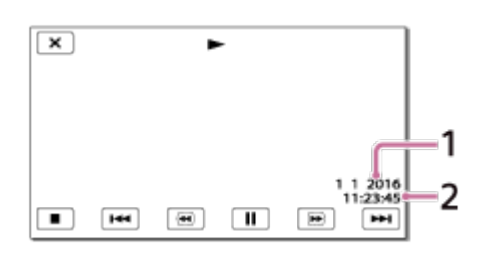

- $\boxed{1}$  Datum
- **2** Vreme

## **Camera Data:**

Movie

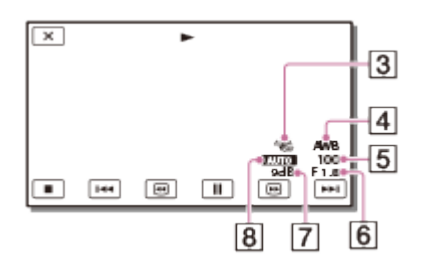

## Fotografija

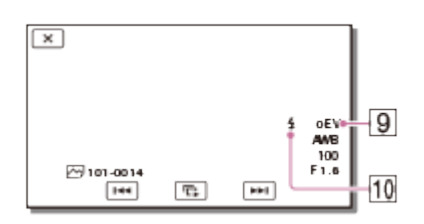

- [3] SteadyShot je isključen
- **4** White Balance
- **5** Shutter Speed
- 6 F-vrednost
- Glasnoća
- **8** Svetlina
- **9** Ekspozicija
- [10] Blic (HDR-CX625/CX675/PJ675)

## **Napomena**

- Kôd podataka se prikazuje na TV ekranu ako povežete ovaj proizvod sa TV-om.
- U zavisnosti od stanja medija za snimanje, može da se prikaže [-- -- --].

Možete da prilagodite jačinu zvuka koji se reprodukuje.

1. MENU – [Setup] – [DRIPlayback Settings] – [Volume] – prilagodite jačinu zvuka pomoću dugmadi  $\boxed{d-}/\boxed{d+}$ .

[157] Korišćenje | Radnje u meniju | Podešavanje Motion Interval ADJ

Prilagođavanje intervala rezidualne slike pri snimanju putanje objekta u pokretu.

- 1. [MENU] [Setup] [ $\blacktriangleright$ ] Playback Settings] [Motion Interval ADJ].
- 2. Prilagodite vrednost postavke intervala rezidualne slike pomoću dugmadi  $+$
- 3. Izaberite  $\boxed{\text{OK}}$ .

[158] Korišćenje | Radnje u meniju | Podešavanje Download Music (modeli sa priključcima USB IN/OUT)

 Možete da prenesete muzičke datoteke sa audio CD-ova na ovaj proizvod povezujući ovaj proizvod sa računarom.

1.  $[\overline{\text{MENU}}] - [\text{Setup}] - [\overline{\blacktriangleright}]$  Playback Settings] – [Download Music].

[159] Korišćenje | Radnje u meniju | Podešavanje Empty Music (modeli sa priključcima USB IN/OUT)

Možete da izbrišete sve muzičke datoteke uskladištene u ovom proizvodu.

1.  $[\overline{\text{MENU}}]$  – [Setup] –  $[\blacktriangleright]$  Playback Settings] – [Empty Music].

[160] Korišćenje | Radnje u meniju | Podešavanje TV Type

Treba da konvertujete signal u zavisnosti od odnosa vodoravne i uspravne strane na povezanom TV-u.

1. [MENU] – [Setup] – [ $\rightleftarrows$  Connection] – [TV Type] – Željena postavka.

## **Opis stavki menija**

#### **16:9:**

Izaberite ovu opciju da biste gledali filmove na (širokom) TV-u proporcije 16:9.

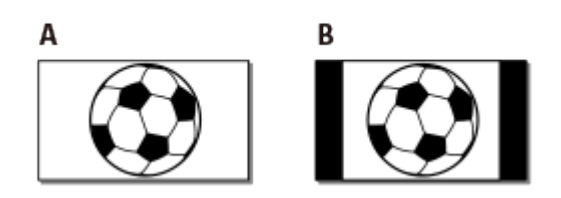

- A: Slike snimljene u režimu 16:9 (široko)
- B: Slike snimljene u režimu 4:3

#### **4:3:**

Izaberite ovu opciju da biste gledali filmove na standardnom TV-u proporcije 4:3.

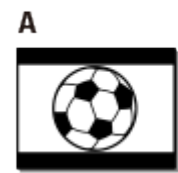

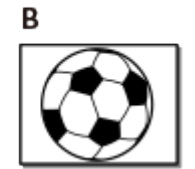

- A: Slike snimljene u režimu 16:9 (široko)
- B: Slike snimljene u režimu 4:3

[161] Korišćenje | Radnje u meniju | Podešavanje HDMI Resolution

 Izaberite rezoluciju izlazne slike kad povezujete ovaj proizvod sa TV-om pomoću HDMI kabla.

1.  $[\overline{\text{MENU}}]$  – [Setup] – [ $\rightleftarrows$  Connection] – [HDMI Resolution] – željena postavka.

## **Opis stavki menija**

#### **Auto:**

Signal se automatski emituje u skladu sa TV-om.

### **1080p:**

Emitovanje signala 1080p.

### **1080i:**

Emitovanje signala 1080i.

### **720p:**

Emitovanje signala 720p.

## [162] Korišćenje | Radnje u meniju | Podešavanje CTRL FOR HDMI

Kada ovaj proizvod povežete sa TV-om kompatibilnim sa funkcijom BRAVIA Sync pomoću HDMI kabla, na ovom proizvodu možete da reprodukujete filmove usmeravajući daljinski upravljač u TV.

1. [MENU] - [Setup] - [ $\Rightarrow$  Connection] - [CTRL FOR HDMI] - željena postavka.

## **Opis stavki menija**

#### **On:**

Ovim proizvodom može da se upravlja pomoću daljinskog upravljača TV-a.

## **Off:**

Ovim proizvodom ne može da se upravlja pomoću daljinskog upravljača TV-a.

Izaberite ovu stavku ako USB povezivanje ne započne čak ni kad ste povezali ovaj proizvod sa spoljnim uređajem pomoću USB kabla.

1.  $[\text{MENU}]$  – [Setup] –  $[\triangle$  Connection] – [USB Connect].

## [164] Korišćenje | Radnje u meniju | Podešavanje USB Connect Setting

Možete da podesite režim USB prenosa kada ovaj proizvod povezujete sa računarom ili drugim USB uređajem.

1. [MENU] – [Setup] – [ $\pm$  Connection] – [USB Connect Setting] – željena postavka.

## **Opis stavki menija**

#### **Auto:**

Ovaj proizvod automatski bira režim USB prenosa u zavisnosti od povezanog uređaja.

#### **MTP:**

Ovo je režim USB prenosa koji je kompatibilan sa izvesnim tipovima računara.

## **Mass Storage:**

Ovo je režim USB prenosa koji je kompatibilan sa mnogim tipovima USB uređaja.

#### **Napomena**

- Kada se ovaj proizvod poveže sa spoljnim uređajem u režimu [MTP], datoteke slika će se prikazivati sa snimljenim datumom. Međutim, neke informacije uključene u datoteke slika nije moguće prikazati na povezanom uređaju. Da biste uvezli slike sa ovog proizvoda na računar, koristite softver "PlayMemories Home".
- Ako se prozor "Device Stage\*" ne otvori kada povežete ovaj proizvod sa računarom opremljenim operativnim sistemom Windows 7 ili Windows 8, podesite [USB Connect Setting] na [Auto].

\* "Device Stage" je meni u operativnom sistemu Windows 7 ili Windows 8 koji se koristi za

upravljanje uređajima (kamkorder, fotoaparat itd.) koji su povezani na računar.

[165] Korišćenje | Radnje u meniju | Podešavanje USB Power Supply

Podesite da li se koristi funkcija USB izvora napajanja kada je ovaj proizvod povezan sa USB uređajem kao što je računar.

1.  $[MENT - [Setup] - [\blacktriangle$  Connection] – [USB Power Supply].

## **Opis stavki menija**

#### **On:**

Koristi se napajanje pri povezivanju pomoću USB kabla.

#### **Off:**

Ne koristi se napajanje pri povezivanju pomoću USB kabla.

#### **Napomena**

- Ako ste promenili ovu postavku dok je USB kabl bio povezan na USB uređaj, iskopčajte USB kabl iz uređaja i povežite ga ponovo.
- Postavka [USB Power Supply] je efikasna samo kada je ovaj proizvod povezan sa USB uređajem koji je kompatibilan sa standardom izvora napajanja jačine 500 mA.
- Dok je ovaj proizvod povezan sa USB uređajem koji je kompatibilan sa standardom za izvor napajanja jačine 500 mA, dostupne su samo funkcije za reprodukciju.

## [166] Korišćenje | Radnje u meniju | Podešavanje USB LUN Setting

Poboljšanje kompatibilnosti sa spoljnim uređajima ograničavanjem funkcija USB veze.

1. [MENU] – [Setup] – [ $\Rightarrow$  Connection] – [USB LUN Setting] – željena postavka.

## **Opis stavki menija**

#### **Multi:**

Koristite ovu postavku za uobičajene radnje.

#### **Single:**

Isprobajte ovu postavku samo ako ne možete da povežete spoljni uređaj.

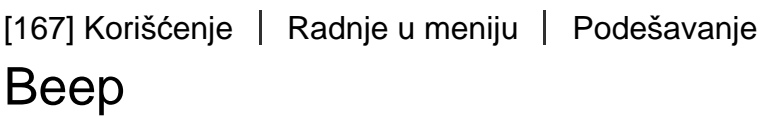

Možete da uključite i isključite melodiju koja se čuje kad započnete/zaustavite snimanje ili upravljate ovim proizvodom.

1. MENU – [Setup] – [ General Settings] – [Beep] – željena postavka.

## **Opis stavki menija**

**On:**

Melodija se čuje.

**Off:**

Melodija se otkazuje.

[168] Korišćenje | Radnje u meniju | Podešavanje Monitor Brightness

Možete da podesite svetlinu LCD monitora.

1. MENU – [Setup] – [ General Settings] – [Monitor Brightness] – željena postavka.

## **Opis stavki menija**

#### **Normal:**

Uobičajena postavka (normalna svetlina).

#### **Bright:**

Izaberite ovu opciju kada LCD monitor nije dovoljno svetao. Ovo prilagođavanje ne utiče na snimljene slike ni na koji način.

• Kada koristite adapter za naizmeničnu struju, [Monitor Brightness] se automatski podešava na [Bright].

## [169] Korišćenje | Radnje u meniju | Podešavanje Power ON w/monitor

Podesite da li želite da uključujete/isključujete proizvod otvaranjem/zatvaranjem LCD monitora ili ne.

1. MENU – [Setup] – [ General Settings] – [Power ON w/monitor] – željena postavka.

## **Opis stavki menija**

#### **On:**

Uključuje/isključuje ovaj proizvod kada se otvori/zatvori LCD monitor.

#### **Off:**

Izaberite ovu postavku kada želite da zatvorite LCD monitor u toku snimanja.

[170] Korišćenje | Radnje u meniju | Podešavanje

# Language Setting

Možete da izaberete jezik koji se koristi na LCD monitoru.

1. MENU – [Setup] – [ General Settings] – [Language Setting] – željeni jezik.

Koristite ovu funkciju ako dugmad na ekranu osetljivom na dodir ne funkcionišu pravilno.

- 1.  $[\text{MENU}] [\text{Setup}] [\text{Setu} \text{General Settings}] [\text{Calibration}].$
- 2. Dodirnite 3 puta "x" koji se prikazuje na LCD monitoru uglom memorijske kartice ili nekim sličnim predmetom.

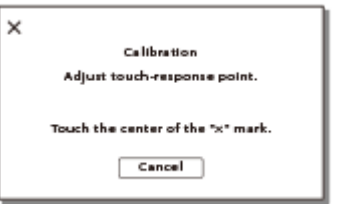

#### **Napomena**

- Ako niste pritisnuli pravo mesto, ponovo pokušajte da obavite kalibraciju.
- Ne koristite šiljate predmete za kalibraciju. Tako možete da oštetite LCD monitor.
- Ne možete da kalibrišete LCD monitor ako je rotiran ili zatvoren sa ekranom okrenutim napolje.

#### **Savet**

Izaberite [Cancel] da otkažete kalibraciju.

[172] Korišćenje | Radnje u meniju | Podešavanje Battery Info

Možete da proverite procenjenu količinu preostale energije u bateriji.

1.  $\sqrt{\text{MENU}} - [\text{Setup}] - [\text{Quarted Settings}] - [\text{Battery Info}].$ 

Možete da promenite postavke za pozadinsko osvetljenje na LCD monitoru i status napajanja ovog proizvoda.

1.  $\sqrt{\text{MENU}}$  – [Setup] – [ $\triangle$  General Settings] – [Power Save].

## **Opis stavki menija**

### **Standard:**

Pozadinsko osvetljenje na LCD monitoru se automatski zatamnjuje ako ne pokušate da radite nešto na ovom proizvodu duže od jednog minuta. Ovaj proizvod se automatski isključuje ako ne pokušate da radite nešto na njemu duže od dva minuta.

### **Max:**

Pozadinsko osvetljenje na LCD monitoru se automatski zatamnjuje ako ne pokušate da radite nešto na ovom proizvodu duže od 15 sekundi. Ovaj proizvod se automatski isključuje ako ne pokušate da radite nešto na njemu duže od jednog minuta.

### **Off:**

Pozadinsko osvetljenje LCD monitora je uvek potpuno svetlo. Ovaj proizvod se ne isključuje automatski.

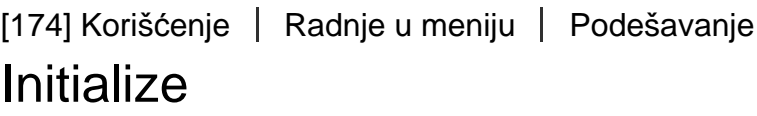

Sve postavke se vraćaju na podrazumevane vrednosti.

1.  $\sqrt{MENU}$  – [Setup] –  $\sqrt{M}$  General Settings] – [Initialize] –  $\sqrt{OK}$ .

#### **Savet**

Čak i ako koristite ovu funkciju, svi filmovi i fotografije će biti zadržani.

Kada je adapter za naizmeničnu struju (prodaje se zasebno) povezan na priključak DC IN na ovom proizvodu i ne radite ništa na njemu tokom izvesnog perioda kada je podešen režim za snimanje filmova ili režim prikaza događaja, započinje reprodukovanje demonstracionog filma.

1. MENU – [Setup] – [ General Settings] – [Demo Mode] – željena postavka.

## **Opis stavki menija**

## **On:**

Uredite postavke reprodukcije demonstracionog filma.

## **Off:**

Demonstracija se ne prikazuje.

## **Napomena**

- Po podrazumevanoj postavci, zaštićeni demonstracioni film je ranije snimljen u prikazu događaja. Ako izbrišete demonstracioni film, ne možete ga povratiti (HDR-PJ675).
- Film koji ste snimili će biti registrovan kao demonstracioni film ako zadovoljava sledeće uslove.
	- Film je zaštićen.
	- Film je onaj koji je prvi snimljen.
	- Film je sačuvan u unutrašnjoj memoriji.
	- Film je snimljen u formatu AVCHD.
- Kada upravljate ovim proizvodom u toku demonstracione reprodukcije, ona će biti suspendovana.

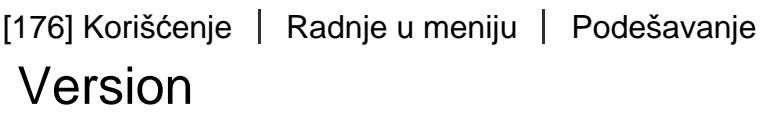

Možete da prikažete verziju softvera ovog proizvoda.

1.  $\sqrt{\text{MENU}}$  – [Setup] – [ $\triangle$  General Settings] – [Version].

## Date & Time Setting

Podešavanje vremena i datuma.

1. [MENU] – [Setup] – [(i) Clock Settings] – [Date & Time Setting] – željena postavka.

#### **Opis stavki menija**

#### **Date & Time Format:**

Možete da izaberete redosled prikazivanja godine. meseca i dana.

#### **Daylight Savings/Summer Time:**

Podešavanje letnjeg računanja vremena. Sat se podešava da pomeri vreme 1 sat unapred.

#### **Date & Time:**

Možete da podesite sat.

[178] Korišćenje | Radnje u meniju | Podešavanje Area Setting

Možete da prilagodite vremensku razliku bez zaustavljanja sata. Izaberite lokalno područje kada ovaj proizvod koristite u drugim vremenskim zonama.

1.  $[\overline{\text{MENU}}] - [\text{Setup}] - [\text{d}]\text{Clock Settings}] - [\text{Area Setting}] - [\text{Home}] - \text{Zeljena}$ postavka.

#### **Savet**

Možete da podesite drugo mesto kao [Destination].

# Vreme punjenja

Približno potrebno vreme (u minutima) kada do kraja punite potpuno ispražnjenu bateriju.

## **Kada koristite adapter za naizmeničnu struju**

**NP-FV50 (isporučena):**

165 m

#### **NP-FV70:**

260 m

#### **NP-FV100A:**

420 m

### **Kada koristite računar**

#### **NP-FV50 (isporučena):**

305 m

#### **NP-FV70:**

555 m

#### **NP-FV100A:**

930 m

#### **Savet**

- Vremena punjenja prikazana u tabeli iznad su merena pri punjenju ovog proizvoda na temperaturi od 25 °C. Preporučuje se da bateriju punite na temperaturi od 10 °C do 30 °C.
- Vremena punjenja su merena bez korišćenja kabla za podršku USB veze.

[180] Korišćenje | Vreme punjenja/vreme snimanja filmova/broj fotografija koji je moguće snimiti | Očekivana vremena snimanja i reprodukovanja za pojedine baterije

## Očekivano vreme snimanja sa svakom baterijom

U nastavku je prikazano približno vreme snimanja sa svakom baterijom.

## **HDR-CX450/CX455/CX485**

## **Vreme neprekidnog snimanja**

**NP-FV50 (isporučena):**

155 m

### **NP-FV70:**

325 m

## **NP-FV100A:**

650 m

## **Uobičajeno vreme snimanja**

**NP-FV50 (isporučena):**

75 m

### **NP-FV70:**

160 m

## **NP-FV100A:**

325 m

## **HDR-CX625/CX675/PJ675**

## **Vreme neprekidnog snimanja**

## **NP-FV50 (isporučena):**

150 m

#### **NP-FV70:**

315 m

## **NP-FV100A:**

625 m

## **Uobičajeno vreme snimanja**

## **NP-FV50 (isporučena):**

75 m

## **NP-FV70:**

155 m

## **NP-FV100A:**

310 m

#### **Savet**

Svako vreme snimanja je mereno sa sledećim podešavanjima.

- Kada je [  $\leftarrow$  File Format] podešeno na [  $\leftarrow$  AVCHD] i [  $\leftarrow$  TREC Mode] podešeno na [High Quality  $\overline{FH}$ ]
- [Dual Video REC] je podešeno na [On]
- Vremena su merena kada je ovaj proizvod korišćen na 25 °C. Preporučena temperatura je 10 °C do 30 °C.
- Vreme snimanja i reprodukovanja će biti kraće u zavisnosti od uslova pod kojima koristite ovaj proizvod, kao što je slučaj kad ovaj proizvod koristite na niskim temperaturama.

[181] Korišćenje | Vreme punjenja/vreme snimanja filmova/broj fotografija koji je moguće snimiti Očekivana vremena snimanja i reprodukovanja za pojedine baterije

## Očekivano vreme reprodukovanja sa svakom baterijom

U nastavku je prikazano približno vreme reprodukovanja sa svakom baterijom.

## **HDR-CX450/CX455/CX485**

#### **NP-FV50 (isporučena):**

240 m

#### **NP-FV70:**

490 m

## **NP-FV100A:**

980 m

## **HDR-CX625/CX675/PJ675**

## **NP-FV50 (isporučena):**

240 m

#### **NP-FV70:**

490 m

#### **NP-FV100A:**

980 m

# Napomene o snimanju filmova

Pročitajte sledeće mere opreza koje se tiču snimanja filma.

#### **Napomena**

- Vreme snimanja može da varira u zavisnosti od uslova snimanja i objekata i [ REC Mode].
- Možete da snimate filmove od maksimalno 9999 scena u XAVC S formatu ili 3999 scena u AVCHD formatu. I možete da snimite maksimalno 40.000 MP4 filmova i fotografija zajedno.
- Maksimalno neprekidno vreme snimanja filma je približno 13 sati.
- Ovaj proizvod koristi format VBR (Variable Bit Rate promenljiva brzina protoka bitova) da automatski prilagodi kvalitet slike tako da odgovara sceni koja se snima. Ova tehnologija izaziva promenljivost u prikazu vremena snimanja na mediju. Filmovi koji sadrže brze pokretne i složene slike se snimaju većom brzinom protoka bitova, a to smanjuje ukupno vreme snimanja.

[183] Korišćenje | Vreme punjenja/vreme snimanja filmova/broj fotografija koji je moguće snimiti | Očekivano vreme snimanja filma i broj fotografija koje je moguće snimiti u unutrašnju memoriju

# Očekivano vreme snimanja filmova (modeli sa unutrašnjom memorijom)

U nastavku je prikazano očekivano vreme snimanja kada se čuva u unutrašnjoj memoriji.

## **HDR-CX455**

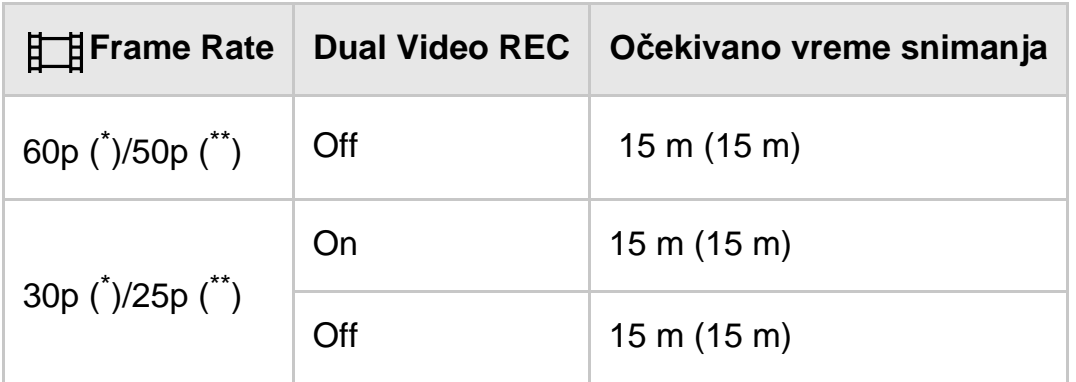

# **HIDE** AVCHD

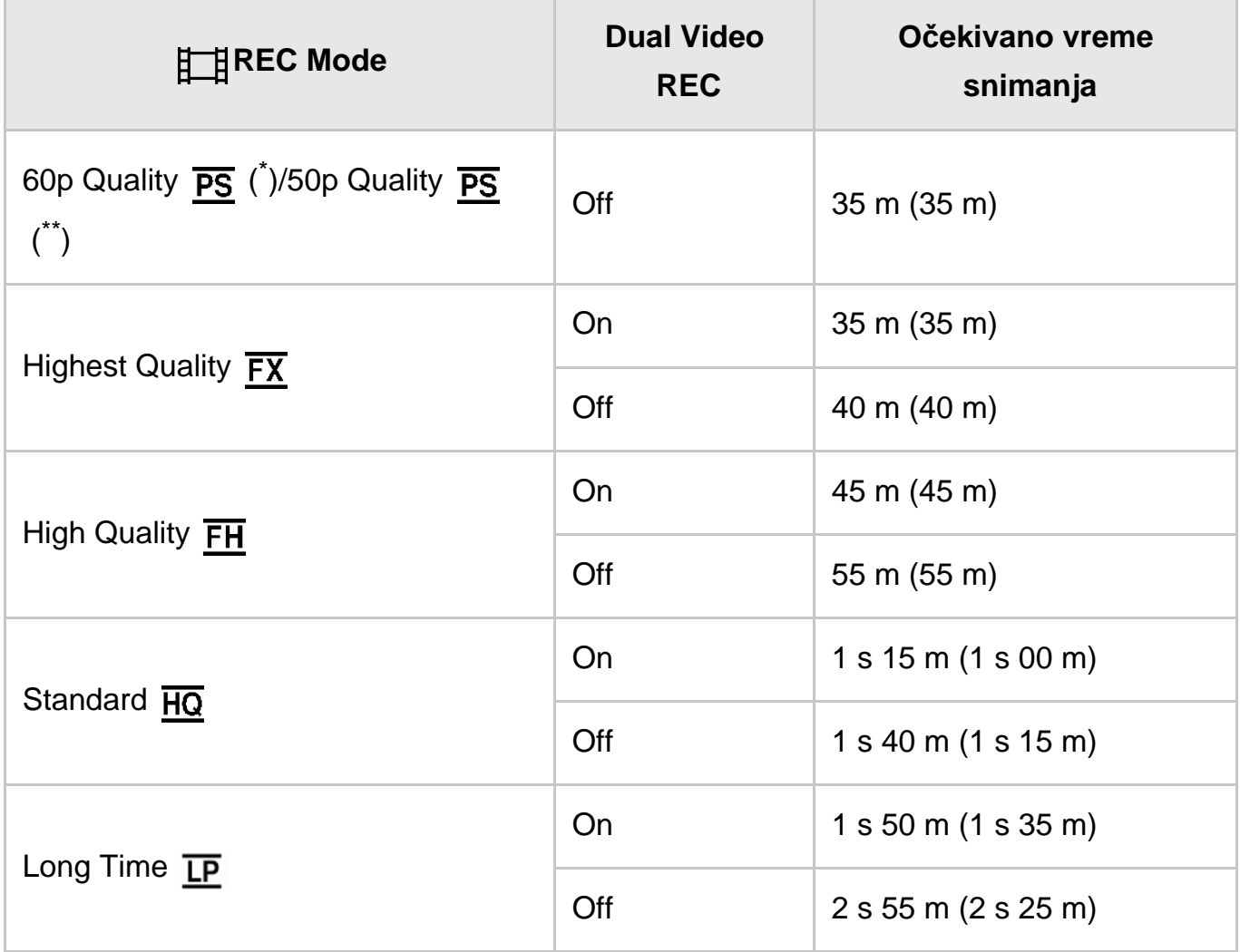

## **HDR-CX485**

# **HHDH XAVC S HD**

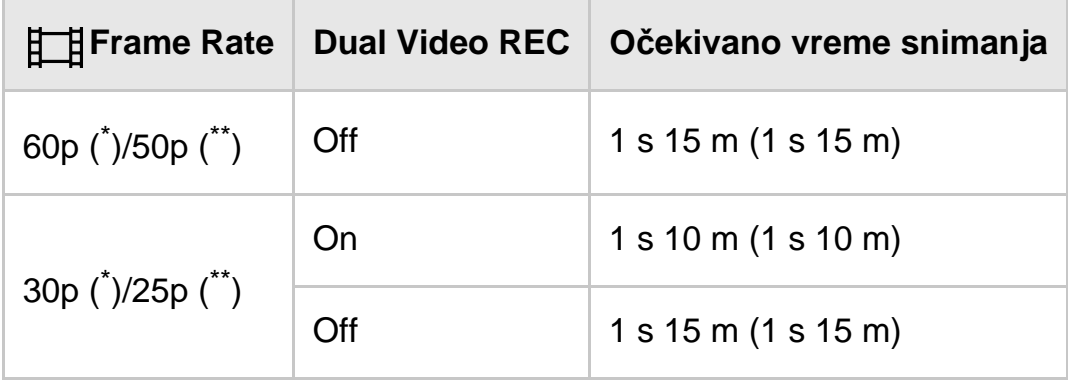

# **AVCHD**

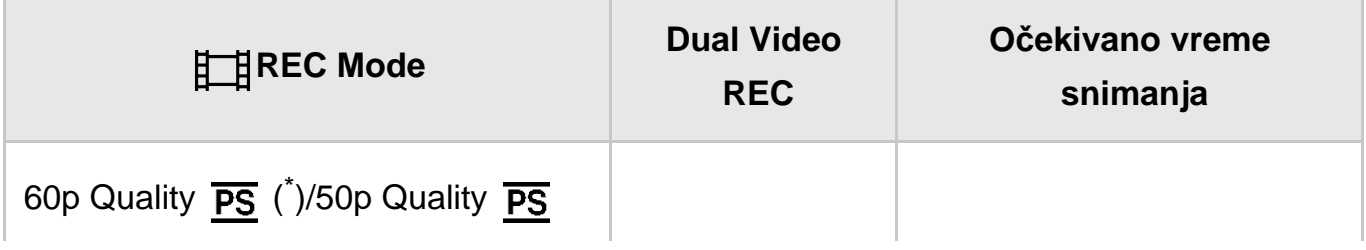

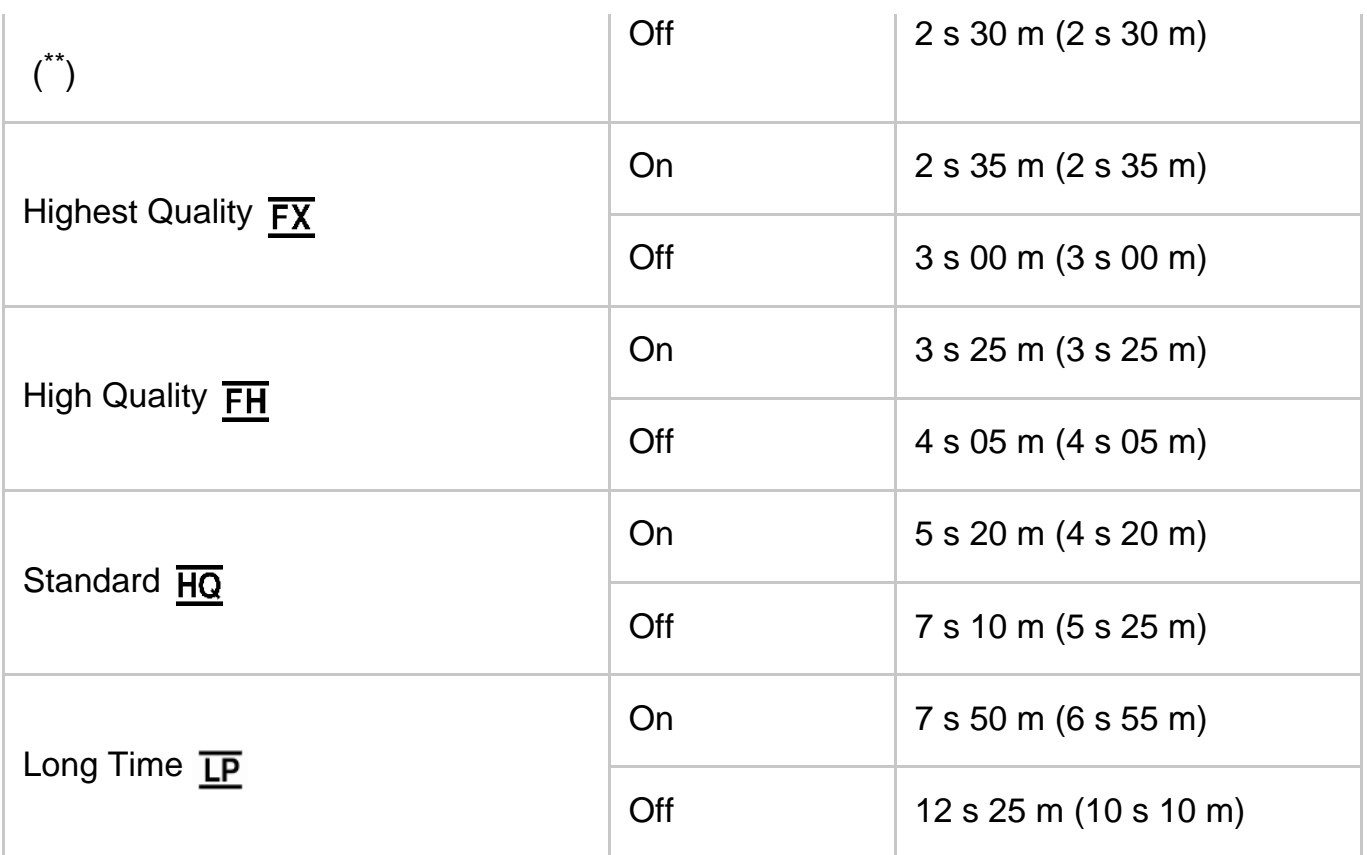

## **HDR-CX675/PJ675**

# **HHDH XAVC S HD**

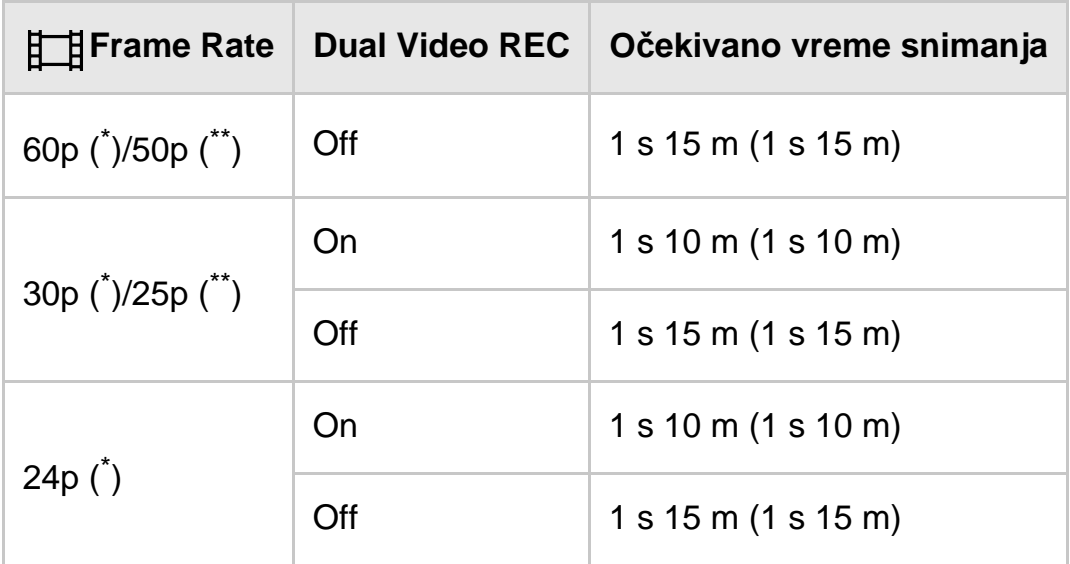

# **AVCHD**

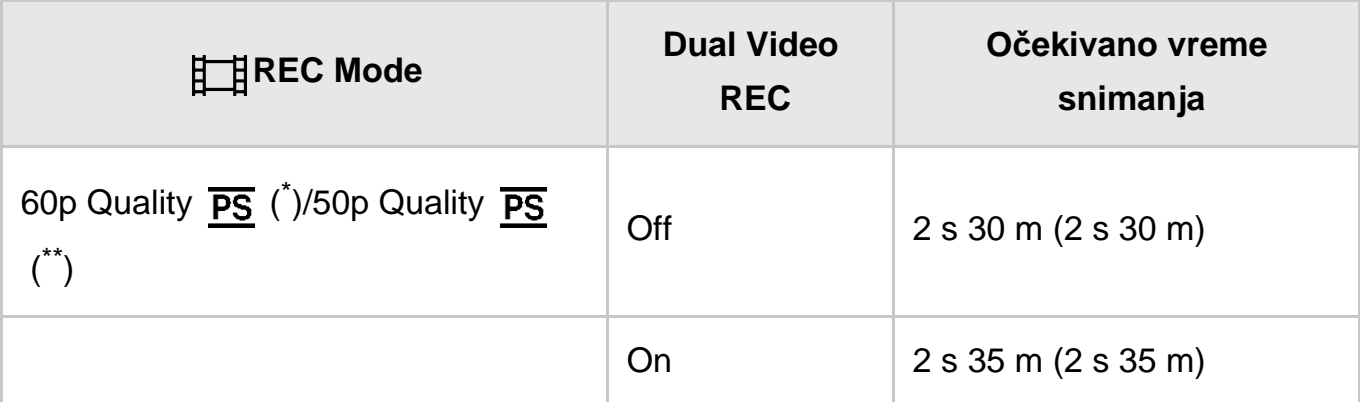

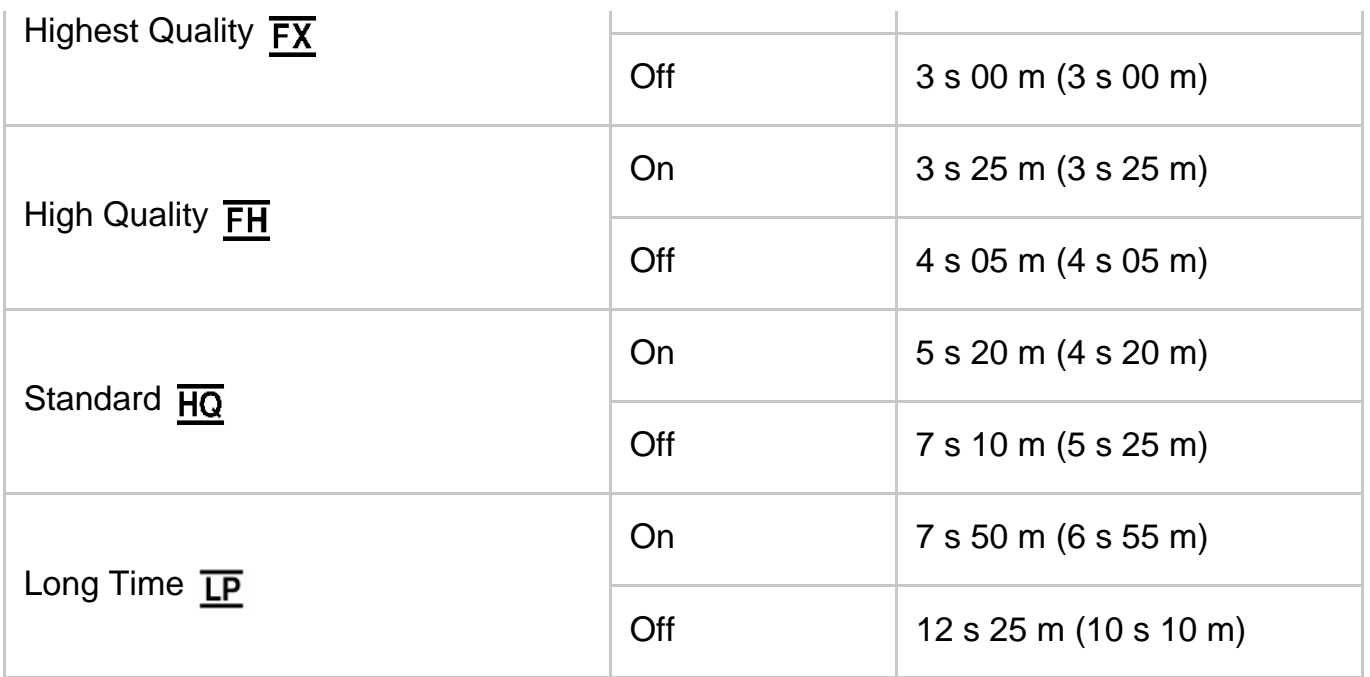

\* 1080 60i-kompatibilni uređaj

\*\* 1080 50i-kompatibilni uređaj

#### **Napomena**

- Broj u ( ) je minimalno vreme snimanja.
- Ako želite da snimate do maksimalnog vremena za snimanje, morate da izbrišete demonstracioni film na ovom proizvodu (HDR-PJ675).

[184] Korišćenje | Vreme punjenja/vreme snimanja filmova/broj fotografija koji je moguće snimiti Očekivano vreme snimanja filma i broj fotografija koje je moguće snimiti u unutrašnju memoriju

Očekivani broj fotografija koji je moguće snimiti (modeli sa unutrašnjom memorijom)

U nastavku je prikazan očekivani broj slika koje možete sačuvati u unutrašnjoj memoriji.

Možete da snimite maksimalno 40.000 MP4 filmova i fotografija zajedno.

[185] Korišćenje | Vreme punjenja/vreme snimanja filmova/broj fotografija koji je moguće snimiti | Očekivano vreme snimanja filma i broj fotografija koji je moguće snimiti na memorijske kartice

Pročitajte sledeće mere opreza koje se tiču snimanja filma.

#### **Napomena**

- Vreme snimanja može da varira u zavisnosti od uslova snimanja i objekata i [ $\sharp$   $\sharp$ ] REC Mode].
- Možete da snimate filmove od maksimalno 9999 scena u XAVC S formatu ili 3999 scena u AVCHD formatu. I možete da snimite maksimalno 40.000 MP4 filmova i fotografija zajedno.
- Maksimalno neprekidno vreme snimanja filma je približno 13 sati.
- Ovaj proizvod koristi format VBR (Variable Bit Rate promenljiva brzina protoka bitova) da automatski prilagodi kvalitet slike tako da odgovara sceni koja se snima. Ova tehnologija izaziva promenljivost u prikazu vremena snimanja na mediju. Filmovi koji sadrže brze pokretne i složene slike se snimaju većom brzinom protoka bitova, a to smanjuje ukupno vreme snimanja.

[186] Korišćenje | Vreme punjenja/vreme snimanja filmova/broj fotografija koji je moguće snimiti Očekivano vreme snimanja filma i broj fotografija koji je moguće snimiti na memorijske kartice

## Očekivano vreme snimanja filmova

U nastavku je prikazano očekivano vreme snimanja filmova kada se čuvaju na memorijskoj kartici.

## **16 GB**

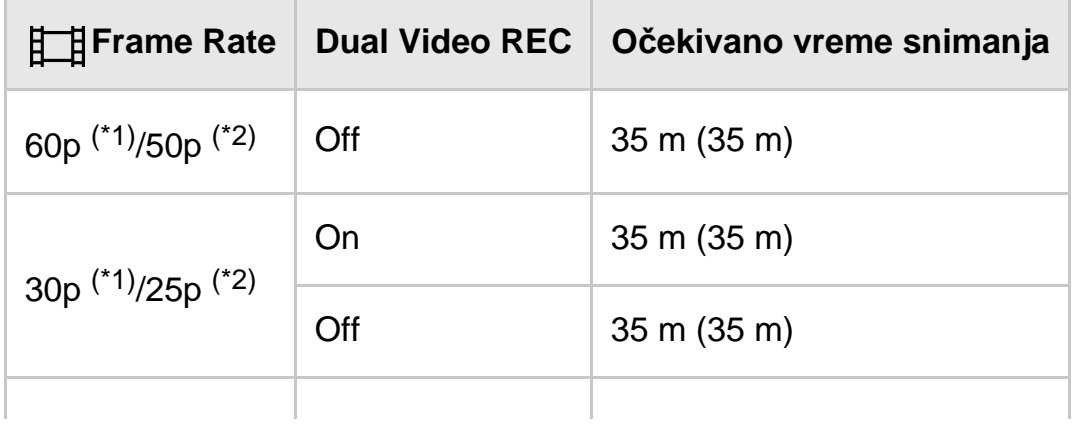

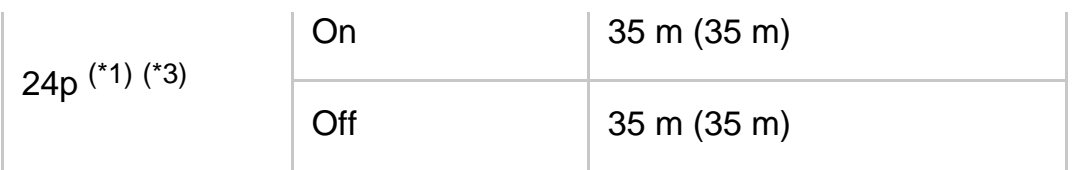

# **AVCHD**

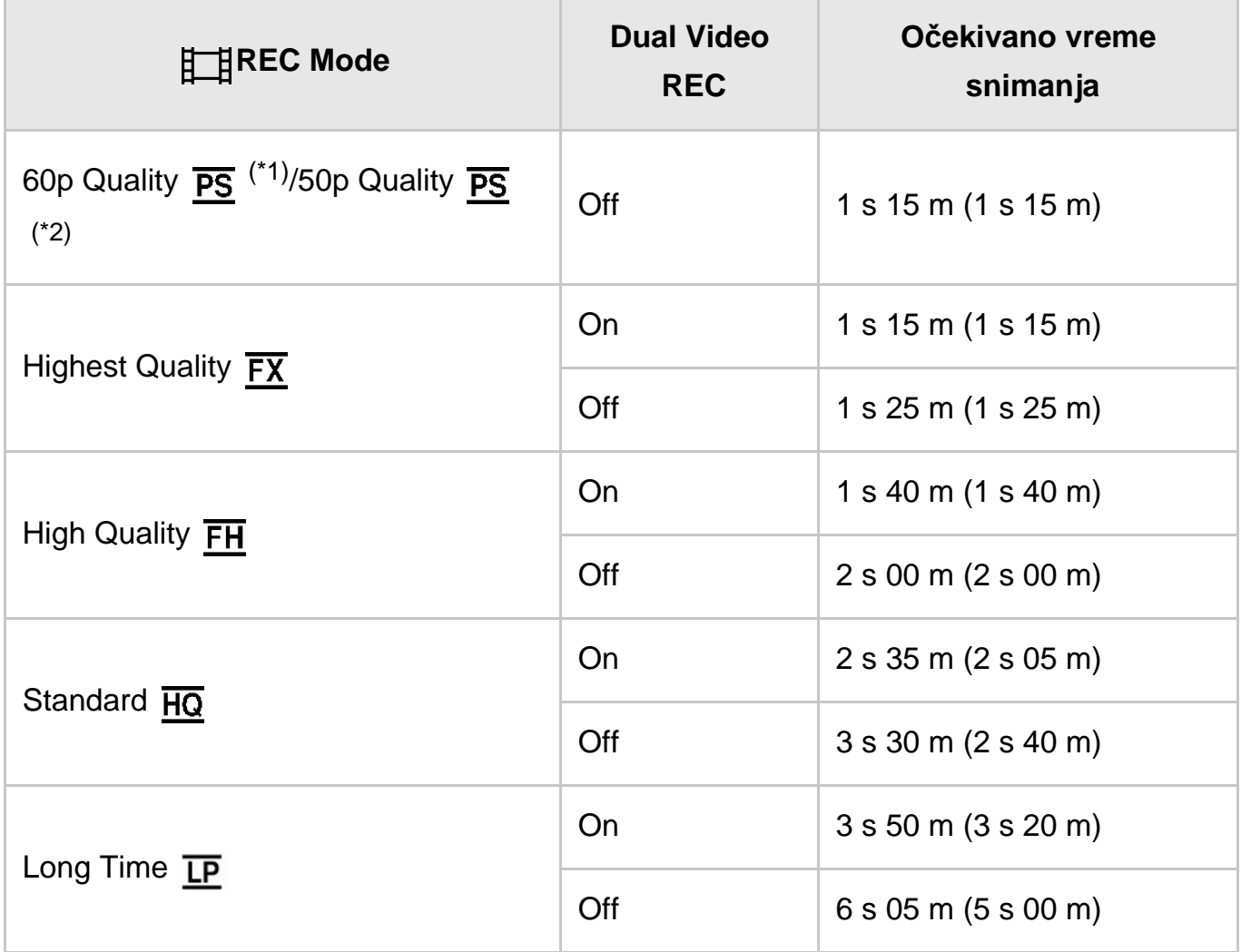

## **32 GB**

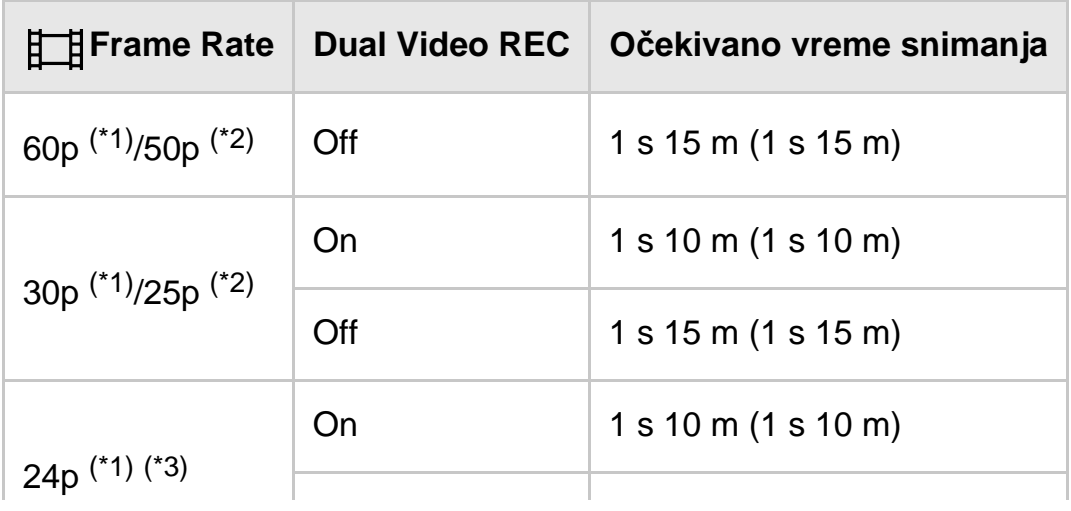

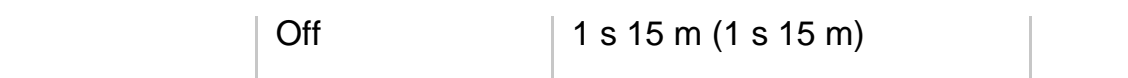

# **AVCHD**

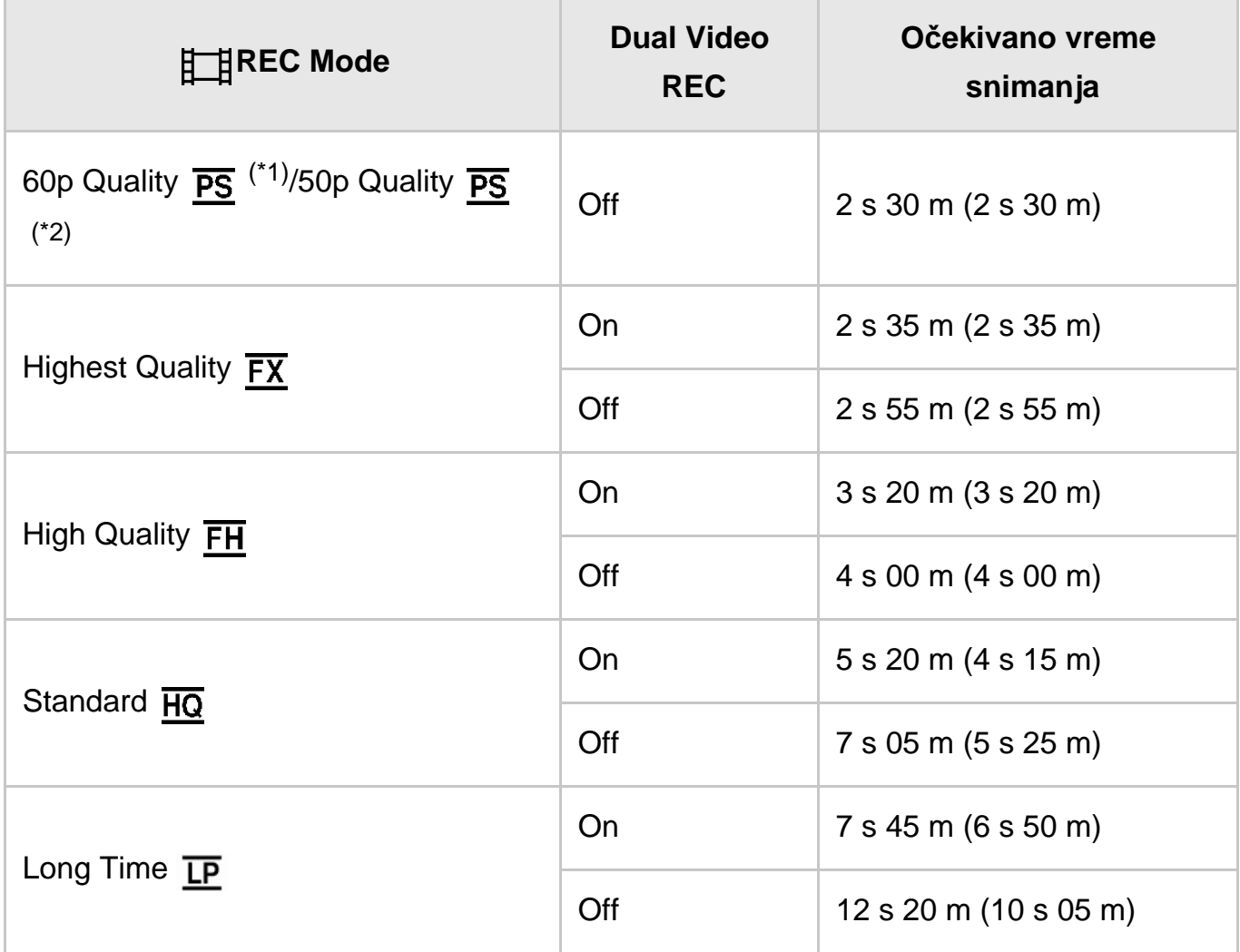

## **64 GB**

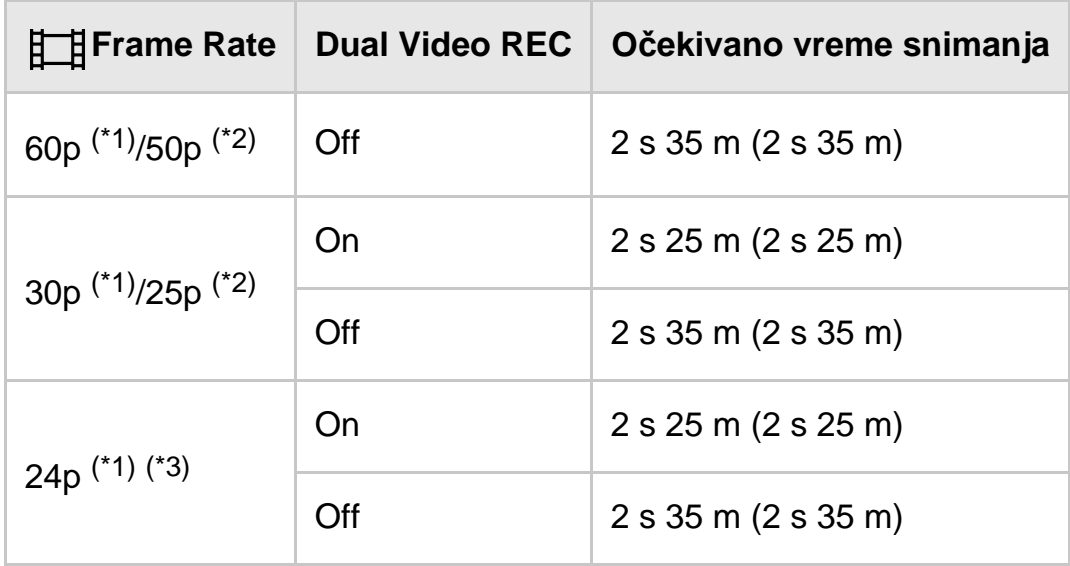

# **ATDE AVCHD**

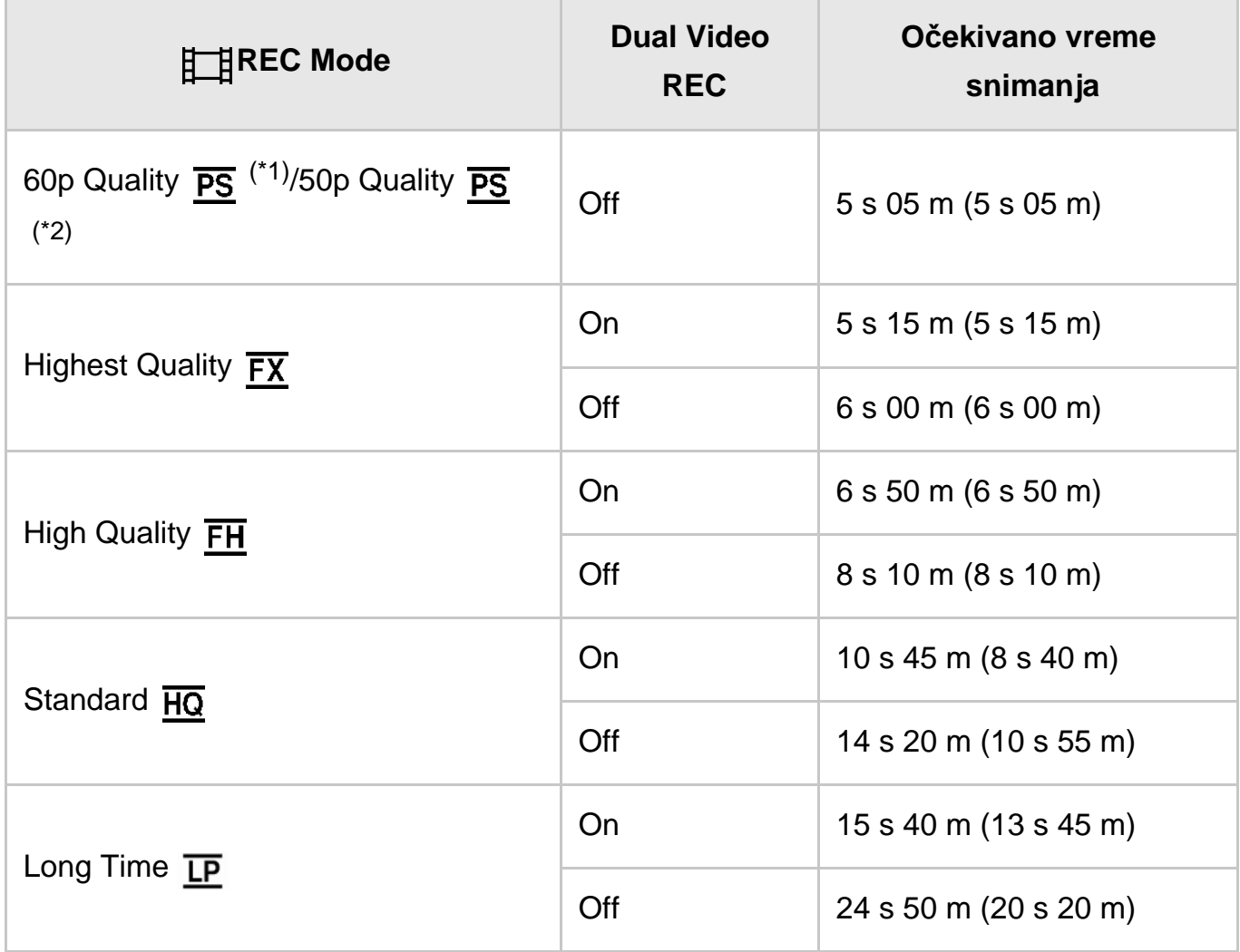

\*1 1080 60i-kompatibilni uređaj

\*2 1080 50i-kompatibilni uređaj

\*3 HDR-CX625/CX675/PJ675

#### **Napomena**

- Kada koristite Sony memorijsku karticu.
- Broj u ( ) je minimalno vreme snimanja.

[187] Korišćenje | Vreme punjenja/vreme snimanja filmova/broj fotografija koji je moguće snimiti Očekivano vreme snimanja filma i broj fotografija koji je moguće snimiti na memorijske kartice

# Očekivani broj fotografija koji je moguće snimiti

U nastavku je prikazan očekivani broj slika koje možete sačuvati na memorijskoj

kartici.

## **Kada snimate slike veličine 9.2 M**

### **16 GB:**

3450 slika

## **32 GB:**

7000 slika

## **64 GB:**

13.500 slika

### **Napomena**

- Kada koristite Sony memorijsku karticu.
- Prikazani broj fotografija koje je moguće snimiti na memorijsku karticu predstavlja broj fotografija maksimalne veličine za ovaj proizvod. Stvarni broj fotografija koje je moguće snimiti je prikazan na LCD monitoru tokom snimanja.
- Broj fotografija koje je moguće snimiti na memorijsku karticu se razlikuje u zavisnosti od uslova snimanja.
- Jedinstveni sistem kompanije Sony za obradu slike BIONZ X omogućava rezoluciju slike ekvivalentnu opisanim veličinama.

[188] Korišćenje | Vreme punjenja/vreme snimanja filmova/broj fotografija koji je moguće snimiti | Brzina protoka bitova za svaki režim snimanja

# Brzina protoka bitova i broj piksela za snimanje

Sledeća lista prikazuje brzinu protoka bitova, broj piksela i odnos širine i visine za svaki režim snimanja filmova (film + zvuk itd.)

## **XAVC S HD:**

## **Približno 50 Mbps**

1920×1080 piksela/60p(\*) ili 1920×1080 piksela/50p(\*\*), 16:9 1920×1080 piksela/30p(\*) ili 1920×1080 piksela/25p(\*\*), 16:9 1920×1080 piksela/24p(\*), 16:9 (HDR-CX625/CX675/PJ675)

## **AVCHD:**

## **PS: Maks. 28 Mbps**

1920×1080 piksela/60p(\*) ili 1920×1080 piksela/50p(\*\*), AVC HD 28 M (PS), 16:9

#### **FX: Maks. 24 Mbps**

1920×1080 piksela/60i(\*) ili 1920×1080 piksela/50i(\*\*), AVC HD 24 M (FX), 16:9 1920×1080 piksela/24p(\*) ili 1920×1080 piksela/25p(\*\*), AVC HD 24 M (FX), 16:9 (HDR-CX625/CX675/PJ675)

### **FH: Približno 17 Mbps (prosečno)**

1920×1080 piksela/60i(\*) ili 1920×1080 piksela/50i(\*\*), AVC HD 17 M (FH), 16:9 1920×1080 piksela/24p(\*) ili 1920×1080 piksela/25p(\*\*), AVC HD 17 M (FH), 16:9 (HDR-CX625/CX675/PJ675)

### **HQ: Približno 9 Mbps (prosečno)**

1440×1080 piksela/60i(\*) ili 1440×1080 piksela/50i(\*\*), AVC HD 9 M (HQ), 16:9

#### **LP: Približno 5 Mbps (prosečno)**

1440×1080 piksela/60i(\*) ili 1440×1080 piksela/50i(\*\*), AVC HD 5 M (LP), 16:9

#### **MP4:**

#### **Približno 3 Mbps (prosečno)**

1280×720 piksela/30p(\*), 16:9 1280×720 piksela/24p (\*) ili 1280×720 piksela/25p (\*\*), 16:9 (HDR-CX625/CX675/PJ675)

\* 1080 60i-kompatibilni uređaj

\*\* 1080 50i-kompatibilni uređaj

[189] Korišćenje | Vreme punjenja/vreme snimanja filmova/broj fotografija koji je moguće snimiti | Broj snimljenih piksela pri svakoj veličini slike fotografija

## Broj piksela za snimanje i odnos širine i visine

Broj piksela za snimanje fotografija i odnos širine i visine.

## **Režim snimanja fotografija, dvostruko snimanje:**

4032×2272 tačaka/16:9 3024×2272 tačaka/4:3 1920×1080 tačaka/16:9 640×480 tačaka/4:3

## **Snimanje fotografija iz filma:**

1920×1080 tačaka/16:9

[190] Korišćenje | Dodatne informacije | Mere opreza O AVCHD formatu

## **Šta je to AVCHD format?**

AVCHD je format za digitalne video kamere visoke rezolucije koji se koristi za snimanje signala visoke rezolucije (HD) korišćenjem tehnologije efikasne kompresije podataka. Za kompresiju video podataka je usvojen format MPEG-4 AVC/H.264, a za kompresiju audio podataka se koristi sistem Dolby Digital ili Linear PCM. Format MPEG–4 AVC/H.264 može da kompresuje slike sa većom efikasnošću nego što to može konvencionalni format za kompresiju slika.

**Savet**

Budući da format AVCHD koristi tehnologiju za kompresiju podataka, slika može da bude poremećena u scenama gde se slika, vidni uglovi ili svetlina naglo menjaju, ali to nije kvar.

## [191] Korišćenje | Dodatne informacije | Mere opreza O memorijskoj kartici

- Ne garantujemo da će memorijska kartica koja je formatirana na računaru (Windows OS/Mac OS) biti kompatibilna sa ovim proizvodom.
- Brzina čitanja/upisivanja podataka može da se razlikuje u zavisnosti od memorijske kartice i usaglašenosti proizvoda koji koristite sa memorijskom karticom.
- Podaci mogu da se oštete ili izgube u sledećim slučajevima (nema nadoknade za gubitak podataka):
	- Ako izbacite memorijsku karticu ili isključite ovaj proizvod dok je u toku čitanje ili upisivanje datoteka slika na memorijsku karticu (dok lampica pristupa svetli ili treperi)
	- Ako koristite memorijsku karticu u blizini magneta ili magnetnih polja
- Preporučujemo vam da napravite rezervnu kopiju važnih podataka na čvrstom disku računara.
- Ne stavljajte nalepnice na memorijsku karticu ili na adapter za memorijsku karticu.
- Ne dodirujte i ne dozvolite da metalni predmeti dođu u dodir sa kontaktima.
- Ne savijajte, ne ispuštajte i ne primenjujte jaku silu na memorijsku karticu.
- Nemojte da rasklapate ili modifikujete memorijsku karticu.
- Ne dozvolite da se memorijska kartica pokvasi.
- Držite memorijsku karticu van domašaja dece. Postoji opasnost da dete može da je proguta.
- U otvor za memorijsku karticu ne umećite ništa drugo osim memorijske kartice odgovarajuće veličine. To može dovesti do kvara.
- Ne koristite i ne držite memorijsku karticu na sledećim mestima:
	- Mesta izložena vrlo visokoj temperaturi, poput automobila koji je parkiran na suncu
	- Mesta na direktnoj sunčevoj svetlosti
	- Mesta sa vrlo visokom vlažnošću ili izložena korozivnim gasovima

## **O kompatibilnosti podataka**

- Datoteke podataka slike snimljene na memorijsku karticu u ovom proizvodu su usklađene sa univerzalnim standardom "Design rule for Camera File system" koji je uspostavila organizacija JEITA (Japan Electronics and Information Technology Industries Association).
- Ako ne možete da koristite memorijsku karticu koja je bila korišćena u drugom uređaju, formatirajte je u ovom proizvodu. Imajte u vidu to da se formatiranjem brišu sve informacije na memorijskoj kartici.
- Možda nećete moći da reprodukujete slike na ovom proizvodu:
	- Kada reprodukujete podatke slika izmenjenih na računaru
	- Kada reprodukujete podatke slika snimljene na drugim uređajima

## **O Memory Stick medijima**

## **Memory Stick Micro media:**

Snimanje/reprodukcija: nije podržano

## **Memory Stick Micro (Mark2) media:**

Snimanje/reprodukcija: podržano(\*)

#### \* Osim za XAVC S format

- Ovaj proizvod ne podržava 8-bitni paralelni prenos podataka, ali podržava 4-bitni paralelni prenos podataka, isto kao i sa Memory Stick PRO Duo media.
- Ovaj proizvod ne može da snima niti reprodukuje podatke koji koriste MagicGate tehnologiju. MagicGate je tehnologija za zaštitu autorskih prava koja snima i prenosi sadržaje u šifrovanom formatu.
- Filmove sačuvane na SDXC memorijskim karticama nije moguće uvesti ili

 reprodukovati na računarima ili AV uređajima koji ne podržavaju exFAT(\*) sistem datoteka povezivanjem ovog proizvoda na te uređaje pomoću USB kabla. Unapred potvrdite da oprema za povezivanje podržava exFAT sistem. Ako povežete opremu koja ne podržava exFAT sistem i pojavi se ekran za formatiranje, nemojte da izvršite formatiranje. Ako to uradite, svi sačuvani podaci će biti izgubljeni.

\* exFAT je sistem datoteka koji se koristi za SDXC memorijske kartice.

## [192] Korišćenje | Dodatne informacije | Mere opreza O InfoLITHIUM bateriji

Ovaj proizvod radi samo sa InfoLITHIUM baterijama serije V. Baterije InfoLITHIUM Serije V imaju oznaku @mfoLITHIUM 0.

## **Šta je to InfoLITHIUM baterija?**

- InfoLITHIUM baterija je litijum-jonska baterija koja ima funkcije za razmenu informacija u vezi sa uslovima korišćenja između ovog proizvoda i adaptera za naizmeničnu struju/punjača (prodaje se zasebno).
- InfoLITHIUM baterija izračunava potrošnju energije u skladu sa uslovima korišćenja ovog proizvoda i prikazuje preostali kapacitet baterije u minutima.

## **Punjenje baterije**

- Obavezno napunite bateriju pre nego što započnete korišćenje ovog proizvoda.
- Preporučujemo da bateriju punite na temperaturi okruženja od 10 °C do 30 °C sve dok se lampica POWER/CHG (punjenje) ne isključi. Ako bateriju punite izvan tog temperaturnog opsega, možda nećete moći da je efikasno napunite.
- Lampica POWER/CHG (punjenje) treperi u toku punjenja jedinice u sledećim slučajevima.
	- Baterija nije pravilno umetnuta.
	- Baterija je oštećena.
	- Temperatura baterije je niska. Uklonite bateriju iz ovog proizvoda i stavite je na toplo mesto.
	- Temperatura baterije je visoka. Uklonite bateriju iz ovog proizvoda i stavite je na hladno mesto.

## **Efikasno korišćenje baterije**

- Performanse baterije opadaju kada je temperatura okruženja 10 ˚C ili niža, a raspoloživo vreme korišćenja baterije postaje kraće. Ako se to desi, preporučujemo vam jedno od sledećeg da biste omogućili duže korišćenje baterije:
	- Stavite bateriju u džep da je ugrejete, a na ovaj proizvod je instalirajte neposredno pre početka snimanja.
	- Koristite bateriju velikog kapaciteta: NP-FV70/NP-FV100A (prodaje se zasebno).
- Često korišćenje LCD monitora ili česta reprodukcija, brzo premotavanje napred ili nazad brže troše bateriju.
- Obavezno zatvorite LCD monitor kada ne snimate niti reprodukujete sadržaje na ovom proizvodu. Baterija se takođe troši kad se ovaj proizvod nalazi u stanju mirovanja pri snimanju ili u pauzi reprodukcije.
- Imajte rezervne baterije pri ruci u količini dovoljnoj za dvostruko ili trostruko očekivano vreme snimanja i napravite probne snimke pre stvarnog snimanja.
- Ne izlažite bateriju vodi. Baterija nije vodootporna.

## **O indikatoru preostalog punjenja baterije**

- Kada se energija potroši iako je indikator preostalog punjenja baterije označavao da baterija ima dovoljno energije za rad, ponovo napunite bateriju do kraja. Indikator preostalog punjenja baterije će označavati ispravnu vrednost. Imajte, međutim, u vidu da se indikator baterije možda neće oporaviti ako se baterija tokom dužeg vremena koristi na visokoj temperaturi, ostavljena je potpuno napunjena ili kad se često koristi.
- U zavisnosti od uslova korišćenja ili temperature okruženja, ikona  $f \nabla$  koja označava nizak kapacitet baterije će trepereti čak i ako je preostalo energije za još 20 minuta rada.

## **O skladištenju baterije**

- Ako se baterija ne koristi tokom dugog vremena, napunite je do kraja i potpuno ispraznite u ovom proizvodu jednom godišnje da biste održali njen pravilan rad. Da biste uskladištili bateriju, uklonite je iz ovog proizvoda i stavite je na suvo, hladno mesto.
- Da biste potpuno ispraznili bateriju na ovom proizvodu, izaberite  $\sqrt{MENU}$  [Setup] – [ General Settings] – [Power Save] – [Off], pa ostavite ovaj proizvod u stanju mirovanja pri snimanju dok se napajanje ne isključi.

## **O trajanju baterije**

Kapacitet baterije opada vremenom i usled stalnog korišćenja. Ako interval između punjenja baterija postane znatno kraći, možda bi trebalo da bateriju zamenite novom.

Vek trajanja svake baterije zavisi od uslova skladištenja, rada i okruženja.

[193] Korišćenje | Dodatne informacije | Rukovanje ovim proizvodom O upotrebi i održavanju

## **O snimanju**

- Pre nego što započnete snimanje, testirajte funkciju snimanja da biste se uverili da se slika i ton snimaju bez problema.
- Nadoknada za izgubljeni sadržaj nije moguća, čak i ako nije moguće obaviti snimanje ili reprodukciju zbog ovog proizvoda, medija za snimanje itd.
- Sistemi TV boja se razlikuju u zavisnosti od zemlje/regiona. Da biste videli snimke na TV-u, potreban vam je TV koji podržava format signala iz ovog proizvoda.
- Televizijski programi, filmovi, video-trake i ostali materijali mogu biti zaštićeni autorskim pravima. Neautorizovano snimanje takvih materijala moglo bi da bude u suprotnosti sa zakonom o autorskim pravima.

## **LCD monitor**

LCD monitor je proizveden tehnologijom izuzetno visoke preciznosti, pa ima procenat funkcionalnih piksela od najmanje 99,99%. Međutim, na LCD monitoru ponekad mogu stalno da se prikazuju sitne crne tačke i/ili sjajne tačke (bele, crvene, plave ili zelene boje). Te tačke su normalan rezultat postupka proizvodnje i ne utiču na snimanje ni na koji način.

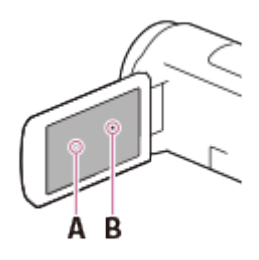

 A: Bele, crvene, plave ili zelene tačke B: Crne tačke

## **O ovom Vodiču za pomoć, slikama i prikazima na ekranu**

Slike primera koje su korišćene u ovom Vodiču za pomoć za potrebe ilustrovanja su snimljene pomoću drugih digitalnih fotoaparata i zato mogu da izgledaju
drugačije nego slike i ekranski indikatori koji se zaista prikazuju na ovom proizvodu. Takođe, slike ovog proizvoda i ekranskih indikatora su prenaglašene ili uprošćene radi razumljivosti.

- Dizajn i specifikacije ovog proizvoda i dodatnog pribora su podložni promenama bez najave.
- U ovom Vodiču za pomoć, DVD diskovi snimljeni u kvalitetu slike visoke rezolucije (HD) se nazivaju AVCHD diskovi.
- U ovom Vodiču za pomoć, unutrašnja memorija (modeli sa unutrašnjom memorijom) i memorijska kartica se nazivaju "mediji za snimanje".

## **O upotrebi i mestu skladištenja**

- Ovaj proizvod nije zaštićen od prašine, prskanja i potapanja u vodu.
- Nemojte da držite ovaj proizvod za navedene delove i nemojte da ga držite za poklopce priključaka.

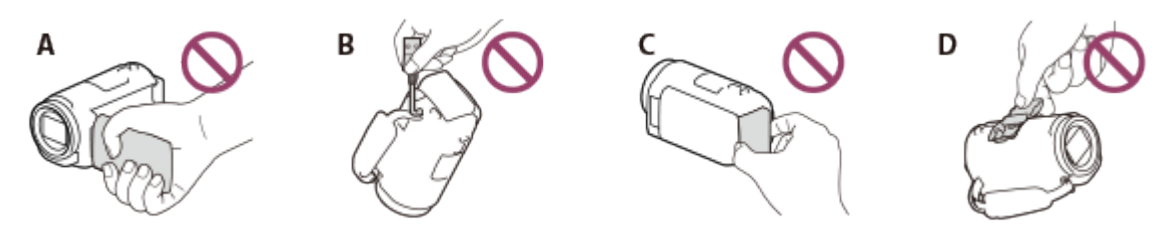

- A: LCD monitor
- B: USB kabl
- C: Baterija
- D: Poklopac stopice (HDR-CX625/CX675/PJ675)
- Ne usmeravajte ovaj proizvod ka suncu. To bi moglo da dovede do kvara ovog proizvoda. Slike sunca snimajte samo u uslovima niskog osvetljenja, kao što je sumrak.
- Ne koristite niti skladištite ovaj proizvod i dodatnu opremu na sledećim mestima:
	- Na mestu na kojem je veoma vrelo, hladno ili vlažno. Ne ostavljajte ih izložene temperaturama preko 60 ˚C, kao što je direktno sunčevo svetlo, blizina grejnih tela ili u automobilu parkiranom na suncu. Tako mogu da se pokvare ili deformišu.
	- U blizini jakih magnetnih polja ili mehaničke vibracije. Ovaj proizvod može da se pokvari.
	- U blizini jakih radio talasa ili radijacije. Ovaj proizvod možda neće moći da snima pravilno.
	- U blizini prijemnika kao što su TV ili radio. Može da dođe do šuma.
	- Na peščanoj plaži ili na prašnjavom mestu. Ako pesak ili prašina dospeju u ovaj proizvod, to može da izazove kvar. Ponekad kvar nije moguće popraviti.
	- Pored prozora ili spoljnih vrata, gde LCD monitor ili objektiv mogu da budu izloženi direktnom sunčevom svetlu. Tako može da se ošteti LCD monitor.
- Za radnje sa jednosmernom ili naizmeničnom strujom, koristite dodatnu opremu preporučenu u ovom uputstvu za upotrebu.
- Ne dozvolite da se proizvod pokvasi, na primer, na kiši ili morskom vodom. Ako se proizvod pokvasi, može doći do njegovog kvara. Ponekad kvar nije moguće

popraviti.

- Ako bilo kakav predmet ili tečnost dospeju u kućište, isključite proizvod i odnesite ga na proveru Sony prodavcu pre nastavka upotrebe.
- Ne koristite proizvod nemarno, ne rasklapajte ga niti menjajte i ne izlažite fizičkoj sili kao što su udarci, ispuštanje ili gaženje. Posebno budite pažljivi sa objektivom.
- Držite LCD monitor zatvoren kada ne koristite ovaj proizvod.
- Ne rukujte ovim proizvodom ako je umotan u neki predmet kao što je peškir.
- Kada iskopčavate kabl, uvek ga povucite držeći utikač a ne kabl.
- Ne oštećujte kabl, recimo stavljanjem teških predmeta na njega.
- Ne koristite deformisanu ili oštećenu bateriju.
- Održavajte metalne kontakte čistim.
- Ako je elektrolitska tečnost iscurila iz baterije:
	- Obratite se lokalnom ovlašćenom Sony servisu.
	- Isperite tečnost koja je možda dospela na vašu kožu.
	- Ako tečnost dospe u vaše oči, isperite je sa mnogo vode i obratite se lekaru.

# **Kada ne koristite ovaj proizvod tokom dugog vremena**

- Da biste sačuvali ovaj proizvod u optimalnom stanju tokom dugog vremena, uključite ga i pustite da radi tako što će snimati i reprodukovati slike otprilike jednom mesečno.
- Potrošite bateriju do kraja pre nego što je uskladištite.

## **Napomena o temperaturi ovog proizvoda/baterije**

• Kada temperatura ovog proizvoda ili baterije postane veoma visoka ili veoma niska, možda nećete moći da snimate ili reprodukujete sadržaje na ovom proizvodu, zato što se u tim slučajevima na ovom proizvodu aktiviraju funkcije zaštite. U tom slučaju, na LCD monitoru se prikazuje indikator.

## **Napomene o punjenju preko USB kabla**

- Punjenje možda neće biti moguće sa svim računarima.
- Ako ovaj proizvod povežete na prenosni računar koji nije priključen na izvor napajanja, baterija prenosnog računara će nastaviti da se prazni. Ne ostavljajte ovaj proizvod povezan sa računarom na taj način.
- Ne garantujemo mogućnost punjenja na lično sklopljenom računaru, na konvertovanom računaru ili preko USB čvorišta. Ovaj proizvod možda neće pravilno funkcionisati u zavisnosti od USB uređaja koji se koristi sa računarom.
- Prilikom punjenja, otkažite režim mirovanja računara.

# **LCD monitor**

Ne izlažite LCD monitor prekomernom pritisku, jer to može da izazove nejednake boje i druga oštećenja.

- Ako ovaj proizvod koristite na hladnom mestu, na LCD monitoru može da se javi razmazana slika. To nije kvar.
- Tokom korišćenja ovog proizvoda, zadnja strana LCD monitora može da se zagreje. To je normalno.

### **Stopica za više interfejsa (HDR-CX625/CX675/PJ675)**

- Kada koristite namenski mikrofon ili prenosni zvučnik, njihovo napajanje se uključuje ili isključuje u skladu sa napajanjem ovog proizvoda.
- Detaljnije informacije možete da vidite u uputstvu za upotrebu koje ste dobili uz dodatnu opremu.
- Da biste postavili dodatnu opremu, umetnite je i pričvrstite na stopicu za više interfejsa pritiskom nadole i klizanjem unapred dok se ne zaustavi. Uklonite dodatnu opremu pritiskom nadole.
- Kada snimate filmove sa spoljnim blicem (prodaje se zasebno) povezanim na stopicu za više interfejsa, isključite napajanje spoljnog blica da biste sprečili da šum punjenja bude snimljen.
- Kada povežete spoljni mikrofon (prodaje se zasebno), on preuzima prioritet nad ugrađenim mikrofonom.

### **ZEISS objektiv (HDR-CX450/CX455/CX485)**

Ovaj proizvod je opremljen ZEISS objektivom koji su zajedno razvile kompanije ZEISS, u Nemačkoj, i Sony Corporation i koji proizvodi izvanredne slike. Taj objektiv usvaja MTF(\*) sistem merenja za video kamere i pruža kvalitet tipičan za ZEISS objektive.

\* MTF= Modulation Transfer Function (funkcija prenosa modulacije). Brojna vrednost označava količinu svetla sa objekta koje stiže u objektiv.

## **O ranije instaliranoj punjivoj bateriji**

Ovaj proizvod ima ranije instaliranu punjivu bateriju koja održava datum, vreme i druge postavke čak i kada je LCD monitor zatvoren. Ranije instalirana punjiva baterija se uvek puni kada je ovaj proizvod povezan sa zidnom utičnicom preko adaptera za naizmeničnu struju ili dok je baterija umetnuta. Punjiva baterija će se isprazniti do kraja za oko dva meseca ako uopšte ne budete koristili ovaj proizvod. Napunite ranije instaliranu punjivu bateriju pre nego što započnete korišćenje ovog proizvoda. Međutim, čak i ako ranije instalirana punjiva baterija nije napunjena, to neće uticati na rad ovog proizvoda, osim datuma snimanja.

### **Kako da napunite ranije instaliranu punjivu bateriju**

Povežite ovaj proizvod sa zidnom utičnicom pomoću isporučenog adaptera za naizmeničnu struju i ostavite ga sa zatvorenim LCD monitorom duže od 24 sata.

[194] Korišćenje | Dodatne informacije | Rukovanje ovim proizvodom O povezivanju sa računarom ili dodatnom opremom

- Ne pokušavajte da na računaru formatirate medije za snimanje iz ovog proizvoda. Ako to učinite, ovaj proizvod možda neće pravilno funkcionisati.
- Kada povezujete ovaj proizvod sa drugim uređajem pomoću komunikacionih kablova, obavezno umetnite utikač konektora na pravilan način. Nasilno guranje utikača u utičnicu će izazvati oštećenje utičnice, što može dovesti do kvara ovog proizvoda.
- Kada je ovaj proizvod povezan sa drugim uređajima preko USB veze i napajanje na njemu je uključeno, ne zatvarajte LCD monitor. Podaci slika koje se snimaju mogu da se izgube.

[195] Korišćenje | Dodatne informacije | Rukovanje ovim proizvodom Napomene o opcionalnoj dodatnoj opremi

- Preporučujemo vam da koristite originalnu Sony dodatnu opremu.
- Originalna Sony dodatna oprema možda nije dostupna u nekim zemljama/regionima.

[196] Korišćenje | Dodatne informacije | Rukovanje ovim proizvodom O kondenzaciji vlage

Ako ovaj proizvod direktno unesete sa hladnog u toplo mesto, može da dođe do kondenzacije vlage u njegovoj unutrašnjosti. To može da dovede do kvara ovog proizvoda.

### **Ako dođe do kondenzacije vlage**

Ostavite ovaj proizvod na oko 1 sat i nemojte ga uključivati.

### **Gde se kondenzacija vlage često javlja**

Vlaga može da se kondenzuje kad unesete ovaj proizvod sa hladnog na toplo mesto (ili obrnuto) ili kad ga koristite na vlažnom mestu, kao što je to pokazano u nastavku:

- Unosite ovaj proizvod sa skijališta u mesto zagrejano nekim uređajem za grejanje.
- Iznosite ovaj proizvod iz klimatizovanog automobila ili prostorije na vrelo mesto napolju.
- Koristite ovaj proizvod posle oluje ili kiše.
- Koristite ovaj proizvod na vrelom i vlažnom mestu.

## **Kako da sprečite kondenzaciju vlage**

Kada ovaj proizvod unosite sa hladnog na toplo mesto, stavite ga u plastičnu kesu i čvrsto je zatvorite. Uklonite plastičnu kesu tek kada temperatura vazduha u njoj dostigne okolnu temperaturu (posle oko jednog sata).

[197] Korišćenje | Dodatne informacije | Rukovanje ovim proizvodom Napomene o odbacivanju/prenošenju vlasništva nad ovim proizvodom (modeli opremljeni unutrašnjom memorijom)

Čak i ako izbrišete sve filmove i fotografije ili obavite funkciju [Format], podaci u unutrašnjoj memoriji se neće potpuno izbrisati. Preporučujemo vam da obavite funkciju [Empty] da biste sprečili oporavak podataka.

Što se tiče informacija u vezi sa mrežom na ovom proizvodu, obavite funkciju [ Network Info Reset] da biste poništili informacije o povezivanju.

[198] Korišćenje | Dodatne informacije | Rukovanje ovim proizvodom Napomena o odbacivanju/ustupanju memorijske kartice

Čak i ako izbrišete podatke na memorijskoj kartici pomoću funkcije [Delete] ili formatirate memorijsku karticu u ovom proizvodu ili računaru pomoću funkcije [Format], možda nećete izbrisati podatke sa memorijske kartice u potpunosti. Kada  nekome date memorijsku karticu, preporučujemo vam da podatke izbrišete u potpunosti korišćenjem softvera za brisanje podataka na računaru. Takođe, ako odbacujete memorijsku karticu, preporučujemo vam da je fizički uništite.

[199] Korišćenje | Dodatne informacije | Održavanje O rukovanju LCD monitorom

- Ako ostavite otiske prstiju, kreme za ruke itd. na LCD monitoru, zaštitni sloj LCD monitora će lako otpasti. Izbrišite to što pre.
- Ako LCD monitor snažno brišete papirnom maramicom, možete da ogrebete zaštitni sloj LCD monitora.
- Ako se LCD monitor zaprlja otiscima prstiju ili prašinom, preporučujemo vam da ih pažljivo uklonite sa ekrana, a zatim obrišite ekran mekom krpom.

[200] Korišćenje | Dodatne informacije | Održavanje Brisanje kućišta i površine objektiva projektora (modeli sa projektorom)

- Izbrišite kućište i objektiv pažljivo, koristeći mekanu tkaninu kao što je krpa za brisanje ili krpica za brisanje naočara.
- Ako su kućište i objektiv projektora veoma prljavi, očistite ih mekanom tkaninom koja je blago nakvašena vodom, a zatim ih obrišite suvom mekom tkaninom.
- Izbegavajte sledeće da ne biste deformisali kućište, oštetili završni sloj ili ogrebali objektiv:
	- Korišćenje hemikalija kao što su razređivač, benzin, alkohol, hemijske krpice, sredstvo protiv insekata, insekticid i krema za sunčanje
	- Rukovanje ovim proizvodom kada se neka od gorenavedenih supstanci nalazi na vašim rukama
	- Ostavljanje ovog proizvoda u dugotrajnom kontaktu sa predmetima od gume ili vinila

# O održavanju i skladištenju objektiva

- Obrišite površinu objektiva mekom krpom u sledećim slučajevima:
	- Kada na površini objektiva ima otisaka prstiju
	- Na toplim ili vlažnim mestima
	- Kada je objektiv izložen slanom vazduhu poput onog na obali mora
- Skladištite na dobro provetrenom mestu izloženom maloj količini nečistoće ili prašine.
- Da biste sprečili pojavu buđi, očistite i uskladištite objektiv na gore opisani način.

[202] Korišćenje | Dodatne informacije | Korišćenje ovog proizvoda u inostranstvu Korišćenje ovog proizvoda u inostranstvu

#### **Izvor napajanja**

Ovaj proizvod možete da koristite u bilo kojoj zemlji/regionu koristeći adapter za naizmeničnu struju isporučen sa ovim proizvodom gde je izvor napajanja u opsegu od 100 V do 240 V AC, 50 Hz/60 Hz. Možete i da punite bateriju.

### **Pregledanje slika na povezanom TV-u**

Da biste pregledali slike na TV-u (ili monitoru), treba povežete ovaj proizvod sa TV-om (ili monitorom) pomoću HDMI kabla (isporučen) ili AV kabla (prodaje se zasebno). Pogledajte odeljak "O sistemima boja na TV-u" da biste videli u kojim zemljama i regionima je podržan format signala za reprodukciju ovog proizvoda.

### **Pregledanje filmova u kvalitetu slike visoke rezolucije (HD)**

U zemljama/regionima u kojima je podržano emitovanje slike u kvalitetu visoke rezolucije (HD), snimljene filmove možete da pregledate na TV-u u kvalitetu slike visoke rezolucije (HD) kao što su snimljeni na ovom proizvodu. Da biste slike pregledali u istom kvalitetu slike visoke rezolucije (HD) kao što su snimljeni na ovom proizvodu, treba vam HDMI kabl i TV visoke rezolucije (ili monitor) koji podržava format signala ovog proizvoda i opremljen je HDMI priključkom.

# **O sistemima boja na TV-u**

Da biste saznali o formatima signala koje ovaj proizvod podržava, pogledajte odeljak "Informacije o modelu". Da biste pregledali slike iz ovog proizvoda na TVu, koristite TV (ili monitor) koji podržava format signala ovog proizvoda.

### **PAL:**

 Australija, Austrija, Belgija, Češka Republika, Danska, Finska, Holandija, Hong Kong, Italija, Kina, Kuvajt, Mađarska, Malezija, Nemačka, Novi Zeland, Norveška, Novi Zeland, Poljska, Portugal, Singapur, Slovačka Republika, Španija, Švajcarska, Švedska, Tajland, Ujedinjeno Kraljevstvo itd.

### **PAL-M:**

Brazil

### **PAL-N:**

Argentina, Paragvaj, Urugvaj

### **NTSC:**

 Bahami, Bolivija, Čile, Ekvador, Filipini, Gvajana, Jamajka, Japan, Kanada, Kolumbija, Koreja, Meksiko, Peru, SAD, Srednja Amerika, Surinam, Tajvan, Venecuela itd.

#### **SECAM:**

Bugarska, Francuska, Gijana, Iran, Irak, Monako, Rusija, Ukrajina itd.

# **Podešavanje lokalnog vremena**

Možete lako da podesite sat na lokalno vreme tako što ćete podesiti vremensku razliku kada ovaj proizvod koristite u inostranstvu. Izaberite  $\sqrt{MENU} - \sqrt{S}$ etup] – [  $\overline{A}$ Clock Settings] – [Daylight Savings] ili [Summer Time], pa  $\overline{M}$  MENU] – [Setup] – [ Clock Settings] – [Area Setting].

[203] Korišćenje | Dodatne informacije | Zaštićeni znakovi O zaštićenim znakovima

• Handycam i HANIDVCAM su registrovani zaštićeni znakovi kompanije Sony Corporation.

- AVCHD, logotip AVCHD, AVCHD Progressive i logotip AVCHD Progressive su zaštićeni znakovi kompanija Panasonic Corporation i Sony Corporation.
- XAVC i XAVC S su registrovani zaštićeni znakovi kompanije Sony Corporation.
- PlayMemories Home, the PlayMemories Home logo, PlayMemories Online, logotip PlayMemories Online, PlayMemories Mobile i logotip PlayMemories Mobile su zaštićeni znakovi kompanije Sony Corporation.
- Memory Stick,  $\sum_{\text{We know $n_{\text{Cov}}$, where } n_{\text{Cov}}$}$ , Memory Stick Duo, MEMORY STICK DUO, Memory Stick PRO Duo, **MEMORY STICK PRO DUO**, Memory Stick PRO-HG Duo, MEMORY STICK PRO - HG Duo, Memory Stick Micro, MagicGate, MAGICGATE, MagicGate Memory Stick i MagicGate Memory Stick Duo su zaštićeni znakovi ili registrovani zaštićeni znakovi kompanije Sony Corporation.
- InfoLITHIUM je zaštićeni znak kompanije Sony Corporation.
- BIONZ X je zaštićeni znak kompanije Sony Corporation.
- BRAVIA i Photo TV HD su zaštićeni znakovi kompanije Sony Corporation.
- Blu-ray Disc™ i Blu-ray™ su zaštićeni znakovi organizacije Blu-ray Disc Association.
- Dolby i simbol sa duplim D su zaštićeni znakovi kompanije Dolby Laboratories.
- Termini HDMI i HDMI High–Definition Multimedia Interface i logotip HDMI su zaštićeni znakovi ili registrovani zaštićeni znakovi organizacije HDMI Licensing LLC u SAD i ostalim zemljama.
- Microsoft, Windows, Windows Vista i DirectX su registrovani zaštićeni znakovi ili zaštićeni znakovi kompanije Microsoft Corporation u Sjedinjenim Američkim Državama i/ili drugim zemljama.
- Mac i Mac OS su registrovani zaštićeni znakovi kompanije Apple Inc. u Sjedinjenim Američkim Državama i/ili drugim zemljama.
- iPhone i iPad su zaštićeni znakovi kompanije Apple Inc, registrovani u SAD i drugim zemljama.
- Intel, Pentium i Intel Core su zaštićeni znakovi kompanije Intel Corporation u Sjedinjenim Američkim Državama i/ili ostalim zemljama.
- Android i Google Play su zaštićeni znakovi kompanije Google Inc.
- Wi-Fi, logotip Wi-Fi, Wi-Fi PROTECTED SET-UP, Wi-Fi Direct, WPA i WPA2 su registrovani zaštićeni znakovi organizacije Wi-Fi Alliance.
- DLNA i DLNA CERTIFIED su zaštićeni znakovi organizacije Digital Living Network Alliance.
- N-oznaka je zaštićeni znak ili registrovani zaštićeni znak kompanije NFC Forum, Inc. u Sjedinjenim Američkim Državama i drugim zemljama.
- QR Code je registrovani zaštićeni znak kompanije DENSO WAVE INCORPORATED.
- Logotip microSDXC je zaštićeni znak organizacije SD–3C, LLC.
- Facebook i logotip "f" su zaštićeni znakovi ili registrovani zaštićeni znakovi kompanije Facebook, Inc.
- Twitter i logotip Twitter su zaštićeni znakovi ili registrovani zaštićeni znakovi kompanije Twitter, Inc.
- YouTube i logotip YouTube su zaštićeni znakovi ili registrovani zaštićeni znakovi kompanije Google Inc.
- Svi drugi ovde pomenuti nazivi proizvoda su obično zaštićeni znakovi ili registrovani zaštićeni znakovi svojih kompanija. Osim toga, oznake ™ i ® nisu svaki put pomenute u ovom Vodiču za pomoć.

[204] Korišćenje | Dodatne informacije | Licensa Napomene o licenci

OVAJ PROIZVOD JE LICENCIRAN PO AVC PATENTNOJ LICENCI ZA LIČNO I NEKOMERCIJALNO KORIŠĆENJE OD STRANE KORISNIKA U SVRHU (i) KODIRANJA VIDEA U SKLADU SA AVC STANDARDOM ("AVC VIDEO") I/ILI (ii) DEKODIRANJE AVC VIDEA KODIRANIM OD STRANE KORISNIKA U OKVIRU LIČNE I NEKOMERCIJALNE AKTIVNOSTI I/ILI KOJI JE DOBIJEN OD LICENCIRANOG DOBAVLJAČA VIDEO SADRŽAJA ZA OBEZBEĐIVANJE AVC VIDEO SADRŽAJA.

LICENCA NEĆE BITI IZDATA NITI ĆE SE ODNOSITI NA BILO KAKVU DRUGU UPOTREBU.

DODATNE INFORMACIJE MOŽETE DA DOBIJETE OD KOMPANIJE MPEG LA, L.L.C.

POGLEDAJTE [<HTTP://WWW.MPEGLA.COM](http://www.mpegla.com/)>

U ovom proizvodu obezbeđujemo softver koji je zasnovan na ugovorima o licenciranju sa vlasnicima odgovarajućih autorskih prava. Da bismo ispunili zahteve vlasnika autorskih prava ovih softverskih aplikacija, u obavezi smo da vas obavestimo o sledećem. Pročitajte sledeće odeljke.

# **O softveru koji koristi GNU GPL/LGPL**

Uz ovaj proizvod je dobijen softver koji ispunjava uslove za sledeću GNU opštu javnu licencu (GNU General Public License, u daljem tekstu se pominje kao "GPL") ili GNU manju opštu javnu licencu (GNU Lesser General Public License, u daljem tekstu se pominje kao "LGPL").

Ovim ste informisani da imate pravo da pristupite, menjate i ponovo distribuirate

 izvorni kôd za ove softverske programe pod uslovima izdatog GPL/LGPL. Izvorni kôd se nalazi na vebu. Da biste ga preuzeli, posetite sledeći URL. <http://oss.sony.net/Products/Linux>

Želeli bismo da nas ne kontaktirate povodom sadržaja izvornog koda.

Kopije licenci (na engleskom jeziku) uskladištene su u unutrašnjoj memoriji ovog proizvoda. Uspostavite vezu za masovno skladištenje između proizvoda i računara i pročitajte datoteke u fascikli "LICENSE" u "PMHOME".

[205] Korišćenje | Dodatne informacije | Uvećanja zuma Uvećanja zuma

### **HDR-CX450/CX455/CX485**

Kada snimate film sa funkcijom  $\boxed{\phantom{a}}$  SteadyShot podešenom na [Active]

60 puta

Kada snimate film sa funkcijom **Holla SteadyShot podešenom na [Intelligent Active]**

59 puta

**Kada snimate film ili fotografije sa funkcijom**  $\frac{1}{2}$  **SteadyShot podešenom na [Standard] ili [Off]**

30 puta

### **Kada je [Digital Zoom] podešeno na [350x]**

350 puta

**HDR-CX625/CX675/PJ675**

Kada snimate film sa funkcijom **Hall SteadyShot podešenom na [Active]** 

60 puta

Kada snimate film sa funkcijom  $\sharp \sharp$ SteadyShot podešenom na [Intelligent  **Active]**

60 puta

**Kada snimate film ili fotografije sa funkcijom**  $\sharp$  **SteadyShot podešenom na [Standard] ili [Off]**

30 puta

**Kada je [Digital Zoom] podešeno na [350x]**

[206] Korišćenje | Dodatne informacije | Korišćenje ovog proizvoda posle dugog vremena Korišćenje ovog proizvoda posle dugog vremena

U slučaju da niste koristili ovaj proizvod nekoliko meseci, proverite sledeće pre upotrebe.

- Kada se inicijalizuju postavke datuma i sata, poništite ih tako što ćete izabrati  $[\overline{\text{MENU}}]$  –  $[\text{Setup}]$  –  $[\overline{\text{G}}]$  Clock Settings] – [Date & Time Setting].
- Obavezno napunite bateriju ovog proizvoda pre upotrebe. Detaljne informacije pogledajte u odeljku "Punjenje baterije pomoću adaptera za naizmeničnu struju".
- Možda će biti potrebno da promenite format filma kako biste pregledali slike snimljene u prošlosti. Detaljne informacije pogledajte u odeljku "Reprodukovanje MP4 filmova (HD film) (prebacivanje formata filma)".

[207] Rešavanje problema | Rešavanje problema | Ako imate problema Ako imate problema

Ako naiđete na probleme u korišćenju ovog proizvoda, pratite korake u nastavku.

- 1. Pogledajte stavke u odeljku "Rešavanje problema", a zatim ispitajte ovaj proizvod.
- 2. Isključite izvor napajanja, ponovo ga priključite posle oko jednog minuta i uključite ovaj proizvod.
- 3. Obavite funkciju [Initialize].
	- Ako izaberete [Initialize], poništavaju se sva podešavanja, uključujući postavke sata.
- 4. Kontaktirajte Sony prodavca ili lokalni ovlašćeni Sony servis.

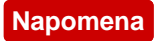

- Možda ćete morati da inicijalizujete ili promenite aktuelnu unutrašnju memoriju (modeli sa unutrašnjom memorijom) ovog proizvoda, u zavisnosti od problema. Ako učinite tako, podaci uskladišteni u unutrašnjoj memoriji (modeli sa unutrašnjom memorijom) će biti izbrisani. Obavezno sačuvajte podatke u unutrašnjoj memoriji (modeli sa unutrašnjom memorijom) na druge medije (zaštitna kopija) pre slanja ovog proizvoda na popravku. Nećemo vam nadoknaditi štetu zbog bilo kakvog gubitka podataka u unutrašnjoj memoriji (modeli sa unutrašnjom memorijom).
- U toku popravke, možda ćemo proveriti minimalnu količinu podataka uskladištenih u unutrašnju memoriju (modeli sa unutrašnjom memorijom) kako bismo istražili problem. Međutim, Sony prodavac neće kopirati niti zadržati vaše podatke.

[208] Rešavanje problema | Rešavanje problema | Opšte radnje Napajanje neće da se uključi.

- Postavite napunjenu bateriju na ovaj proizvod.
- Utikač adaptera za naizmeničnu struju je iskopčan iz zidne utičnice. Prikopčajte ga u zidnu utičnicu.

[209] Rešavanje problema | Rešavanje problema | Opšte radnje Ovaj proizvod ne radi čak ni kad je napajanje uključeno.

Iskopčajte adapter za naizmeničnu struju iz zidne utičnice ili uklonite bateriju, a zatim je opet povežite posle oko 1 minuta.

[210] Rešavanje problema | Rešavanje problema | Opšte radnje Postavke menija su automatski promenjene.

- Dok je aktivna funkcija Intelligent Auto, neke postavke menija koje u vezi sa kvalitetom slike će se promeniti automatski.
- Sledeće stavke menija se vraćaju na podrazumevane postavke kada prebacujete

režime između snimanja filmova, snimanja fotografija i reprodukcije.

- [[ Fader]

- [ Self-Timer]

[211] Rešavanje problema | Rešavanje problema | Opšte radnje Ovaj proizvod se zagreva.

Kućište kamere i baterija mogu da se zagreju tokom upotrebe – to je normalno.

[212] Rešavanje problema | Rešavanje problema | Opšte radnje Čuje se zvečeći zvuk kada se ovaj proizvod protrese.

Ako se zvuk ne čuje kada je ovaj proizvod uključen i u režimu snimanja filmova/fotografija, tada je zvuk uzrokovan pomeranjem unutrašnjih sočiva. To nije kvar.

[213] Rešavanje problema | Rešavanje problema | Opšte radnje Funkcija inteligentne automatike je otkazana.

- Postavka inteligentne automatike se otkazuje kada promenite sledeće postavke:
	- Time-lapse Capture
	- [White Balance]
	- [Spot Meter/Fcs]
	- [Spot Meter]
	- [Spot Focus]
	- [Exposure]
	- $-$  [Focus]
	- $-$  [IRIS]
	- [Shutter Speed]
	- [AE Shift] (HDR-CX625/CX675/PJ675)
	- [White Balance Shift] (HDR-CX625/CX675/PJ675)
	-
- [Low Lux]
- [Scene Selection]
- [Picture Effect]
- [ $\parallel$  | Cinematone] (HDR-CX625/CX675/PJ675)
- [ SteadyShot]
- [Auto Back Light]
- [Face Detection]

[214] Rešavanje problema | Rešavanje problema | Baterije/izvori napajanja Napajanje se iznenada isključuje.

- Koristite adapter za naizmeničnu struju.
- Po podrazumevanoj postavci, ovaj proizvod se isključuje kad ne obavite nijednu radnju duže od 2 minuta, ([Power Save]). Promenite postavku [Power Save] ili ponovo uključite napajanje.
- Napunite bateriju.

[215] Rešavanje problema | Rešavanje problema | Baterije/izvori napajanja Lampica POWER/CHG (punjenje) ne svetli dok se baterija puni.

- Isključite ovaj proizvod.
- Pravilno postavite napunjenu bateriju na ovaj proizvod.
- Pravilno povežite kabl za napajanje na zidnu utičnicu.
- Punjenje baterije nije dovršeno.

[216] Rešavanje problema | Rešavanje problema | Baterije/izvori napajanja Lampica POWER/CHG (punjenje) treperi dok se baterija puni.

Kada se baterija puni pomoću USB kabla, iskopčajte USB kabl i povežite ga ponovo.

- Ako je temperatura baterije previsoka ili preniska, možda nećete moći da je napunite.
- Pravilno postavite napunjenu bateriju na ovaj proizvod. Ako je problem i dalje prisutan, iskopčajte adapter za naizmeničnu struju iz zidne utičnice i kontaktirajte svog Sony prodavca. Možda je baterija oštećena.

[217] Rešavanje problema | Rešavanje problema | Baterije/izvori napajanja Preostalo punjenje baterije se ne prikazuje ispravno.

- Temperatura okruženja je previsoka ili preniska. To je normalno.
- Baterija nije dovoljno napunjena. Ponovo napunite bateriju do kraja. Ako je problem i dalje prisutan, zamenite bateriju novom.
- Označeno preostalo punjenje baterije možda nije pravilno u zavisnosti od okruženja u kojem se koristi ovaj proizvod.

[218] Rešavanje problema | Rešavanje problema | Baterije/izvori napajanja Baterija se brzo prazni.

- Temperatura okruženja je previsoka ili preniska. To je normalno.
- Baterija nije dovoljno napunjena. Ponovo napunite bateriju do kraja. Ako je problem i dalje prisutan, zamenite bateriju novom.

[219] Rešavanje problema | Rešavanje problema | Monitor Stavke menija su zatamnjene.

- Ne možete da izaberete zatamnjene stavke u trenutnoj situaciji snimanja/reprodukcije.
- Postoje neke funkcije koje ne možete da aktivirate istovremeno.

# [220] Rešavanje problema | Rešavanje problema | Monitor Dugmad se ne prikazuju na LCD monitoru.

Lagano dodirnite LCD monitor.

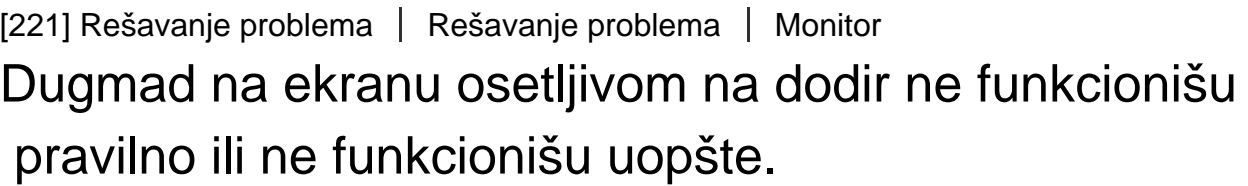

Prilagodite ekran osetljiv na dodir ([Calibration]).

[222] Rešavanje problema | Rešavanje problema | Monitor Dugmad na LCD monitoru brzo nestaju.

Ako podesite [Display Setting] na [On], dugmad ne nestaju sa LCD monitora u režimu snimanja.

[223] Rešavanje problema | Rešavanje problema | Monitor Vide se tačke u obliku rešetke na monitoru.

Te tačke su normalna pojava koja je rezultat postupka proizvodnje monitora i ne utiču na snimak ni na koji način.

[224] Rešavanje problema | Rešavanje problema | Monitor Pozadinsko osvetljenje na LCD monitoru se isključuje ako

# ne pokušate da radite nešto na ovom proizvodu tokom nekog vremena.

Po podrazumevanoj postavci, pozadinsko osvetljenje na LCD monitoru se automatski isključuje ako ne pokušate da radite nešto na ovom proizvodu duže od jednog minuta ([Power Save]).

[225] Rešavanje problema | Rešavanje problema | Monitor Slika na LCD monitoru nije jasna.

Možete da podesite ugao LCD monitora radi lakšeg pregleda. Prvo otvorite LCD monitor 90 stepeni u odnosu na ovaj proizvod  $(0)$ , a zatim prilagodite ugao  $(Q)$ .

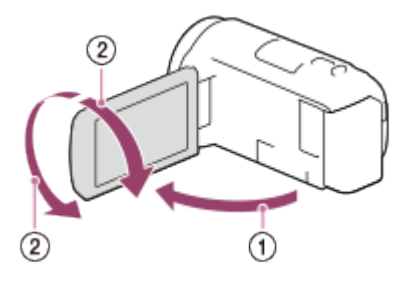

Možete da podesite svetlinu LCD monitora.  $\overline{\text{MENU}}$  – [Setup] – [ $\blacklozenge$  General Settings] – [Monitor Brightness] – [Bright].

[226] Rešavanje problema | Rešavanje problema | Memorijska kartica Nije moguće izvesti radnje na memorijskoj kartici.

- Ako koristite memorijsku karticu formatiranu na računaru, formatirajte je ponovo u ovom proizvodu.
- Kada snimate filmove u XAVC S HD formatu (kada je [ $\sharp$  | File Format] podešeno na [HHDH XAVC S HD]), koristite memorijske kartice koje zadovoljavaju sledeće uslove.
	- SDHC memorijska kartica ili SDXC memorijska kartica;
	- Kapacitet od 4 GB ili veći i SD klase brzine 10: **CLASS**

[227] Rešavanje problema | Rešavanje problema | Memorijska kartica Nije moguće izbrisati slike uskladištene na memorijskoj kartici.

- Maksimalni broj slika koje možete odjednom izbrisati na indeksnom ekranu je 100.
- Ne možete da izbrišete zaštićene slike.

[228] Rešavanje problema | Rešavanje problema | Memorijska kartica Naziv datoteke podataka nije pravilno naznačen ili treperi.

- Datoteka je oštećena.
- Ovaj proizvod ne podržava taj format datoteke.

[229] Rešavanje problema | Rešavanje problema | Memorijska kartica Nije moguće reprodukovati slike ili memorijska kartica nije prepoznata.

Uređaj za reprodukciju ne podržava reprodukovanje sa memorijskih kartica.

[230] Rešavanje problema | Rešavanje problema | Memorijska kartica Nije moguće kopirati datoteku podataka iz unutrašnje memorije (modeli sa unutrašnjom memorijom).

- Ako koristite memorijsku karticu formatiranu na računaru, formatirajte je ponovo u ovom proizvodu.
- Ovaj proizvod neće pravilno prepoznati memorijsku karticu osim ako je umetnuta

pravo i u pravilnom smeru.

Ne možete da kopirate filmove formata XAVC S uskladištene u unutrašnjoj memoriji kamkordera na SDHC memorijsku karticu.

[231] Rešavanje problema | Rešavanje problema | Snimanje Pritiskom na START/STOP ili PHOTO ne dolazi do snimanja slika.

- Prikazaće se ekran za reprodukciju. Zaustavite reprodukciju, pa izaberite  $\sqrt{\text{MENU}}$  [Shooting Mode] – [Movie] ili [Photo].
- Ovaj proizvod snima sliku koju ste upravo snimili na medij za snimanje. Ne možete napraviti novi snimak tokom tog perioda.
- Medijum za snimanje je pun. Izbrišite nepotrebne slike.
- Ukupan broj filmskih scena ili fotografija premašuje kapacitet snimanja ovog proizvoda. Izbrišite nepotrebne slike.

[232] Rešavanje problema | Rešavanje problema | Snimanje Nije moguće snimiti fotografije.

Ne možete da snimate fotografije zajedno sa funkcijom:

- [E<sup>-</sup>HFader]

- Ovaj proizvod ne može da snima fotografije dok je u režimu za snimanje filmova, u zavisnosti od izabranog režima [  $\sharp$   $\sharp$  REC Mode] ili [  $\sharp$   $\sharp$  Frame Rate].
- Kada izaberete stavku [Picture Effect], ne možete da snimate fotografije u režimu za snimanje filmova.
- Kada je [ $\sharp$ ] SteadyShot] podešeno na [Intelligent Active], ne možete da snimate fotografije u režimu za snimanje filmova.

[233] Rešavanje problema | Rešavanje problema | Snimanje Lampica pristupa ostaje da svetli ili treperi čak i ako je snimanje zaustavljeno.

Ovaj proizvod snima scenu koju ste upravo snimili na memorijsku karticu.

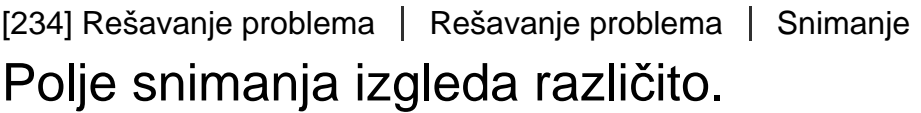

Polje snimanja može da izgleda različito u zavisnosti od stanja ovog proizvoda. To nije kvar.

[235] Rešavanje problema  $\parallel$  Rešavanje problema  $\parallel$  Snimanje Stvarno vreme snimanja filmova je kraće od očekivanog vremena snimanja za medijum za snimanje.

U zavisnosti od uslova snimanja, vreme dostupno za snimanje može da bude kraće, na primer kada snimate brze pokretne objekte.

[236] Rešavanje problema | Rešavanje problema | Snimanje Ovaj proizvod prestaje da snima.

Ako dugo izlažete ovaj proizvod vibraciji, snimanje može da se zaustavi.

[237] Rešavanje problema | Rešavanje problema | Snimanje Postoji blago kašnjenje između trenutka kada se pritisne START/STOP i stvarnog početka ili kraja snimanja filma.

Na ovom proizvodu može da dođe do blage vremenske razlike između trenutka

 kada pritisnete START/STOP i trenutka stvarnog početka ili kraja snimanja filma. To nije kvar.

[238] Rešavanje problema | Rešavanje problema | Snimanje Automatski fokus ne funkcioniše.

- Podesite [Focus] na [Auto].
- Ako se automatski fokus ne odredi na objektu, prilagodite fokus ručno.

[239] Rešavanje problema | Rešavanje problema | Snimanje Funkcija SteadyShot ne funkcioniše.

- Podesite [甘]SteadyShot] na [Intelligent Active], [Active] ili [Standard] ili podesite [ SteadyShot] na [On].
- Čak i kada je [ $\leftarrow$  SteadyShot] podešeno na [Intelligent Active], [Active] ili [Standard] ili je [ steadyShot] podešeno na [On], ovaj proizvod možda neće moći da koriguje prekomerne vibracije.

#### **Napomena**

Postavke za [Intelligent Active] nije moguće podesiti kada je [Dual Video REC] podešeno na [On].

[240] Rešavanje problema | Rešavanje problema | Snimanje Slike nije moguće snimiti ili reprodukovati pravilno.

Ako učestalo snimate i brišete slike tokom dužeg vremena, može da dođe do fragmentacije datoteka na mediju za snimanje i slike nije moguće snimati ili reprodukovati pravilno. Kada napravite rezervnu kopiju slika na drugom mediju, obavite funkciju [Format] medija za snimanje u ovom proizvodu.

# [241] Rešavanje problema | Rešavanje problema | Snimanje Objekti koji veoma brzo prolaze ispred ovog proizvoda izgledaju nagnuti.

• To se zove "fenomen fokusne ravni". To nije kvar. Zbog načina na koji uređaj za generisanje slike (CMOS senzor) očitava signale slike, objekti koji brzo prolaze ispred objektiva mogu da se prikažu kao nagnuti, u zavisnosti od uslova snimanja.

[242] Rešavanje problema | Rešavanje problema | Snimanje Na slikama se pojavljuju vodoravne pruge.

To se dešava kad snimate slike pod fluorescentnom sijalicom, natrijumovom sijalicom ili živinom sijalicom. To nije kvar.

[243] Rešavanje problema | Rešavanje problema | Snimanje [Monitor Brightness] nije moguće podesiti.

- Ne možete da podesite [Monitor Brightness] u sledećim slučajevima:
	- LCD monitor na ovom proizvodu je zatvoren sa ekranom okrenutim napolje.
	- Napajanje se obezbeđuje iz adaptera za naizmeničnu struju.

[244] Rešavanje problema | Rešavanje problema | Snimanje Zvuk se ne snima pravilno.

Ako povežete ili iskopčate spoljni mikrofon dok snimate filmove, zvuk se možda neće snimiti pravilno. Zvuk će biti snimljen pravilno ako vezu mikrofona uspostavite na početku snimanja filma.

Ako smanjite jačinu zvuka do minimalnog nivoa prilagođavajući ga u funkciji [Audio Rec Level], zvuk filmova nije moguće snimiti.

[245] Rešavanje problema | Rešavanje problema | Snimanje Fotografije se snimaju automatski.

• Kada je [Smile Shutter] podešeno na [Dual Capture] ili [Always On], fotografije se automatski snimaju kada ovaj proizvod detektuje osmeh.

[246] Rešavanje problema | Rešavanje problema | Reprodukcija Nije moguće reprodukovati slike.

- Izaberite tip medija za snimanje koji želite da reprodukujete. (modeli sa unutrašnjom memorijom)
- Izaberite tip filma (XAVC S/AVCHD/MP4) koji želite da reprodukujete prebacujući se na ekran za reprodukciju filmova/fotografija.
- Slike snimljene na drugim uređajima možda se neće reprodukovati. To nije kvar.
- Da biste reprodukovali filmove koji su uređeni na računaru ili drugoj opremi i opet zapisani na mediju za snimanje, ali se slika ne prikazuje na ekranu za prikaz događaja, obavite [Repair Img. DB F.].

[247] Rešavanje problema | Rešavanje problema | Reprodukcija Nije moguće reprodukovati fotografije.

Možda nećete moći da reprodukujete fotografije ako ste promenili nazive datoteka ili fascikli ili ste uređivali podatke na računaru. (U tom slučaju naziv datoteke treperi.) To nije kvar.

Reprodukuju se fotografije koje su snimljene tokom snimanja filma. Po podrazumevanoj postavci, filmovi i fotografije se reprodukuju istovremeno.

```
[249] Rešavanje problema | Rešavanje problema | Reprodukcija
Ikona se prikazuje na sličici.
```
- Datoteka baze podataka slika je možda oštećena. Proverite datoteku baze podataka tako što ćete izabrati  $\overline{\text{MENU}} - \text{[Setup]} - \overline{\text{[}}$ Media Settings] – [Repair Img. DB F.] – medijum za snimanje. Ako se i dalje prikazuje, izbrišite sliku sa ikonom **. 7**
- Ikona  $\bullet$  može da se prikazuje na slici snimljenoj na drugim uređajima, uređivanoj na računaru itd.
- Uklonili ste adapter za naizmeničnu struju ili bateriju dok je svetlila ikona medija za snimanje u gornjem desnom uglu ekrana ili pre nego što se lampica pristupa isključila posle snimanja. To može da ošteti podatke slike i ikona  $\boxed{2}$  se prikazuje.

[250] Rešavanje problema | Rešavanje problema | Reprodukcija Tokom reprodukcije nema zvuka ili se čuje samo slab zvuk.

- Pojačajte zvuk.
- Ako smanjite jačinu zvuka do minimalnog nivoa prilagođavajući ga u funkciji [Audio Rec Level], zvuk filmova nije moguće snimiti.

[251] Rešavanje problema | Rešavanje problema | Reprodukcija Levi i desni zvuk se čuju neravnomerno prilikom reprodukovanja filmova na računarima ili drugim

# uređajima.

- Promenite tip konverzije zvuka (tip smanjivanja broja kanala) kada reprodukujete na dvokanalnim stereo uređajima. Detaljne informacije potražite u priručniku za upotrebu koji ste dobili uz uređaj za reprodukciju.
- Promenite zvuk na dvokanalni kada kreirate disk korišćenjem softvera "PlayMemories Home".
- To se događa kada se zvuk snimljen u 5.1-kanalnom surround formatu konvertuje u dvokanalni (uobičajeni stereo zvuk) na računaru ili drugom uređaju. To nije kvar.
- Snimajte zvuk sa postavkom [Audio Mode] podešenom na [2ch Stereo].

[252] Rešavanje problema | Rešavanje problema | Wi-Fi Pristupna tačka bežične mreže na koju želite da se povežete se ne prikazuje.

- U zavisnosti od stanja signala, pristupna tačka bežične mreže se možda neće prikazivati na ovom proizvodu. Pomerite ovaj proizvod bliže pristupnoj tački za bežičnu mrežu.
- U zavisnosti od postavke, pristupna tačka bežične mreže se možda neće prikazivati na ovom proizvodu. Detaljne informacije o pravilnim podešavanjima potražite u uputstvu za upotrebu pristupne tačke bežične mreže.

[253] Rešavanje problema | Rešavanje problema | Wi-Fi [WPS Push] ne radi.

U zavisnosti od podešavanja pristupne tačke bežične mreže, funkcija [WPS Push] možda neće biti dostupna. Potvrdite lozinku i SSID za pristupnu tačku bežične mreže da biste podesili [Access point settings].

#### [254] Rešavanje problema | Rešavanje problema | Wi-Fi

# [Ctrl with Smartphone], [Send to Smartphone], [Send to Computer] ili [View on TV] se prerano obustavlja.

- Ako je nivo baterije nizak, [Ctrl with Smartphone], [Send to Smartphone], [Send to Computer] ili [View on TV] može da se obustavi prerano. Napunite bateriju pre korišćenja.
- Ne zatvarajte LCD monitor tokom kopiranja/prenosa datoteka. Kopiranje/prenos će biti prekinuti.

[255] Rešavanje problema | Rešavanje problema | Wi-Fi Nije moguće preneti filmove na pametni telefon.

- Da biste poslali film na pametni telefon, obavezno ga snimajte u MP4 formatu. Pre nego što budete snimili film koji želite da prenesete na mobilni telefon, podesite [Dual Video REC] na [On].
- Ne zatvarajte LCD monitor tokom prenosa datoteka. Prenos će biti prekinut.

[256] Rešavanje problema | Rešavanje problema | Wi-Fi Ekran za snimanje se ne prikazuje glatko. Veza je prekinuta.

U zavisnosti od stanja signala, komunikacija između pametnog telefona i ovog proizvoda možda neće raditi pravilno. Smanjite rastojanje između ovog proizvoda i pametnog telefona.

[257] Rešavanje problema | Rešavanje problema | Wi-Fi Ekran za snimanje tokom rada funkcije kontrole više kamera se ne prikazuje glatko. Veza je prekinuta.

U zavisnosti od stanja signala, komunikacija između kamere i ovog proizvoda možda neće raditi pravilno. Smanjite rastojanje između ovog proizvoda i kamere.

[258] Rešavanje problema | Rešavanje problema | Wi-Fi NFC povezivanje ne radi.

- Promenite položaj kompatibilnog uređaja da biste smanjili rastojanje između N (N oznaka) na pametnom telefonu i (N oznaka) na ovom proizvodu. Ako ovo i dalje ne rešava problem, pomerite pametni telefon nekoliko milimetara ili ga udaljite od ovog proizvoda i sačekajte 10 sekundi ili duže pre nego što ga ponovo dodirnete.
- Ovaj proizvod je u režimu [Airplane Mode]. Podesite [Airplane Mode] na [Off].
- Uverite se da je pametni telefon spreman za komunikaciju. Detaljnije informacije potražite u uputstvu za pametni telefon.
- Ne stavljajte metalne predmete osim pametnog telefona blizu oznake  $\blacksquare$  na ovom proizvodu.
- Ne dodirujte  $\boxed{N}$  (N oznaka) na ovom proizvodu sa 2 ili više pametnih telefona u isto vreme.
- Kada je na pametnom telefonu pokrenuta neka druga aplikacija koja koristi funkciju NFC, zatvorite je.

[259] Rešavanje problema | Rešavanje problema | Uređivanje filmova/fotografija na ovom proizvodu

# Nije moguće podeliti film.

- Nije moguće podeliti sledeće filmove.
	- Filmovi koji su prekratki.
	- XAVC S HD filmovi
	- MP4 filmovi
- Skinite zaštitu, a zatim delite film.

[260] Rešavanje problema | Rešavanje problema | Uređivanje filmova/fotografija na ovom proizvodu

 Nije moguće izbrisati demonstracioni film (HDR-CX625/CX675/PJ675). (modeli sa unutrašnjom memorijom)

Skinite zaštitu, a zatim ih izbrišite.

[261] Rešavanje problema | Rešavanje problema | Reprodukcija na TV-u Ni slika ni zvuk se ne reprodukuju na povezanom TV-u.

Slike se ne emituju sa priključka HDMI OUT ako su u slikama snimljeni signali zaštite autorskim pravom.

[262] Rešavanje problema | Rešavanje problema | Reprodukcija na TV-u Gornje, donje, desne i leve ivice slika su blago odsečene na povezanom TV-u.

- LCD monitor ovog proizvoda može da prikazuje snimljene slike preko celog LCD monitora (prikaz sa svim pikselima). Međutim, to može da izazove blago odsecanje na gornjoj, donjoj, desnoj i levoj ivici slika kada se reprodukuju na TV-u koji nije kompatibilan sa prikazom sa svim pikselima.
- Preporučuje se da slike snimate koristeći spoljni okvir funkcije [Grid Line] kao vodič.

[263] Rešavanje problema | Rešavanje problema | Reprodukcija na TV-u Slika se prikazuje izobličeno na TV-u čiji odnos širine i visine je 4:3.

To se dešava kada sliku pregledate na TV-u čiji odnos širine i visine je 4:3. Podesite [TV Type] pravilno i reprodukujte sliku.

[264] Rešavanje problema | Rešavanje problema | Reprodukcija na TV-u Na gornjoj i donjoj ivici slike LCD monitora na TV-u čiji odnos širine i visine je 4:3 prikazuju se crne pruge.

To se dešava kada sliku pregledate na TV-u čiji odnos širine i visine je 4:3. To nije kvar.

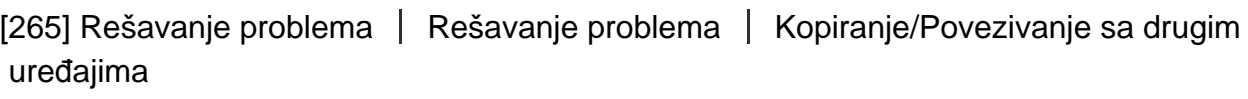

Slike se ne kopiraju pravilno.

- Ne možete da kopirate slike pomoću HDMI kabla.
- AV kabl (prodaje se zasebno) nije povezan pravilno. Uverite se da je kabl povezan na ulazni priključak na uređaju.
- Ne zatvarajte LCD monitor tokom kopiranja datoteka. Kopiranje će biti prekinuto.

[266] Rešavanje problema | Rešavanje problema | Povezivanje sa računarom Nije moguće instalirati PlayMemories Home.

- Da biste mogli da instalirate "PlayMemories Home", potrebno je da imate internet vezu.
- Proverite računarsko okruženje ili postupak instaliranja potreban da instalirate "PlayMemories Home".

# PlayMemories Home ne radi pravilno.

• Prekinite rad u softveru "PlayMemories Home" i ponovo pokrenite računar.

[268] Rešavanje problema | Rešavanje problema | Povezivanje sa računarom Računar ne prepoznaje ovaj proizvod.

- Iskopčajte sve USB uređaje sa USB priključaka na računaru osim tastature, miša i ovog proizvoda.
- Iskopčajte USB kabl iz računara i ponovo ga pokrenite, a zatim ponovo povežite računar i ovaj proizvod u pravilnom redosledu.
- Kada se USB kabl i Multi/Micro USB priključak na ovom proizvodu povežu sa spoljnim uređajima prvi put, iskopčajte onaj koji nije povezan sa računarom.

[269] Rešavanje problema | Ekran za samodijagnozu/Indikatori upozorenja | Ekran za samodijagnozu/Indikatori upozorenja

# Ekran za samodijagnozu

Ako se indikatori prikazuju na LCD monitoru, proverite sledeće. Ako problem i dalje postoji, čak i nakon što ste nekoliko puta pokušali da ga rešite, kontaktirajte svog Sony prodavca ili lokalni autorizovani Sony servis. U tom slučaju, kada ih kontaktirate, dajte im sve brojeve koda greške koji počinju sa C ili E.

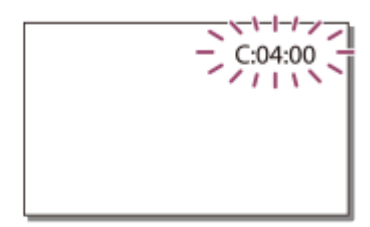

Možda ćete začuti melodiju kada se važan indikator upozorenja prikaže na LCD monitoru.

**C:(ili E:) : (Ekran za samodijagnozu)**

#### **C:04:**

Ne koristite odgovarajuću bateriju. Obavezno koristite odgovarajuću bateriju.

Čvrsto povežite adapter za naizmeničnu struju i USB kabl.

# **C:06:**

Temperatura baterije je visoka. Promenite bateriju ili je stavite na hladno mesto.

# **C:13: / C:32:**

Uklonite izvor napajanja. Ponovo ga povežite i ponovo rukujte ovim proizvodom.

# **E: :**

Pratite korake počev od 2 u odeljku "Ako imate problema".

# **(Upozorenje o niskom kapacitetu baterije)**

Baterija je skoro ispražnjena.

U zavisnosti od radnog okruženja ili stanja baterije, ikona  $\mathbf{d} \nabla$  može da treperi čak i ako je preostalo energije za još oko 20 minuta rada.

# **(Indikator upozorenja se odnosi na temperaturu ovog proizvoda/baterije )**

Temperatura proizvoda/baterije je visoka. U tom slučaju, ostavite napajanje isključeno i sačekajte dok temperatura proizvoda/baterije ne opadne.

# **(Indikator upozorenja se odnosi na memorijsku karticu)**

Treperi sporo

Ponestaje slobodnog prostora za snimanje slika.

Memorijska kartica nije umetnuta.

Treperi brzo

Nema dovoljno slobodnog prostora za snimanje slika. Kada uskladištite slike na drugim medijima, izbrišite nepotrebne slike ili formatirajte memorijsku karticu.

Datoteka baze podataka slika je možda oštećena. Proverite datoteku baze podataka tako što ćete izabrati  $\overline{\text{MENU}} - \text{[Setup]} - \overline{\text{[Set]}}$ Media Settings] –  $\text{[Repair Img. DB F.]}$ medijum za snimanje.

Memorijska kartica je oštećena.

# **(Indikator upozorenja se odnosi na formatiranje memorijske kartice)**

Memorijska kartica je oštećena.

Memorijska kartica nije pravilno formatirana.

# **(Indikator upozorenja se odnosi na nekompatibilnu memorijsku karticu)**

Umetnuta je nekompatibilna memorijska kartica.

# **(Indikator upozorenja se odnosi na zaštitu od pisanja na memorijskoj kartici)**

Memorijska kartica je zaštićena od upisivanja.

Pristup memorijskoj kartici je ograničen na drugom uređaju.

# **(Indikator upozorenja se odnosi na spoljni uređaj)**

Datoteka baze podataka slika je možda oštećena. Proverite datoteku baze podataka tako što ćete izabrati  $\overline{\text{MENU}} - \text{[Setup]} - \overline{\text{[Set]}}$ Media Settings] –  $\text{[Repair Img. DB F.]}$  medijum za snimanje. Spoljni uređaj je oštećen.

## **(Indikator upozorenja se odnosi na formatiranje spoljnog uređaja)**

Spoljni uređaj je oštećen.

Spoljni uređaj nije pravilno formatiran.

# **(Indikator upozorenja se odnosi na upozorenje o podrhtavanju kamere)**

Ovaj proizvod je nestabilan, pa često dolazi do podrhtavanja kamere. Držite ovaj proizvod stabilno sa obe ruke i snimite sliku. Međutim, obratite pažnju na to da indikator upozorenja na podrhtavanje kamere neće nestati.

# **(Indikator upozorenja se odnosi na snimanje fotografije)**

Nije moguće snimiti fotografije u toku obrade. Sačekajte malo, a zatim snimajte. Dok snimate filmove, ne možete da snimate fotografije u sledećim slučajevima:

- Kada je  $[\frac{1}{2}]$ REC Mode] podešeno na  $[60p$  Quality  $\overline{PS}$ ] (1080 60i-kompatibilni uređaj)/[50p Quality  $\overline{PS}$ ] (1080 50i-kompatibilni uređaj), [Highest Quality  $\overline{FX}$ ].
- Kada je izabrana stavka funkcije [Picture Effect].
- Kada je [ $\sharp$  SteadyShot] podešeno [Intelligent Active].

[270] Rešavanje problema | Ekran za samodijagnozu/Indikatori upozorenja | Poruke o grešci tokom strimovanja uživo

# Poruke o grešci tokom strimovanja uživo

Ako dođe do problema prilikom povezivanja radi strimovanja uživo, prikazaće se sledeće poruke. Da biste rešili problem, pratite uputstvo za svaku poruku o grešci.

# **[Podešavanje]**

# **Live streaming information has not been set to the device. Verify the settings on a computer.**

• Podesite potrebne postavke za Ustream pomoću softvera "PlayMemories Home".

### **Cannot stream. Login to USTREAM failed. Verify the settings on a computer.**

Ponovo se prijavite na Ustream i potvrdite postavke pomoću softvera "PlayMemories Home".

## **Cannot stream. There is an USTREAM channel error. Verify the settings on a computer.**

- Kanal koji je podesio softver "PlayMemories Home" nije ispravan.
- Ova poruka se prikazuje i ako drugi medij započne strimovanje na isti kanal u toku strimovanja sa ovog proizvoda.
- Ponovo podesite kanal.

### **Cannot stream. Please verify the date & time setting of the device.**

Podesite datum i vreme u ovom proizvodu.

#### **Could not find connectable access point.**

Pristupna tačka je pronađena, ali nije povezana. Proverite lozinku pristupne tačke i povežite se ponovo.

## **[Mreža]**

#### **Connecting...**

Mreža je privremeno nedostupna.

#### **Could not save the movie on USTREAM.**

Postavke čuvanja za video nije moguće sačuvati na usluzi Ustream zato što je došlo do greške na mreži.

#### **Could not find an access point.**

Nije moguće pronaći pristupnu tačku. Potvrdite postavku pristupne tačke pomoću funkcije [Access point settings] na ovom proizvodu.

## **[Mrežna usluga]**

#### **USTREAM error occurred.**

Došlo je do nepoznate greške na usluzi Ustream. Sačekajte trenutak, a zatim pokušajte da ponovo potvrdite povezivanje.

#### **Twitter post failed.**

Greška u slanju posta na Twitter. Proverite mrežu ili se ponovo prijavite na Twitter.

#### **Facebook post failed.**

Greška u slanju posta na Facebook. Proverite mrežu ili se ponovo prijavite na Facebook.

Ako se prikaže poruka na LCD monitoru, pratite uputstvo.

# **Cannot recognize the internal memory. Format and use again.**

Unutrašnja memorija ovog proizvoda je podešena različito od podrazumevanog formata. Obavljanje funkcije [Format] bi moglo da vam omogući da koristite ovaj proizvod. Formatiranjem će se izbrisati svi podaci u unutrašnjem mediju za snimanje.

### **Data error.**

- Došlo je do greške u čitanju ili pisanju u unutrašnjoj memoriji ovog proizvoda.
- Do toga može da dođe kada dugo izlažete ovaj proizvod vibraciji.
- Filmovi snimljeni na drugim uređajima možda se neće reprodukovati.

# **The Image Database File is damaged. Do you want to create a new file?**

## **HD movie management information is damaged. Create new information?**

Datoteka za upravljanje je oštećena. Kada izaberete [Yes], napraviće se nova datoteka za upravljanje. Stare snimljene slike na mediju nije moguće reprodukovati (datoteke slika nisu oštećene). Ako izvršite funkciju [Repair Img. DB F.] nakon što se kreiraju nove informacije, reprodukovanje starih snimljenih slika će možda postati moguće. Ako to ne uspe, iskopirajte sliku pomoću softvera "PlayMemories Home".

## **There is no Image Database File Movies cannot be recorded or played Create a new file?**

## **There is no HD movie management information. Create new information?**

Ne možete da snimate ili reprodukujete filmove zato što ne postoje upravljačke informacije filma. Ako izaberete [Yes], napraviće se nove upravljačke informacije i moći ćete da snimate ili reprodukujete filmove.

# **Inconsistencies found in image database file. Do you want to repair the image database file?**

## **The Image Database File is damaged. Do you want to repair the Image Database File?**

# **Inconsistencies found in image database file. Cannot record or play HD movies. Do you want to repair the image database file?**

Ne možete da snimate ili reprodukujete filmove zato što ne postoje upravljačke informacije filma. Ako izaberete  $\lceil \overline{OK} \rceil$ , napraviće se nove upravljačke informacije i moći ćete da snimate ili reprodukujete filmove.

# **Inconsistencies found in the image database file. Back up and recover.**

### **Recover, then import using the included PC software.**

Pošto su oštećene informacije iz baze podataka o filmovima kvaliteta slike visoke rezolucije (HD), postoje neusaglašenosti između informacija u bazi podataka i informacija u datoteci. Izaberite  $\sqrt{OK}$  da biste napravili rezervnu kopiju filmova kvaliteta slike visoke rezolucije (HD) i popravili datoteku baze podataka. Ne možete da vidite rezervne kopije filmova na ovom proizvodu. Povezujući ovaj proizvod sa računarom posle popravke baze podataka, možete da uvezete iskopirane filmove kvaliteta slike visoke rezolucije (HD) na računar pomoću softvera "PlayMemories Home" instaliranog na računar. Međutim, ne garantujemo da će svi filmovi biti uvezeni na računar.

### **Buffer overflow. Writing to the media was not completed in time.**

- Često ste obavljali radnje snimanja i brisanja ili je korišćena memorijska kartica koja je bila formatirana na drugom uređaju. Iskopirajte i prenesite rezervnu kopiju podataka na drugi uređaj (kao što je računar), a zatim formatirajte memorijsku karticu u ovom proizvodu.
- Veličina umetnute memorijske kartice nije dovoljna za kopiranje filmova. Koristite preporučenu memorijsku karticu.

### **Restoring data...**

Ako upisivanje podataka na medij ovog proizvoda nije uspelo, biće učinjeni automatski pokušaji da se podaci oporave.

#### **Cannot recover data.**

Upisivanje podataka na medij ovog proizvoda nije uspelo. Učinjeni su pokušaji da se podaci oporave, ali oni su bili neuspešni.

## **Reinsert the memory card.**

Ponovo umetnite memorijsku karticu nekoliko puta. Ako indikator nastavi da treperi čak i nakon ponovnog umetanja, memorijska kartica je možda oštećena. Pokušajte sa drugom memorijskom karticom.

## **EX** Cannot recognize this memory card. Format and use again.

Formatirajte memorijsku karticu. Imajte u vidu da kada formatirate memorijsku karticu, svi snimljeni filmovi i fotografije će biti izbrisani.

## **The maximum number of still image folders has been reached. Cannot record still images.**

- Ne možete praviti fascikle koje premašuju 999MSDCF. Ne možete praviti ili brisati fascikle napravljene pomoću ovog proizvoda.
- Formatirajte memorijsku karticu ili izbrišite fascikle pomoću računara.

### **This memory card may not be able to record or play movies.**
# **This memory card may not be able to record or play images correctly.**

Koristite memorijsku karticu preporučenu za ovaj proizvod.

# **Do not eject the memory card during writing. Data may be damaged.**

Ponovo umetnite memorijsku karticu.

# **External media cannot execute functions.**

- Proverite datoteku baze podataka slika tako što ćete izabrati  $\overline{\text{MENU}}$  [Setup] [ Media Settings] – [Repair Img. DB F.]
- Čak i ako indikator treperi, formatirajte spoljni medij pomoću računara, a zatim ponovo povežite ovaj proizvod sa spoljnim medijem. Imajte u vidu da ako formatirate spoljni medijski uređaj, svi snimljeni filmovi i fotografije na njemu će biti izbrisani.
- Ako se ista poruka i dalje prikazuje posle formatiranja, možda spoljni medij nije podržan na ovom proizvodu ili je možda oštećen. Pokušajte sa drugim spoljnim medijem.

### **Unable to access external media.**

- Koristite spoljni medijski uređaj u stabilnim uslovima (okruženje u kojem nema vibracije i na sobnoj temperaturi itd.)
- Uverite se da je izvor napajanja spoljnog medijskog uređaja povezan.

### **Ostalo**

#### **Maximum number of images already selected.**

- Možete da izaberete samo 100 slika odjednom za:
	- Brisanje filmova/fotografija
	- Postavljanje zaštite na filmove/fotografije ili skidanje zaštite
	- Kopiranje filmova/fotografija

#### **Data protected.**

Pokušali ste da izbrišete zaštićene podatke. Skinite zaštitu sa podataka.